# COLOR COMPUTER NEWS

AUGUST 1982 **ISSUE #11** 

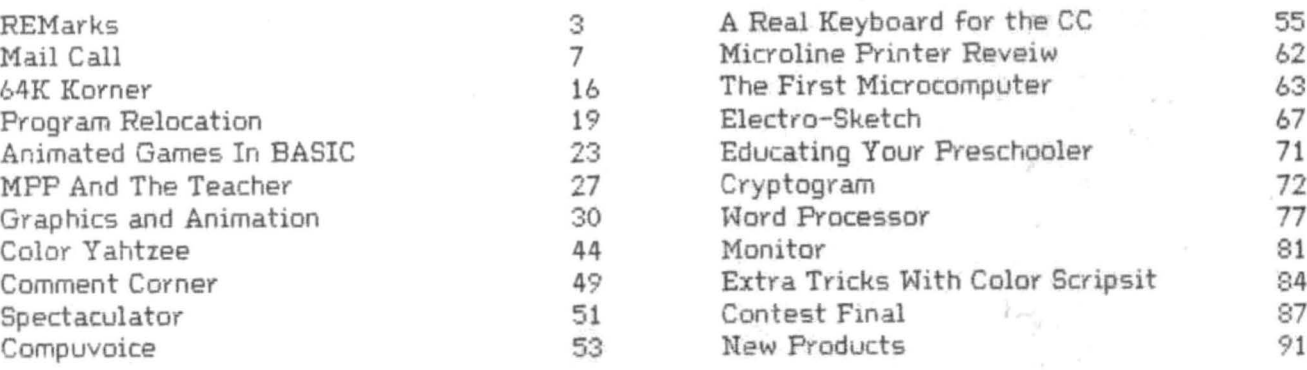

TRS-80 is a trademark of the Tandy Corporation. Color Computer News Copyright . 1982 by REMarkable Software.

PERMIT \*220 **WN2KECON' WI**  $CIA$ U.S. POSTAGE **BULK RATE** 

**MUSKEGON, MI 49443** P.O. BOX 1192 **REMarkable Software** 

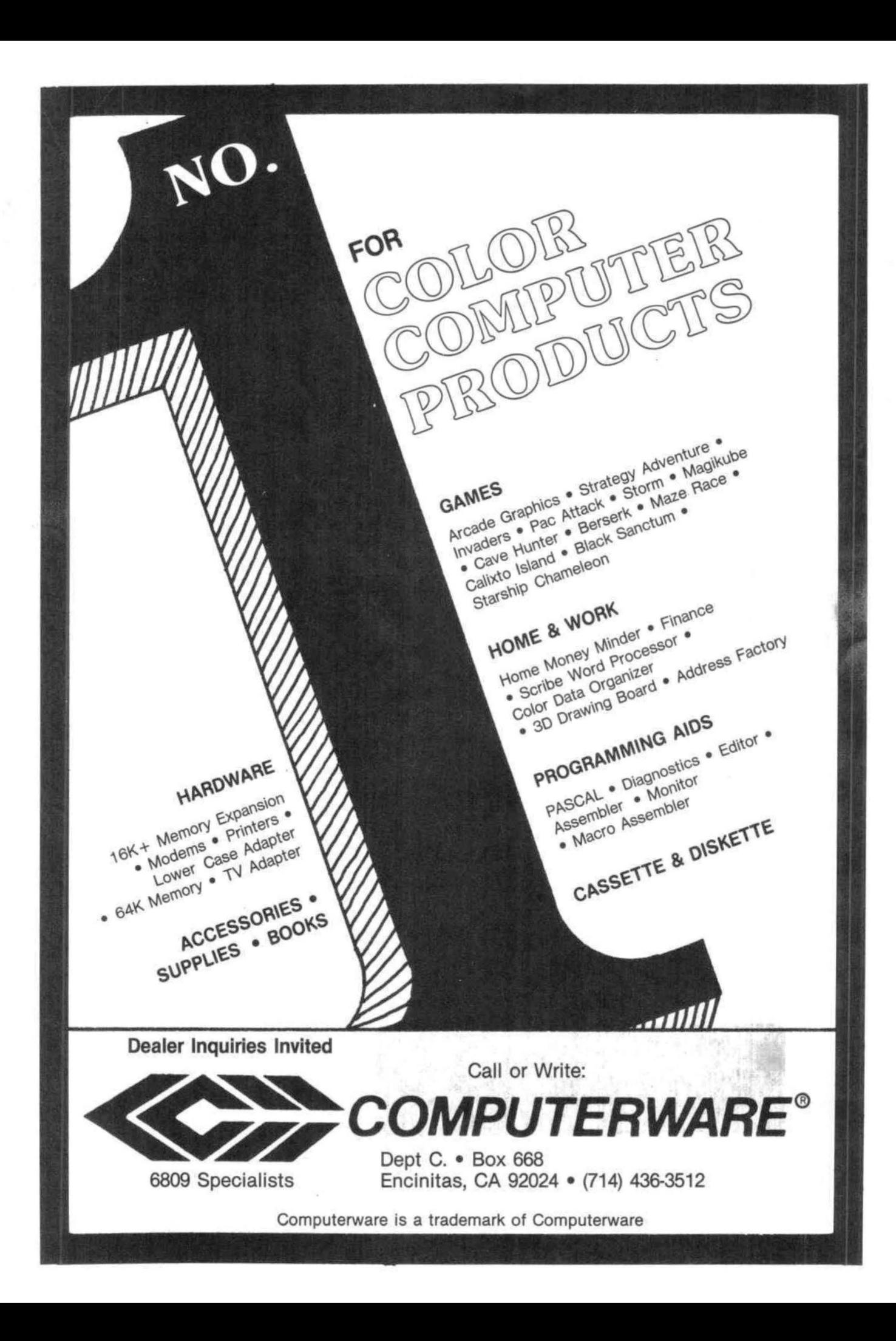

This month's Editorial is written by Frank Hogg because I thought you might be interested in what marketing software is really like. He also touchs on a growing problem in the software marketplace today.

### THE SOFTWARE GAME

### By Frank Hogg

Have you ever thought about selling software? Wouldn't you like to cash in on this growing market? Do you have something that you think would sell? If the answer to any of these questions is yes, then read on.

What I would like to do is give you some idea of what is involved in selling a software product and what you can expect to get from it. We will assume that you have a viable product that many people would want to buy. How do you go about bringing it to market?

### EVALUATE YOUR PRODUCT

Is what you have to sell useful to a lot of people? What percentage of users would want your product? Suppose you have a disk based basic program lister. How big is the market for such a program. There are about 100,000 CoCo's out there. But only 25% or so have disks. Assuming that my numbers are right (only God and RS know), that means that only 25,000 are viable customers. Out of that 25,000, only about 1 in 10 would want your program. Now we are down to 2,500. 2,500 is not a bad figure, but we have to par it down, due to software pirates, by another factor of 5 or 10. Most experts agree that there are at least 5 and maybe 10 illegal copies for every legal copy sold, To be safe, we'll figure 10. Now we are down to 250 copies that you might sell.

### ADVERTISE

It will do little good to have the slickest basic lister around if nobody buys it, and nobody is going to buy it if they don 't know about it, You can't depend, on word of mouth to reach 100,000 people. The only way to reach those 250 people is to tell all 100,000 people. The way to do that is to advertise. (Bill Sias loves this part) Unfortunately, even CCN doesn't reach all 1001000 of those people, so you may have to use other magazines to reach your public.

### DOCUMENTATION

Did you write a manual for this program? Will your customer be able to run it right out of the box? The documentation is the information your users need to know to make your program run+ Do this well and you will save many phone calls from irritated users, Another thing to consider about documentation is that lack of good documentation will make a good program bad and, in some cases, useless. Good clear documentation is necessary to make your program successful. Consider the time it will take you to write this and the cost to produce the manual as part of your cost ta produce this program.

### COSTS

Here are some guidelines to go by on the costs of producing software based on our experience, Remember, this is just the cost to manufacture the product, not the cost to write it.

It costs about \$10 to produce each product less the manual. That includes the disk itself. labor costs to take the order, write the invoice, make the disk, and get it ready to pack+ The manual will cost you about .1 0 per page if you keep it simple, If you have a 10 page manual, that will bring the cost per program to \$11.00,

Advertising costs will be high at first until people get used to seeing your name and then you should expect advertising to run about 25% of your GROSS income,

### SELLING PRICE

Determining the selling price is based on several things, such as your costs as outlined above and your development costs or what you want to receive for your programming effort. This all has to be tempered by what the market will pay for your product based on the selling price of similar products, etc, But let's say you could sell it for \$30.00. After taking the 25% for advertising and the \$11 for production costs, you have \$11.50 as your gross profit. Remember that you only have about 250 customers, so the most you can hope for is a gross profit of \$2,875.00 for all your work. The question you have to ask yourself is whether it is worth it to you to take this upon yourself or whether you would be better off with something else,

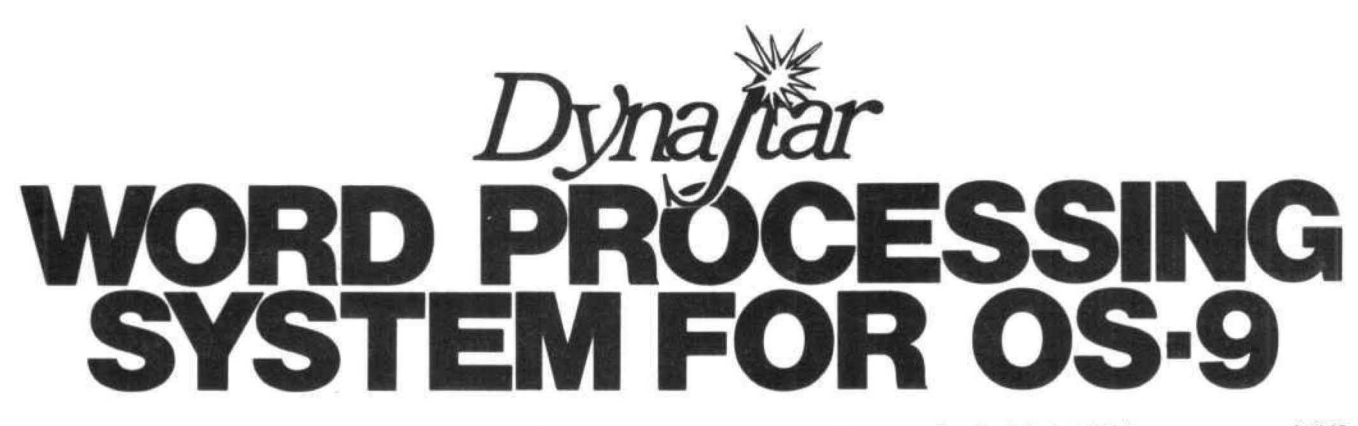

### **OS-9 USERS:**

If your computer has a SCREEN and you're still struggling with an editor that only knows about LINES, then obviously YOU don't know about

### **DynaStar**

DynaStar is a powerful, menu-driven screed editor<br>equally suited to the tasks of program preparation and<br>document processing. With the addition of the optional<br>DynaForm print formatter, it is the best word-processing<br>packa

DynaStar Version II is now available and features no-<br>nonsense "what you see is what you get" editing for vir-<br>tually any terminal with or without cursor addressing (it<br>must be at least able to go to "home"). To edit, simp DynaStar Version II is now available and features noDynaStar features automatic word-wrap, and it can<br>right-justify text as you enter it so you will see exactly<br>how it will look *before* you print it. If you later make<br>alterations or change the margins, you can reform the<br>t files.

If you want to define more powerful commands, Dyna-<br>Star includes a macro facility which lets you convert any<br>control character to one or a string of characters of your<br>choice. You can use this feature to create global sea

For complete word-processing, we offer our Dyna-<br>Form text formatter which provides all the standard<br>teatures such as pagination, headers and footers with<br>page numbers, single space, double space, multiple<br>space, bold face space, our factor, would see the matrix and the matrix of phalons and the capability of generating form letters and matrix capability of generating from the and it can generate an index automatically, sorted alphabetically

\$149.95 DynaStar II (for the faithful): DynaForm text formatter:<br>
SynaForm text formatter:<br>
Both purchased together:<br>
Note: DynaStar Version I (no macros) will be available at<br>
the original price until May 31, and current owners may<br>
upgrade to Version II with f

**AVAILABLE SOON FOR FLEX 9** 

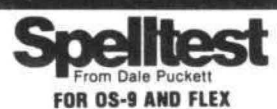

SPELLTEST is the most versatile 68XX spelling checker

available.<br>
MENU'S MAKE OPERATION EASY. From the menu you<br>
MENU'S MAKE OPERATION EASY. From the menu you<br>
may: Print a list of suspect words; Dinta list of valid<br>
words; Check each suspect words one by one; Read your<br>
text

spelling.<br>Designed to be used by the layman, SPELLTEST is right<br>at home in the office. Ease of use and speed will recover

at noine that bring the cost in days.<br>
22,000 word dictionary covers the first 25,000 entries in<br>
the cost in days.<br>
22,000 word dictionary covers the first 25,000 entries in<br>
500 built in common words (and, or, the, etc.)

### **PRICE \$199.00**

# A/BASIC **Basic Compiler** For OS-9 and FLEX

If you are still programming in assembler, this is the<br>program for youl This BASIC complier generates pure,<br>tast efficient 6809 machine code from easy to write<br>BASIC source programs. Uses ultra-last integer math,<br>extended OUT ANY RUN-TIME PACKAGE. Supports IF-THEN-<br>ELSE structure, random access, and several im-<br>provements over the original 6800 version sold by<br>Microware. Optimized for the 6809, A/BASIC is 8 to 10<br>times faster than the origi

### **SPECIAL**

CHESS program coded in A/BASIC (originally sold for<br>\$50) is included FREE on the disk in both source and ob-<br>ject for your enjoyment, Also some utilities are included<br>for testing and examples, all in source on the disk!

**ONLY \$150.00** specify OS-9 or FLEX

# **PLOT**

Now you can have GRAPHICS added to all your pro-<br>crame lust write the data out to a virtual array and call The grams. Just write the data out to a virtual array and call<br>PLOT. PLOT is written in TSC XBASIC and the source is

Included on the disk.<br>INFINITE RESOLUTION GRAPHICS ON YOUR TER-<br>MINAL OR PRINTER. HISTOGRAMS, BARGRAPHS, XY<br>MINAL OR PRINTERS.<br>IN TSC XBASIC SOURCE INCLUDED ON DISK. \$44.95

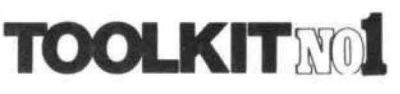

The Basic Programmers Toolkit by Dick Bartholomew

The Basic Programmers Toolkit gives the BASIC programmer the power and flexibility never before achieved<br>under FLEX.

PRICE \$49.95 object only \$69.95 with source on disk!

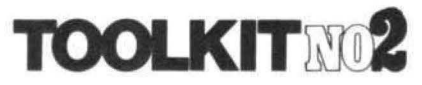

The Programmers Toolkit<br>by Dick Bartholomew

The Programmers Toolkit is a package of utilities and<br>programs that extend the capabilities of FLEX to the ut-<br>most.

PRICE \$49.95 object only \$69.95 with source on disk!

### Dynasoft PASCAL 1.4 for OS-9

Prince of Pascal 1.4 includes all the features of the FLEX version 1.3 with the following enhancements:<br>Chain, Fread, Fwitte, Seek, Open, Create, Close, Delete, Close, Close<br>Fork, Send, Wait, Sleep, Settime, Time, Getstatu

Integer Only<br>Add for un's \$9.95<br>Add for run-time source on disk \$30.00<br>Add for source of Dynasoft Pascal itself \$125.00

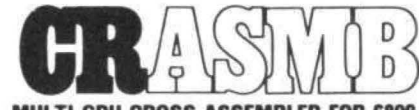

### **MULTI CPU CROSS ASSEMBLER FOR 6809 FLEX**

### by Frank Hoffman

CRASMB is a conditional macro assembler with the<br>capability to use different CPU overlays in order to cross<br>assemble. These CPU overlays called 'CPU PERSONALI-<br>TY MODULES' (CPM's) can be called from a source file, TY MODULES' (CPM's) can be called from a source file, thereby sustained it assyst o create object code for a variety of CPU's. It is also possible to create new CPM's voruself for any 8 or 16 bit CPU. The information need ina

### **PRICE \$139.95**

Includes one 8 bit CPM of your choice (not source) Additional CPM's Source \$25.00 extra.

8 Bit \$25.00

### THE BILL PAYER SYSTEM

THE BILL PAYER is a package of 10 menu driven programs in TSC Extended Basic. This powerful system<br>helps you keep track of your bills. You can create a ven-<br>dor list, enter invoices to be paid, generate reports about it<br>th

Explore Package now included at the same price.<br>THE PURCHASE ORDER system adds purchase<br>orders to the BILL PAYER. This package of programs<br>adds another level of control to your expenditures.<br>Prints out purchase orders and

INCOME/EXPENSE LEDGER. This valuable package<br>is most appreciated at tax time. Allows up to 99 income<br>and expense numbers. Tes into the PURCHASE ORDER<br>system, and the Bill Payer. Includes manual and source supplied on disk in TSC

Extended Basic.

THE BILL PAYER PURCHASE ORDER

# COLOR **COMPUTER** IS EI

### THE POWERFUL FLEX DISK OPERATING SYSTEM WITH HUNDREDS OF SOFTWARE PACKAGES IS NOW AVAILABLE!

Now you can run FLEX, OS-9 and Radio Shack disk disk.<br>Software on your Color Computer. If you have a 32K Gol-<br>or Computer with the Radio Shack disk system, all you<br>hidden 32K, as described in the Feb. issue of '68' Micro.

Using this system to run FLEX and OS-9 has many advantages. First, it gives you 48K from zero right up to FLEX. This means that ALL FLEX compatible software will run with MO MODIFICATIONS and NO PATCHES! There are no memor for user programs.

What you end up with is 48K for user programs, 8K for FLEX and another 8K above FLEX for the screens and studit. We have a multi screen format so you can page backward to see what scrolled by and a Hi-Res screen display i

We also added some bells and whistles to Radio<br>Shack's Disk system when you're running FLEX or OS-9.<br>We are supporting single or double sided, single or dou-<br>bel density, 35, 40 and 80 track drives. It you use double<br>sided

In case you don't understand how this works, I'll give<br>you a brief explanation. The Color Computer was de-<br>signed so that the roms in the system could be turned

off under software control. In a normal Color Computer off under software control. In a normal Color Computer<br>this would only make it go away. However, if you put a<br>program in memory to do something first (like boot in<br>FLEX or OS-9), when you turn off the roms, you will have<br>a

Some neat utilities are included.

MOVEROM moves Color Basic from ROM to RAM. Because it's moved to RAM you can not only access it from<br>FLEX, you can run it and even change it!! You can load<br>Color Computer caseste software and save it to FLEX<br>disk. Single D

Installing FLEX is simple, Insert the disk and type:

### **RUN "FLEX"**

That's all there is to it! You are now up and running in<br>the most popular disk operating system for the 6809.<br>There are hundreds of software packages now running<br>under the FLEX system. Open your Color Computer to a<br>whole n

### FLEX \$99.00

Other languages available include; FORTH, Pascal, Fortran77, 'C,' A/BASIC compiler, plus more,<br>Application packages include; A/R, GI/L, A/P, Inventory,<br>Application packages include; A/R, GI/L, A/P, Inventory,<br>grams and mor

TRS-80 COLOR COMPUTER COMPLETE WITH 64K<br>RAM, 24K ROM, SINGLE DISK DRIVE AND FLEX, SET<br>UP AND READY TO RUN FOR ONLY \$1,275. Includes<br>120 day extended warranty. If you have a Computer, call<br>about RS disk controllers and driv

# **AUTOTASK WITH MENU**

AUTOTASK with MENU is a revolutionary new con-<br>cept designed to overcome the problems and frustra-<br>tions which confront the non-technical when using a<br>computer. Users are greeted with a series of self-<br>prompting interactiv

### **PRICE \$129.95**

Includes source on disk! **Manual \$10.00** 

**6502 TRANSLATOR** Translator 6502 code to 6809 \$75.00

**INVENTORY** with MATERIAL **REQUISITION PLANNING** \$100.00

**SUPER SLEUTH** Disassembler for 6800/6809 or Z80 \$99.00

> **TABULA RASA Electronic Spreadsheet** \$100.00

**UNIFLEX SIMULATOR Runs Under Flex** \$100 Flex \$110 UniFlex

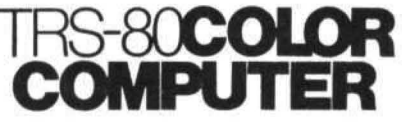

### FORTH FOR THE TRS-80 COLOR COMPUTER DISK SYSTEM

FORTH FOR THE TRS-80 COLOR COMPUTER DISK SYSTEM<br>Trying to get control of your Color Computer? Tired of<br>translating HEX to decimal?? Tired of remembering<br>where the VDG and SAM are and how to program<br>them?? Want to write mac everything works??

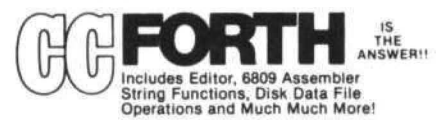

sgg95

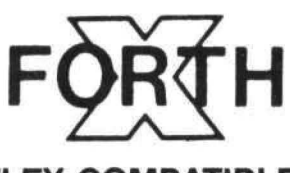

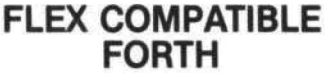

BY Chuck Eaker, Ph.D.<br>X-FORTH NOTES Supplied on one 8" disk or 2 5" disks, with a 400 + page manual. Disk(s) have the source of everything but the core.

PRICE only \$149.95 plus \$2.50 S&H Manual available separately for \$49.95 plus \$2.50 S&H

### **We Have DynaCalc For Flex**

### \$200.00

### SOFTWARE CATALOG

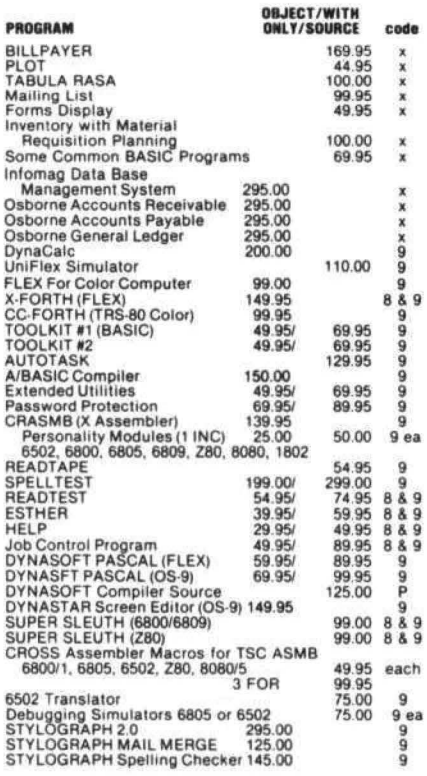

CODE  $X = XBASIC$ .  $9 = 6809$ .  $8 = 6800$ .  $P = PASCAL$ 

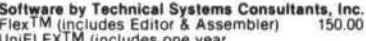

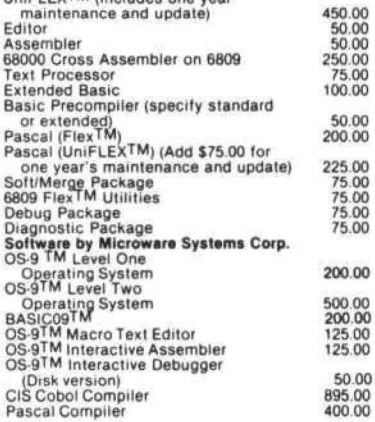

USA add \$2.50 for standard UPS shipping & handling<br>Foreign orders add 20% Airmail<br>Specify 5" or 8" disk and 6800 or 6809<br>VISA—MASTER CHARGE—DINERS CLUB ACCEPTED

OUR SOFTWARE IS GIMIX COMPATIBLE

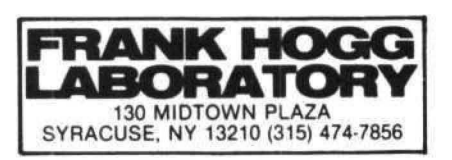

# CONCLUSION APOLOGY

Selling software can be both fun and profitable. but you have to evaluate what you're going to do very carefully before you invest your time and money.

### OBSERVATION

Software piracy, and by that I mean any time a program is given away, sold, or shared among friends, reduces the size of the market for any software product, Because of this artificially smaller market, many borderline products have been shelved and will never reach those who could use them. It is unfortunate that piracy is so rampant even in the lower cost programs, but it is a fact of this business. Unfortunately. those who think they benefit from piracy are also being hurt by it. More and more quality programmers are supporting computers that either have a large market or can protect their software. The next time you are exposed to piracy, think about how you would feel if the program in question was yours.

I told Bill when he asked me to write a editorial about piracy that I didn't think anyone would want ta read it, Then I thought that tricking you into reading about what goes into software production from the programmers standpoint would give everyone a look at the other side of the story. There have been many articles about the subject, many of them advocating piracy, and doing the editorial this way would give you insight into the other side of the story. Forget for the moment that it is illegal. Piracy reduces the size of the market and a smaller market means less software at higher prices. It's as simple as that. What may seem like a harmless thing is hurting all of us, producers and users alike. I apologize for tricking you into reading this, but I hope you enjoyed it.

### La~ar **Lampu1er news**  Magna~

Finally, your fingers "can do the walking" on something other than your Color Computer keyboard! The Color Computer News Magna-zine subscription service is now available. Each month, CCN Magna-zine subscribers will receive a top quality digital cassette which contains about a half dozen progran5 from their most informative CC-80 magazine, Color Computer News. Relief for your tired fingers is just a CLOAD away!

Charter subscriptions are available for just \$42.00 (plus postage) for a full 12 issues and your subscription will start with any issue you specify. Single issues are also abailable for the new low price of just \$6.00 each. First Class postage for the U.S. and Canada is just \$6.00 per year, and Air Mail services to all other countries is \$15.00 per year. Single issue postage is \$1.00 per tape. (Florida residents add \$.30 sales tax per single tape.)

The CCN Magna-zine is now being produced and distrib-<br>uted directly to you by people who are experienced in the The CCN Magna-zine is now being produced and distribution of the americins of the content of the content of the state of the current of the field of tape production and duplication. Just clip out (or photo-copy) the coupon gin with the very next issue of Color Conputer News or any

your subscription to the CCN Magna-zine today!

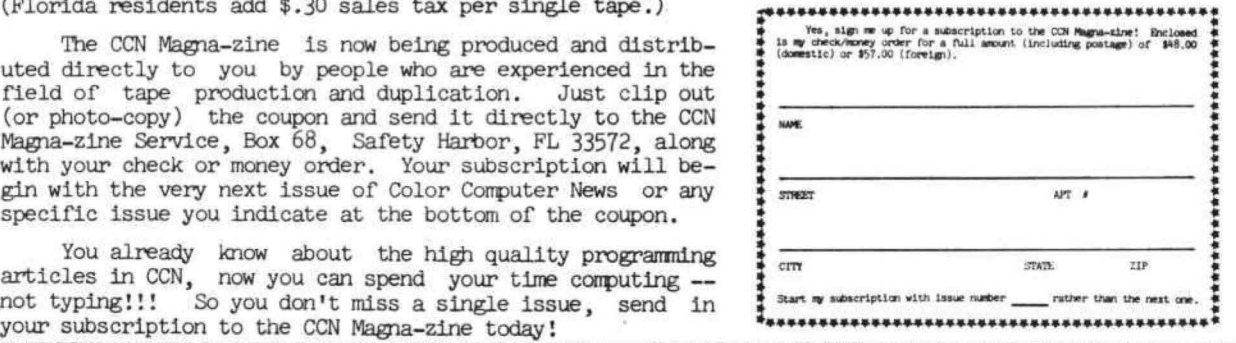

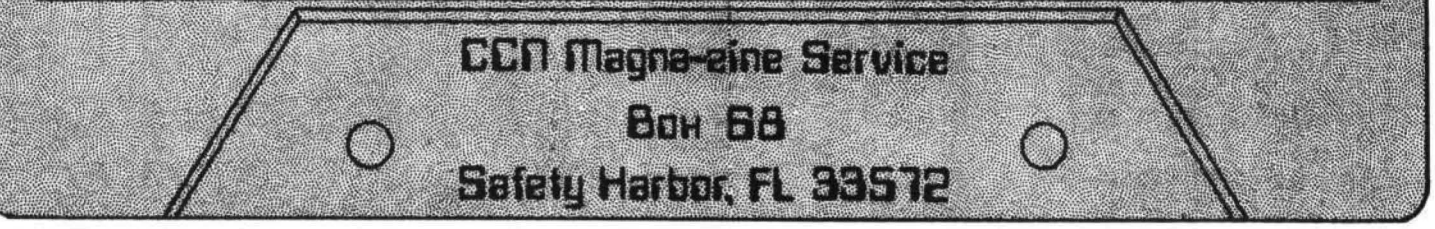

Dear Bill:

I enjoyed my artide's appearance in Color Computer News CCCN> this month. I know that other CC owners are reading CCN from the number of phone calls, letters and tapes I have gotten. It has really been enjoyable to talk to some of your other readers about their computers and programs. One reason for the calls and letters is that there were a few errors in the program as it appeared in CCN. Some of the errors were obviously editing or typographical, but two were function errors that I did not catch until just recently, I will list the errors in the article, the debug of my errors, and then some enhancements I have made in the original program.

In line 60 the third from the last number reads 150. It should be 1050, The correct line should be:

60 A=ASC(A\$)-64: IF A  $>$  0 THEN ON A GOTO 80, 480, 510, 760, 790, 1250, 70, 1370, 1400, 1440, 1560, 1570, 1670,70,70, 1730,70, 1840, 1860,70, *10,* 1050,70,2090

In line 380 the asterisk before GOTO should be a colon. The correct line should be: 380 PRINT @ C, B\$: GOTO 140

The IT was omitted from the EXIT in line 1380. Line 1380 should read:

1380 PRINT "A ADD", "B BLANK", "C COMPILE", "D DELETE", "E EDIT", "F FORMAT", "H HELP", "I INSERT", "J JUSTIFY", "K KILL", "L LOAD", "M MOVE", "P PRINT", "R REPLACE", "S SAVE", "V VIDEO", "X EXIT"

In line 1770 the final number, 170, should be 1790. The correct line should be:

1770 IF PN\$="Y" THEN B1=63 ELSE B1=66: PRINT  $# -2$ , CHR\$(W); CHR\$(V); CHR\$(T);; IF PN\$  $\Diamond$  "Y" OR (P1\$="N" AND X=1) THEN 1790

The first error I discovered I had overlooked was placement of the line number on the display screen. This involved two errors on line 120, Line 120 should be:

120 C=(L-FL+D)  $* 64$ ; IF C  $> 447$  THEN PRINT: PRINT: PRINT: C=415

The second error was in the Compile algorithm. As it appeared in the article it compiled down correctly when text was added to a line making it longer than the line length. It did not work properly when text was deleted from a line and a compile up was attempted. I had not tested this before I submitted the artide. I have completely rewritten the algorithm. To add the new algorithm first delete lines 510 through 750 and add the following new lines:

510 INPUT "DO YOU WANT TO COMPILE FROM THE HIGHEST TO LOWEST NUMBERED  $LINE"$ : $FLG$$ 

520 INPUT "FIRST LINE TO COMPILE";F: IF F<O THEN F=O

530 INPUT "LAST LINE TO COMPILE";z: IF Z>LA THEN Z=LA

540 IF F>=Z THEN 70 ELSE CLS: PRINT "COMPILING": IF FLG\$= "Y" THEN 620

550 FOR L=F TO Z-1: K=L+1

560 X=LEN(A\$(L)): IF X<=LL THEN NEXT L: GOTO 900

570 XS=""l FOR I=X TO 1 STEP -1: AS=RIGHT\$  $(A $(L), 1)$ : IF  $A $=S $$  THEN  $A $(L)=LEFT $$  $(A$(L),I-1)$ : NEXT I

580 X\$=A\$+X\$: A\$(L)=LEFT\$ (A\$(L), I-1):  $Y = LEN(A$(L))$ 

590 FOR J=Y TO 1 STEP -1: A\$= RIGHT\$CA\$(L), <sup>1</sup>>: IF A\$()S\$ THEN X\$=A\$ + X\$l A\$CL>= LEFT\$ CA\$CL), J-1>: NEXT J

600 A\$CL>=LEFT\$CA\$CL>,J-t>: A=ASC <RIGHT\$ CX\$,1)): IF A=33 OR A=46 OR A=58 OR A=63 THEN  $X$ \$ =  $X$ \$ +S\$

 $610 A$ \$(K)=X\$ + S\$ + A\$(K); GOTO 560

620 FOR L=F TO Z-1: K=L+1

 $630$  X =LEN $(A*(L))$ : IF X>=LL-5 THEN NEXT L: GOTO 900

640 X\$="": Y=LEN(A\$(K)): FOR I=Y TO 1 STEP -1:  $A$ \$=LEFT\$( $A$ \$(K),1); IF  $A$ \$=S\$ THEN A\$CK>=RIGHT\$CA\$CK>,I-1>: NEXT I

650  $X$ \$= $X$ \$ +A\$! A\$(K)=RIGHT\$(A\$(K),I-1):  $Y=LEN(A$(K))$ 

660 FOR J=Y TO 1 STEP-1: A\$=LEFT\$(A\$(K),1); IF A $\frac{1}{5}$  THEN  $X$ \$= $X$ \$ +A\$: A\$ $(K)$ =RIGHT\$  $(A$(K),J-1)$ : NEXT J

<sup>b</sup>70 A2=ASC CRIGHT\$CA\$CL>, 1 »: IF A2=33 OR A2=46 OR A2=58 OR A2=63 THEN X\$=S\$+X\$

680  $A = LEN(X*)$ : IF  $X + A \leq LL - 1$  THEN  $A$ \$(L)= $A$ \$(L) +S\$ +X\$:  $A$ \$=RIGHT\$ (X\$,1): A\$CK>=RIGHT\$(A\$CK>,J-1>: GOTO 630

690 IF A2=33 OR A2=46 OR A2=58 OR A2=b3 THEN  $X$ \$=RIGHT\$( $X$ \$, A-1)

700  $X$ \$=RIGHT\$( $X$ \$,A-1):  $A$ \$(K)= $X$ \$ +S\$ +A\$(K): NEXT L: GOTO 900

There is one problem with this algorithm which I have not been able to overcome. If you compile up and empty a line such as the last short line of a paragraph the algorithm will complete the compilation and then abort giving an FC error in line 680 because it attempts to take a RIGHT\$ of an empty string. Nothing is lost if you enter GOTO 50. If anyone can suggest a fix I would appreciate the ideas.

One of the enhancements I have added to the word processor is the ability to type single

# QUALITY SOFTWARE FOR TRS-80 COLOR AND OSI ADVENTURES AND QUEST ALSO FOR SINCLAIR AND VIC-20

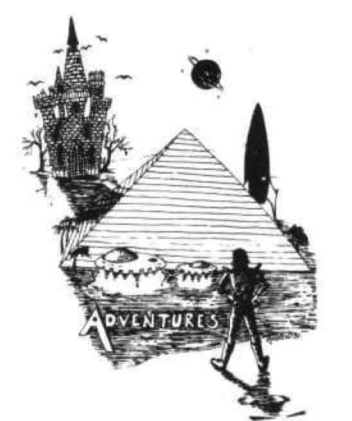

ADVENTURESIll

For TRS-80 COLOR and OSI. These Adventures are written in BASIC, are full featured, fast action, full plotted adventures BASIC THAT ZOOOMMSll a book except that you are the main character as you give the computer commands like " Look in the Coffin" and "Light the torch .")

Adventures require 16k on TRS80, TRS80 color, and Sinclair. They require Bk on OSI and 13k on Vic-20. Derelict takes 12k on OSI. \$14.95 each .

### ESCAPE FROM MARS (by Rodger Olsen)

This ADVENTURE takes place on the RED PLANET. You 'll have to explore a Martian city and deal with possibly hostile aliens to survive this one. A good first adventure.

PYRAMID (by Rodger Olsen) This is our most challenging ADVENTURE. It is a treasure hunt in a pyramid full of problems. Exciting and tough!

TREK ADVENTURE (by Bob Retelle) This one takes place aboard a familiar starship. The crew has left for good reasons  $$ but they forgot to take. you, and now you are in deep trouble.

HAUNTED HOUSE (by Bob Anderson) It's a real adventure-with ghosts and ghouls and goblins and treasures and problems but it is for kids. Designed for the 8 to 12 year old population and those who haven't tried Adventure before and want to start out real easy.

### DERELICT

(by Rodger Olsen & Bob Anderson) New winner in the toughest adventure from Aardvark sweepstakes. This one takes place on an alien ship that has been deserted for a thousand years - and is still dangerous!

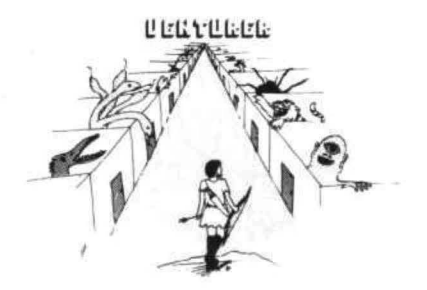

VENTURER!-A fast action all machine code Arcade game that feels like an adventure. Go berserk as you sneak past the DREADED HALL MONSTERS to gather treasure in room after room, killing the NASTIES as you go. Great color, high res graphics, sound and Joystick game for the TRS-80 Color or OSI machines. (black <a> and white and silent on OSI.) Tape only. \$19.95.

that take 30-50 hours to play. (Adventures AT LAST AN AFFORDABLE COMPILER FOR<br>are inter-active fantasies. It's like reading OSI AND TRS-80 COLOR MACHINES!!! The compiler allows you to write your programs in  $\overline{QUEST} - A NEW IDEA IN ADVENTURE$  easy BASIC and then automatically generates a  $GAMESI$  Different from all the others. easy BASIC and then automatically generates a machine code equivalent that runs 50 to 150 Quest is played on a computer generated

> It does have some limitations. It takes at least BK of RAM to run the compiler and it does only support a subset of BASIC-about 20 commands including FOR, NEXT, END, GOSUB, GOTO, IF, THEN, RETURN, END, PRINT, STOP, USR<br>(X), PEEK, POKE, \*, /, +, ·, > , < , =, VARI-<br>ABLE NAMES A-Z, SUBSCRIPTED VARI-ABLES, and INTEGER NUMBERS FORM0-64K. clair. 13K V IC-20. \$14.95 each.

TINY COMPILER is written in BASIC. It generates native. relocatable 6502 or 6809 code. It comes with a 20 page manual and can be modi· fied or augmented by the user. \$24.95 on tape or disk for OSI or TRS-80 Color.

LABYRINTH - 16K EXTENDED COLOR BASIC - With amazing 3D graphics, you fight your way through a maze facing real time mon· sters. The graphics are real enough to cause claustrophobia. The most realistic game that I have ever seen on either system. \$14.95. (8K on OSI)

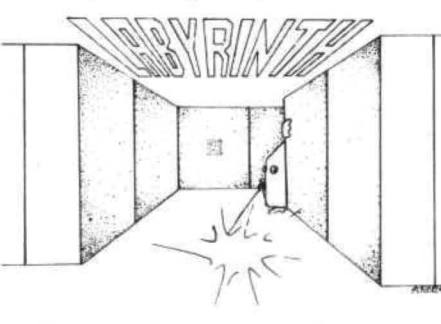

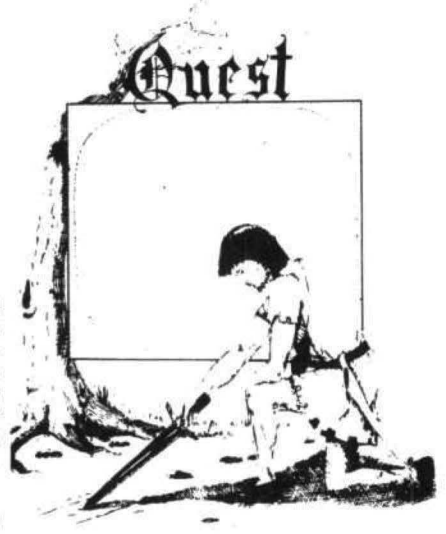

times faster.<br>
It does have some limitations. It takes at least and supplies by combat, bargaining, exploration of ruins and temples and outright banditry. When your force is strong enough, you attack the Citadel of Moorlock in a<br>life or death battle to the finish. Playable in 2 to 5 hours, this one is different every time. 16k TRS-80, TRS-80 Color, and Sin·

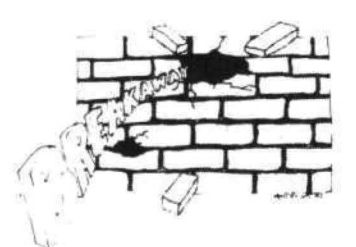

### NEWI!

BREAKAWAY - ALL MACHINE CODE Every computer has some form of BREAK AWAY available. Ours is fest, smooth, has 15 levels of difficulty  $-$  and is a bargain!! 16k TRS-80 Color only \$9 .95.

PROGRAMMERS!<br>SEE YOUR PROGRAM IN THIS SPACE!! Aardvark traditionally pays the highest commissions in the industry and gives programs<br>the widest possible coverage. Quality is the<br>keyword. If your program is good and you<br>want it presented by the best, send it to<br>Aardvar

### Please specify system on all orders

ALSO FROM AARDVARK - This is only a partial list of what we carry. We have a lot of other games (particularly for the TRS-80 Color and OSI ), business programs, blank tapes and disks and hardware. Send \$ 1.00 for our complete catalog.

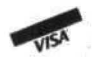

AARDVARK - 80 2352 S. Commerce, Walled Lake, Ml 48088 (313) 669-3110

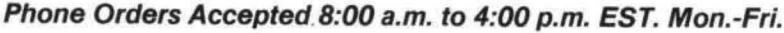

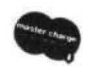

TRS-80 COLOR SINCLAIR OSI VIC-20

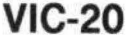

# $A$  $A$ RDV $A$ RK  $-$  THE ADVENTURE PLACE

### ADVENTURES FOR OSI, TRS-80, TRS-80 COLOR, SINCLAIR, PET, VIC-20

ADVENTURES - Adventures are a unique<br>form of computer game. They let you spend<br>30 to 70 hours exploring and conquering a<br>world you have never seen before. There is

little or no luck in Adventuring. The rewards<br>are for creative thinking, courage, and wise<br>gambling – not fast reflexes.<br>In Adventuring, the computer speaks and<br>listens to plain English. No prior knowledge<br>of computers, sp who do not like computers.

Except for Quest, itself unique among Ad· venture games, Adventures are non-graphic. Adventures are more like a novel then a comic book or arcade game weiting book where you are the main character.<br>All of the Adventures in this ad are in Basic.

All of the Adventures in this ad are in Basic.<br>They are full featured, fully plotted adventures<br>that will take a minimum of thirty hours (in

several sittin95) to play . Adventu ring requires 16k on Sinclair, TRS· 80, and TRS-80 Color. They require Bk on OSI and 13k on VIC-20. Sinclair requires extended BASIC.

TREK ADVENTURE by Bob Retelle - This one takes place aboard a fam iliar starship and is a must for trekkies. The problem is a famil· iar one - The ship is in a "decaying orbit" (the Captain never could learn to park I) and the engines are out (You would think that in all those years, they would have learned to build some that didn't die once a week). Your options are to start the engine. save the ship, get off the ship, or die. Good Luck.

Authors note to players  $-1$  wrote this one with a concordance in hand. It is very accurate and a lot of fun. It was nice to wander around the ship instead of watching it on T.V.

CIRCLE WORLD by Bob Anderson -Alien culture has built a huge world in the shape of a ring circling their sun. They left behind some strange creatures and a lot of advanced technology. Unfortunately, the world is headed for destruction and it is your job to save it before it plunges into the sun I

Editors note to players  $-$  In keeping with the large scale of Circle World, the author wrote a very large adventure. It has a lot of rooms and a lot of objects in them . It is a very convoluted, very complex adventure. One of our largest. Not available on OSI.

HAUNTED HOUSE by Bob Anderson - This one is for the kids. The house has ghosts, goblins, vampires and treasures  $-$  and problems designed for the 8 to 13 year old. This is a real adventure and does require some thinking and problem solving  $-$  but only for kids.

Authors note to players- This one was fun to write. The vocabulary and characters were designed for younger players and lots of things happen when they give the computer commands. This one teaches logical thought, map· ping skills, and creativity while keeping their interest.

DERELICT by Rodger Olsen and Bob Ander  $\mathsf{son}-\mathsf{For}$  Wealth and Glory, you have to ran sack a thousand year old space ship. You'll have to learn to speak their language and operate the machinery they left behind. The hardest problem of all is to live through it.

Authors note to players - This adventure is the new winner in the "Toughest Adventure at Aardvark Sweepstakes". Our most difficult problem in writing the adventure was to keep it logical and realistic. There are no irrational traps and sudden senseless deaths in Derelict. This ship was designed to be perfectly safe for its' builders. It just happens to be deadly to alien invaders like you.

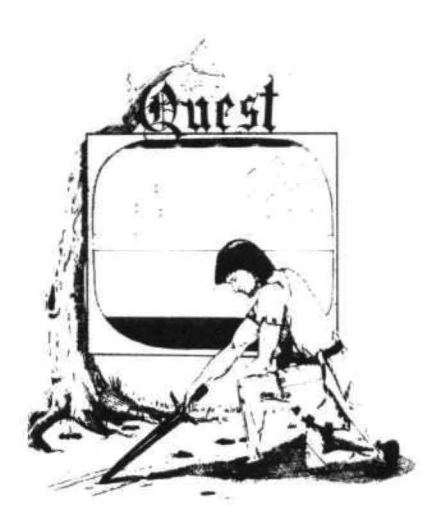

**NUCLEAR SUB by Bob Retelle - You start** at the bottom of the ocean in a wrecked Nuclear Sub. There is literally no way to go but up. Save the ship, raise her. or get out of her before she blows or start WWIII.

Editors note to players- This was actually plotted by Rodger Olsen, Bob Retelle, and someone you don't know - Three of the nastiest minds in adventure writing. It is devious, wicked, and kills you often. The TRS-80 Color version has nice sound and special effects.

EARTHQUAKE by Bob Anderson and Rodger Olsen - A second kids adventure. You are trapped in a shopping center during an earthquake. There is a way out, but you need help. To save yourself, you have to be a hero and

Authors note to players - This one feels good. Not only is it designed for the younger set (see note on Haunted House), but it also plays nicely. Instead of killing, you have to save lives to win this one. The player must help others first if he/she is to survive  $-1$  like that.

PYRAMID by Rodger Olsen — This is one of<br>our toughest Adventures. Average time<br>through the Pyramid is 50 to 70 hours. The

for it to be ransacked by people like you.<br>Authors note to players - This is a very<br>entertaining and very tough adventure. I left<br>clues everywhere but came up with some ingenous problems. This one has captivated people so much that I get calls daily from as far away as New Zealand and France from bleary eyed people who are stuck in the Pyramid and desperate for more clues.

QUEST by Bob Retelle and Rodger Olsen -<br>THIS IS DIFFERENT FROM ALL THE OTHER GAMES OF ADVENTURE 1111 It is played on a computer generated map of Alesia. You lead a small band of adventurers on a mission to conquer the Citadel of Moorlock. You have to build an army and then arm and feed them by combat, bargaining, explora· tion of ruins and temples, and outright banditry. The game takes 2 to 5 hours to play and is different each time. The TRS-80 Color version has nice visual effects and sound. Not available on OSI. This is the most popular game we have ever published.

MARS by Rodger Olsen - Your ship crashed on the Red Planet and you have to get home.<br>You will have to explore a Martian city, repair your ship and deal with possibly hostile aliens<br>to get home again.

Authors note to players  $-$  This is highly recommended as a first adventure. It Is in no way simple-playing time normally runs from 30 to 50 hours - but it is constructed in a more "open" manner to let you try out ad· venturing and get used to the game before you hit the really tough problems.

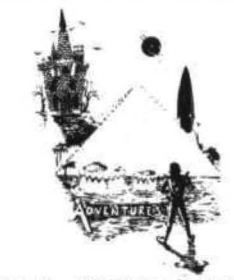

ADVENTURE WRITING/DEATHSHIP by Rodger Olsen - This is a data sheet showing how we do it. It ls about 14 pages of detailed instructions how to write your own adventures. It contains the entire text of Deathship. Data sheet - \$3.95. NOTE: Owners of OSI,<br>TRS-80, TRS-80 Color, and Vic 20 computers can also get Deathship on tape for an additional \$5 .00.

PRICE AND AVAILABILITY:

All adventures are \$14.95 on tape except Earthquake and Haunted House which are \$9.95. Disk versions are available on OSI and TRS-80 Color for \$2.00 additional.

### Please specify system on all orders

ALSO FROM AARDVARK - This is only a partial list of what we carry. We have a lot of other games (particularly for the TRS.SO Color and OSI), business programs, blank tapes and disks and hardware. Send \$1.00 for our complete catalog.

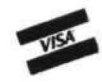

AARDVARK - 80 2352 S. Commerce, Walled Lake, Ml 48088 (313) 669-3110

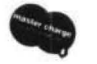

Phone Orders Accepted.8:00 a.m. to 4:00 p.m. EST. Mon.-Frl.

TRS-80 COLOR SINCLAIR OSI VIC-20

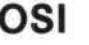

pages so that I can print on bond paper (I added Micro Grip to my MX 80), This can be accomplished by deleting line 1830 and inserting the following lines:

1830 IF S THEN S1=B1 - ((S+1)\*PL) ELSE S1=B1 -PL

1832 FOR I=1 TO St: PRINT#-2, CHR\$(28): NEXT I: IF  $P > LA$  THEN 50 ELSE  $X=X + 1$ 

1834 IF SP\$="Y" THEN INPUT "WAITING FOR NEXT SHEET OF PAPER"; WT\$: GOTO 1770

1836 GOTO 1770

SP\$ is a flag set in the format algorithm.

Speaking of the Format algorithm, that is the other major enhancement I have made to the processor, As the program appears in CCN each time you want to change one print format statement it is necessary to enter every format parameter. I modified the program to allow changing of only the desired formats. This was accomplished by adding : RETURN to the end of every line from 1250 through 1360, (eg, 1250 CLS: PRINT "LINE LENGTH="; LL: INPUT "NEW="; LL: RETURN) and inserting the following lines: 1242 PRINT "THE CURRENT FORMAT IS! "

1244 PRINT "1.LINE LEN"; LL, "2.LINE SPACES"; S, "3, LINE #S"; N\$, "4, FIRST LINE", FL, "5, LEFT MAR"i LM, "6,PAGE LEN"i PL, "7,PAGE #S"i PN\$, "8,FIRST PAGE"i FP, "9,PAGE 1 #"i P1\$, "10.CHAR/INCH"; G, "11.LINES/INCH"; H, "12,SINGLPAG "i SP\$, "13 HEADING"; H\$

1246 INPUT "WHICH FORMAT DO YOU WANT TO CHANGE (ENTER 1-13)"; A3: ON A3 GOSUB 1250, 1260, 1270, 1280, 1290, 1300, 1310, 1320, 1330, 1340, 1350, 1355, 1360

1248 INPUT "DO YOU WANT TO CHANGE ANOTHER FORMAT(Y/N)"; A3\$: IF A3\$="Y" THEN 1242 ELSE GOTO 50

1355 PRINT "SINGLE PAGE "; SP\$: INPUT "NEW tY/N>"i SP\$: RETURN

It is also necessary to change line 60 as follows: 60 A=ASC(A\$)-64: IF A  $>$  0 THEN ON A GOTO 30. 480, 510, 760, 790, 1242, 70, 1370, 1400, 1440, 1560, 1570, 1670, 70, 70, 1730, 70, 1840, 1860, 70, 70, 1050, 70,2090

These are all the changes of which I am aware which will make the CC WORD PROCESSOR a more functional program. I hope that everyone who attempts to use it is successful. If anyone is reluctant to type the program in because of its length and complexity I will be glad to provide a copy on tape for \$7 ,50, My address is 1670 Valencia, Las Cruces, NM 88001. Please allow 10 days for personal checks to clear.

Sincerely, David M. Dacus

Las Cruces, NM

Bill,

I am using the Radio Shack disk system which I think is a pretty good system so far. However there are several points worth noting about the system:

1. My boys use the game cartridges quite a bit. And, as I had expected, I eventually ran into repeated disk I/O errors which were only corrected by cleaning the contacts on the disk plug-in module.

2. The manual says use hexadecimal for SAVEM-don't! Use decimal.

3, The use of the DSKI\$ and DSKO\$ commands which permit the reading or writing of any sector of any track and drive could be extremely useful. For example we have 630 256 byte sectors directly addressable. Since we bypass file operations the access time is very fast, This makes it very appealing for overlay variables and constants as well as complex graphics in string format.

4. The manual, as with other Radio Shack manuals, leaves much to be desired in terms of thoroughness in detailing file operations.

'5. As far as I know at this point all DOS commands can be executed directly in the BASIC statements. Thus, by using the disk for temporary storage of variables and constants, segmentation of programs into one or more overlays is possible.

There are a lot of things that I would like to see done which would interest me,

1. An extension board with software control which would permit permanent connection of the disk drive module and still allow changing of ROM cartridges or special function boards.

2. A replacement RAM module for the BASIC ROMS and BASIC on disk to permit use of the address space for whatever (i.e. FORTRAN).

3. Motorola to come out with a 6847 which would accomodate text in high-res graphics, multiple colors in hi-res and an RGB option.

4, A modification to permit the joysticks to return the highest resolution available on the graphics screen (dumb? right),

5. A cessation of the attitude of same of the people at Radio Shack, who seem to think they were the only people who knew anything about computers and that they never make mistakes,

I am enclosing 3 programs which may be useful to your readers.

1, The first is a directory listing program "DIRLIST".

2. The second is a diskdump program •<br>"DISKDUMP".

3. The third is "GRAFTEXT" a modification of the program by Don Inman in CCN Jan 82. I think that the listing will be self explanatory. Sincerely, F. S. Flack Pasadena, MD 5 'PGM NAMES IS DIRLIST/BAS 10 CLEAR 1500 20 INPUT"INPUT DRIVE NO. >": DR 30 INPUT"INPUT DISK NO. >"; DN 40 INPUT"INPUT DISK SIDE 1/2>";S N 50 INPUT"INPUT MO/DA/YR>"; DT\$ 60 INPUT"COMMENTS>"; CM\$ 70 PRINT#-2, "DISK NO."; DN; " SIDE  $"$ ; SN; "  $"$ ; DT\$; "  $"$ ; CM\$; CHR\$(13) BO PRINT#-2, "NAME"TAB (9) "EXT"TAB (13) "1"TAB(15) "2"TAB(18) "FGN"TAB (23) "FTN"TAB (28) "FSN"; 90 PRINT#-2, TAB (33) "LGN"TAB (38) " LTN"TAB(42)"NSLT"TAB(47)"LSN"; 100 PRINT#-2, TAB (52) "NBLS"TAB (58 ) "NG"TAB(64) "NB" 110 FOR N=1 TO 68: PRINT#-2, "=";; NEXT N 120 PRINT#-2, "" 130 DSKI\$ DR, 17, 2, G1\$, G2\$ 'GRAN **TABLES** 140 FOR X=3 TO 11 150 DSKI\$ DR, 17, X, A\$, B\$ 'DIRECTO **RIES** 160 C#=A#+LEFT#(B#,127)'FIRST B IN C\$ 170 FOR N=0 TO 7 180 D\$=MID\$(C\$, N\*32+1, 32)'32 AT A TIME 190 IF LEFT\$(D\$,1)=CHR\$(255) GOT O 300'GOTO END 200 IF LEFT # (D\$, 1) = CHR \$ (0) GOTO 280' VACANT NEXT N 210 N\$=MID\$(D\$,1,8);E\$=MID\$(D\$,9 .3) 'NAME/EXT 220 PRINT#-2, N\$; "/"; E\$; 230 FOR S=12 TO 16'NEXT 4 ENTRIE S  $240$  F\$=MID\$(D\$, S, 1) 250 F=ASC(F\$) 260 ON S-11 GOSUB 370, 380, 400, 55  $\circ$ 270 NEXT S 280 NEXT N 290 NEXT X 300 PRINT#-2," "

310 PRINT#-2, TAB (10) "USED"TAB (17 ) "AVAILABLE"TAB (40) "COLUMN HEADE R CODES" 320 PRINT#-2, USING"% %###,## ###, ###"; "GRANS=", GU, GA; # 330 PRINT#-2, TAB (29) "1=FILE TYPE 2=ASCII CODE F=FIRST L=LAST" 340 PRINT#-2, USING"% %###.## # ####,###";"BYTES=",BU,BA; 350 PRINT#-2, TAB (29) "G=GRANS T=T RACK S=SECTOR B=BYTES N=NO." 360 BOTO 360 370 PRINT#-2.F::RETURN'FILE TYPE 380 IF F=255 THEN R\$="A" ELSE R\$  $=$  " $E$ " 390 PRINT#-2, R\$; : RETURN 400 FG=F:FT=INT(F/2)'1ST GRN & T RK 410 IF FT>=17 THEN FT=FT+1'ADJ F OR DIR 420  $A = (F AND 1) IIF A = 0 THEN FS =$ 1 ELSE FS=10'1ST SEC 430 TG=1:GA=F'GRN CNTR & GRN ADD 440 GOSUB 530'GET NEXT GRN 450 IF LG>67 THEN GOTO 470'LAST GRN 460 TB=TB+1:BA=LB:BOTD440'NOT LA ST GRN 470 LT=INT(GA/2): IF LT>=17 THEN LT=LT+1'LAST TRK 480 NS=(LG AND 15)'NO SEC LAST G **RAN** 490 A=(GA AND 1): IF A=0 THEN LS= 1 ELSE LS=10'LAST SEC STRT 500 LS=LS+NS-1:LG=GA'LAST GRN & SEC NO. 510 BG=(NS-1) \*256'NO. BYTES LAST  $SEC-1$ 520 RETURN 530 N\$=MID\$(G1\$, GA+1, 1) 540 LG=ASC(N\$) : RETURN 550 S=S+1 560 F\$=MID\$(D\$, S, 1)'NEED LAST BY TE(15) ONLY 570 LB=ASC (F\$) 580 TB=(TG-1) \*2304+BG+LB: DB=DB+T B: GU=GU+TG: GA=68-GU: BU=BU+TB: BA= 156672-BU 590 PRINT#-2, USING" ### ":FG.FT.  $FS, LG, LT, NS, LS, LB, TG;$ 600 PRINT#-2, USING"###, ###"; TB 610 RETURN

5 'PGM NAME IS DISKDUMP/BAS 10 CLEAR1000 20 0\$="0000" 30 INPUT"INPUT DRIVE NO. >"; D 40 INPUT"DISK NO. >"; DN 50 INPUT"SIDE NO. >": SN 60 INPUT"INPUT TRACK NO. >"; TN<br>70 INPUT"INPUT SECTOR NO. >"; S 80 INPUT"COMMENTS"; C\$ 90 PRINT#-2, "DSK NO."; DN; 100 PRINT#-2, "SIDE NO. "; SN; 110 PRINT#-2, "TRK NO. "; TN; 120 PRINT#-2, "SEC NO. "; S; " \*"; 130 PRINT#-2.C\$:PRINT#-2 140 PRINT#-2, TAB(42) "A B C D  $E = F<sup>n</sup>$ 150 PRINT#-2, TAB (10)" ": 160 FOR N=0 TO 15 170 PRINT#-2, USING"## "; N; : NEXT  $N:PRINT#-2, " "$ 180 PRINT#-2, STRING\$ (58, "=") 190 DSKI\$ D, TN, S, S1\$, S2\$ 200 FOR N=0 TO 255 STEP 16 210 IF N=128 THEN S1\$=S2\$ 220 PRINT #-2, USING "##### "; N; 230 H\$=HEX\$ (N) : L=LEN (H\$) 240 PH\$=LEFT\$ (0\$, 4-L) +H\$ 250 PRINT#-2, PH\$;" "; 260 A\$="": B\$="": C\$="" 270 S=N+1:IF N>127 THEN S=N-128+ 280 FOR I=0 TO 15 290 A=ASC(MID\$(S1\$,S+I,1)) 300 UB=(A AND & HF0)/16 310 LB=A AND &HF 320 A\$=A\$+HEX\$ (UB) +HEX\$ (LB) +" " 330 B\$=CHR\$(A) 340 IF A<32 OR A>126 THEN B\$="." 350 C\$=C\$+B\$:NEXT I 360 PRINT#-2, A\$; " "; C\$ 370 PRINT#-2:NEXT N 380 GOTO380 5 'PROGAM NAME IS GRAFTEXT 10 DIM C\$(90) 20 PMODE 4.1 30 PCLS 4 40 SCREEN 1,0 50 GOSUB 140 60 INPUT A\$ 70 PCLS BO SCREEN 1.0 90 DRAW "BM2, 95" 100 FOR N=1 TO LEN(A\$)

 $110$  C=ASC(MID\$(A\$, N, 1)) 120 DRAW "S4"+C\$(C): NEXT N 130 GOTO130 140 C\$ (32) = "BR12"' SPACE 150 C\$ (33) = "BRO"' !  $160 \text{ C}$ \$ (34) = "BRO""" 100 C# (35) = "BRO"<br>
170 C\$ (35) = "BRO" "<br>
180 C\$ (36) = "BRO" " \$<br>
190 C\$ (37) = "BRO" " %<br>
200 C\$ (38) = "BRO" " %<br>
210 C\$ (39) = "BRO" " "<br>
220 C\$ (40) = "BRO" " ( 230 C\$(41)="BRO"')<br>240 C\$(42)="BRO"'\* 250 C\$(43)="BRO"'+ 260 C\$(44)="BRO"',<br>270 C\$(45)="BRO"'-280 C\$(46)="R2U2L2D2BR12"'. 290 C\$(47)="BRO"'/ 300 C\$(48)="NE8U8R8D8NL8BR4"'0 310 C\$(49)="BR2R4BL2U8G2E2D8BR4"  $^{\circ}$  1 320 C\$ (50) = "NR8U4R8U4NL6BD8BR4"'  $\overline{2}$ 330 C#(51)="R8U4NL6U4NL8BD8BR4"'  $\overline{3}$ 340 C\$ (52) = "BR6U8G4R8BD4BR4" ' 4 350 C\$ (53) = "R8U4L8U4R6BD8BR6"' 5 360 C\$ (54) = "UBNR6D4R8D4NL8BR4"'6 370 C\$ (55) = "E8NL8BD8BR4"'7 380 C\$ (56) = "R8U8L8D4NR8D4BR12"'8 390 C\$(57)="R8U8L8D4R8D4BR4"'9 400 C\$ (58) = "BRO"'; 410 C\$(59)="BRO"'; 420 C\$ (60) = "BRO"' < 430  $C#(61) = "BRO" =$ 440 C\$ (62) = "BRO"' > 450 C\$(63)="BRO"'? 460 C\$ (64)="BRO"'3 470 C\$(65)="UBRBD4L8BR8D4BR4"'A 480 C\$ (66) = "R8U4NL6U4L8R2D8BR10"  $P_{R}$ 490 C\$(67)="UBRBBDBLBBR12"'C 500 C\$ (68) = "R8U8L8R2D8BR12"'D 510 C\$(69)="UBR8BD4L8BD4R8BR4"'E 520  $C#$ (70)="U8NR8D4NR4D4BR12"'F 530 C#(71)="U8R8BD4L4BR4D4L8BR12  $H \circ G$ 540 C\$(72)="U8BR8D8BU4L8BD4BR12"  $^*$ H 550 C\$ (73) = "BR4NL2NR2U8NL2NR2BD8 BR6"'I 560 C\$(74)="U4BU4BR8D8L8BR12"'J

```
570 C$(75>•"U8BRSG4L4BR4F4BR4""K
```

```
580 C$(76)•"UBBD8R8BR4"'L 
590 C$<77>="U8F4E4D8BR4 11 'M 
600 C$(78) = "U8F8U8BD8BR4"' N
610 C$(79)="U8R8D8L8BR12""0 
62C> C$ (80) ="U8R8D4L8BD4BR12" ~ P 
630 C$(81)•"U8R808NH2NF2NLBBR4"' 
\Omega640 C$(82)="UBR8D4L8BR4F4BR4"'R
650 C$(83)="BU4U4R8BD4L8BR8D4L8B
R12"'9 
660 C$(84)="BU8R8BL4D8BR8"'T
670 C$(85) = "U8BR8D8L8BR12"'U
680 C$(86) = "BU8D4F4E4U4BD8BR4" ' V
690 C$(87)="U8BR8D8H4G4BR12"'W
700 C$ (88) = "EBBL8F8BR4" ' X
710 C$(89)="BUBF4E4BG4D4BR8"'Y
720 C$(90>="BU8R868R8BR4"'Z 
730 RETURN
```
Frank Hogg Labs:

Thanks for delivering us from the TANDY Tyrant. I have wanted a 6809 machine for over a year, but couldn't justify the big initial price tag on the systems available; and I didn't have the smarts to do what you've done with the Color Computer.

When RS lowered their price on the 4K CC to \$300, I couldn't wait any longer, I had already read some of your CCN articles, and I called CCN to get a few of my questions answered. I now own a 4K CC,

There may be more ELF II (Netronics) nuts like me around, so I would like to make a couple of suggestions that might be of benefit to both you and me. Given: the 6809 is a state of the art CPU and the CC is a good package to work with (-two things Netronics ran out of steam on with the RCA 1802 in the ELF II-) so how about an article or two on how someone like me could modify the 4K CC to 32K? You have already told us how to get from 32K to 64K, Then, how about a simple step by step description on how to later add a disk drive and FLEX, OS-9, CC FORTH, etc.? As it is, now, I read a lot of uncoordinated stuff that sounds good; but after reading several articles of half understood (or less) stuff, the main result is at least a slight case of dizziness. I'll bet there is a bunch of us that would appreciate a knowledgeable leader that could start off with a 4K CC baseline and help us to grow into an OS-9 , This leads to the second suggestion.

For those of us that are overwhelmed at the thought of having a 35 track single sided disk in the same system as an 80 track, double density. double sided disk and those of us that are mystified with having 64K bytes available, sharing addresses with mapped memory I/O; and all kinds of stuff that I've not even heard of yet - how about a series of coordinated articles that can bring us along at our own pace financially on spare time wise? Maybe include some experiments or demos that would allow us to smell some flowers along the way. We could learn, CCN might build circulation a little faster, and you could build a following that could make better use of more of your·software. Maybe the articles could be turned into a "How to" book later on.

At this point my biggest fear is that I will start out fixing up my 4K machine and by following fragmented information come to realize at some point in the future that I made a wrong turn \$400 ago.

Now, to get to my main point, On page 53 of CCN #6 (February 82) you mentioned that you were coming out with "a board --- to allow you to have all of this without opening the CC case", Will this board plug into the anticipated Radio Shack expansion chassis (rumors!), or will it fill the 40 pin slot? Will it include the 4K to 32K (64K?l expansion? I 'm just trying to develop a plan that will lead to where I want to get with a minimum of regrets,

Thanks, Jack Dole Wichita, KS cc Color Computer News

Dear CCN,

First. I would like to say that you publish an excellent computer magazine. I always look forward to reading your articles and your software reviews. I have a few questions if you would care to answer them. I think that other readers would benefit from the answers also.

Question #1: How are Auto-Bootup tapes made? I have the Mark-Data products version of BERSERK and it loads a small loader routine starting at \$9F. This in turn loads in an unknown data format tape. Could you include in your Comment-Corner section this part of memory (\$0000-\$0400)?

Question #2: Is there or will there be any products on the market in the near future to expand the parallel bus for additional I/O? I have a 44 pin card rack that I am ready to build my own motherboard expansion but I won't if it is not compatible with any other products. Sincerely, Hubert G, Schneider III Redland, CA

\* Comment Corner has just what you want this month. I recently heard of an expansion connector for the Color Computer, I don't think you'll have any problem if the pin-out of your connector stays the same as the expansion connector (ROMPak port) on the Color Computer.

### Dear Bill,

I've been considering buying a used teletypewriter <Model 33 KSR 20 MA current WOP>, but have held back because of possible problems with cable connections and or printer-driver problems. I have some information on converting 20MA current loop to RS232, but certain details are sketchy. Do you know where I can find specific information on connecting an 80-C to a Model 33 TTY?

It would be nice if the various printer manufacturers would provide information to concerned magazines on how to interface and what printer driver program to use for each specific computer. To aid in gathering information it would help if hobbyists developing their own interface or driver program would send this information to the printer manufacturer. The manufacturers could also help by offering a small cash prize for the best interface and driver program for each new computer and then providing this information to magazine publishers and purchaser's,

Enclosed is a SASE if you have time to jot down any info or references concerning the Model 33 TTY and the 80-C, Keep up the great work on your really fine computer.

Thanks Yours Truly, Timothy Mc!lwee Ormond Beach, FL

P.S, Do you have any info on using the 80-C as a terminal for another Microprocessor (I'm putting together an ECKBS Kit. (8088) and need an input-output terminal,)

\* Several people are using Model 33s so you shouldn't have much difficulty getting it up and running, The problems you will encounter are that the Model 33 must have a carriage return and a line feed at column 72 or it will continue to type at the same place until it gets them, you also

have to send a line feed with all carriage returns. Your best bets are to see CCN #6 (Interfacing a non standard printer) for adding the line feed and the April 1932 issue of TRS-80 Microcomputing for send a carrage return/line feed at column 72+ Using the Color Computer as a terminal should be rather simple by using one of the terminal programs advertised elsewhere in this issue.

•

•

•

•

•

•

•

•

•

•

•

# **Will your grandchildren use your computer paper?**

If you buy the quantities offered in the computer industry. they will.

Personal computer users need a variety of forms just like large users, but in small quantities. To buy all these forms would cost hundreds of dollars and you would get thousands of forms - enough for future generations. Now you con order a variety of standard forms in small quantities at reasonable prices. We offer two packages:

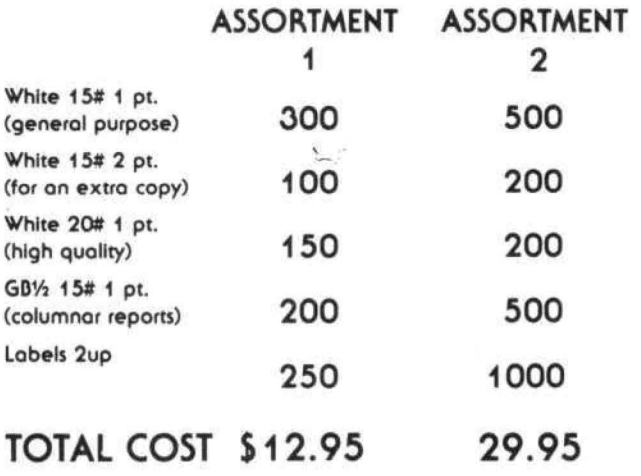

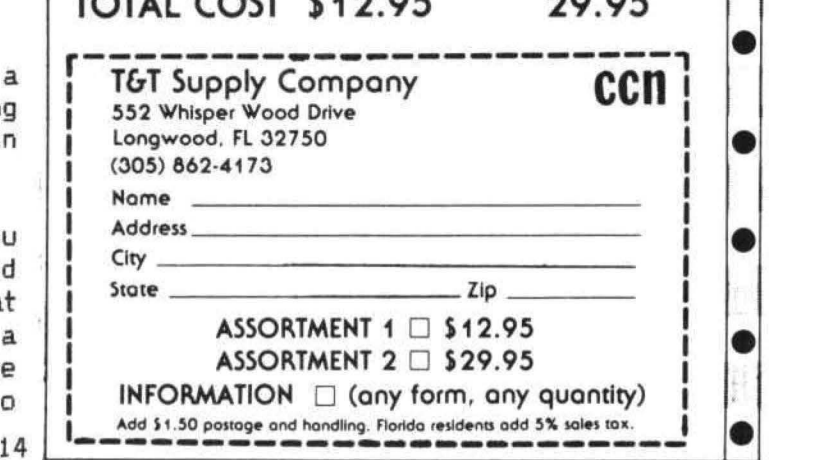

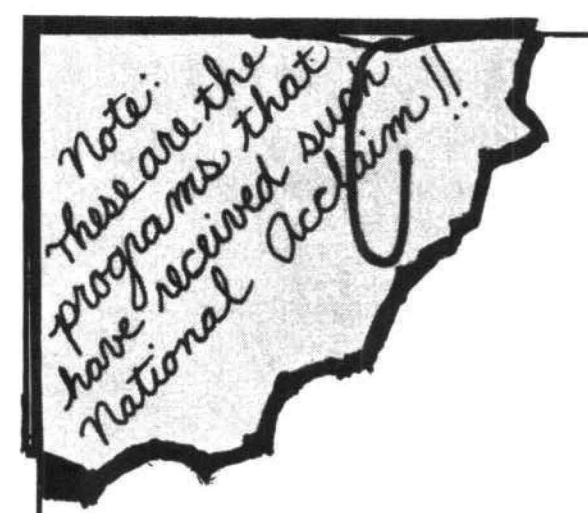

ExlBMer (NOW RETIRED) For the FIRST TIME - Makes available to the PUBLIC His personal collection of superior programs for the

# **TRS-80 COLOR**

SEE HOW THE PROFESSIONALS DO IT!! ALL PROGRAMS ARE OVER 14K LONG!!

# **TALKING GRAPHIC DEMONSTRATION**

Like no other Computer Program that ever existed! Your CoCo will talk to you with a beautiful musical background and tell all about himself while displaying dozens of action packed hi-resolution graphic demonstrations. Programs RUN non-stop for 12 FANTASTIC minutes from 1 CLOAD. background and ten an about himself while displaying dozens of action packed hi-resolution graphic demon-<br>strations. Programs RUN non-stop for 12 FANTASTIC minutes from 1 CLOAD.<br>"This demonstration is MANDITORY. You and yo

Strations: Trugislation is MANDITORY. You and your CoCo deserve this program."<br>Quote The Rainbow. **24.** 

# $$24.951 \star$

**THE DISK DOCTOR** — Cure that sick feeling and utter frustration caused by CRASHED I/O ERROR and UNREADABLE disks. Will SALVAGE M/L, BASIC, DATA, ASCII, even MPP Pictures. Menu driven for<br>easy use. 100% visable operation lets you see what you are doing.<br>Automatic SALVACE to NEW disk. All in OPEN BASICI Automatic SALVAGE to NEW disk. All in OPEN BASIC!

**MPP-TUTORIAL** — Programming tool of the professionals – "lets you EASILY create superior graphics without using the tedious DRAW, PAINT, LINE, PSET, CIRCLE, etc. commands. I have seen the results, and they are INCREDIBLE  $-$  If you want to see and use the full graphic potential of your CoCo, this program is - REQUIRED!" Quote Chromasette. **\$34.95T or D**  $\star$ 

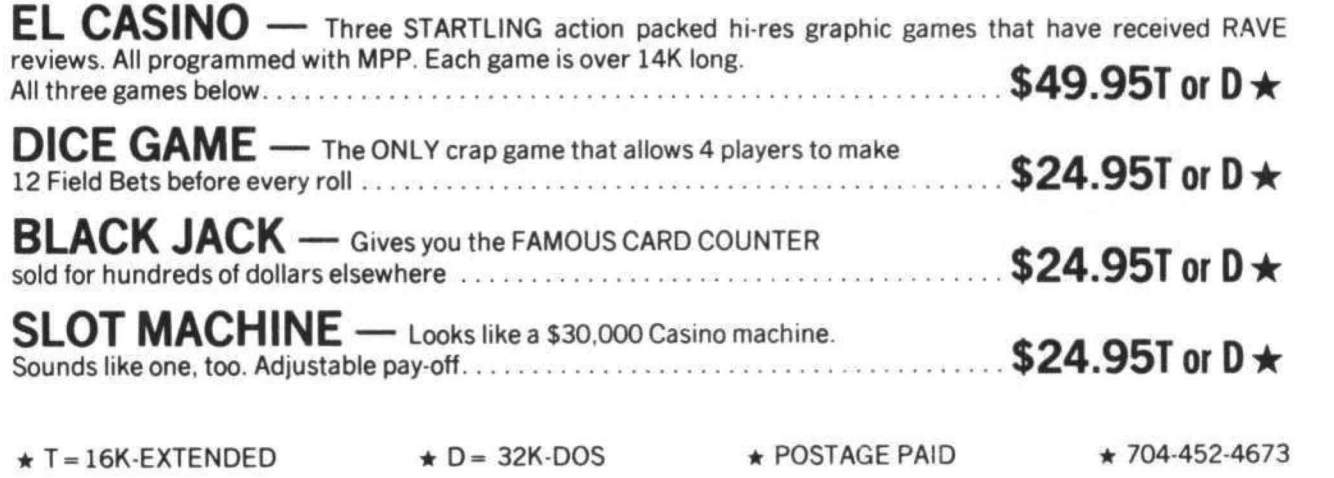

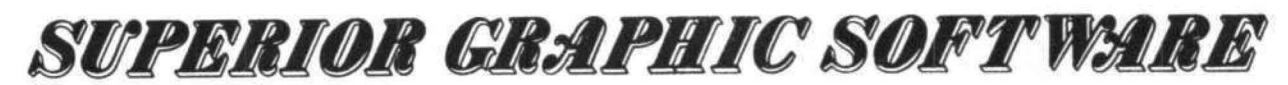

406 LITTLE MOUNTAIN ROAD - WAYNESVILLE, N.C. - 28786

First I must apoligise for missing last month. I went to both the OS-9 seminar and NCC and just didn't have enough time left to do the Korner.

Last month was supposed to be on the OS-9 disk format etc. I have decided to wait on that so I can talk a little about the NCC.

I flew to Houston on Sunday June 6th, via New York city. That way I could fly on a 747 which I hadn't been on for 10 years. Back then, the 747 was quite a plane, I think the one I left New York on was the same one I flew on 10 years ago, and they haven't kept it up since then. On takeoff, the movie screen opened partially, and the overhead opened and dumped its contents on the passenger across the aisle from me. It was a sign to indicate how Houston was going to be.

The night before, Richard Don of GIMIX called to tell me that Dick Bartholomew, one of my programmers whom I've never met, had a car and would pick me up at the airport. I was glad of this because I had brought a Coco with a Terminal hooked to it, all in all 9 pieces of baggage.

I arrived in Houston to 90 degree heat and 90% humidity. After some confussion at the airport, Dick, myself, and Lee Barford (another programmer) left for the hotel. None of us knew where the hotel was, although some of us thought they did. Anyway, 1 and 1/2 hours later we finished the 30 minute drive to the hotel.

Richard Don had managed to get me a suite at the hotel rather than the room I originally booked. At the time, I wasn't planning to have any equipment with me. At the last minute I decided to bring the CoCo because we had it running with a TeleVideo terminal running at 19,200 baud hooked to the RS-232 port, and I wanted to show the SS-50 people, who are used to terminals, how well it ran. It is hard to tell the difference between the CoCo and the typical SS-50 machine except that the CoCo is several thousand dollars less money. It was well received and impressed everyone who saw it. So you don't call and ask, we are going to include the software to do this as soon as it's polished up a bit.

Back at the hotel I was shown to our suite and was I surprised. It was the nicest suite in the hotel, but it was also right next to the GIMIX hospitality suite. Lucky for me I require little sleep. After getting settled, I went to the GIMIX party in the hotel. Our gracious hosts, Mr. and Mrs. Richard Don, did a wonderful job and I thank them for all of us.

The next day I went to the show and I want to tell you if you have never been to the NCC you should try to attend next year in Anaheim, CA, The registration area itself was larger than most shows. We were preregistered, thanks again to Richard Don, and only had to walk around the registration area. That alone took about 15 minutes! In the show itself there was every manufacturer known to man and computer alike. No way could one person see all that show in just four days! You had to have a map (they put different colored carpet in different areas so you could look at your map to find out where you were), One day I left my book with the map in it at the hotel and I got lost for about 1 hour before I got my bearings again.

Enough of this, what about the CoCo at the show? Sorry to say the only people there were RS, They had some new games, but nothing else (see later on about my trip to Fort Worth). I was looking for peripherals that could be added to the CoCo, mainly terminals, printers, and disks. Several companies make terminals that will hook to the CoCo with no problem and they all can be purchased for under \$600.

What we do with the terminal is hook it to the RS-232 port. Now then, where do you hook the printer? We looked at the cassette interface and other options but the best is to use the printer port that is on most of these terminals, anyway. We hook the terminal to the computer and the printer to the terminal. The software has to turn the printer port on the terminal on and off automatically without the user program knowing the difference. We have this all worked out and will be including it, probably by the time you read this with Color FLEX. This is why I was looking at terminals and printers.

The best printer seemed to be the Microline 82A. It has a RS-232 port built in and can be purchased for less than \$500. It also runs at 120 CPS, I've got one now with a TeleVideo 910+ to use for testing. The RS DT-1 also looks like a good choice because it also has a parallel printer

port in addition to the RS-232 port. I will get one for testing and report back.

In disk drives, several companies were showing half height 5 inch drives. Imagine two of those on their side on top of the Coco. It will be awhile before these are readily available at reasonable cost. The other exciting drives were the small 3 1/2" drives, These will hold the same amount of data as a single sided 40 track 5" drive and as a matter of fact, should plug in to the RS controller and run with no problem. I would like to see it first, though. Two of these in a case are about the same height as the CoCo and about 6 inches square. How about that for taking on a trip. You could fit it in a briefcase. Cost for two was about \$900. Not too bad,

GIMIX was showing their 38M disk system, That's 30 million bytes formatted in two 5" hard disk drives! Talk about fast, Loading a 20K program took about 1 second. Hope someone comes out with a hard disk for the Coco soon. Of course, I'll need one so we can get FLEX up on it. (my wife Linda proofreads this and I thought I'd get her prepared)

There was nothing else that I saw that would be of special interest to CoCo users, so I'll end the discussion about the show.

Back at the hotel, we had another show going on. We do a lot of business overseas and one of the main reasons I went to NCC was to meet some of our overseas dealers. We had Mr. and Mrs Toshia Shinjo from MicroBoards in Japan, Mr. H. Zacher from Kleincomputer in West Germany, Mr. Peter H, Biermann from PD Computer GMBH in West Germany, Jackie Cockinos with his parents Mr. and Mrs. Paris Cockinos from Paradio in Australia. Jackie is very eager to help any Australian Coco users and is handleing all of our software in Australia. He will give any of you his personal attention and assistance. I apologise for overlooking anyone that was there.

Richard Don was my appointment secretary. He would arrange for me to meet all these people that he knew. I appreciate this very much, Richard is a good friend and I like him very much. However, he was arranging half hour appointments for me every 15 minutes. I've found that I have a multi-user brain in that I can keep 4 conversions going on at the same time. With Richard making my appointments, I needed it.

In the suite, we had a Coco running FLEX with two Double sided 40 track drives, With the TeleVideo hooked to it, we were able to run FLEX business software (A/R, A/P, and G/L) without any modifications! This impressed all who saw it. I don't think they think it's a toy after that. Much of the business software written for FLEX uses a 24 X 80 screen format. By using a standard terminal like the 910, which has a 24 X 80 screen, we are able to run all this software with no modifications.

### Fort Worth

We were invited to Fort Worth for a press party after NCC on Friday the 11th. As usual, we had a little difficulty getting to the airport on time and almost missed the plane. Dale Puckett met us at the airport and we went into Fort Worth to the hotel where RS was supposed to show some new things for the Coco. The 'New CoCo' turned out to be the same CoCo with the prices changed and there was nothing else there for it. I had previously called RS to make sure that I wouldn't be wasting a trip and they told me they had all this new stuff for the Coco. Well, calling it like it is, they lied to me. Just goes to prove that you can't believe what Radio Shack says. If you get the idea that I'm still mad after 2 weeks then you got it. I don 't like being lied to and I don't mind telling people about it either. There were several things they 'told' me they were going to have for the CoCo but I didn 't see anything. I don 't want to spread rumors so I won't talk about things I didn't see.

### NEW STUFF

A big mistake we have made in the past was to tell people about things we are working on. We are always working on something. After all, we have almost 150 software packages to sell and more are always being developed. However, this has caused a problem for us. You see, we can't tell for sure when a product will be ready until it's almost done. Something always comes up at the last minute to hold it up. Starting after NCC, we decided to stop telling people about things until they were in final test. When we have things in this 'alpha' test we can be fairly sure of shipping dates and will then advertise them. If you call and the people that answer the phone are closemouthed about new products, you will know why.

### 64K KORNER

However, there are some things that are in 'alp ha' test or near ready for other reasons and I can give you some info about them.

DBASIC is RS disk basic modified to run under FLEX on the Coco. It moves ROM to RAM and then modifies it. This release will read and write sequential files plus load and save programs. The price when ordered with CC FLEX is \$30, \$40 separately. With this, you can run RS disk programs under FLEX. Random files are being looked at, but no decision has been made to do that at this time.

 $EXT$  and  $INT$  are the two commands that switch between the RS keyboard and a terminal hooked to the RS-232 port. This was what we had running at NCC. It will be included with FLEX when it is done, at no additional charge. If you already have CC FLEX, return your disk with enough postage and you will receive them at no charge. As I write this (6/25/82) it is not done. but it should be when you read this.

 $A/R$ ,  $A/P$ , and  $G/L$  along with a database program called INFOMAG will all run now if you use an external terminal and the above program. A version of these programs will be available for the smaller display later on. No time set at this point,

Stylo and DynaStar word processors for the CoCo will be ready probably by the end of summer. Several companion programs like spelling checkers etc. will be out at the same time.

ASM is a 6809 assembler. It has conditionals and macros. It is compatible with TSC ASMB source code. It is, however, more powerful than TSC's and sells for the same \$SO. It is being shipped now.

ED is an editor that is also compatible with TSC in that it has all the same features as theirs, plus more. It has macros, where you can define a macro to do a combination of things. It also has a built in math package and with it you can do complex integer math plus decimal to hex to binary conversions. You can create a macro with parameters passed to it to calculate formulas with different variables. It also has screen type editing. You can append two lines together or split one apart. Plus it has a lot more. It is now in alpha test and should be ready by the middle of July, Price is \$SO.

That famous cube ... on a computer at last. Move any side any direction. The program stores your moves so you can quickly retrace your steps and analyze new strategies.

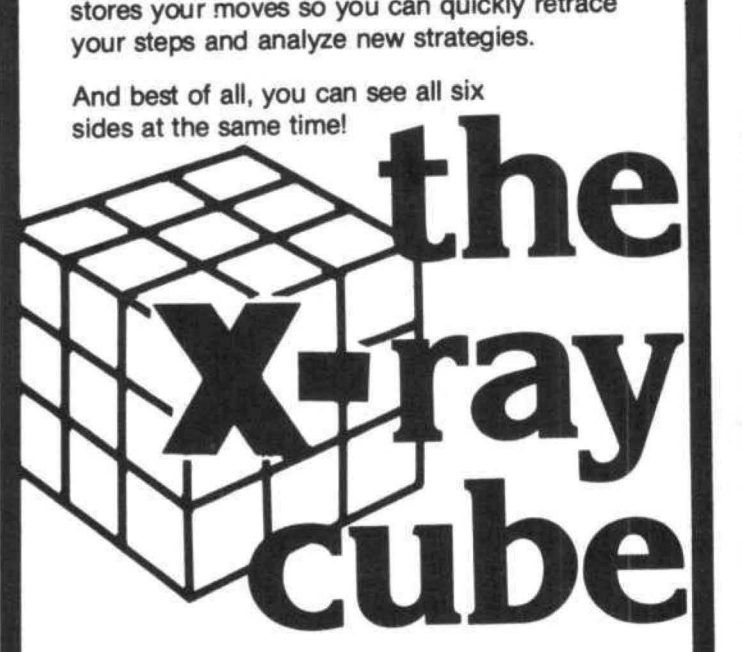

### **SPECIAL FEATURES**

- Six-color high resolution graphics
- Super-fast: over 300 moves a minute (if you can type that fast)
- 3-D x-ray display shows all six sides at the same time
- $\cdot$  Choose your level of difficulty-1 to 5000 random computer scrambles
- Built-in timer and move counter
- Save position on tape and continue later
- 100% machine language

Requires 16K. Does not need Ext. Basic.

----------------- Apple doesn't have it Atari doesn't have it. Only the Color Computer has it. Send \$19.95 plus \$2 postage/handling and you will have it. NAME ........................ ADDRESS .................................... CITY .....................•.•....•..........•. STATE ...........................ZIP ........ . Mail to: Wonderware 4814 Stearns Hill Road Waltham, Mass. 02154 **wonderware™** Sold on cassette. Shipped first class mail.

In November 1981 Dave Lagerquist, editor of Chromasette, told us about a method of disabling the auto-execute on the Radio Shack cartridges. If you 'POKE 65315,54', the Color Computer will not recognize the ROM pack. To auto-execute it simply 'POKE 65315,55', Dave went on to say the following cartridges could be moved to RAM and executed: Personal Finance, Color File, Bingo Math, Typing Tutor and Space Assault. I suspect they are written in position independent code and should work as Dave says,

I have tried to relocate the following cartridges; Project Nebula, Football, and Polaris and I can testify that they will not run in RAM, These programs are written in very position dependent code. But all is not lost. For those who wish to relocate a program not written in position independent code this artide will detail the procedure I followed to relocate Project Nebula.

You may be thinking this all sounds great but what the heck is position independent code? It is simple code that will work regardless of where it is loaded in memory. Such code can be moved without change to any position in RAM and executed, I encourage all the young budding 6809 programmers to use this coding technique which the 6809 instruction set supports so well.

I picked Project Nebula because I feel it is one of the better Radio Shack ROM packs. Many people will probably want a disk version if they have added a disk to their system. Its structure lends itself well to relocation. Text screens and data areas are dustered at the end of the code,

The first thing you should acquire in order to relocate a program is a disassembly of the code. Hence you need a disassembler. I use a slightly modified version of a program published in the Nov/Dec issue of Color Computer News. The February issue of Chromasette also induded a disassembler and there are many other fine products on the market,

Before you do the disassembly you may wish to save a copy of the program on tape. This can be done by using the cartridge disable l mentioned in the beginning of this artide. POKE the required value, insert the cartridge and do a 'CSAVEM11 PROJNEB11 , &HCOOO, &HDFFF, &HCOOO', This will save the full SK of ROM, To load the ROM pack code at HEX (4000) on a 32K system specify an offset of '&HFFFF-&H7FFF'. The Color Computer won't let you load a program with negative offset, However, you can wrap the offset over the top of memory. If you have a Monitor such as TRSMON from Cer-Comp it is easier to do a block move to Hex(4000) and then do the save. You won't have to do a load with wrap around offset if you move before saving.

It took me about four evenings to determine how to move, save, reload and disassemble the code, When I finished I was looking at approximately fifty pages of code and I was beginning to think relocating this program wasn't so important afterall. I worked the next two nights trying to follow the logic and make the proper changes, I got as far as getting the program title page to display. Assembly language was all new to me and I was learning as I went. I was having a great time but getting nowhere fast. I noticed while manually following the code and playing computer there were only a few instruction types that required changes. However the occurences were numerous. It was time to figure out a way to let the computer do some of the relocation work.

The operation codes and operands which make up the machine code tell the computer what to do and what to use. The what to use part of the instruction is determined by the address field, The computer uses this part of the instruction to tell where to obtain information or where to store it. This is the heart of the matter because we want the computer to obtain information from RAM rather than ROM. This is especially critical since we pulled the ROM pack out.

To illustrate I will tell you what happened on my first try to run Project Nebula from RAM. I proceeded to disable the auto-start, insert the cartridge and use a monitor to block move the code from HEX(C000) to HEX(4000), I then did a EXEC &H4000 and it worked. I proceeded to free our Galaxy from Zykon colonization. What I hadn't done was remove the cartridge. Very early in the code the program does a jump right back up in the ROM pack area. I concluded the code was position independent, praised the programmer and moved on to my next project. Everything was fine until I loaded the program back into RAM and tried it when the cartridge was not inserted.

Remember our aim is not to recode a program to be position independent, only to relocate and change the necessary code so it will run in RAM. To this end let us look in general at the different addressing modes for the 6809,

Inherent addressing means the operation code alone tells the computer what to do. Instructions like clearing or decrementing a

register fall into this category. We like these kind of instructions because they involve no changes for relocation.

Next we have instructions that only involve registers. Moving data from one register to another is an example. No challenges with this type of register addressing, ·

In Immediate addressing the data follows immediately after the operation code. Here we run into some challenges, The immediate data could be a number which is later used as an address for a branch. If this address is in the ROM pack area it is necessary to change it to branch to a relative address in the relocated code.

The same type of problem can occur with Extended Addressing. In this mode, The effective address occupies the two bytes immediately following the operation code,

Indexed addressing uses a base register and an offset. When we correct the instruction that loads the base register we usually solve the relocation problems associated with indexed instructions.

Direct addressing uses a register to specify the most significant byte of the address. Correcting the DP register will most often take care of relocation problems with this type of instruction.

With indirect addressing the effective address is found at the address contained in the instruction, In most cases instructions that use indirect addressing deal with I/O and cause us no problem since these routines are in the Basic ROM area. This is an oversimplification, as much of this discussion on addressing has been, but it holds true for the relocation of Project Nebula.

Last we have Relative addressing. This type of addressing is the primary tool for producing position independent code. Hence, the more of this we see the happier we are. If you want to know more about the addressing modes I will refer you to Vance A. Leventhal's book on 6809 Assembly Language Programming.

The listing which accompanies this article is a program that will make the required changes to run Project Nebula in a relocated position in RAM, I will explain its use with respect to a 32K system and a copy of Project Nebula saved by disabling the auto-start cartridge and entering 'CSAVEM "PROJNEB", &HCOOO, &HDFFF, &HCOOO"'•

The first thing to do is enter 'CLEAR 200, &H3FFF'. This will reserve space for Project Nebula at HEX(4000) and the Basic Relocator in lower RAM, Next load your copy of Project Nebula

with wrap around offset; 'CLOADM "PROJBEM", &HFFFF-&H7FFF' , Now enter the Basic Relocator program and type RUN,

You will be prompted to enter 0 for a screen listing or 2 for hardcopy (for those that have a printer ready). The listing will consist of the address in decimal which requires a change, the operation code and the operand changed, The next prompt is for the starting address of the code. In this case enter 16384, HEX(4000), Now enter 21564 in reply to the end address prompt, even though this isn't the end of the code. The code following address 21564 is text screens and data, We don't want the Relocator going through this area. It could cause all kinds of problems. Actually this is the biggest challenge in relocation; keeping out of the text areas. This is why a disassembly is required, The next prompt is for the decimal value of the first byte of the original starting address. The program was initially in the ROM pack starting at HEX(C000). Hence, we want to enter the decimal equivalent of HEX <C O> or 192. Finally enter 64, the decimal equivalent of HEX(40) for the last prompt. Ths is the first byte of the address of the relocated code in RAM, Processing will begin and continue for about five minutes. This will be followed by another prompt for the address of the first address constant. Enter 23581. Next reply 23611 to the prompt for the last address constant, The program should complete. Save a copy of the relocated version by entering 'CSAVEM "PROJNEB", &H4000, &H5FFF, &H4000'. To execute the relocated version just type, 'EXEC &H4000',

Admittedly, the Relocator Program is inefficient. There are much more eloquent ways of doing the job. The program is examining every byte of code and checking for six operation codes.

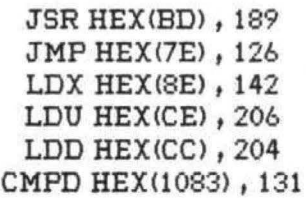

When the program finds one of these op-codes it checks the next byte to determine if the operand is an address in the ROM pack range, If it is, the program simply changes the operand to point to the relative position in the relocated code.

There were still bugs in the code after the final pass with the six op-codes. There is a block of addresses toward the end of the code which a

friend of mine discovered on examining the disassembly which point to an area in the ROM pack address range. The last two prompts allow you to enter the required information for the program to locate and change these address constants.

If you examine the Relocator program and follow this procedure to successfully relocate Project Nebula you should gain some insight for writing a general program for relocation. The next step would be to include a table of instruction codes and lengths so you wouldn't have to look at every byte. When you step through the code by instruction length you can determine when you run into a bad op-code as the disassemblers do. A bad op-code would imply a text or data area. You could then examine the disassembly at the address of the bad op-code and determine where to begin the relocation process again. You would still have to make another pass to handle the areas of address constants.

Hopefully you have obtained enough information to relocate Project Nebula and the inspiration to tackle some of your own position DEpendent code.

10 REM RELOCATOR BY KEN MORROW 20 PRINT "ENTER 0 FOR SCREEN LISTING" 30 PRINT "ENTER 2 FOR HARDCOPY" 40 INPUT SW 50 PRINT "DECIMAL VALUE OF" 60 INPUT "START ADDRESS= ";SR 70 PRINT "DECIMAL VALUE OF" 80 INPUT "END ADDRESS= ";EN 90 PRINT "DECIMAL VALUE OF FIRST BYTE OF" <sup>1</sup>oo INPUT "ORIG START ADDR =";oG 110 PRINT "DECIMAL VALUE OF FIRST BYTE OF" 120 INPUT "RELOCATION ADDR = ";RL 130  $ST = EN - 1$ 140 FOR  $I =$  SR TO ST  $150 L = PEEK(I)$  $160 Z = I+1$  $170 M = PEEK(2)$ 180 IF L =126 THEN GOTO 250 190 IF L =131 THEN GOTO 250 200 IF L = 142 THEN GOTO 250 210 IF L = 189 THEN GOTO 250 220 IF L = 204 THEN GOTO 250

# **NOTHING FANCY - JUST GOOD SOFTWARE**

### DATE-0-BASE CALENDAR

Puts you in charge of your schedule. Graphically displays any monthly calendar between 1700 and 2099. You put in up to twelve 28 character memos per day - calendar shows where the memos are - call up of day shows details. Use for appointments and a log of past activity. Study the chronology of the American Revolution or note the day your mortgage will be paid off. Search capability allows you to list or print all memos between specified dates or only those meeting key word criteria. Date computation shows elapsed time between two dates in days, weeks. months. and years. IN BASIC - REQUIRES 32K.

TAPE DATE-O·BASE CALENDAR - \$16.95 (max. 400 memos/tape file)

DISK DATE-O·BASE CALENDAR - \$19.95 (over 4,000 memos/disk - max 300 memos/month)

### GRAPHIC SCREEN PRINT PROGRAM

works in ALL PMOOES and lets you shift screen image anywhere on the printed page. Relocatable code lets you use all of your 16Kor32 K machine. Available for both Color Basic 1.0 and 1.1. Use EXEC 41175 to see which you have and specify with order. IN MACHINE LANGUAGE. FOR TRS·80' LP VII and VIII - \$7.95

FOR Epson GRAFTRAX' Printers - \$9.95

HELP YOUR CHILDREN LEARN OVER THE SUMMER!

### MATH TUTOR

Five programs that go from math fact  $(+,-, \times, /)$  drill to full addition, subtraction, multiplication, and division at four levels of difficulty. Provides a step by step approach with error correction and rewards for good performance.

\$13.95 in BASIC

### SPELLING TEACHER

Up to 200 of their spelling words stored on tape or disk are presented in four lively study modes including a scrambled word game.

\$12.95 In BASIC

WE WANT YOUR SUGGESTIONS! Let us know what software you need. We don't promise to develop it, but if we do.you will be offered it at one half our retail price. No obligation on your part!

ALL PROGRAMS require Extended Color Basic and are delivered on cassette. All, except Tape Date·O-Base Calendar. are DISK System compatible.

> (TRS·BO' is a trademark of Tandy Corp. GRAFTRAX is a trademark of Epson America. Inc.)

# **Custom Software Engineering, Inc.**

807 Minutemen Causeway Cocoa Beach, Florida 32931

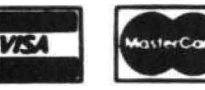

Include type, account number, expiration pletely satisfied. date, signature and phone number. Sorry! No COO's.

(305) 783-1083 Add \$1.00 per order for shipping. For VISA and Master Card orders: The Silo sales tax and Master Card orders: Return within two weeks if not com-

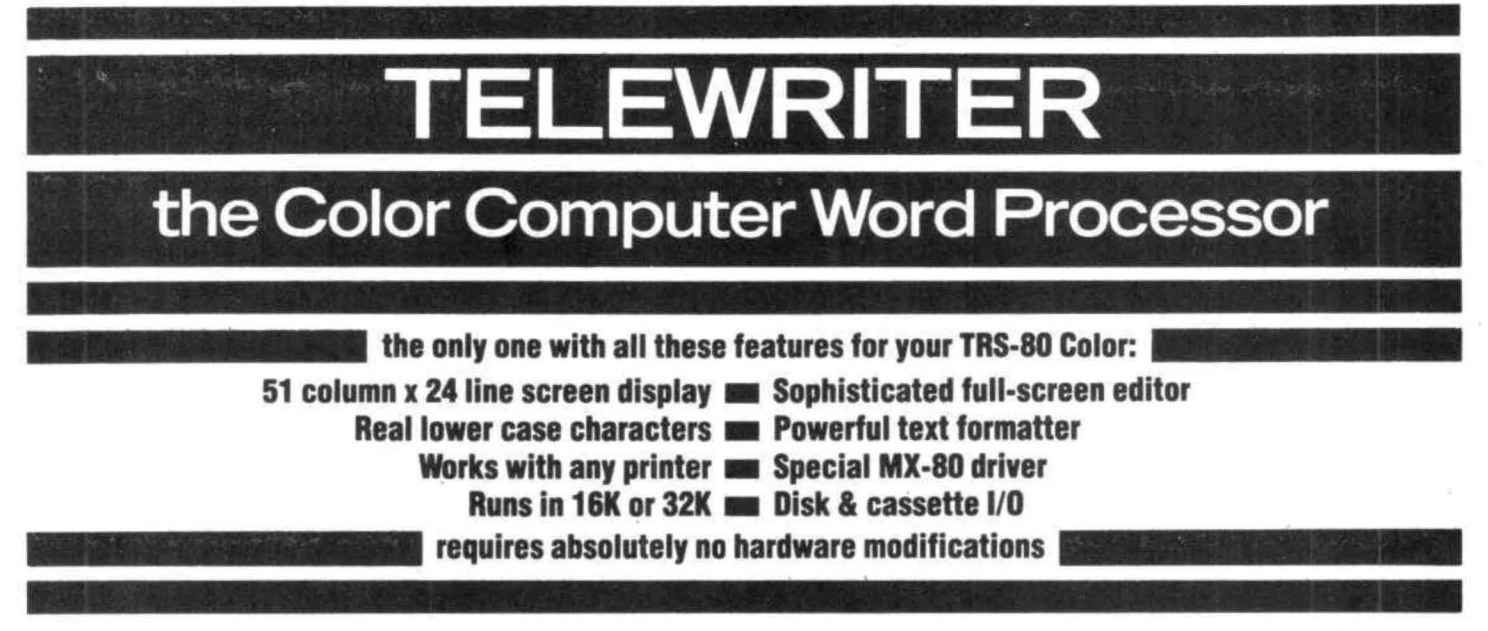

### **TELEWRITER**

Telewriter is the powerful word processor designed specifically for the Color Computer. It can handle almost any serious writing job and it is extremely easy to use. It has all the advanced features you need to create, edit, store, format and<br>print any kind of text. With Telewriter you can quickly produce perfect, finished copy for letters, reports, term papers, articles, technical documentation, stories, novels,<br>screenplays, newsletters. It is also a flexible and efficient way to take notes or organize ideas and plans.

### **51x24 DISPLAY**

The Color Computer is an incredibly powerful and versatile computer, but for text editing it has some major drawbacks. format shows you too little of the text and, combined with its lack of lower case letters, bears little resemblance to the way text really looks on the page. Reverse video in place of lower case just adds confusion.

Telewriter eliminates these shortcomings with no hardware modifications required. By using software alone, Telewriter creates a new character set that has real lower case letters, and puts 24 lines of 51 characters on the screen. That's more on-screen characters than Apple U, Atari orTRS-80 Model III. That's more than double the Color Computer's tandard display.

### **FULL SCREEN EDITOR**

The Telewriter editor is designed for maximum ease of use. The commands are single key (or single key plus control key), fast, and easy to remember. There is no<br>need to switch between insert modes and delete modes and cursor movement modes. You simply type. What you type is in erted into the text at the cursor, on the screen. What you ee on the creen is always the current state of your text. You

can move quickly through the text with one key cursor movement in all 4 directions, or press the shift key<br>simultaneously for fast, auto-repeat. You can jump to the top or bottom of the text, the beginning or end of a line, move forward or backward a page at a time, or scroll quickly up or down. When you type past the end of the line, the wordwrap feature moves you cleanly to the next.

. .. *one ofthe best pmgromsfor the Color Computer I have seen* . . .

-Color Computer News. Jan. 1982

You can copy, move or delete any size block of text, search repeatedly for any pattern of characters, then instantly delete it or replace it with another. Telewriter gives you a tab key, tells you how much space you have left in memory, and warns<br>you when the buffer is full.

### **FORMAT FEATURES**

When it comes time to print out the finished manuscript, Telewriter lets you specify: left, right, top, and bottom margins; line spacing and lines per page. These parameters can be set before printing or they can be dynamically modified during printing with simple format codes in the text.

• .. *truly a state oftht art word processor .* . .  $outstanding$  *in every respect.* 

-The RAINBOW, Jan. 1982

Telewriter will automatically number pages (if you want) and automatically center lines. It can chain print any number oftext file from cassette or disk without user intervention. You can tell it to start a new page anywhere in the text, pause at the bottom of the page, and set the Baud rate to any value (so you can run your printer at top speed).

You can print all or any part of the text buffer. abort the printing at any point, and there is a "Typewriter" feature which allows you to type straight to your printer. Because Telewriter lets you output numeric control codes directly (either from the menu or during printing). it work with any printer. There's even a special driver for the Epson MX-80 that lets you simply select any of its 12 fonts and do underlining with a single underline character.

### **CASSETIE AND DISK 1/0**

Because Telewriter makes using cassette<br>almost painless, you can still have a powerful word processor without the major additional cost of a disk. The advanced cas ette handler will search in the forward direction till it finds the first valid file, so there's no need to keep<br>retyping a load command when you are lost in your tape. The Verify command checks your cassette saves to make sure they're good. You can ave all or any part of the text buffer to disk or cassette and you can append pre-existing files from either medium to what you have in the buffer already.

### **AVAILABLE NOW**

Telewriter turns your Color Computer into the lowest cost hi-power word processor in the world today. It runs in 16K or 32K (32K recommended) and is so simple you can be writing with it almost immediately. It comes with 63 pages of documentation and is fully supported by Cognitec. Telewriter costs \$49.95 including shipping {California residents add 6% tax). To order, specify disk or cassette and send check or money order to:

Cognitec 704 Nob Ave. Del Mar, Ca. 92014

Or call (714) 755-1258 weekdays 7 AM-4PM PST. We will gladly answer your questions.

Apple II is a trademark of Apple Computer, Inc.; Atari is a trademark of Atari, Inc.; TRS-80 is a trademark of Tandy Corp.; MX-80 is a trademark of Epson America, Inc.

### OPTIMIZING HIGH RESOLUTION ANIMATED GAMES IN EXTENDED BASIC  $-$  PART  $2$ By: Howard Bassen 3505 Hutch Pl. N. Chevy Chase, MD 20815

This article is the second of two parts on £xtended BASIC high-resolution games. In the first article I discussed the various options for the "optimum" animation speed and smoothness of motion. The sample program I presented gave a high resolution (PMODE 3) program with a flying saucer and a simple scene. Using a special "trick", three colors were obtained against a black background. The right joystick was used to provide smooth "proportional speed control" for vertical motion. Now I will discuss the "optimum" use of SOUNDS, BOMBS, LASER RAYS, and TARGET STRIKES, and then wrap up by applying all of these techniques to produce a complete and "optimized" arcade-style game.

SOUNDS. The color computer can provide a wide variety of sounds through the proper use of the PLAY command. Unfortunately, I have not seen this feature used well in most of the hobbyist's or the commercially available Extended BASIC games. The Color Computer, in my opinion, is equal to or better than any of the other similarly priced personal computers in most respects, except in the generation of sounds. Radio Shack chose to save a little by not including a few \$5 sound synthesis chips, and instead caused the 6809 CPU to be tied up for the entire time that a sound was being generated. Consequently, we must take special care to avoid the crippling of the action in a game. To do this we must use only very short sound bursts during the play of a game (use durations of  $"$  L255 "). Before and after the high speed action we can use longer sounds to provide a tune, or imitate many different things. The use of very short sounds in a random pattern creates a good approximation of "white noise" (a hissing sound like your TV set makes when you turn off the computer before turning off the TV>. The use of longer periods of two or more notes in a repeating pattern creates "dissonance" which is present in many non-musical sounds. In the following demonstration program, you will hear several interesting sounds, ones that I think will surprise and impress you.

```
1 REM LISTING 100 
10 DIM K<10) 
20 K(1)= 1: K(2)=7:K(3)=2:K(4)=1
0;K(5)=10;K(6)=10;K(7)=10;K(8)=1
0:K(9)=9:K(10)=930 CLS 
                SOUND DEMONSTRATI
ON"<br>50 PRINT "ENTER CHOICE"
40 PRINT "
```
60 PRINT "1= EXPLOSION" 60 PRINT "1= EXPLOSION"<br>70 PRINT "2= SPACE SOUND #1"<br>20 PRINT "2= SPACE SOUND #1" 80 PRINT "3= SPACE SOUND #2" 90 PRINT "4= BELL" 100 PRINT"5= DOG" 110 PRINT"6= MOTORCYCLE" 130 INPUT N 140 IF N=1 THEN 240 150 IF N=2 THEN 270 160 IF N=3 THEN 320 170 IF N=4 THEN 370 180 IF N=5 THEN 430 190 IF N=6 THEN 500 210 IF N<1 THEN 130 220 IF N>6 THEN 130 230 REM\*\*\*\*\*\*\* EXPLOSION\*\*\*\*\*\* 240 PLAY"L255;V31;D1;A;D;CpF;B;A ;G;EpDpV16;ApC;G;A;D;V4;E;A;BJC; A;E;D;B" 250 80 TO 30 260 REM\*\*\*\*\*\*\* SPACE SOUND #1\*\*\* 270 FOR M= 1 TO 5 : PLAY"L255;03; V31;12;11;10;9;8;7;6;5;4;3;2;1" 280 PLAY "L255;02;V31;12;11;10;9 ;8;7;6;5;4;3;2;1" 290 NEXT M 30CI GO TO 30 310 REM\*\*\*\*\* SPACE SOUND #2\*\*\*\*\* 320 FOR K= 1 TO 5: PLAY"L255; V31 ; 02; 1; 2; 3; 4; 5; 6; 7; 8; 9; 10; 11; 12" 330 PLAY "L255;03;V31;1;2;3;4;5; 6;7;8;9; 1C>; 11; 12" 340 NEXT K 350 GO TO 30 360 REM\*\*\*\*\*\*\* BELL \*\*\*\*\*\*\*\*\*\* 370 FOR T= 1 TO 3 380 PLAY"03; V31; L10; A; V16; A; V8; A ;V3;A;V1;L20;A" 390 PLAY"P2" 400 NEXT T 410 GO TO 30 420 REM\*\*\*\*\*\*\*\* DOG\*\*\*\*\*\*\*\*\*\*\* FOR B= 1 TO 15 : PLAY"L250; V31;02 1;3;6a05p1p3t01;11;6;11;6 II 440 J=lOO\* RND<3>-90 450 FOR T= 1 TO J 460 NEXT T 470 NEXT B 480 GO TO 30 490 REM\*\*\*\*\* MOTORCYCLE\*\*\*\*\*\*\* 500 FOR S= 1 TO 4 23 510 PLAY "L255; V31; 02; 12; 11; 10; 9;

```
714;01;1;2;1;2;1;2;1;3;2;1;412;1 
;31P3 11
520 NEXT S 
530 FOR J=1 TO 6
540 FOR B= 1 TO K<J> 
550 PLAY"L255;015V31;1219;12;9;1 
2;9J4;6p4;6; 1t3; 1;3" 
560 NEXT B
570 PLAY"P5CI" 
580 NEXT J
590 GO TO 30
```
BOMBS, RAYS, AND TARGET STRIKES. The use of weapons is almost mandatory in arcade type games, This might be a healthy way to satisfy your destructive fantasies without causing any real harm. In Extended BASIC you must choose the type of weapons fire carefully, or you will tie up the computer and slow down the action. The use of the LINE command to generate an instantaneous ray or laser beam is far superior to the use of bullets or bombs which must be incremented across or down the screen. To generate a ray, simply generate a LINE from the origination source (your ship or flying saucer) to the target. Even in PMODE 4, a white (buff) line will appear against a black background in red or green, if it is in the vertical direction. A line drawn at an angle will have a jagged "stairstep" appearance and will be multicolored. A bomb can be created with the PSET command, and moved incrementally, erasing the old image with the PRESET command. Unless you move in increments of 5 to 15 pixels, you will have a very slow moving bomb. By moving with the larger increments, the bomb's motion will not have a smooth appearance. In the final example program, the "optimum" weapon, a ray, is used for fast action.

To FIRE the weapon, the joystick button is the obvious choice. You can simply look for the closure of this switch ( $PEEK 65280 = 126$  or  $254$ ). You can, under certain circumstances, run into problems if the, player presses ANO HOLDS the button down. The action may completely stop while the weapon continues to fire again and again• A FLAG can be set once the button is pressed, to lock out a retriggering of the weapon until the button is released. This technique is not needed in the final program, but should be kept in mind.

TARGET STRIKES can be detected quickly and easily with the PPOINT command. Simply look for the PPOINT of a spot directly in front of your weapon beam or bomb to be the color of your target. The use of the PPOINT command does

have problems, however. If you do not look for more than one of several points to be intercepted by the target, your game will be very difficult to score in, since one point out of 192 by 256 (or even 128) pixels in PMODE 3 or 4 requires a very steady control of the joystick or other position or aiming device. Instead of the PPOINT command, you can examine an area to see if the coordinates of the target fall within this zone. This will slow down the action, however. The final program below incorporates all of the "optimized" features of Extended BASIC I have previously mentioned. I would appreciate any feedback, in the form of letters to the editor of Color Computer News, on other techniques you may have developed. Does Extended BASIC produce good animated, high resolution games? It is up to you to use your imagination and skill to create new games that take advantage of the many capabilities of Extended BASIC and the Color Computer, and minimize the speed limitations inherent in this high-level, interpreter-based language. With the recruitment of the many non-machine language programmers who are out there, all of us should benefit from the collection of new software that will be generated.

1 CLS0: PRINT @ 128," S ALICER SHOOT" 2 PRINT@ 224,"INSTRUCTIONS; CRO AND SCORE 1 POINT HIT TARGET WITH LASER AND SC ORE 1 POINT.<br>3 PRINT 0 320. PRINT @ 320, "YOU WILL HAVE 60<br>SECONDS. PRESS ANY KEY PRESS ANY KEY TO CONTINUE." 9 IF INKEY \*= "" THEN GO TO 9 10 REM LISTING 200 FINAL PROGRAM 20 TIMER=0 30 PMODE 3,1 40 PCLEAR 4 50 PCLS 1 60 REM SET DIMENSION OF IMAGE ARRAY. NOTE THAT THESE ARE SINGLE DIMENSION ARRAYS. 70 DIMBS<SO>: DIMBB<50) 80 DIM TG<1S> 1 DIM TR<15) 90 REM BB IS THE ORIGINAL IMAGE BS IS A BLANK IMAGE 100 DIMBU(50>1DIMBD<SO> 110 REM BU IS THE IMAGE WITH AN AREA OF BLANK SPACE BELOW IT,BD IS THE IMAGE WITH BLANK SPACE ABOVE IT. 120 SCREEN1.1

130 REM DRAW IMAGE OF AN ELLIPSE <FLYING SAUCER> AND PAINT IT 140 CIRCLE (100,100),15,2,.30 150 PAINT <110,100>,2,2: PSET  $(94, 100, 1)$ : PSET $(100, 100, 1)$ : PSET(106, 100, 1) 160 REM DRAW AND PAINT THE TARGET 170 CIRCLE (150, 50), 6, 2 180 PAINT(150,50), 4, 2 190 REM GET THE IMAGES OF THE SAUCER AND THE TARGET 200 GET(142,43)-(158,57),TG,G 210 GET(0,160)-(16,174), TR, G 220 GET (72,92)-(122,108), BB, G 230 GET C0,160)-(50,176),BS,G 240 GET(72,82)-(122,108),BD,G 250 GET(72,92>-<122,118>,BU,G 260 REM ERASE THE IMAGES AFTER THEY ARE STORED AS ARRAYS 270 PUT (85,90)-(135,105>,BS, PSET 280 PUT(142,43)-(192,58), BS, PSET 290 REM SET X AND Y COORDINATES OF IMAGE 300 REM YK IS THE VERTICAL POS-ITION YOU WANT TO LOCATE THE IMAGE AT; UK THE PRESENT VERT-ICAL POSITION OF THE IMAGE. 310 REM X IS THE HORIZONTAL POS-ITION YOU WANT TO MOVE THE IMAGE TO, AND LX IS THE PRESENT POSIT-ION OF THE IMAGE. 320 REM INITIALIZE THE VALUES-YK ANO X ARE THE SAUCER'S COORDINATES, YT IS THE TARGET'S VERTICAL COORDINATE, Sl AND 82 ARE SCORING PARAMETERS, NZ AND NN ARE VARIABLES FOR THE TARGET POSITION 330 YK=70: X=O: YT=SO: NZ=O: NN=O 340 81=0: S2=0 350 REM ADD BACKGROUND FEATURES AND CHANGE TO THE BLACK, BLUE, ORANGE, AND BUFF COLOR SET  $(PMODE3/4)$ . 360 PMODE 3,11SCREEN1,1 370 CIRCLE<20,20),9,3 380 PAINT(20,20), 3, 3 390 LINE<0,192)-(155,165),PSET: LINE<155,165)-(255,189>,PSET 400 PAINT <40,185>,4,4 410 PMODE 4,1 420 V=JOYSTK<O>

430 REM DELAY THE MOVEMENT OF THE TARGET COUNTING NZ= 1 TO 4 440 NZ=NZ+l 450 IF NZ=4 THEN PUT<234,YT>-C25 O,YT+14>,TR,PSET 460 IF NZ=4 THEN GOSUB 950 470 UK•YK; LX=X: REM YK IS THE VERTICAL POSITION YOU WANT TO LOCATE THE IMAGE AT; UK THE PRESENT VERTICAL POSITION OF THE IMAGE. X IS THE HORIZONTAL POSITION YOU WANT TO MOVE THE IMAGE TO, AND LX IS THE PRESENT POSITION OF THE IMAGE. 480 SCREEN1,1 490 REM CHECK ELAPSED TIME AND IF GREATER THAN (3600/60) SEC ONDS THEN GO TO SCORE DISPLAY SUBROUTINE 500 IF TIMER> 3600 THEN 1020 510 REM ADVANCE X 520 IF V>30 THEN X=X+lO :REM SET HORIZONTAL MOTION CONTROL AS A "SWITCH" USING THE RIGHT<br>JOYSTICK'S LEFT-RIGHT POSITION JOYSTICK~s LEFT-RIGHT POSITION TO DICTATE "STOP" OR "80" 530 A=(JOYSTK(1)/10) : AA=6\*INT<A>1 YK=YK+<AA-18> 540 IF YK<35 THEN YK=35 550 IF YK>140 THEN YK=140 560 REM USE UP-DOWN MOTION OF RIGHT JOYSTICK TO CONTROL POS-ITION OF FLYING SAUCER FROM Y=35 TO Y=140, IN STEPS OF 6 VERTICAL PIXELS. 570 REM VERTICAL POSITION IS UNDER PROPORTIONAL RATE CONTROL USING THE RIGHT JOYSTICK. 580 IF YK=UK THEN PUT<X,YK> <X+50,YK+16> ,BB,PSET1 REM IF NO VERTICAL CHANGE IN POSITION IS CALLEO FOR, MOVE THE IMAGE FOR WARD WITH A SMALL BLANK "ERASER" BEHIND IT. 590 IF YK>UK THEN GOSUB 720: REM MOVE THE IMAGE DOWN <FROM ONE VERTICAL COORDINATE TO A LARGER (AND LOWER) ONE USING THE SUBROUTINE STARTING ON **LINE 720** 600 IF UK>YK THEN GOSUB 800 : REM MOVE THE IMAGE UP WITH SUB-ROUTINE ON LINE 800 610 IF X>140 THEN GOSUB 650: REM CHECK FOR POSITION AT RIGHT EDGE OF SCREEN

620 REM CHECK FOR STATUS OF JOY STICK BUTTON, AND IF PRESSED GO TO SUBROUTINE 880 630 PX=PEEK(65280): IF PX=126 OR PX=254 THEN GOSUB 880 640 ao TO 420 650 PUT<X,YK>-<X+50,YK+16>,BS, PSET 660 REM PLAY NOTES WHEN SAUCER HAS COMPLETED A TRIP ACROSS THE SCREEN, AND INCREASE SCORE BY ONE POINT. 670 PLAY "L10; 03: : E: A: P1" 680 Sl=S1+1 690 X=O 700 RETURN 710 REM SUBROUTINE TO MOVE THE IMAGE DOWN. 720 IF YK-UK>16 THEN 760 730 PUT(X, YK-10)-(X+50, YK+16), BD,PSET; REM FOR A SMALL DOWN WARD MOVEMENT <LESS THAN THE IMAGE'S VERTICAL DIMENSION> PUT AN IMAGE WITH A BLANK AREA ABOVE IT IN THE NEW POSITION. THIS INSTANTLY ERASES THE OLD IMAGE. 740 GO TO 780 750 REM FOR A LARGE DOWNWARD CHANGE IN THE VERTICAL POSITION PUT A BLANK IMAGE (BS) AT THE LOCATION OF THE OLD IMAGE <TO ERASE IT) AND THEN PUT THE SAUCER IMAGE (BB) AT THE NEW LOCATION. 760 PUT(LX,UK)-(LX+50,UK+16),BS, PSET 770 PUT<X,YK>-CX+SO,YK+16>,BB, PSET 780 RETURN :REM END OF "DOWN" SUBROUTINE. 790 REM START THE SUBROUTINE TO MOVE THE IMAGE UP. 800 IF UK-YK>16 THEN 840 810 PUT<X,YK>-<X+50,YK+26>,BU, PSET ; REM FOR A SMALL MOVEMENT UP, PUT THE IMAGE WITH A BLANK AREA BELOW IT AT THE NEW LOCA-TION , TO INSTANTLY ERASE THE OLD IMAGE. 920 GOTO 960 830 REM FOR A LARGE CHANGE IN THE VERTICAL POSITION, PUT A BLANK IMAGE (BS) AT THE LOC ATION OF THE OLD IMAGE <TO

ERASE IT) AND THEN PUT THE

SAUCER IMAGE (BB) AT THE NEW LOCATION. 840 PUT(LX,UK)-(LX+50,UK+16),BS, PSET 850 PUT<X,YK>-<X+50,YK+16),BB, PSET 860 RETURN : REM END OF "UP" SUBROUTINE 870 REM LASER RAY FIRING AND SOUND SUBROUTINE 880 IF X<10 THEN 930 ELSE LINE CX+SO,YK+S)-(240,YK>, PSET 890 PLAY"L255; 05; 3; 12; 3" 900 REM TARGET HIT DETECTION 910 IF PPOINT(242.  $YK$ ) = 5 THEN GOSUB 1070 920 LINECX+50,YK+5)-(240,YK>, PRESET 930 RETURN 940 REM TARGET POSITION SUB ROUTINE 950 NN=RND(7) 960 YT=C15\*NN>+25 970 PUT<234,YT>-C250,YT+14>,TG,P SET 980 REM PUT(234, YT) - (250, YT+14), TR,PSET 990 NZ=O 1000 RETURN 1010 REM SCORE DISPLAY AT END OF GAME 1020 CLS 4 1030 SC= INT(S1+S2) 1040 PRINTQ> 160, II YOUR s CORE IS: ";SC 1050 GO TO 1050 1060 REM TARGET EXPLOSION SOUND AND SCORE INCREASE AFTER HIT 1070 PLAY"L255; V31; 01; 1; 3; 2; 6; 3; 4; 1;8;2;9" 1080 REM PUT EXPLODING IMAGE WHERE HIT OCCURS AND THEN ERASE AFTER A DELAY 1090 PUT(210, YT)-(250, YT+15), BB, PSET 1100 PLAY"P20" 1110 PUT(205, YT) - (255, YT+15), BS, PSET 1120 82•82+1 1130 RETURN

There is a bug in the floating point routines that can be fixed by moving the ROMs to RAM and typing POKE &HB9D6, &H25. Dr. Chuck Adams

### MOTION PICTURE PROGRAMMING AND THE TEACHER by Lane P. Lester Liberty Baptist College Lynchburg, VA 24506

Almost all applications that use microcomputers in education involve the individual student seated at the machine, working through some kind of learning exercise. Still largely unexplored is the use of the computer as an audio-visual aid in the classroom. The bold grap hies of the SOC make it an ideal tool for illustrating many kinds of concepts. As a biology professor looking for ways to justify the expense of his new toy, I wrote several graphics programs for illustrating my lectures. These induded basic concepts of chemistry, a simulation of muscle contraction viewed through the electron microscope, and chromosome behavior during cell division. My magnum opus was photosynthesis with s shining sun shooting photon torpedoes at chlorophyll molecules which either flouresced or passed their excited electrons to other molecules,

As satisfying as were these productions, I would never admit to anyone how long it took me to write the programs invloved. Calculating all those screen locations became tedious in the extreme. You can well imagine my delight when Arnold Pouch (Superior Graphic Software) developed MPP Programming with its ability to develop graphics free-hand on the screen and then store them for later display. This procedure was described in the March issue of Color Computer News. Although the discovery came too late for this school year, I was asked to speak at the Baltimore Creation Convention on the topic "A Geneticist Looks At Creation", and I took that opportunity to develop a series of 14 different graphics with which to illustrate my lecture. In hopes that others might find the application useful, the following description is provided.

My recent upgrade to 32K and disk drive made it possible to use more elaborate graphics and to load pictures quickly, but the same techniques can be used with 16K and tape, because Pouch describes the differences in his article. Arnold probably wouldn't consider me a true MPPer, because I mixed several different types of graphic generation in the program. Instead of saving the BASIC program and graphics together as one machine language program as Pouch describes, I left each graphic saved separately with the EXEC pointer at 44553. The BASIC program then LOADMed the graphics when they were needed. The "title slide" was done in real time on the text screen by POKEing random graphic characters into the top and bottom two rows and then spelling out

alternately the words "CREATION" and "GENETCS" across the center. A lot of color shifts were done on the display while it was on, and this provided an attention- getter and a tool for me to adjust the video projector.

The right joystick served throughout as a remote control for controlling the animation and for changing from one graphic to the next. The subroutine used most often was as follows (superfluous spaces are not in the actual program, but are included here for clarity):

1070 P = PEEK(65280): IF P<>126 AND P<>254 THEN 1070 ELSE PMODE M,1: SCREEN 1,S: FOR I=l TO 500: NEXT

1080 P = PEEK<65280>: IF P<>126 AND P<>254 THEN 1080 ELSE PMODE M,5! SCREEN 1,S: FOR 1=1 TO 500! NEXT

1090 P = PEEK<6S280>: IF P<>126 AND P<>254 THEN 1090 ELSE  $X = JOYSTK(0)$ : IF JOYSTK<1))10 THEN 1070 ELSE CLSO: SCREEN 0,1: RETURN

Graphics controlled with this subroutine involved two pictures on separate graphic pages 1 and 5. Pressing the fire button shifted from one to the other. When I got ready to move to the next graphic, shifting the joystick lever forward accomplished this on the next button push. This was used to display pairs of graphs generated by my POPGEN routine CCCN March, 1982). The appreciation of these graphs was enhanced by including the real time generation of a graph earlier in the program.

One of the displays most appreciated by the audience was the giraffe (evolutionists and creationists are very interested in how the giraffe got its long neck), Having absolutely no artistic talent, I gave the job of drawing to my student assistant, Martha Lutz. She projected a color slide of a giraffe on the wall and made a clear plastic tracing of the picture. When taped to the TV screen, it made a perfect guide for the graphic. We made one graphic on page 1 with its eyes open and another on page 5 with its eyes shut. The following statements produced a realistic blinking of the eyes. The same could be done with less memory using PUTs and GETs of just the eyes.

560 LOADM "GIRAFFE"

570 P = PEEK(65280): IF P<>126 AND P<>254 THEN 570

580 PMODE 3,1! SCREEN 1,0: P = PEEK(652SO>: IF  $P$  $126$  AND  $P$  $254$  THEN FOR I=1 TO RND $(1000)$ + 2000! NEXT! PMODE 3,5: SCREEN 1,0 FOR 1=1 TO 40! NEXT

ELSE CLSO: SCREEN 0,1

complete with a Mendelian cross with its S=10\*VAL(K\$): FOR I=1 TO 100: NEXT<br>mysterious symbols. Using the drawer program. I 320 K\$=INKEY\$: IF K\$="" THEN320 ELSE DRAW mysterious symbols. Using the drawer program,  $I = 320$  K\$=INKEY\$: IF K\$="" TH $I = 711$   $100$ produced the basic layout, including a letter "X", "S"+STR\$ (S+VAL(K)); RETURN<br>and a green and a vellow pea seed. The following 330–390 DATA statements containing character and a green and a yellow pea seed. The following allowed a gradual revealing of the different parts specifications<br>of the genetic cross: To use

310 LOADM "MNDLCROS": DIM EX(10), GREEN(20), YELLOW(20): PAUSE=400

340 PUT<144,58)-<156,76>,EX: FOR I=l TO PAUSE: set. NEXT: PUT<184,56>-<208,80>,GREEN: FOR I=l TO SOO: NEXT

350 P = PEEK<65280>: IF P<}126 AND P<}254 THEN 350 ELSE PUT<92,106)-<116,130>,GREEN: ####################################

360 P = PEEK(65280); IF P<>>
P<>>
<>
<>
<<br/>
<
P<br/>
<br/>
<br/>
LP<>
<br/>
<br/>
LP<br/>
LP<br/>
LP<br/>
LP<br/>
LP<br/>
LP<br/>
LP<br/>
LP<br/>
LP<br/>
LP<br/>
LP<br/>
LP<br/>
LP<br/>
LP<br/>
LP<br/>
LP<br/>
LP<br/>
L

370 PUT(184,106)-(208,130),GREEN: FOR I=1 TO<br>500: NEXT

380 P = PEEK(65280): IF P<>>>
P<>>
AND P<>>
P<>
CONNECTS FROM THE COLOR

PAUSE: NEXT: PUT(172,156)-(196,180),GREEN:

410 P = PEEK(65280): IF P<>126 AND P<>254 # THEN 410 ELSE CLS0; SCREEN 0,1

in the drawing for the above and other graphics.  $\#$ <br>These were easily inserted by the character  $\#$ generator that I had earlier added to Pouch's  $\pi$   $\pi$  JUMPER SELECTABLE BAUD RAT version of the drawer program. If you would like  $\#$ <br>to be able to easily insert characters of any size  $\#$  \*\* ONLY \$59.00 PLUS \$3.00 FO to be able to easily insert characters of any size  $\#$  \*\*<br>and at any location, the following statements will  $\#$ DRAWER program):

13 DIM CHAR(63): FOR I=0 TO 63: READ # CHAR\$(I): NEXT 22 ON ASC(A\$)-59 GOSUB 50,  $\frac{1}{4}$  BOTEK INSTRUMENTS 26, 280, 26, 26, 300, 100, 100, 66, 68, 76, 118, 218,  $\frac{1}{4}$  4949 HAMPS HIRE 26, 280, 26, 26, 300, 100, 100, 66, 68, 76, 118, 218, 300 CH\$=INKEY\$: IF CH\$=1111 THEN 300 ELSE 11########################11#####11#### CH=ASC(CH\$): IF CH>63 AND CH<91 THEN CH=CH-64 ELSE IF CH=12 THEN CH=31 ELSE IF CH=8 THEN CH=27 ELSE IF CH=9 THEN CH=29

590 X = JOYSTK(0): IF JOYSTK(0)>10 THEN 580 305 DRAW BM+STR\$  $(X+1)+$ ", "+STR\$  $(Y+1)$ <br>ELSE CLS0: SCREEN 0.1  $+$ CHAR\$(CH): RETURN

Of course, no talk on genetics would be 310 K\$=INKEY\$: IF K\$="" THEN 310 ELSE<br>ete with a Mendelian cross with its S=10\*VAL(K\$): FOR I=1 TO 100: NEXT

To use the character set, first press "Z"<br>to set the siZe of the characters. Two digits in GREEN(20), YELLOW(20): PAUSE=400 the range of 01-62 should be entered. To place a<br>320 PMODE 3,1: SCREEN 1.0: PMODE 3.5: character on the screen, position the cursor at 320 PMODE 3,1: SCREEN 1,0: PMODE 3,5: character on the screen, position the cursor at GET(0,1)-(12,19),EX: GET(28,2)-(52,26),GREEN: the upper left corner of the desired location,<br>GET(64,2)-(88,26),YELLOW: PMODE 3,1 press "A" and the key of the desired character.  $GET(64,2)-(88,26)$ ,  $YELLOW$ : PMODE 3,1 press "A" and the key of the desired character.<br>330 P = PEEK(65280): IF P<>126 AND P<>254 Statement 300 converts the ASCII code to the Statement 300 converts the ASCII code to the THEN 330 ELSE PUT(92,56)-(116,80),GREEN: FOR array location of the character and will have to<br>I=1 TO PAUSE: NEXT be changed to match your particular character be changed to match your particular character

NOW USE ANY PRINTER WITH THEN 360 ELSE PUT(144,108)-(156,126),EX: FOR  $#$  YOUR COLOR COMPUTER USING  $#$ <br>T-1.TO BANEL NEXT I=1 TO PAUSE: NEXT<br>  $370 \text{ PUT}(184,106) - (208,130) \cdot \text{GREEN}$ : FOR I=1 TO  $\#$ <br>  $\text{PRINTER INTERFACE}$ 500: NEXT  $#$ THEN 380 ELSE PUT(60,156)-(84,180),GREEN:  $#$  COMPUTER SERIAL I/O PORT TO  $#$  FOR I=1 TO PAUSE: NEXT ANY PRINTER WITH A STANDARD # 390 PUT(116,156)-(140,180),GREEN: FOR I=1 TO  $\#$  PARALLEL INPUT INCLUDING  $\#$ FOR I=1 TO PAUSE: NEXT<br>400 PUT(228,156)-(252,180), YELLOW: FOR I=1 TO  $#$  NEC PC8023 400 PUT(228,156)-(252,180),YELLOW: FOR I=1 TO  $^{\#}$  NEC PC8023  $^{\#}$  +  $^{\#}$  PSON MX 70/80/100  $^{\#}$ EPSON MX 70/80/100 \*\* COMPLETE--NO ADDITIONAL # A number of characters were also included  $\#\$  CABLES NEEDED  $\#\$ These were easily inserted by the character  $\#$  \*\* JIIMPER SELECTABLE RAILD RATES  $\#$ generator that I had earlier added to Pouch's  $\frac{\pi}{\mu}$  \*\* JUMPER SELECTABLE BAUD RATES SHIPPING AND HANDLING MICH do the job (statement numbers are for the MPP  $#$  RESIDENTS ADD 4% SALES TAX  $#$ 180,72, 116,26,70,26,26,118,26,150,96,1581 # UTICA, MICHIGAN 48087 # PHONE 313-739-2695  $#$ 

### **COLOR COMPUTER DISK SYSTEM**

We offer a complete disk drive interface system for the color computer, featuring the Tall Grass<br>Technologies Double Density, buffered disk controller card. The disk interface board plugs into the color expansion socket and provides for doubling the storage capacity of single density type disk drives by using GCR encoding / decoding techniques. Power may be taken internally from the system or from an external power supply (not normally required even with piggyback 4116's installed). This controller will support up to 4 single/double density, single/double sided 5 & 1/4 inch disk drives. These include Shugart 400 series, Siemens 82, TEAC 50 series, Pertec FD200, MPI B51/52/91/92, Tandon and others. The controller uses standard 10 sector diskettes and does not read or write the soft-sectored IBM style formats used by TRS-80 or FLEX systems. Two reasons for not using a soft sectored system are cost and reliability.

The Tallgrass double density format offers more margin for worn diskettes, dirt etc. and less expensive single density disk drives & diskettes. All you need to add to have a complete disk system is a disk drive /

### DISK OPERATING SYSTEM (DOS)

The Disk Operating System for the Taligrass Technologies Disk controller (CCMD+9) is a full featured "BASIC" compatible operating system. It is fully integrated with the ROM basic system already in the color computer and automatically is initialized upon system power on much the same as the R.S. disk system does. But there is a big difference between that disk system and CCMD + 9. First of all we support any mix of 35, 40 or 80 track single or double sided disk drives, which allows a minimum of 4 times the storage capacity of the "other" disk system. We also make far better use of the disk storage space by using sector allocation for each file instead of the granual method of 8 sector blocks which can waste anywhere from 1 to 7 sectors for each file on the disk. For example, on their DOS, if 5 files each required only 2 sectors there would be 40 disk sectors allocated a waste of 30 disk sectors or almost 4 "granuals". This is not the case in our disk system, only the required number of sectors would be used.

ny other disk systems using a sector allocation system have a problem with file fragmentation and avenusive seek time after a disk is used over and over adding and deleting files until it becomes so bad that the disk must be re-formatted to correct the problem. With CCMD + 9 this is not the case, as files are deleted the disk space is automatically repacked to help keep files from being fragmented and decrease access time

The DOS is contained in a ROM on the disk controller the same as the R.S. disk system so you don't have to "bootstrap" the DOS off of a disk and it doesn't get clobbered easily by a runaway program as most ram based systems do. The DOS does "NOT" require Extended Basic and will run on a 4, 16 or 32K system ut any modifications. CCMD+9 uses approximately 1K of ram for the disk system which is taken from the top of memory, this allows all previously purchased tape software to function with the disk system, this is not so with the R.S. disk system.

CCMD + 9 supports both Basic and Machine language programs. It is easily accessible to the beginner or advanced machine language programmer with easy to use and well documented entry points to perform disk as well as screen/printer/keyboard input & output. It includes 10 disk file functions to open, close, read/write random or sequential files, read specific sector of file, flush sector buffer to file, close & rewind file (re-open) and process disk system errors. The screen/printer/keyboard 1/0 functions include: input character, output character, output text string, output carriage return, output 2/4 hex characters, output space character and read/write single disk sector

The "BASIC" interface system allows Basic and Basic programs to communicate with the disk system much the same as the R.S. disk system does with a few added features. It includes both Direct and Indirect basic commands, Direct commands can be executed any time and Indirect commands are contained with "Basic" programs. The Direct commands include: LOAD or SAVE (binary/ASCII basic program disk file),<br>CHAIN (load & execute basic program) and CDOS "disk command". The "CDOS command allows you to execute a specific disk command from the free standing disk system, these include: LOAD/SAVE machine language or memory file, REMOVE one or more disk files, CHANGE disk file name, CHECK disk file for errors, ANALYZE disk directory, STRACK set tracks & sides for disk drive, SCMP set compare on/off, RUN load & execute machine language disk program. GOTO execute machine language program at specified<br>address, and NEW initialize disk. If the "CDOS" command is executed without any command following control is passed to CCMD+9 where any of the previously mentioned commands can be executed directly

### CO RESIDENT EDITOR/ASSEMBLER

Co-resident Editor/Assembler that will allow the user to create, edit and assemble machine lange programs for the color computer. The editor portion of the program is similar to the text editor in TEXTPRO. The assembler will output machine object code to either cassette tape in a 'CLOADM' readable format or directly to memory for direct execution. The assembly listing can optionally be output to the printer connected to the RS-232/Printer port on the color computer. All errors are displayed with a full text message (or easy identification. The assembler supports the full compliment of the M6809 instruction set and also will<br>cross assemble 6800 source code to produce M6809 compatible object code. 539.95 **CO-RES9** 

\$24.95

\$30.00

\$11.95

**CER-COMP** 

2716 EPROMS \$14.00

### **SYSTEM MONITOR**

TRSMON is a 2K system monitor program that will allow you to explore the workings of the color computer. It features 9 debuging commands, tape load and save compatible with Basic "CLOADM", up/down load via RS232 port, terminal package that allows the color computer to be used as a terminal at baud rates up to 9600 baud and a printer driver to direct display output to the printer for memory dumps, disassemblies etc. The program is position independent so it can be moved anywhere within the system memory. A very powerful tool at a very reasonable price. Commands include:

Memory examine & change, Goto defined address, Load Tape program (w/offset), Load Motorola S1-S9 file (RS232), Save Tape program, Send memory file S1-S9 (RS232), Set and/or display breakpoints, Remove the second intervention of the primal band rate, Set and/or display registers. Dump memory in Hex & Ascii format, Disassemble memory file, Terminal mode & optional butler. Fill memory, Move block of memory. Find memory byt monitor, Direct output to printer.

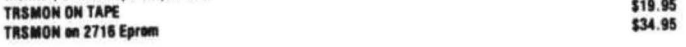

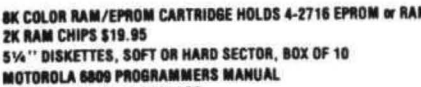

+ \$2.50 SHIPPING 1ST CLASS

5566 Ricochet Avenue Las Vegas, Nevada 89110 thus providing total control of the entire system. The command system is easy to learn and remember with a minimum of effort on the users part. The BASIC interface system was designed to be co mpatible with the existing I/O commands used with tape files for easy conversion and upgrading to disk. When using Basic disk files up to 9 files can be active at once with all disk file memory allocation being done automatically at run time, you don't have to reserve file space as with the R.S. disk system. The Indirect basic commands include: Open, Print, Input, Line Input (ext. Basic), EOF, Rewind, Close, Print Using (Ext. Basic), these all function in the same manner as basic tape file I/O.

CCMD+9 has one other unique feature not found in most disk systems. Eash disk initialized by the<br>system is assigned a disk label which can be used instead of a disk drive number, the system will automatically locate which drive the diskette is on and use it accordingly. This can be very usefull in basic programs which use files on multiple disks, you don't have to worry which disk belongs in which drive

Part of the nower and flexibility of CCMD + 9 lies in the Disk Utility System which allows the system commands to be greatly expanded by adding utility or transient disk commands. These commands are automatically handled by the system so as not to overwrite Basic programs in memory and can even be called by a Basic program in some cases. For example you can perform a disk copy or backup while still preserving a basic program currently in memory, no other system that we know of has this ability. We currently have a list of utilities available and will be adding to it constantly to improve the system.

### SOFTWARE SUPPORT

This disk system is the most recent one to enter the color computer disk market and is currently the only one with any disk software to support it. There should be no problem in the future with a lack of software for this system because, it is extremely easy to interface software to. We currently have available for the disk system: a Disk Assembler which allows files larger than memory to be assembled, a Disk Text Editor which makes writing Basic and Assembler programs easy and also will edit files larger than memory, a Disk Text Editor/Processor (WORD PROCESSOR) "TEXTPRO1 which is easy to learn and extremely powerful for its price range, TEXTPRO II is an advanced version with expanded features: programmable tabs, 3 line processable headers, decimal/center/right justify/ horizontal tabs, keyboard input processing and more. A Disk Disassembler/Source generator, a Disk system monitor which includes all of the "TRSMON" monitor commands & has access to all of CCMD+9 disk commands & automatically locates itself at the top of memory to stay out of the way, and a full compliment of disk utilities. The utility disk includes: full disk backup, build disk text file from keyboard, 24 hour screen clock, single or multiple disk file copy, text file executive processor, ASCII/HEX file dump/list/map utility, ASCII file lister/printer, and a disk relabel utility. All at prices far below what other disk system software sells for

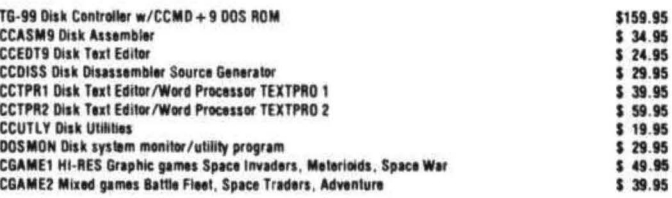

### - SPECIAL LIMITED OFFER

We have a complete disk system package available that includes: a 40 track single sided disk drive with power supply, case, 2 drive cable, TG-99 controller w/CCMD+9 and a disk containing CCUTLY disk<br>utilities and CCEDT9 d Additional 40 track drive with power supply & case tested. \$300.00

For double sided drives add \$100.00 per drive. Add \$5.00 per drive for shipping, NO COD's on disk drives or disk system special. Shipping for disk controller add \$2 50, for Disk software only add \$1.00. Visa & M/C add 3% (this is what the bank charges us).

Manufactured under license from Tall Grass Technologies

### **TEXTPRO TEXT EDITOR/PROCESSOR**

TEXTPRO is a complete text editor & text processing program for the Color Computer. The program includes our powerful full function text editor plus the added features of a text processor. The entire program utilizes only 6K of memory space including the tape, screen and keyboard buffers. It is extremely fast in editing and processing text files and is compatible with Basic ASCII formatted tape files.

The Editor itself includes 24 commands including string search & replace; line and automatic line edit modes which allow you to insert, delete, change or add characters. Automatic line editing allows you to skip forward and backward for checking and editing, all screen editing immediately updates the screen so you<br>know exactly what you are doing at all times. The Editor also has commands to move or copy single lines or blocks of text from one place to another. Some of the other commands include Tape load, save and append; Automatic line numbers, delete line, set input line length and printer output.

The Text Processor includes 29 commands for formating the output, some of them include: page length, left margin, top & bottom margin, line length, justify & fill modes, page heading, center line, double width print, margin control, single, multiple & special indent modes, test lines left on page, display & input from keyboard and even special control codes can be sent to the printer for different print densities etc. It even has a repeat command with a next command to redo all of or a portion of the file as many times as needed. TEXTPRO will turn your color computer into a full fledged text processing machine at a price you won't believe. Available on 'CLOADM' compatible cassette

SPECIAL INTRODUCTORY PRICE \$29.95 RS. DISK VERSION \$49.99

### **DATAPACK** DATA COMMUNICATIONS PACKAGE

DATAPACK is a Terminal package program for the COLOR COMPUTER, allowing you to use the color computer as a buffered computer terminal through a modem to a time sharing network or as a direct connect terminal to another computer system at rates up to 9600 baud. This program is more than a standard "Videotext" type program in that it will allow you to save data stored in the buffer either to cassette tape, or output a hard copy to a printer. The data buffer is automatically set to the maximum size of your system memory when entered to allow maximum space for saving data. The program includes features to send control codes and to enable or disable keyboard echo. When the terminal mode is exited the contents of the buffer may be viewed on the screen or saved to tape for later loading. Also the RS-232 port can be used to plug your printer back in for sending the screen buffer to the printer. An additional feature is the ASCII format that is used on tape is compatible with the CER-COMP Text Editor program and BASIC, enabling you to edit or delete unwanted information

PRICE: \$24.95 ON CASSETTE RS. DISK VERSION \$49.95

(702) 452-0632 Add \$1.00 Postage - MC/Visa Add 3%

All Orders Shipped From Stock

III: Low Resolution Graphics - SET/RESET 100 X=A+X: Y=B+Y 'MOVE DOT  $\text{Commands}$  110 SET $(X, Y, 4)$  'COLOR NEW DOT

Last month we saw how we could use the 120 GOTO 50 'REPEAT PRINT @ command to produce colorful, low You can use this technique to make a resolution graphics. Graphics using a similar variety of different games including ping-pong or degree of resolution can be achieved by the tennis.<br>SET/RESET commands, also still in the text I have included here a simple but very SET/RESET commands, also still in the text mode. If you look at the SET/RESET worksheet at entertaining program called BRICKS. You can the back of either instruction manual, you will choose one of three skill levels, then start the notice a 64x32 grid, Each small square on this ball moving when you press the fire button on the grid can be controlled independently by turning right joystick. The object of the game is to the square on or off. Any one of the eight colors accumulate points by hitting colored bricks with<br>the ball. The higher the skill level you choose the

of four small squares we are restricted to using the bricks increase. (As I stated last month, this the same color for any of the squares which we program along with three others on cassette tape<br>turn on, A small square not turned on will be  $\frac{1}{2}$  is available for \$10 to cover my costs of the tape black. For example, if we set square (0,0) to blue, and postage.) then try to set any of the other three small Next month we will present the fourth and<br>squares in the same group to some other color, last in this series of tutorials for the beginning squares in the same group to some other color, last in this series of tutorials for the beginning<br>say red, then square (0,0) will also change to red, say or programmer on graphics and animation. We will

problems as it may seem, but it is important to the very powerful graphics mode commands. remember that each group of four small squares must be any combination of black and only one of  $10$  'BRICKS 20 • the other colors. The adjoining group of four small squares can use any color and is not  $\frac{30}{12612}$  CEDAR LAKE ROAD dependent upon the color of any other group. A 40 '12612 CEDAR LAKE ROAD<br>close examination of the SET/RESET grid in the 50 'MINNETONKA, MN 55343 close examination of the SET/RESET grid in the  $50$   $^{\circ}$ <br>instruction manual will show that every other  $60$   $^{\circ}$ instruction manual will show that every other  $60$ <br>ine is black or gray to help you remember these  $70$  'APRIL 17,1982 line is black or gray to help you remember these  $70$   $^{\circ}$ <br>aroups of four small souares. groups of four small squares. 80 •

using the command  $SET(X, Y, C)$  where X is any  $100$  CLS:E\$=CHR\$(128) +<br>horizontal coordinate from 0 to 63. Y is any  $$=CHR$(159) + CHR$(159)$ horizontal coordinate from 0 to 63, Y is any  $$=CHR$(159)$ <br>vertical coordinate from 0 to 31, and C is any  $110$  T=TIMER vertical coordinate from 0 to 31, and C is any  $110$  T=TIMER<br>color code from 0 to 8. For example. SET(32.16.4) 120 IF T>1000 THEN T=T-1000: GOTO color code from 0 to 8, For example, SET(32,16,4) 120<br>will out a small red square in the middle of the 120 will put a small red square in the middle of the  $120$ <br>screen with a black border on two sides.  $130$  FOR R=1 TO T STEP 10 screen with a black border on two sides. 130 FOR R=1 TO T STI<br>SET and RESET will allow you to move a 140 S=RND(1); NEXT R

SET and RESET will allow you to move a 140 S=RND(1); NEXT R<br>(sily all over the screen, The following 150 PRINT"DIFFICULTY FACTOR; dot easily all over the screen. The following 150 PRINT"DIFFICULTY FACTOR: "<br>short program will show a red ball caroming 160 INPUT"(1=EASY,3=MEDIUM,9=HAR short program will show a red ball caroming 160 INPUT"(1=EASY,3=MEDIUM,9=HAR around the screen.

used.<br>But there is one limitation. In each group smaller your paddle becomes and the values of smaller your paddle becomes and the values of is available for \$10 to cover my costs of the tape

programmer on graphics and animation. We will This limitation does not cause as many discuss high resolution graphics using some of

```
We set any small square to a color by    90 '<br>the command SET(X,Y,C) where X is any    100 CLS:E$=CHR$(128)+CHR$(128):Z
                                                                                                 170 IF Z1=9 THEN F1=2.173:80TO 2 
PROGRAM I<br>180 IF Z1=3 THEN F1=2.334:E$=E$+
\begin{array}{lllllllllllllllllllll} 10 \, \text{CLS} (0) \, \text{'} \text{CLEAR SCREEN TO BLACK} & 180 & \text{IF} & \text{Z1} = 3 & \text{THEN} & \text{F1}=2\,\text{.} & \text{33} & \text{E1} = 5\,\text{F1} = 2\,\text{F2} \\ 20 \, \text{X}=0; \, \text{Y}=0 \, \text{DOT STARTING POINT} & \text{E4:1} & \text{E3} & \text{E4:2} & \text{E5:1} & \text{E6:1} & \text{E7:1} \\ 30 \, \text{SET
```
260 SET (X, Y, 6) 270 SET(X, Y+6, 4) 280 SET (X, Y+8, 5) 290 SET (X, Y+10, 3) 300 SET (X, Y+28, 7) 310 NEXT X 320 NEXT Y 330 FOR X=0 TO 1 340 FOR Y=4 TO 29  $350$  SET  $(X, Y, 1)$ 360 SET(X+62, Y, 1) 370 NEXT Y: NEXT X 380 PRINT @ Z.Z\$: 390 PRINT @ 1, "MEN LEFT"; 400 PRINT @ 11, M; 410 PRINT @ 17, "POINTS"; 420 PRINT @ 25, P;  $430$   $CT=0$  $440 Y=14$ 450 B=1:IF PEEK(65280)=126 OR PE EK(65280)=254 THEN 460 ELSE PRIN T @ Z, E\$:: Z=INT(JOYSTK(O)/F1)+44 9: PRINT 0Z, Z\$;: GOT0450 460 IF RND (2)=1 THEN X=61:A=-1:G **0T0480** 470  $X=2:A=1$ 480 RESET (X, Y)  $490$   $X=X+A:Y=Y+B$  $500$  SET  $(X, Y, B)$ 510 PRINT @ Z, E\$; 520 Z=INT(JOYSTK(0)/F1)+449 530 PRINT @ Z,Z\$; 540 ON (POINT(X+A, Y+B))+1 GOTO 4 d0,570,580,590,660,650,580,670 550 SOUND 1,1 560 IF POINT (X+A, Y+B) > 0 THEN 540 ELSE 480 570 A=-A: GOTO 550 580 FG=1:B=-B:A=(RND(3)-2) \*RND(2) ): GOT0550 590 P=P+Z1:S=50:CH=1 600 PRINT @ 25, P; 610 PRINT @ (INT((X+A)/2)+32\*INT ((Y+B)/2)), CHR\$(128); : SOUND S, 1: RESET  $(X, Y)$ :  $X=X+A:Y=Y+B:SET(X, Y, B)$  $)$ : GOSUB680 620 IF CH=1 THEN IF ABS(B)=2 THE  $N$  R=B/2 630 IF CH=2 THEN IF ABS(B)=1 THE  $N$  B=B\*2 640 CT=CT+1:IF CT<90 THEN 560 EL SE M=M+1: GOTO220 650 P=P+2\*Z1:S=100:GOT0600 660 P=P+4\*Z1:S=150:CH=2:GOT0600

670 RESET(X, Y): SOUND 1, 25: M=M-1: PRINT @ 11. MI: IF M>0 THEN 440 EL SE FOR J=1 TO 2000:NEXT J:GOTO 2  $\Omega$ 680 IF FG=1 THEN B=-B 690 FG=0:RETURN

IV: High Resolution Animation - Graphics Mode

In the two previous tutorials we discussed low resolution animation using the text mode, We saw how it was possible to move an object, such as a horse, across the screen and to make a ball bounce around the screen. But I'm sure you noticed how the ball was really a small square and the horse needed some bit of imagination.

In the graphics mode we can produce more detail and thus more realistic objects, although we must sacrifice some precious memory and color options to do so. This graphics mode, called PMODE, really has five variations 0, 1, 2, 3 and 4, and is accessible by Extended Color BASIC. All of these variations use the same grid, dividing the screen up into 256 horizontal points by 192 vertical points.

In PMODE 4 we can control each of these tiny points individually. In PMODE 2 and PMODE 3 each set of two adjacent horizontal points are combined into one so that they cannot be controlled individually. In PMODE 0 and PMODE 1 not only are the two adjacent horizontal points combined but the pair below these are combined with them, making all four tiny points act as one unit. But even so, the size of this four point combined unit is still six times smaller than one of the SET/RESET squares, and the small single dot in PMODE 4 is four times smaller yet!

In the previous tutorial we learned how to turn a small square on or off by using the SET/RESET commands. We can do the same here in the graphics mode by using the commands PSET/PRESET, pronounced P-set and P-reset, meaning point set and point reset. For example, PSET(128,96,4) would put a tiny red dot in the center of the screen, since our grid is 256 points across by 192 points up and down. The size of this dot will depend upon which of the five PMODEs we are in.

In order to see anything displayed on the screen in the graphics mode, we must tell the Color Computer to switch to the graphics screen by using the SCREEN command. For the example SCREEN 1.0 the 1 tells the computer we wish to display something on the graphics screen and the 0 chooses one of two sets of available colors. This is where our color limitation comes in which I mentioned earlier was one of the sacrifices we must make to display fine details. To see the size of these small dots, type in this short program. Try changing line 10 to PMODE 2, 1 then to PMODE 0,1 and notice how the size of the small point increases with each successive change.

### PROGRAM I

### 10 PMODE 4,1 'CHOOSE GRAPHICS MODE 20 PCLS 'CLEAR GRAPHICS SCREEN 30 SCREEN 110 'TURN ON GRAPHICS SCREEN 40 PSET<128,96,1> 'GREEN DOT IN CENTER 50 GOTO 50 'HOLD DISPLAY

We can create animation with these new graphics commands in a similar way we did last month using SET and RESET. In fact, making a tiny ball bounce around the screen should be no problem for us now. The main program listed at the end of this tutorial is a very entertaining program called PILLBOX using this type of high resolution graphical animation. (As stated in the previous tutorials, this program along with BRICKS, ATACMAN, and HORSES can be obtained from me on one cassette for \$10 to cover my costs.) But now we will progress to something even more exciting.

As space is limited here, please review the Extended Color BASIC manual, induding the commands CIRCLE, PAINT, DRAW, LINE, COLOR, and especially GET and PUT. These will become your tools for superb color graphics and you should become very familiar with them.

By typing in the following short program, you can begin to see the fantastic power of these commands, especially GET and PUT.

10 PMODE 311 20 PCLS 30 DIM A(6), B(6), C(6) 40 DRAW"C3BM31, 14 U1 E1 U2 L2 U1 NL2 U1 R4 ND2 R4 D1 NR3 D1 L1 D2 F1 D1" 50 GET (28,8)-(41,14), A,G 60 PUT <48,8)-(61,14>, A,FSET 70 DRAW "C3BM28, 15D4BR12U4" 80 GET (24,8)-(44,19), B,G 90 DRAW "C3BM52, 15D4BR4U4" 100 GET (44,8)-(64,19), C,G 110 PCLS 120 FOR X=4 TO 124 STEP 20 130 PUT (X,8)-(X+20,19), B,PSET 140 NEXT X 150 SCREEN 1,0 160 FOR Y=2 TO 102 STEP 4 170 FOR X=4 TO 124 STEP 20

180 PUT <X+Y,8>-CX+Y+20119), C,PSET 190 NEXT X 200 FOR I=1 TO 200; NEXT I 210 FOR X=6 TO 126 STEP 20 220 PUT (X+Y,8)-(X+Y+20,19), B,PSET 230 NEXT X 240FOR1=1TO200: NEXT I 250 NEXT Y 260 GOTO 260

Does this look familiar to all you Space Invaders players? Now it's your turn! Invent your own graphics pictures and experiment. Design your own games. The potential uses for these commands are limited only by your imagination. And keep reading Color Computer News. You will find it is one of the very best sources of programs and helpful hints for your Color Computer no matter what your level of expertise may be.

<For those of you who followed me through these tutorials and plan on sending for my cassette tape, I am also induding a very complex, high resolution multi-colored program called SLOTS. As you might have guessed from the name, it is an animated slot machine with colorful spinning reels. You will swear it is almost like the real thing.)

10 'PILLBOX 20 ' 30 'STEVE OSTROM 40 '12612 CEDAR LAKE ROAD 50 'MINNETONKA, MN 55343 60 ' 70 'APRIL 17,1982 80 ' 90 • 100 PCLEAR 4 110 PMODE 4, 1 120 CLS<br>130 PRINT" AFTER COMBAT SITU ATION IS" 140 PRINT"SET UP, PRESS ANY KEY TO START." 150 PRINT THE SPEED AND DIR ECTION" 170 PRINT"OF THE PLANES FLYING 0 VER THE" 180 PRINT"MOUNTAIN INDICATE THE WIND" 190 PRINT"SPEED AND DIRECTION." 200 PRINT

210 PRINT" YOU WILL BE ASKED TO INPUT VELOCITY AND ANGLE OF A SHOT." 220 PRINT 230 PRINT" YOU MUST CLEAR TH E MOUNTAINAND STAY UNDER THE PLA NES." 240 PRINT 250 INPUT"HIT <ENTER> TO BEGIN."  $: A$ \$ **260 PCLS** 270 T=TIMER 280 IF T>1000 THEN T=T-1000: GOTO 280 290 FOR R=1 TO T STEP 10 300 S=RND(1): NEXT R 310 GOTO 350 320 SCREEN 0.1 330 CLS 340 GOTO 250 350 SCREEN 1,1 **360 PCLS** 370 'PICK GUN POS.  $380$  X=INT((RND(4040)-1)/40) 390 'PICK WIND 400 VW=RND(201)-101 410 IF ABS (VW) <50 THEN 400 420 'SET GUN POS. 430 PSET(X,191):PSET(255-X,191)<br>
440 PSET(X,190):PSET(X+1,190)<br>
440 PSET(X,190):PSET(X+1,190)<br>
920 IF P\$<>"" THEN 1050 450 PSET(255-X, 190) : PSET(254-X, 1 90) 460 PSET (X, 189) : PSET (X+1, 189) 460 PSET(X,189):PSET(X+1,189) 730 FUN FF-18 ID<br>470 PSET(X+2,189):PSET(255-X,189 960 MB=PP-12-MA  $\lambda$ 480 PSET(254-X, 189) : PSET(253-X, 1 89) 490 IF X=0 THEN 540 500 PSET(X-1,190):PSET(256-X,190 1010 NEXT MP  $\lambda$ 510 PSET(X-1,189): PSET(256-X,189 520 IF X=1 THEN 540 530 PSET(X-2,189):PSET(257-X,189  $\lambda$ 540 'PICK MTN., PLANES 550 H=INT((RND(7000)+679)/40) 560 P=H-17 570 'SET MTN. 580 LINE(113, 191)-(127, H), PSET<br>590 LINE(128, H)-(142, 191), PSET 600 IF H=0 THEN 620 610 PAINT(127, 191), 5, 5<br>620 'SET PLANES 630 FOR PP=0 TO 240 STEP 16

650 PSET(PP+2, P): PSET(PP+3, P) 660 NEXT PP 670 MA=0 680 IF VW=0 THEN 860 690 IF VW<0 THEN 890 700 MC=VW\*.003 710 FOR MP=0 TO 15.9999 STEP MC 720 P\$=INKEY\$<br>730 IF P\$<>"" THEN 1050 740 IF MA=INT(MP) THEN 820 750 MA=INT(MP) 760 FOR PP=0 TO 240 STEP 16 770 MB=PP+3+MA 780 IF MB<256 THEN 800 790 MB=MB-256 800 PSET(MB, P): PRESET(PP-1+MA, P) 810 NEXT PP 820 NEXT MP 830 FOR PP=15 TO 255 STEP 16 840 PRESET (PP.P): NEXT PP 850 GOTO 630 860 P\$=INKEY\$ 870 IF P\$="R" THEN 1050 880 80TO 860<br>890 MC=-VW\*.003 900 FOR MP=0 TO 15.9999 STEP MC 930 IF MA=INT(MP) THEN 1010 940 MA=INT(MP) 950 FOR PP=16 TO 256 STEP 16 970 IF MB>=0 THEN 990 980 MB=MB+256 990 PSET (PP-MA, P) : PRESET (MB, P) 1000 NEXT PP 1020 FOR PP=4 TO 244 STEP 16 1030 PRESET (PP, P) : NEXT PP 1040 GOTO 630 1050 CLS 1060 GOTO 1100 1070 'LEFT SHOT ASK 1080 SOUND 10,20 1090 PRESET (L2, M2) 1100 SCREEN 0.1 1110 PRINT"LEFT PLAYER'S TURN" 1120 INPUT"VELOCITY"; V1  $1130$  INPUT"ANGLE"101 --1140 SCREEN 1,1 1150 'LEFT SHOT  $1160 L1 = X: M1 = 188$ 1170 A1=.0174533\*Q1 1180  $U1 = V1 * COS (A1) + VW$ 

1190 U2=V1\*SIN(A1) 1200 FOR T=0 TO 100 STEP .5 1210 X1=T\*U1 1220 Y1=T\*U2-16.087\*T\*T  $1230 D1 = INT(X1/40+.5)$ 1240 G1=188-INT(Y1/40+.5) 1250 IF Y1<-20 THEN G1=191 1260 IF X+D1>255 THEN 1580 1270 IF X+D1<0 THEN 1580 1280 IF G1<=P THEN 1580 1290 IF G1>=191 THEN 1360 1300 IF L1=X+D1 AND M1=G1 THEN N EXT T 1310 IF PPOINT(X+D1, G1) >0 THEN 1 580 1320 PSET(X+D1, G1) 1330 PRESET (L1, M1) 1340 L1=X+D1:M1=G1 1350 NEXT T 1360 IF X+D1=256-X THEN 1510 1370 IF X+D1=254-X THEN 1510 1380 IF X+D1=255-X THEN 1510 1390 PRESET (L1.M1) 1400 PSET(X+D1, 191) 1410 FOR GG=1 TO 100:NEXT GG 1420 PRESET (X+D1, 191) 1430 IF D1>1 OR D1<-1 THEN 1580 1440 'DESTROY SELF 1450 FOR C1=1 TO 10 1460 CIRCLE (X, 191), C1, 5, 1 1470 SOUND C1.5 1480 FOR F1=1 TO 50:NEXT F1 1490 NEXT C1 1500 GOTO 320 1510 'LEFT HIT RIGHT 1520 FOR C1=1 TO 10 1530 CIRCLE(X+D1, 191), C1, 5, 1 1540 SOUND C1,5 1550 FOR F1=1 TO 50:NEXT F1 1560 NEXT C1 1570 GOTO 320 1580 'RIGHT SHOT ASK 1590 PRESET (L1, M1) 1600 SOUND 10,20 1610 SCREEN 0,1 1620 PRINT"RIGHT PLAYER'S TURN" 1630 INPUT"VELOCITY"; V2 1640 INPUT"ANGLE"; 02 1650 SCREEN 1,1 1660 'RIGHT SHOT 1670 A2=.0174533\*Q2 1680 U1=VW-V2\*COS(A2) 1690 U2=V2\*SIN(A2) 1700 L2=255-X:M2=188 1710 FOR T=0 TO 100 STEP .5

1720 X2=T\*U1 1730 Y2=T\*U2-16.087\*T\*T  $1740$  D2=INT(X2/40+.5) 1750 G2=188-INT(Y2/40+.5) 1760 IF Y2<-20 THEN G2=191 1770 IF D2>X THEN 1080 1780 IF X>255+D2 THEN 1080 1790 IF G2<=P THEN 1080 1800 IF 82>=191 THEN 1870 1810 IF L2=255-X+D2 AND M2=82 TH EN 1860 1820 IF PPOINT(255-X+D2, G2) > 0 TH **EN 1080** 1830 PSET(255-X+D2,82)<br>1840 PRESET(L2,M2) 1850 L2=255-X+D2:M2=82 1860 NEXT T 1870 IF 254+D2=2\*X THEN 2020 1880 IF 256+D2=2\*X THEN 2020 1880 IF 256+D2=2\*X THEN 2020<br>1890 IF 255+D2=2\*X THEN 2020<br>1900 PRESET(L2, M2)<br>1910 PSET(255-X+D2, 191)<br>1920 FOR GG=1 TO 100:NEXT GG<br>1930 PRESET(255-X+D2, 191)<br>1940 IF D2<-1 OR D2>1 THEN 1080<br>1950 'DESTROY SELF<br>1960 FOR C2= 2000 NEXT C2 2010 GOTO 320 2020 'RIGHT HIT LEFT 2030 FOR C2=1 TO 10 2040 CIRCLE (255-X+D2, 191), C2, 5, 1 2050 SOUND C2,5 2060 FOR F2=1 TO 50:NEXT F2 2070 NEXT C2

2080 GOTO 320

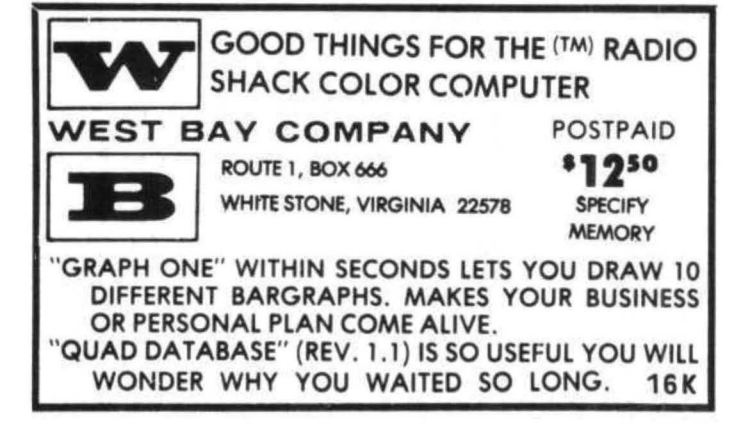

10 'ATACMAN  $20$   $<sup>2</sup>$ </sup> 30 1 STEVE OSTROM 40 '12612 CEDAR LAKE ROAD 50 'MINNETONKA, MN 55343  $60$   $\overline{\phantom{0}}$ 70 'APRIL 17,1982 80 , 90 , 100 CLEAR 500 110 CLS 120 INPUT"INSTRUCTIONS <YORN>" ;A\$ 130 IF A\$="Y" THEN GOSUB 2370 140 DIM E(6), ZZ(5), Z(5), X(5), Y(5 640 FOR I=1 TO 6  $), A(5), B(5)$ 150 ML=3 160 SC=0 170 PK•O 180 CT=O 190 E=O 200 CLS O 210 PRINT @ O, "MEN LEFT"; 220 PRINT @ 9, ML; 230 PRINT @ 14, "POINTS"; 240 PRINT @ 21, SC; 250 TM=TIMER 260 IF TM<1001 THEN 290 270 TM=TM-1000 280 GOTO 260 290 FOR QL=1 TO TM 300 QM=RND<6> 310 NEXT QL 320 DATA 2,12,20,30 330 FOR 1=64 TO 448 STEP 64 340 FOR J=2 TO 30 350 PRINT @ I+J, CHR\$(143+96); 360 NEXT J 370 NEXT I 380 FOR 1=1 TO 4 390 READ K 400 FOR J•96 TO 416 STEP 64 410 PRINT @ K+J, CHR\$(143+96); 420 NEXT J 430 NEXT I 440 DATA 103,112,121,163,164,170 ,171,173,174,178,179,181,182,188 ,189,230,232,239,241,248,250,294 ,296,303,305,312,314,355,356,362 ,363,365,366,370,371,373,374,390 ,381,423,432,441 450 FOR 1=1 TO 42 460 READ J 470 PRINT @ J, CHR\$(143+96); 480 NEXT I 490 DATA 3,11,13,19,21,29

500 FOR I=l TO 6 510 READ E(I) 520 NEXT I 530 DATA 128,192,320,384 540 FOR J=1 TO 4 550 READ K 560 FOR I•1 TO 6 570 PRINT@ K+E<I>,CHR\$<128>; 580 NEXT I 590 NEXT J 600 PRINT @ 263, CHR\$(128); 610 PRINT @ 272, CHR\$(128); 620 PRINT @ 281, CHR\$(128); 630 DATA 66,94,268,276,450,478 650 READ E(I) 660 PRINT @ E(I), CHR\$(143+32); 670 NEXT I 680 XP=RND<30>\*2 690 YP=RND(14) \*2 700 IF POINT(XP, YP)<>7 THEN 680 710 CT=CT+1 720 SC-=SC+1 730 PRINT @ 21, SC; 740 PRINT @ 32\*INTCYP/2)+INT<XP/ 2), "X"; 750 FOR I=1 TO 5 760 A<I>=O 770  $B(I)=0$ 780 X<I>=RN0<30)\*2 790 V<I>=RND<14)\*2 800 IF POINT(X(I), Y(I))<>7 THEN 780 810 PRINT  $\frac{32*INT(Y(I)/2)+INT(X)}{2}$ <I>l2>,CHR\$(143+49>; 820 Z<I>=96 830 NEXT I 840 FOR I=1 TO 1000;NEXT I 850 IF PEEK(65280)=126 OR PEEK(6 5280>=254 THEN 2730 860 LQ=01FJ=01FOR I•l TO 6 870 IF E<I>=O THEN 890 ELSE PRIN T ~ E<I>,CHR\$(128); 880 PRINT @ E(I), CHR\$(143+32); 890 NEXT I 900 IF E=l THEN 1510 910 JO=JOYSTK(0):J1=JOYSTK(1):PX  $=0$ :  $PY=0$ 920 IF J0>3 THEN 930 ELSE PX=-2: PV=O:GOTO 960 930 IF J0<60 THEN 940 ELSE PX=2: PY=0:GOTO 960 940 IF J1>3 THEN 950 ELSE PX=0:P V=-2:130TO 960 950 IF J1<60 THEN 1570 ELSE PX=O :PY=2

# **SPELL 'N FIX**

### **Finally Available for the Color Computer!**

Now produce goof -proof text on your Color Computer by letting SPELL 'N FlX find and correct your spelling and typing mistakes. Used since 1981 on larger 6800 and 6809 systems, SPELL 'N FlX is now available for your Color Computer too.

- $\star$  Checks your text against a 20,000 word dictionary and finds your spelling and typing errors.
- \* Displays all questionable words, or prints them on your printer for later action.
- \* Even corrects errors in your text. Wrong words can be highlighted or changed to their correct spelling

 $*$  Fast and accurate  $-$  reads text faster than you can, spots and corrects errors even experienced. proofreaders miss.

- $*$  Dictionary can be expanded and customized  $-$  technical and even foreign words are easily added.  $*$  Available for the Radio Shack disc, cassette, or Flex disk operating system.
- 
- \*Compatible with all Color Computer Text Processors, including TeleWriter!

SPELL 'N FIX is available off-the-shelf right NOW, and costs \$69.29 in the Radio Shack disk or cassette versions (32K RAM required!); \$89.29 in the Flex version. (Other versions, including Percom DOS, SSB DOS, and OS-9 versions also available  $-$  contact us.)

# **HUMBUG**

### **Now in a Color Computer Version**

HUMBUG is the famous SUPER MONITOR for 6800 and 6809 systems - you can now use it on your Color Computer too.

HUMBUG is a complete machine language monitor and debugging system which allows access to the full power of the 6809E processor in the computer. HUMBUG lets you

- $\star$  Input programs and data into memory.
- $\star$  Output and list memory contents in various formats.
- $\star$  Insert multiple breakpoints into programs.
- \* Single-step through machine language programs.
- \* Test, checksum, and compare memory contents.
- $*$  Find data in memory.

- \* Start and stop programs.
- \* Upload and download from bigger systems, save to tape.
- \*Connect the Color Computer to a terminal, printer, or remote computer.
- \* Learn how the Color Computer works by studying the listing of HUMBUG in the complete manual.

HUMBUG is available right NOW on disk or cassette for \$39. 95 for 16K or 32K Color Computers. Special version for 64K systems costs \$59.29 and is compatible with software for large 6809 systems.

### **Other Color Computer Software**

CHECK 'N TAX - Basic programs for checkbook maintenance and income tax reports, for either RS Disk or Flex, \$50.

REMOTERM - allows full operation of the Color Computer from an external terminal. \$19.95.

LFPRINT - permits the Color Computer to be used with non-standard serial printers which do not support handshaking or automatic line feeds. \$19.95.

NEWTALK - a memory examine utility for machine language programmers which reads out memory contents through the TV set speaker. \$20.

SHRINK - our version of Eliza, in machine language and extremely fast. \$15.

OXXO - our version of Othello, also machine language and very fast. \$15.

We accept cash, check, COD, Visa, or Master Card. NY State residents please add appropriate sales tax.

# **Star Kits**

P.O. Box 209-N Mt. Kisco, N.Y. 10549 (914) 241-0287
960 IF POINT (XP+PX, YP+PY) =7 THEN 1430 970 IF POINT (XP+PX, YP+PY) = 5 THEN 1460 980 IF POINT (XP+PX, YP+PY) = 0 THEN 1570 990 IF POINT (XP+PX, YP+PY) =6 THEN 1570 1000 IF POINT(XP+PX, YP+PY)=3 THE 1420 PRINT @ 27, INT(30-TIMER/60) N 1370 1010 GOTO 1070 1020 PRINT @ 32\*INT(Y(I)/2)+INT(  $X(I)/2$ ), CHR\$(143+ZZ(I));  $1030 X(I) = X(I) + A(I)$  $1040$   $Y(I) = Y(I) + B(I)$ 1050 FK=1 1060 GOTO 1090 1070 PRINT @ 32\*INT(YP/2)+INT(XP<br>/2),CHR\$(143+64);- $1080$   $XP=XP+PX$ :  $YP=YP+PY$ 1090 IF E=1 THEN 2130 1100 FK=0 1110 FOR I=1 TO 3 1120 PRINT @ 32\*INT(YP/2)+INT(XP  $(2)$ , " $X$ "; 1130 SOUND 1.5 1140 PRINT @ 32\*INT(YP/2)+INT(XP 1530 FOR IT=27 TO 31 /2), CHR\$(143+48); 1150 SOUND 1,5 1160 NEXT I 1170 FOR I=1 TO 5 1180 IF XP=X(I) AND YP=Y(I) THEN 1200 1200 IF 2(I)=96 AND FJ=0 THEN CT<br>
=CT+1; SC=SC+1;2(I)=64<br>
1210 ML=ML-1<br>
1220 PRINT 3 9, ML;<br>
1230 IF ML>0 THEN 1270<br>
1230 IF ML>0 THEN 1270<br>
1240 PRINT 3 21, SC;<br>
1240 PRINT 3 21, SC;<br>
1250 IF INKEY\$="" THEN RESTORE;<br>
1250 1190 NEXT I GOTO 150 1260 GOTO 1250 1270 REM 1280 XP=RND(30) \*2 1290 YP=RND(14)\*2 1300 IF POINT(XP, YP)=5 THEN 1330 1310 IF POINT(XP, YP) <> 7 THEN 128  $\circ$ 1320 LQ=1 1330 REM 1340 PRINT @ 32\*INT(YP/2)+INT(XP  $/2$ , " $X$ "; 1350 FOR J=1 TO 500:NEXT J

1360 IF LQ=0 THEN 850 ELSE 1430 1370 E=1 1380 PE=32\*INT((YP+PY)/2)+INT((X  $P+PX$ )/2) 1390 FOR I=1 TO 6 1400 IF  $E(I) = PE$  THEN  $E(I) = 0$  ELSE NEXT I 1410 TIMER=0  $1430$   $CT=CT+1$ 1440 SC=SC+1 1440 SC=SC+1<br>1450 PRINT @ 21,SC;<br>1460 IF LQ=1 THEN 850 ELSE PRINT @ 32\*INT(YP/2)+INT(XP/2), CHR\$(1  $43+64;$  $1470$   $XP=XP+PX$ 1480 YP=YP+PY 1490 PRINT @ 32\*INT(YP/2)+INT(XP/2),"X";<br>/2),"X";<br>1500 IF CT<242 THEN 1570 ELSE ML =ML+1:RESTORE:GOTO 180 1510 IF TIMER>1800 THEN 1520 ELS E SOUND 100, 1: PRINT 9 27, INT (30-<br>TIMER/60): GOTO 910  $1520 E=0$ 1540 PRINT @ IT, CHR\$(128); 1550 NEXT IT 1560 GOTO 910 1570 FOR I=1 TO 5 1580 FJ=1 1590 NO=0  $1600$   $C=XP-X(1)$ 1740  $1660 A(I) = 0$  $1670 B(I) = -2$ 1680 GOTO 1950 1690 IF POINT(X(I), Y(I)+2)=0 THE N NO=NO+1:GOTO 1740 1700 IF B(I) =- 2 THEN NO=NO+1:GOT 0 1740  $1710 A(I) = 0$  $1720 B(I)=2$ 1730 GOTO 1950 1740 IF NO>1 THEN 1850 ELSE IF C >0 THEN 1800 1750 IF POINT(X(I)-2, Y(I))=0 THE N NO=NO+1:GOTO 1630

1760 IF A(I)=2 THEN NO=NO+1:GOTO 1630  $1770 A(I) = -2$  $1780 B(I) = 0$ 1790 GOTO 1950 1800 IF POINT(X(I) +2,  $Y(1)$ ) =0 THE N NO=NO+1:GOTO 1630 1810 IF A(I) =- 2 THEN NO=NO+1: GOT  $0.1630$  $1820 A(I)=2$  $1830 B(I) = 0$ 1840 GOTO 1950 1850 R=RND(4) 1860 ON R GOTO 1870, 1890, 1910, 19 30 1870 IF POINT(X(I), Y(I)-2)=0 THE N 1890 1880 IF B(I)=2 THEN 1890 ELSE 16 60 1890 IF POINT(X(I), Y(I) +2) = 0 THE N 1910 1900 IF B(I) =- 2 THEN 1910 ELSE 1 710 1910 IF POINT(X(I)-2,  $Y(1)$ )=0 THE N 1930 1920 IF A(I)=2 THEN 1930 ELSE 17 70 1930 IF POINT(X(I)+2, Y(I))=0 THE N 1870 1940 IF A(I) =- 2 THEN 1870 ELSE 1 820  $1950 ZZ(I)=Z(I)$ 1960 IF POINT(X(I)+A(I), Y(I)+B(I ))<>7 THEN 1970 ELSE Z(I)=96:GOT  $0,2000$ 1970 IF POINT(X(I)+A(I), Y(I)+B(I ))<>5 THEN 1980 ELSE Z(I)=64:GOT  $0, 2000$ 1980 IF POINT(X(I)+A(I), Y(I)+B(I  $) = -1$  THEN 1020 1990 IF POINT(X(I)+A(I), Y(I)+B(I  $) = 4$  THEN GOSUB 2680 2000 PRINT @ 32\*INT(Y(I)/2)+INT(  $X(1)/2$ , CHR\$(143+ZZ(I));  $2010 X(I)=X(I)+A(I)*Y(I)=Y(I)+B(I)$  $I$ 2020 IF XI=0 THEN 2040  $2030 \text{ X}(1)=X1:Y(1)=Y1:A(1)=0:B(1)$  $=0$ :  $XI=0$ 2040 PRINT @ 32\*INT(Y(I)/2)+INT(  $X(1)/2$ , CHR\$ $(143+48)$ ; 2050 NEXT I 2060 GOTO 850 2070 ND=1 2080 RN=RND(4) 2090 IF RN=1 THEN 1670

2100 IF RN=2 THEN 1730 2110 IF RN=3 THEN 1810 2120 GOTO 1870 2130 REM 2140 PRINT @ 32\*INT(YP/2)+INT(XP  $(2)$ , "X"; 2150 FOR I=1 TO 3 2160 SOUND 30,1 2170 NEXT I 2180 SC=SC+20 2190 PRINT @ 21, SC; 2200 FOR I=1 TO 5 2210 IF  $Y(I) = YP$  AND  $X(I) = XP$  THEN 2230 2220 NEXT I  $2230 ZI(1)=Z(1)$ 2240 X(I)=RND(30) \*2 2250 Y(I)=RND(14)\*2 2260 IF POINT  $(X(I), Y(I)) = 7$  THEN Z(I)=96:GOTO 2320 2270 IF POINT (X(I), Y(I))=5 THEN  $Z(I) = 64:90T0 2320$ 2280 GOTO 2240 2290 IF ZZ(I)<>96 THEN 850 2300 LQ=1 2310 GOTO 1430 2320 REM 2330 PRINT @ 32\*INT(Y(I)/2)+INT( X(I)/2), CHR\$(143+48); 2340 IF FK=0 THEN 2290 2350 FK=0 2360 GOTO 850 2370 CLS 2380 PRINT TAB (12) "ATACMAN" : PRIN  $T$ 2390 PRINT: PRINT" IN THIS GAME YOU WILL TRY" 2400 PRINT"TO GATHER AS MANY POI NTS AS" 2410 PRINT"POSSIBLE BEFORE THE C OMPUTER'S" 2420 PRINT"MEN CAPTURE YOU." 2430 PRINT" YOU ARE GIVEN THRE E CHANCES" 2440 PRINT"OR MEN, ONE AT A TIME  $\sim$   $^{11}$ 2450 PRINT" YOU EARN AN ADDITI ONAL MAN" 2460 PRINT"EACH TIME YOU COMPLET ELY" 2470 PRINT"TRAVERSE ALL OF THE P ATHS." 2480 PRINT" EACH POINT ALONG T HE WAY IS" 2490 PRINT"WORTH ONE POINT FOR S CORE."

2500 PRINT;INPUT"HIT <ENTER> TO CONTINUE...";A\$ 2510 CLS<br>2520 PRINT" EACH TIME YOU PASS OVER A" 2530 PRINT"FLASHING ENERGIZER SP OT, YOU" 2540 PRINT"CAN CAPTURE THE COMPU TER'S MEN" 2550 PRINT"AND EARN 20 BONUS POI NTS."<br>2560 PRINT" BUT THIS EXTRA ENE RGY ONLY" 2570 PRINT"LASTS FOR 30 SECONDS, AND THAT" 2580 PRINT"ENERGIZER CAN ONLY BE USED ONCE." 2590 PRINT: PRINT TAB(7) "GOOD LUC  $K$  ! !  $H$  : PRINT 2600 PRINT:INPUT"HIT <ENTER> TO CONTINUE..."; A\$ 2610 CLS 2620 PRINT 2630 PRINT"PLUG IN RIGHT JOYSTIC K AND HOLD" 2640 PRINT"WITH RED BUTTON AWAY FROM YOU." 2650 PRINT" HIT SPACE BAR AT E ND OF GAME": PRINT"TO REPLAY. ": PR INT 2660 INPUT"HIT <ENTER> TO BEGIN"  $;A$ \$ 2670 RETURN 2680 XI=RND(30) \*2 2690 YI=RND<14>\*2 2700 IF POINT<XI,YI>=7 THEN Z(I)  $=96:RETURN$ 2710 IF POINT<XI,Yl)=5 THEN Z<I> =64:RETURN 2720 GOTO 2680 2730 GOTO 860

1 ~SLOTS 2 • 3 'STEVE OSTROM 4 '12612 CEDAR LAKE ROAD 5 'MINNETONKA, MN 53343  $6$ , 7 'APRIL 17,1982 8 ' 9 ' 10 PMODE1,1:PCLEAR2:PCLS1CLEAR70 1DIME<1B>,F<9>,G<9>,H<1B>,I<9>,J (9) ,K<16> ,L<9> ,M<9> ,N<18> ,P<9> ,GI <9> ,R<18) ,SC9) ,T(9) ,U<18> ,V<9> ,W <9>, A< 18), D(9), X ( 1>, B < 18>, C <18)

11 GOSUB83: CLS: PRINT "PLEASE WAIT •••• ":COLOR7,5:LINE<54,14)-(90,3 4>,PSET,BF:DRAW"C5BM60,20D8R4U4N L2U4L2BM70,28U8R4D4NL2D4BMB0,28U 8R4D4L2D2F2" 12 CIRCLEC116,24),18,8:PAINT<116 ,24),8,B:DRAW"C5BM114,20DSR4U8L2 ":CIRCLE(160,24>,12,7,1.5:PAINT( 160,24>,7,71DRAW"C5BM158,28U8R4D  $4L2"$ 13 CIRCLE<160,68),18,6,.63;PAINT (160,68),6,6;DRAW"C5BM158.64D8R4 II 14 DRAW"C6BM98,82R16ND2R2ND4R2ND 2R16U2L36E2R32L4U2L24E2R20U2L20E 2R16U2L16U2R16U2L16E2R12U2L12U2R 12U2L12U2R12H2L8E2R4D14C5L4D8R4U 4NL 2U2" 15 DRAW"C6BM98,126U2R2NR2U2R4NR6 U2R8D2R2D2R4U2C8U14L2D12H2U882D4 R8UBF2D6R2NU482L2D2F2R2U2E2R6D2R 2DBG2U8L204L2NU4BD4R2L4H2U4L2D2C 6H2G2C8G2R4F2LSG2R12D2L12D2R1282 **LBF2R4"** 1b 8ETC54,6)-(91,42>,E,G:8ET<9B, 6)-(135,42>,H,G:GET<142,6>-<179, 42>,K,8:GETC98,50>-<135,86>,N,G; GET(142,50)-(179,86),R,G:GET(98,  $106$ ) - (135, 142), U, G 17 C3ET(54,6)-(91,24>,F,81GET(54, 26)-(91,42>,G,G1GETC98,6)-(135,2 4>,I,G;GET(98,26)-(135,42>,J,G1G  $ET(142, 6) - (179, 24)$ , L, G: GET $(142, 2)$ 6)-(179,42>,M,G 18 GETC98,50)-(135,6B>,P,G:GET<9 8,70)-(135,86),Q,G16ET<142,50)-( 179,68),S,G1GET<142,70>-<179,86) ,T,8:GET(98,106)-(135,124),V,G:G ET(98,126)-(135,142),W,G 19 PCLS5: DRAW"C6BM30, 190U58L24U1 OOR14D84R10NR224U64NR224U52BM255  $,$  OD191": LINE(50,6)-(94,46), PSET, B1LINE<l00,6>-<144,46>,PSET,B:LI NE(150,6)-(194,46), PSET, B 20 CIRCLE<224,26),16,6:LINEC190, 136)-(250,186>,PSET,B1LINE<B0,15 0>-<140,186>,PSET,B:DRAW"C7BMB4, 154D4R2ND4R2U4BR8L4D8R4UBBR408R4 **U8"** 21 DRAW"C7BM116,154D6ND2R4ND2U6B R4R2NR2D8NL2R2BR4U8F2D4F2U8":X\$= 11 9211 1Y\$=11 17011 :GOSUB86:X\$= 11 214 11 :Y \$="20":GOSUB86

22 DRAW"C7BM218, 140D4R2ND4R2U4BM 194, 148U8R4D4L2BM202, 140D8R4BM21 0.148U8R4D4NL2D4BM230.140L4D4NR2 D4R4BM234, 148U8R4D4L2D2F2" 23 DRAW"C7BM194, 154DBR4U4NL2U4L2 BM202, 162U8R4D4NL2D4BM210, 154D8R 4BM218, 162U8R4D4NL2D4BM226, 162U8 F2D4F2U8BM238, 154L4D8R4BM246, 154 L4D4NR2D4R4" 24 X\$="194": Y\$="170": GOSUB86: X\$= "34": Y\$="56": GOSUB97: X\$="130": GO SUB89: X\$="150": GOSUB97: X\$="246": GOSUB90: X\$="166": GOSUB97 25 X\$="34"; Y\$="72": GOSUB97: X\$="9 4": GOSUB99: X\$="50": GOSUB97: X\$="6 6": GOSUB97: X\$="210": GOSUB99: X\$=" 130": GOSUB92: X\$="238": GOSUB88 26 X\$="150": GOSUB100: X\$="246": GO SUB87: X\$="166": GOSUB100: X\$="182" : GOSUB100: DRAW"C8BM50.64R12BR4R1 2BR16R12BM182,64R12BR16R12" 27 DRAW"C7BM82, 64E8BM82, 80E8BM82 , 96E8BM82, 112E8BM198, 64E8BM198, 8 0E8BM198, 96E8": X\$="112": Y\$="58": GOSUB98: Y\$="74": GOSUB98 28 C=TIMER 29 IFC<100THEN30ELSEC=INT(C/10); GOT029 30 FORA=1TOC: B=RND(2): NEXTA 31 Y\$="90": GOSUB98: Y\$="106": GOSU B98: X\$="210": GOSUB98: X\$="228": Y\$ ="58": GOSUB98: Y\$="74": GOSUB98: Y\$ ="90":GOSUB98:X\$="34":Y\$="88":GO SUB101 32 X\$="50": GOSUB101: X\$="66": GOSU B101: X\$="94": GOSUB99: X\$="122": GO SUBB9: X\$="130": GOSUB87: X\$="150": GOSUB102: X\$="166": GOSUB102 33 X\$="182": GOSUB102: X\$="210": GO SUB99: X\$="238": GOSUB89: X\$="246": GOSUB92: X\$="34": Y\$="104": GOSUB10 3: X\$="50": GOSUB103 34 X\$="66": GOSUB103: X\$="94": GOSU B99: X\$="122": GOSUB92: X\$="130": GO SUBB7: DRAW"C7BM150, 104F4G4BR4H4E 4": X\$="160": GOSUB99 35 X\$="176": GOSUB99: X\$="192": GOS UB99: X\$="220": GOSUB88: X\$="228": G OSUB87: X\$="236": GOSUB87: DRAW"C7B M246, 104F4G4BR4H4E4" 36 PAINT(60, 140), 6, 6: PAINT(40, 20 ), 6, 6: FORA=1TO18: READA(A), B(A), C (A): NEXTA: COLOR6, 5: H=RND (18): I=R ND(18): J=RND(18): GOSUB129: GOSUB1 30: GOSUB131

37 SCREEN1, 1: FORP=1TON: IFH=18THE  $NH=1ELSEH=H+1$ 38 IFI=18THENI=1ELSEI=I+1 39 IFJ=18THENJ=1ELSEJ=J+1 40 K=RND(18):L=RND(18):M=RND(18) :FORA=100T0124STEP8:PUT(A, 172)-( A+6, 180), X, PSET; NEXTA 41 FORA=202T0242STEP8: PUT (A, 172)  $-(A + 6, 180), X, PSET, NEXTA -$ 42 PUT(242, 140) - (248, 148), X, PSET : X\$="242": Y\$="140": ONP GOSUB88.8 9, 90, 91, 92, 93, 94, 95, 96: IFD (P) <1T HENBOELSEGOSUB132 43 S\$=INKEY\$: PUT (222, 22) - (228, 30 ), X, PSET: PUT(230, 22) - (236, 30), X, PSET: SOUND55, 5: SOUND55, 5 44 S\$=INKEY\$:IFS\$=""THEN44ELSEIF VAL (S\$)<OORVAL (S\$)>9THEN44 45 X\$="222": Y\$="22": ONVAL (S\$)+1 GOSUB87.88.89.90.91.92.93.94.95. 96: A=10\*VAL(S\$) 46 S\$=INKEY\$: IFS\$=""THEN46ELSEIF VAL (S\$)<OORVAL (S\$)>9THEN46 47 X\$="230": Y\$="22": ONVAL (S\$)+1 GOSUB87, 88, 89, 90, 91, 92, 93, 94, 95, 96: A=A+VAL (S\$) 48 IFA<10RA>D(P)THEN43ELSED(P)=D (P)-A:FORB=32TO114STEP2:LINE(6,B )-(20,B), PRESET: NEXTB 49 COLOR6, 5: FORB=114TO32STEP-2:L INE(6,B)-(20,B), PSET: NEXTB 50 GOSUB123: GOSUB125: GOSUB127: GO SUB129: GOSUB130: GOSUB131: IFH=K T **HEN56** 51 IFH=18THENH=1ELSEH=H+1 52 IFI=18THENI=1ELSEI=I+1 53 IFJ=18THENJ=1ELSEJ=J+1 54 GOTO50 55 GOSUB125: GOSUB127: GOSUB130: GO **SUB131** 56 IFI=L THEN61 57 IFI=18THENI=1ELSEI=I+1 58 IFJ=18THENJ=1ELSEJ=J+1 **59 GOTO55** 60 GOSUB127: GOSUB131 61 IFJ=M THEN64 62 IFJ=18THENJ=1ELSEJ=J+1 63 GOTO60 64 B=A\*100: IFA(H)=6ANDB(I)=6ANDC  $(J) = 6$ THEN72 65 B=A\*50; IFA(H)=5ANDB(I)=5AND(C  $(J) = 60RC(J) = 5) THEN 72$ 66 B=A\*25: IFA(H)=4ANDB(I)=4AND(C  $(J) = 60RC (J) = 4) THEN 72$ 67 B=A\*20: IFA(H)=3ANDB(I)=3AND(C  $(J) = 60RC (J) = 3) THEN 72$ 

68 B=A\*10: IFA(H)=2ANDB(I)=2AND(C  $(J) = 60RC (J) = 2) THEN 72$ 69 B=A\*5: IFA(H)=1ANDB(I)=1AND(C(  $J$ ) = 60RC ( $J$ ) = 1) THEN72 70 B=A\*3: IFA(H) = 1ANDB(I) = 1THEN72  $71 B = A*2$ : IFA(H) = 1THEN72ELSEB=0 72 IFB>OTHENPLAY"T7L402A03DF#L2A  $L4F#L2.A"$ 73 A=INT((B+.1)/1000): C=INT((B-A #1000+.1)/100):D=INT((B-A#1000-C #100+.1)/10): Y\$="172" 74 E=INT(B-A\*1000-C\*100-D\*10+.1) : IFA>0THEN75ELSEIFC>0THEN76ELSEI FD>OTHEN77ELSE78 75 X\$="100": ONA+1 GOSUBB7, 88, 89, 90, 91, 92, 93, 94, 95, 96 76 X\$="108": ONC+1 GOSUB87, 88, 89, 90, 91, 92, 93, 94, 95, 96 77 X\$="116": OND+1 GOSUB87.88.89. 90, 91, 92, 93, 94, 95, 96 78 X\$="124": ONE+1 GOSUBB7, 88, 89, 90, 91, 92, 93, 94, 95, 96 79 D(P)=D(P)+B: IFD(P)>999999THEN CLS: PRINT"YOU BREAK THE BANK!!!!  $" : 60T082"$ BO GOSUB132: FORA=1T02000: NEXTA: B  $=0: FORA=1TON:B=D(A)+B: NEXTA:IFB=$ OTHENB1ELSENEXTP: GOTO37 81 CLS: PRINT"ALL PLAYERS ARE OUT OF MONEY!!!" 82 INPUT"TRY AGAIN (Y OR N)"; S\$: IFS\$="N"THENENDELSEGOSUB83:GOTO3  $\overline{7}$ 83 CLS: INPUT"HOW MANY PLAYERS (1 TO 9) ": N: IFN<>INT(N)ORN<10RN>9T **HENB3** 84 CLS: INPUT"STARTING CASH (10 T 0 1000) ": A: IFA<>INT(A) ORA<10ORA> 1000THEN84 85 FORB=1TON: D(B)=A: NEXTB: RETURN 86 DRAW"CBBM"+X\$+", "+Y\$+"BR4BD2L 2NU2L2D4R4D4L2ND2L2"; RETURN 87 DRAW"C8BM"+X\$+", "+Y\$+"D8R4U8L 2": RETURN 88 DRAW"CBBM"+X\$+", "+Y\$+"BR2D2NL 2D6NL2R2": RETURN 89 DRAW"C8BM"+X\$+", "+Y\$+"R4D4L4D 4R4": RETURN 90 DRAW"C8BM"+X\$+", "+Y\$+"R4D4NL2 D4L4": RETURN 91 DRAW"C8BM"+X\$+", "+Y\$+"D4R4NU4 D4": RETURN 92 DRAW"C8BM"+X\$+", "+Y\$+"NR4D4R4 D4L4": RETURN

93 DRAW"C8BM"+X\$+", "+Y\$+"NR4D8R4 U4L2": RETURN 94 DRAW"CBBM"+X\$+", "+Y\$+"R4D8":R **ETURN** 95 DRAW"C8BM"+X\$+", "+Y\$+"D8R4U4N L2U4L2": RETURN 96 DRAW"C8BM"+X\$+", "+Y\$+"BD8R4U8 L4D4R2": RETURN 97 DRAW"CBBM"+X\$+", "+Y\$+"NR4DBR4 BR4U4NU4R4D4": RETURN 98 DRAW"C7BM"+X\$+", "+Y\$+"R4BD4L4 ": RETURN 99 DRAW"C8BM"+X\$+", "+Y\$+"D8R4U4N L2U4NL2BF4ND4R4D2": RETURN 100 DRAW"CBBM"+X\$+", "+Y\$+"DBR4BR 4NR4U6R4D2L2": RETURN 101 DRAW"C8BM"+X\$+", "+Y\$+"ND8R4D 4NL2BF4UB": RETURN 102 DRAW"CBBM"+X\$+", "+Y\$+"DBR4UB L4BF8U4R4D2": RETURN 103 DRAW"C8BM"+X\$+", "+Y\$+"D8R4U4 NL2U4L4BF8U8": RETURN  $104$  DATA4, 1, 1, 2, 2, 2, 1, 1, 3, 4, 4, 4,  $3, 1, 5, 5, 2, 6, 2, 1, 1, 4, 3, 2, 1, 1, 3, 3,$  $5,4,6,1,5,4,2,6,2,1,1,1,6,2,3,1,$  $3, 4, 2, 4, 2, 1, 5, 5, 3, 6$ 105 PUT (B, B) - (B+37, 26), W, PSET: RE TURN 106 PUT (B, B) - (B+37, 26), T, PSET; RE **TURN** 107 PUT (B, 8) - (B+37, 26), M, PSET: RE TURN 108 PUT(B, B)-(B+37, 26), J, PSET: RE TURN  $109$  PUT  $(B, B) - (B + 37, 26)$ ,  $Q, PSET$ ; RE TURN 110 PUT(B, B)-(B+37, 26), G, PSET; RE TURN 111 PUT(B, 26)-(B+37, 44), V, PSET:R **ETURN** 112 PUT (B, 26) - (B+37, 44), S, PSET: R **ETURN** 113 PUT (B, 26) - (B+37, 44), L, PSET: R **ETURN** 114 PUT (B, 26) - (B+37, 44), I, PSET: R **ETURN** 115 PUT (B, 26) - (B+37, 44), P, PSET: R **ETURN** 116 PUT (B, 26) - (B+37, 44), F, PSET: R **ETURN** 117 PUT (B, B) - (B+37, 44), U, PSET: RE **TURN** 118 PUT (B, B) - (B+37, 44), R, PSET; RE TURN 119 PUT (B. 8) - (B+37, 44), K, PSET: RE TURN

120 PUT<B,B>-<B+37,44>,H,PSET1RE TURN

121 PUT<B,B>-<B+37,44>,N,PSET1RE TURN

122 PUT<B,B>-<B+37,44>,E,PSET1RE TURN

123 B•341IFH•1THENC=18ELSEC•H-1 124 ONH GOSUBlOB,106,lOS,108,107 ,109,106,108,105,107,110,108,106 ,10S,107,108,106,10910NC GOSUB11 4,112,111,114,113,115,112,114,11 1, 113, 116, 114, 112, 111, 113, 114, 11 2, 1151 RETURN

125 B=104:IFI=1THENC=1BELSEC=I-1

126 ONI GOSUB105,106,105,108,105 ,106,105,107,105,109,105,106,105 ,110,105,106,105,10710NC GOSUB11 1, 112, 111, 114, 111, 112, 111, 113, 11 1, 115, 111, 112, 111, 116, 111, 112, 11 1,1131RETURN

127 B=154: IFJ=1THENC=1BELSEC=J-1

128 ONJ GOSUB105,106,107,108,109 ,110,105,106s107,108,109,110,105 ,106,107,108,109,11010NC GOSUB11 1,112,113,114,115,116,111,112,11 3,114,115,116,111,112,113,114,11 5,1161RETURN

129 B=54:0NH GOBUB120,118,117,12 0,119,121,118,120,117,119,122,12 0,118,117,119,120,118,121:RETURN

130 B=10410NI GOSUB117,118,117,1 20,117,118,117,119,117,121,117,1 18,117,122,117,118,117,119:RETUR N

131 B=154: ONJ GOSUB117, 118, 119, 1 20,121,122,111,11e,119,120,121,1 22,117,118,119,120,121,122:RETUR N

 $132$   $A=D(P)$ :  $B=INT( (A+.1) / 100000)$ :  $C = INT( (A-B*100000+, 1) / 10000) : D = I$ NT((A-B\*100000-C\*10000+.1)/1000)

133 E=INT((A-B\*100000-C\*10000-D\* 1000+.1)/100):F=INT((A-B\*100000-C\*10000-D\*lOOO-E\*100+.1)/10> 134 G=INT(A-B\*100000-C\*10000-D\*1

OOO-E\*100-F\*10+.1)1FORA•202T0242 STEP81PUT<A,172>-<A+6,180>,X,PSE T: NEXTA: Y\$="172"

135 IFB>OTHEN136ELSEIFC>OTHEN137 ELSEIFD >OTHEN138ELSEIFE>OTHEN139 ELSEIFF >OTHEN140ELSE141

136 X\$="202": ONB+1 GOSUB87, 88, 89 ,90,91,92,93,94,95,96

137 X\*="210": ONC+1 GOSUB87, 88, 89 ,90,91,92,93,94 95,96 138 X\$="218": OND+1 GOSUB87, 88, 89 ,90,91,92,93,94,95,96 139 X\$="226": ONE+1 GOSUB87, 88, 89 ,90,91,92,93,94,95,96 140 X\$="234": ONF+1 GOSUB87, 88, 89 ,90,91,92,93,94,95,96 141 X\$="242": ONG+1 GOSUB87, 88,89

,90,91,92,93,94,95,96:RETURN

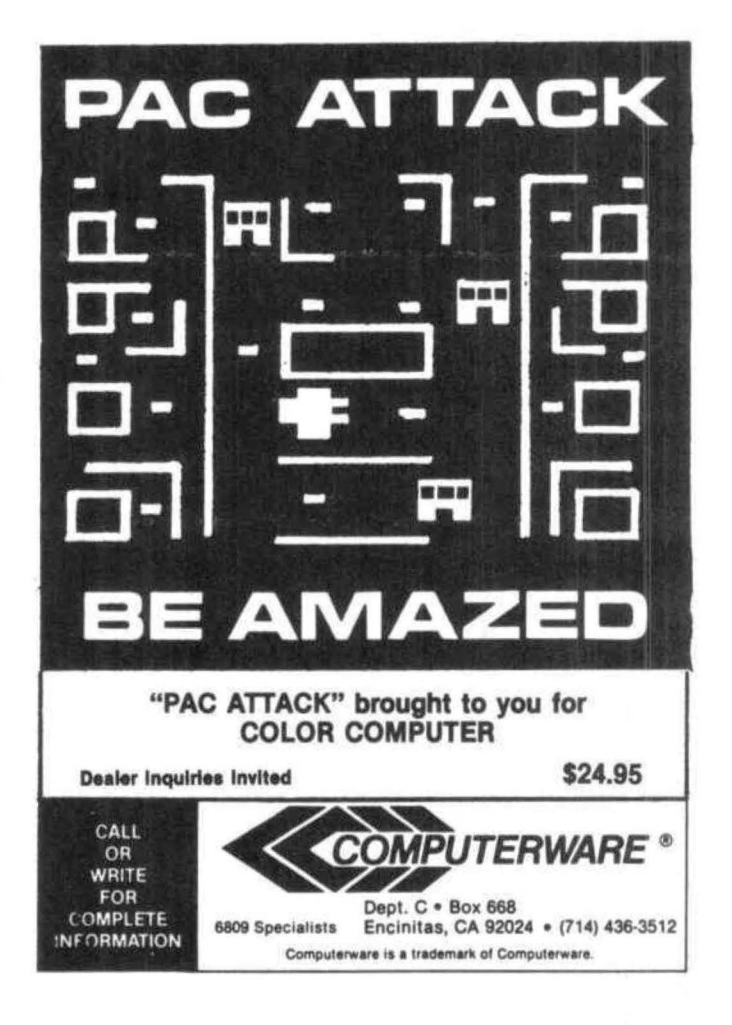

#### How to read the new mailing labels.

You can now tell which computer you are on by examining your mailing label. If the top line of your label contains a string of alphanumerics you are on the Gimix. The first number on the top of the label is your expiration date <YMM>, the next string of characters are your code and the last number is your key position in the main file.

# For Your Color Computer

## **MASTER CONTROL**

Copyright <sup>0</sup>1981 Soft Sector Marketing, Inc. - Written by A. Schwartz

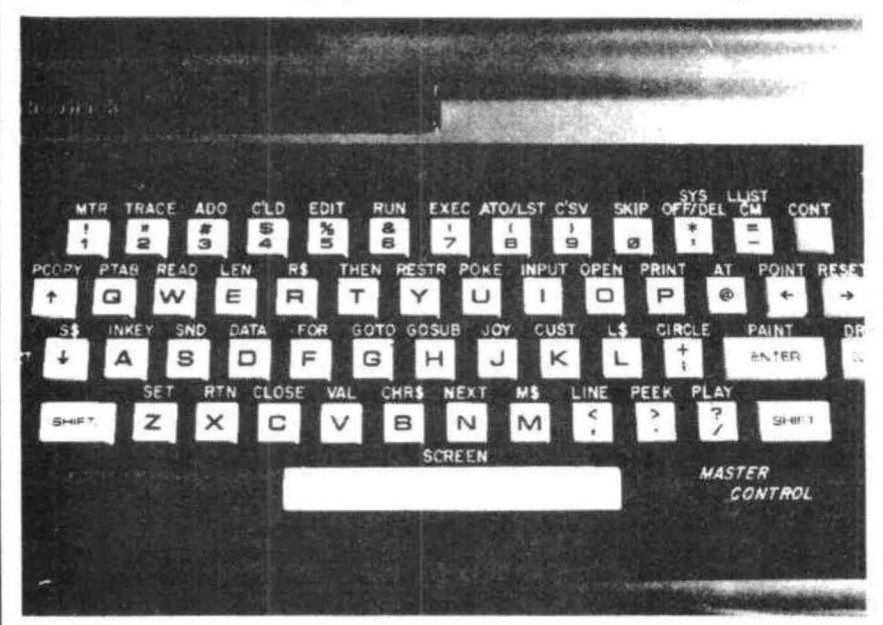

#### Requries 16-32K

1.50 preprogrammed command keys. Standard and Extended command.

2. Direct control of motor, trace, and audio from keyboard.

- 3. Automatic line numbering.
- 4. Programmable Custom Kev.
- 5. Direct Run Button.

6. Keyboard overlay for easy program use.

7. Easy entry of entire commands into computer.

Load Master Control into your machine then either type in a BASIC program or load one in from tape to edit. Cuts programming time by 50% or more ............ \$24.95

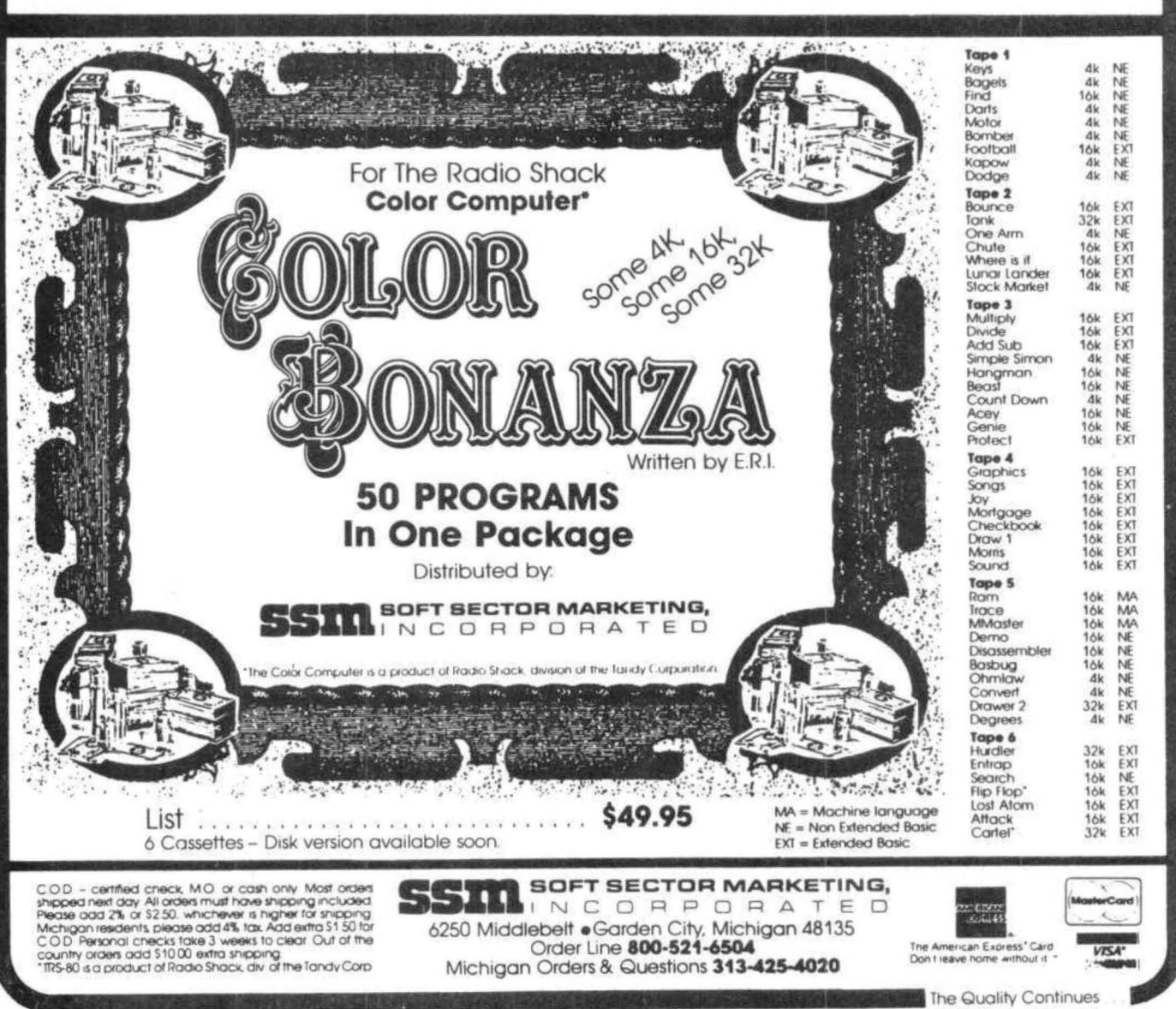

This is a very simple game, but, like many simple things, it is a lot of fun. In fact, its simplicity made me somewhat reluctant to submit it at all.

But it is a whole lot more than that. It is a testimony to how easy printing on a graphic screen really is. It was written immediately after reading the excellent article "Draw Ill", by Don Inman, in the January, 1982 issue of CCN. This program, then, is living proof that the ideas put forward in that article not only work, but work extremely well. It demonstrates that you need ·not leave the graphic screen when writing or answering prompts. This, of course, allows a very pleasing, smooth running program.

#### ABOUT THE PROGRAM

On the face of it, it would seem that drawing letters and numbers, using strings from an entrenched alphabet and numerical table, would be extremely wasteful of memory. But it really isn't, especially if there is a lot of writing or scoring to be done. In fact, the larger the program, the more memory is saved.

<sup>I</sup>have left the whole alphabet intact, although it obviously isn't needed. Please feel free to remove those letters which are not necessary. Also, numbering the dice has no real value to the program, this is just demonstrative. They, too, can be removed.

I included a "PAINT" statement, which can be removed, if you like the colors using "PMODE 4,1" (as I do). If you change "PMODE 4,1" to "PMODE 3,1", however, the dice will be painted.

When re-rolling dice, you must remember the dice values you have "saved". This does not present a problem, however. Besides, if the game were perfect, you couldn't have any fun improving it.

I considered putting an on-screen scoreboard in the program. This would limit the number of players, however, so I left that feature out of the program. You can use, as I do, regular Yahtzee score sheets and allow the whole family, as well as the neighbors, to participate.

The program is well commented with REM statements and should require no further explanation, other than that given below.

#### THE GAME

Upon typing in the program, type "RUN", followed by "ENTER". The title will be drawn, the 5 required dice drawn and numbered, the randomly generated "dots" will be drawn and prompt "ROLL AGAIN? Y/N" will appear. If you had a good throw and wish to keep it, enter it on your score sheet and press "N". The prompt "NEXT PLAYER? Y/N" will be drawn on the screen and a random melody will sound.

. To set the stage for the next player, press "Y". The screen will clear and the dice "thrown" for the next player.

If the answer to the "THROW AGAIN" prompt is "Y", the prompt "HOW MANY?" will be drawn on the screen. DO NOT enter the number above the dice, just the number of dice you wish to roll again. You may roll any number of dice at a time (up to 5), but each player is limited to 3 rolls, as per Yahtzee rules.

If you wish to end the game, enter " $N$ " to the next player's prompt. The screen will dear and the ending message will appear.

Well, there it is, a heck of a fun game, incorporating a heck of a good idea. My thanks to Mr. Don Inman and CCN for making this game, and others, possible.

```
5 'COLOR YAHTZEE BY DON DAWSON 
10 CLS 
15 PCLS:PMODE4~1:SCREEN1,1 
20 CLEAR500 
25 DIM L$C32),M$C6)~N$C10) 
30 GOSUB230:GOSUB400 
35 GOSUB90 
40 AA=O 
45 GOT0120 
50 'ROLL AGAIN? YIN 
55 DRAW"C7;S5;BM10,128"+L$C18)+L 
$(15>+L$Cl2>+L$C12)+L$(27)+L$(1) 
+L$C7)+L$(1)+L$C9>+L$(14)+L$C28) 
+L$C27>+L$<25)+L$(29)+L$(14> 
60 A$C1>=INKEY$:IFA$(1)=""THEN60 
 ELSEIFA$(1)="Y" THEN70 ELSEIFA$ 
(1)="N" THEN170 ELSE 60
65 'HOW MANY 
70 DRAW"C7;S5;BM1C>,148"+L$ (8)+L$ 
<15>+L$(23>+L$(27)+L$(13>+L$(1)+ 
L$(14>+L$C25)+L$(28):FORT=1T0500 
:NEXTT 
75 PCLS:GOSUB90
```
**COLOR YAHTZEE** 

80 A\$(2)=INKEY\$:IFA\$(2)="" THENB  $0$  ELSEIFA $$(2) = "1"$ THEN 140 ELSEIF  $A$ \$(2)="2" THEN135 ELSEIFA\$(2)="3  $"$  THEN130 ELSEIFA\$(2)= $"4"$  THEN12 5 ELSEIFA\$C2)="5" THEN120 ELSE80 W 11 BM+40,+0 11 +N\$(5):RETURN 85 'COLOR YAHTZEE 90 DRAW"C7;S6;BM10,22"+L\$(3)+L\$( 15)+L\$C12l+L\$(15)+L\$C18)+L\$C27>+ L\$(25)+L\$(1)+L\$(8)+L\$C20)+L\$C26> +l.\$(5)+L\$(5) 95 'DICE SQUARES 100 DRAW"C7 ;S5;BM0,60D36R36U36L3 6BR42D36R36U36L36BR42D36R36U36L3 6BR42D36R36U36L36BR42D36R36U36L3 6" 105 'NUMBER DICE 110 DRAW"C6;S4;BM19,44"+N\$(1):DR AW"BM+40,+0 11 +N\$C2l:DRAW"BM+4C>,+O "+N\$(3):DRAW"BM+40,+0"+N\$(4):DRA 115 'RANDOM NUMBERS 120 A=RND(6): DRAW" C7: S5: BM4, 64" +  $M$$  (A): SOUNDRND(255), 1 125 B=RND (6): DRAW"C7; S5; BM56, 64" +MSCB>:SOUNDRNDC255>,1 130 C=RND (6): DRAW" C7; 85; BM 108, 64<br>"+M\$(C): SOUNDRND(255), 1 135 D=RND(6):DRAW"C7;S5;BM160,64<br>"+M\$(D):SOUNDRND(255),1 140 E=RND(6):DRAW"C7;S5;BM212,64<br>"+M\$(E):SOUNDRND(255).1 145 'PAINT DICE 150 PAINT(10,65>,6,3:PAINT(66,65 >,2,3:PAINTC118,65>,2,3:PAINTC17 0,65), 2, 3: PAINT(222,65), 2, 3 155 AA=AA+1:IFAA=3THEN170ELSE160 160 GOT055 165 ' NEXT PLAYER? Y/N 170 DRAW"C7;S5;BM10,168"+L\$(14)+ L\$(5)+L\$C24)+L\$(20)+L\$C27)+L\$C16 >+L\$Cl2>+L\$C1'+L\$( 25>+L\$C~\+L\$(1 8l+L\$C28>+L\$C27)+L\$C25)+L\$(29>+L  $$(14)$ 175 FORT=1 T01C> 180 SOUNDRND(255), RND(6): NEXTT 185 B\$= INKEY\$: IFB\$="" THEN 185 EL SEIFB\$="Y" THEN15 ELSEIFB\$="N" T HEN190 ELSE185 189 'THE END 190 PCLS:DRAW"C7;Sl;BM108,10"+L\$ C20>+L\$C8>+L\$C5>+L\$C27>+L\$(5)+L\$ (14)+L\$(4):DRAW"C7;S2;BM99,16"+L \$C20)+L\$(8)+L\$( 5)+L\$(27>+L\$(5}+L  $$(14)+L$(4)$ 

<sup>11</sup> 11 75 DRAW 7~ 83; BM89, 2 4 " +L\$ <20) +L \$(8)+L\$(5)+L\$ C27)+L\$(5}+L\$(14)+L  $$ (4):D$ RAW"C7: 54: BM79. 34" +L\$ (20) + L\$(8)+L\$(5)+L\$C27>+L\$(5)+L\$(14>+ L\$(4) 200 DRAW"C7;S5;BM68,47 11 +L\$(20)+L  $$(8)$ +L\$ $(5)$ +L\$ $(27)$ +L\$ $(5)$ +L\$ $(14)$ +L  $$ (4):DRAW"C7;S6; BMS9,62" +LB (20) +$  $L$ \$(8)+L\$(5)+L\$(27)+L\$(5)+L\$(14)+  $L \oplus (4)$ 205 DRAW"C7;S7;BM49,80"+L'f;(2(l)+L  $$(8) + L $(5) + L $(27) + L $(5) + L $(14) + L$ \$C4>:DRAW"C7~SB;BM39,100 <sup>11</sup> +L\$C20) +L\$(8)+L\$(5)+L\$C27l+L\$C5>+L\$(14) +L\$(4) 210 DRAW"C7;S9;BM28,125"+L\$(20)+  $L$ \$(8)+L\$(5)+L\$(27)+L\$(5)+L\$(14)+ L\$(4):DRAW"C7:S10:BM18,150"+L\$(2 Ol+L\$(8)+L\$(5)+L\$C 27 )+L\$(5)+L\$C1  $4) + \pm (4)$  $215$  DRAW"C7;S11;BM9,175"+L\$(20)+ LSC8l+L\$C5 ) +L\$C27)+L\$C5)+L\$C14)+  $L = (4)$ 220 GOT0220 , .. , **""":1 C:** *..I.--'·* **,\_J** 'ALPHABET 230 L\$(1)="U8R8D4L8BR8D4BR4"'A **235** L\$ ( 2) = II U8R6F2D L8BRBD 2G2 L6BF~ 12"' B 240 L\$(3) = "U8RSBD8L8BR1 2 "'C 245 L\$(4)= 11 U8R6F2D4G2L6BR12"'D 250 L\$(5)="U8RBBD4L8BD4R8BR4 11 'E 255 L\$C6)= 11 U8R8BD4LBBD4BR12"'F 260 L\$(7)= "U8R8BD4L4BR4D4L8BR12"<br>'G 265 L\$(8) = 11 U8BR8D8BU4L8BD4BR12"' H  $270 \text{ L}$ \$(9) = "BU8R8BL4D8BL4R8BR4"' I  $275$  L\$(10) = "U4BU4BR8D8L8BR12" 'J 280 L\$(11) = "U8BRBG4L4BR4F4BR4 11 ' K 285 L\$C12) =" U8BD8R8BR4 11 'L 290 L\$(13) = "U8F4E4DBBR4 11 'M 295 L\$\J.4)="U8F8U8BDBBR4 11 ' N 300 L\$ (15) = "U8R8D8L8BR12" 'O :::;;05 L\$ C 16) ="U8R8D4L.8BD4BR12" ' P  $310 \text{ L}$ \$ (17) = "U8R8D8H4BG4R8BR4"  $0$ 315 L\$ <18) ="U8R8D4L8BR4F4BR4 11 '' R 320 L\$ ( 19) *=="* BU4U4R8BD4LBBRBD4L8B R12"'S  $325 L$ \$( $20$ )="BU8R8BL4D8BR8"'T 330 L\$C21) = "U8BRBD8L8BR12"'U 335 L\$(22)="BU8D4F4E4U4BD9BR4"'V

340 L\$(23) =" U8BR8D8H4G4BR12"'W

#### COLOR Y AHTZEE

 $345 L$ \$(24)="EBBL8F8BR4"'X 350 L\$(25>="BU8F4E4BG4D4BR8"'Y 355 L\$C26)="BUBRBG8R8BR4"'Z 360 L\$(27)="BR12"'SPACE 365 L\$C2B>="BR4BU7E2R4F2D2G2L2D4 BR8"'? 370 L\$(29)="EBBD8BR4" '/ 390 RETURN 395 'DICE SPOTS 400 M\$(1)="BD12BR12D4R4U4L4BL12B U12'"1 SPOT 405 M\$C2>="D4R4U4L4BD24BR24D4R4U 4L4BU24BL24"'2 SPOTS 410 M\$C3>="D4R4U4L4BD12BR12D4R4U 4L4BD12BR12D4R4U4L4BU24BL.24"'3 S POTS 415 M\$(4)="D4R4U4L4BD24D4R4U4L4B R24D4R4U4L4BU24D4R4U4L4BL24"'4 S POTS 420 M\$C5>="D4R4U4L4BD12BR12D4R4U 4L4BL12BD12D4R4U4L4BR24D4R4U4L4B U24D4R4U4L4BL24"'5 SPOTS 425 M\$(6)="D4R4U4L4BD24D4R4U4L4B R12D4R4U4L4BR12D4R4U4L4BU24D4R4U 4L4BL12D4R4U4L4BL12"'6 SPOTS 430 'NUMBERS 435 N\$ (1) = "BR2R4L2U8G2BD6BR10" '1 440 N\$(2)="BR1H1U1E1R5E2U1H2L4G2 BD6BR1R7BR4"'2 445 N\$C3)="BR1H1BU6E1R6F1D2G1L4R 4F1D261L6BR11"'3 450 N\$<4>="BU4U4BR4BD1D3R4L8R4D4 BR8"'4 455 N\$(5) ="BR1H1BU2U4E1R6F1BD2BL 1L6G1BD4BR1R6E1U3H1BD5BR5"'5 460 RETURN 5 'COLOR YAHTZEE BY DON DAWSON 10 CLS 15 PCLS:PMODE4,1:SCREEN1,1 20 CLEAR500 25 DIM L\$C32),M\$(6),N\$C10> 30 GOSUB230:GOSUB400 35 GOSUB90 40 AA=O 45 GOT0120 50 'ROLL AGAIN? Y/N 55 DRAW"C7;S5;BM10,128"+L\$(18>+L \$(15}+L\$(12)+L\$Cl2>+L\$C27}+L\$(1) +L\$C7)+L\$(1}+L\$(9)+L\$(14)+L\$(28) +L\$C27>+L\$(25)+L\$(29)+L\$C14>  $60$   $A$ \$ (1) = INKEY\$: IFA\$ (1) = " "THEN60 ELSEIFA\$(1)="Y" THEN70 ELSEIFA\$  $(1)$  ="N" THEN170 ELSE 60 65 'HOW MANY

70 DRAW"C7; S5;BM10, 148"+L\$ <B> +L\$ (15)+L\$C23)+L\$(27>+L\$C13)+L\$(1)+ L\$(14)+L\$(25)+L\$(28): FORT=1T0500 :NEXTT 75 PCLS:GOSUB90 80  $A$ \$(2)=INKEY\$: IFA\$(2)="" THEN8 0 ELSEIFA\$(2)="1"THEN 140 ELSEIF  $A$ \$(2)="2" THEN135 ELSEIFA\$(2)="3 " THEN130 ELSEIFA\$(2)="4" THEN12 5 ELSEIFA\$C2)="5" THEN120 ELSE80 85 'COLOR YAHTZEE 90 DRAW"C7; S6; BM10, 22" +L\$ (3) +L\$ ( 15)+L\$C12J+L\$C15)+L\$(18)+L\$(27)+ L\$(25)+L\$Cl>+LS<B>+LSC20>+L\$(26) +L\$C5J+L\$C5> 95 'DICE SQUARES 100 DRAW"C7;S5;BM0,60D36R36U36L3 6BR42D36R36U36L36BR42D36R36U36L3 6BR42D36R36U36L36BR42D36R36U36L3 6" 105 'NUMBER DICE 110 DRAW"C6;S4;BM19,44"+N\$C1J:DR AW"BM+40,+0"+N\$<2>:DRAW"BM+40,+0 "+N\$(3):DRAW"BM+40,+0"+N\$C4J:DRA W"BM+40,+0"+N\$(5J:RETURN 115 'RANDOM NUMBERS 120 A=RND(6):DRAW"C7;S5;BM4,64"+ M\$CA> : SOUNDRND<255),1 125 B=RND(6): DRAW"C7: S5; BM56, 64" +M\$CB>:SOUNDRND<255>,1 130 C=RNDC6):DRAW"C7;S5;BM108 ,64 "+M\$(C):SOUNDRND(255),1 135 D=RND(6); DRAW"C7; S5; BM160, 64 "+M\$(D):SOUNDRND(255>,1 140 E=RND<6>:DRAW"C7;S5;BM212,64 "+M\$(E): SOUNDRND(255), 1 145 'PAINT DICE 150 PAINT(10,65),6,3:PAINT(66,65 >,2,3:PAINTC118,65>,2,3:PAINTC17 0,65>,2,3:PAINT<222,65),2,3 155 AA=AA+1:IFAA=3THEN1 70ELSE160 160 GOT055 165 ' NEXT PLAYER? Y/N 170 DRAW"C7;S5;BM10,168"+L\$(14 )+ L\$(5)+L\$(24)+L\$(20)+L\$(27)+L\$(16 }+L\$(12)+L\$(1)+L\$<25)+L\$ (5)+L\$(1 8)+L\$C28)+L\$C27>+L\$C25l+L\$(29>+L  $$(14)$ 175 FORT=1TD10 180 SOUNDRND(255), RND(6):NEXTT<br>185 B\$=INKEY\$: IFB\$="" THEN185 EL SEIFB\$="Y" THEN15 ELSEIFB\$="N" T HEN190 ELSE185

46

189 'THE END

 $$(14)+L$(4)$ 195 DRAW"C7;S3;BM89,24"+L\$C20)+L \$C8)+L\$C5l+L\$C27)+L\$(5)+LSC14)+L \$(4):DRAW"C7;S4;BM79~34"+L\$C20)+ L\$C8)+L\$(5)+L\$C27)+L\$C5>+L\$C14)+  $L = (4)$ 200 DRAW"C7; 85; BM68, 47"+L1°• C20) +L \$(8)+L\$(5)+L\$(27>+L\$(5)+L\$(14)+L \$ (4): DRAW"C7; 86; BM59, 62"+L\$ C2C» + L\$C8>+L\$(5)+L\$C27)+L\$(5)+L\$(14)+  $L$ \$(4) 205 DRAW"C7: 87: BM49.80"+L\$ (20) +L \$(8)+L\$(5)+L\$(27)+L\$(5)+L\$C14)+L \$ ( 4) : DRAW II C7; SB; BM39. 100 11 +L\$ ( 2(1) +L\$(8)+L\$C5)+L\$C27>+L\$C5>+L\$(14) +L\$(4) 210 DRAW"C7;S9;BM28,125"+L\$C20)+ L\$(8)+L\$(5)+L\$C27>+L\$(5)+L\$C14)+ L\$(4):DRAW"C7:S10:BM18,150"+L\$(2 O>+L\$C8>+L\$C5>+L\$C27)+L\$(5)+L\$C1 4)+L\$(4) 215 DRAW"C7;S11;BM9~175"+L\$C20)+ L\$(8) +L\$(5)+L\$C27)+L\$(5)+L\$C14)+ L\$(4) 220 GOT0220 225 'ALPHABET 230 L\$C1>="U8R8D4L8BR8D4BR4"'A 235 L\$(2)="U8R6F2D2L8BR8D2G2L6BR  $12" ' B$ 240 L\$(3)="UBR8BDBL8BR12"'C 245 L\$C4)="U8R6F2D4G2L6BR12"'D 250 L\$(5)="U8R8BD4LBBD4R8BR4"'E 255 L\$(6)="U8R8BD4L8BD4BR12"'F 260 L\$(7)= "U8R8BD4L4BR4D4L8BR12"  $\overline{G}$ 265 L\$(8)="U8BR8D8BU4L8BD4BR12"' H 270 L\$(9)="BU8R8BL4D3BL4R8BR4"'I 275 L\$Cl0)="U4BU4BR8D8L8BR12"'J 280 L\$C11>="UBBRBG4L4BR4F4BR4"'K 285 L\$(12)= 11 U8BD8R8BR4"'L 290 L\$(13)="U8F4E4D8BR4"'M 295 L\$(14)= "U8F8U8BD8BR4" 'N 300 L\$C15)= 11 U8RBD8L8BR12"'0 305 L\$ ( 1.6) ="U8R8D4LBBD4BR1 2"' <sup>P</sup> 310 L\$(17)= 11 U8R8D8H4BG4RBBR4"'Q 315 L\$(18)="U8R8D4L8BR4F4BR4"'R 320 L\$(19)="BU4U4R8BD4L8BRBD4LBB R12"'S

190 PCLS:DRAW"C7;S1;BM108,10"+L\$ (20)+L\$(8)+L\$(5)+L\$(27)+L\$(5)+L\$ C14)+L\$(4):DRAW"C7;82;BM99,16"+L \$C20>+L\$(8)+L\$(5)+L\$127)+L\$C5)+L

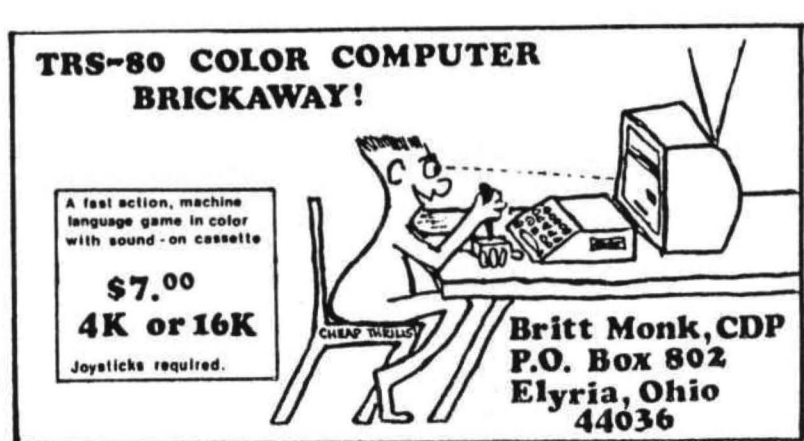

340 L\$(23)="UBBR8D8H4G4BR12"'W 345 L\$ (24) ="E8BL8F8BR4"' X ::'..~50 L\$ <25> ="BLJ8F4E4BG4D4BR8"' Y 355 L\$<26>= 11 BUBRBG8RBBR4"'Z  $360 \text{ L}$ \$ (27) = "BR12"'SPACE 365 L\$(28)= "BR4BU7E2R4F2D2G2L2D4 BR8" '? 370 L\$(29)="E8BD8BR4" '/ 390 RETURN 395 'DICE SPOTS 400 M\$(1)="BD12BR12D4R4U4L4BL12B U12"'1 SPOT 405 M\$(2)="D4R4U4L4BD24BR24D4R4U 4L4BU24BL24"'2 SPOTS 410 M\$(3)="D4R4U4L4BD12BR12D4R4U 4L4BD12BR12D4R4U4L4BU24BL24"'3 S POTS 415 M\$(4)="D4R4U4L4BD24D4R4U4L4B R24D4R4U4L4BU24D4R4U4L4BL24"'4 S POTS 420 M\$(5)="D4R4U4L4BD12BR12D4R4U 4L4BL12BD12D4R4U4L4BR24D4R4U4L4B U24D4R4U4L4BL24"'5 SPOTS 425 M\$(6)="04R4U4L4BD24D4R4U4L4B R12D4R4U4L4BR1~D4R4U4L4BU24D4R4U 4L4BL12D4R4U4L4BL12"' 6 SPOTS 430 'NUMBERS 435 N\$ (1) = "BR2R4L2U8G2BD6BR10" 1 440 N\$(2)="BR1H1U1E1R5E2U1H2L4G2 BD6BR1R7BR4 11 '2 445 N\$(3)= 11 BR1H1BU6ElR6F1D2G1L4R 4F1D2G1L6BR11"'3 450 N\$C4>= 11 BU4U4BR4BD1D3R4L8R4D4 **BR8**" 4 455 N\$(5)= 11 BR1HlBU2U4E1R6FlBD2BL 1L6G1BD4BR1R6E1U3H1BD5BR5 11 '5 460 RETURN

 $325 L$ \$(20)="BU8R8BL4D8BR8"'T 330 L\$(21>="U8BRBD8L8BR12"'U 335 L\$ ( 22) = " BUBD4F4E4U4BD9BR4 " ' V

#### COLOR **YAHTZEE**

#### **MACRO-BOC**

OLOR COMPUTER

NFW

The Micro Works is pleased to announce the release of its disk-based editor, macro assembler and monitor, written for Color Computer by Andy Phelps. THIS IS IT  $-$  The ultimate programming tool!

The powerful 2-pass macro assembler features conditional assembly. local labels, include files and cross referenced symbol tables. MACR0-80c supports the complete Motorola 6809 instruction set in standard source format. There are no changes, constraints or shortcuts in the source language definition. Incorporating all of the features of our Rompack-based assembler (SDSBOC). MACRO·BOc contains many more useful instructions and pseudo-ops which aid the programmer and add power and flexibility.

The screen-oriented text editor is designed for efficient and easy editing of assembly language programs. The "Help Key" feature makes it simple and fun to learn to use the editor. As the editor requires no line numbers. you can use the arrow keys to position the cursor anywhere in the file. MACRO-BOC allows global changes and moving/copying blocks of text. You can edit lines of assembly source which are longer than 32 characters.

DCBUG is a machine language monitor which allows examining and altering of memory, setting break points. etc.

The editor, assembler and monitor  $-$  as well as sample programs  $$ come on one Radio Shack compatible disk. Extensive documentation Included. MACR0·80c Price: \$99.95

#### **SOFTWARE DEVELOPMENT SYSTEM**

The Micro Works Software Development System (SDS80C) is a complete 6809 editor. assembler and monitor package contained in one Color Computer program pack! Vastly superior to RAM-based assemblers/editors. the SDS80C is non-volatile, meaning that if your application program bombs, it can't destroy your editor/assembler. Plus it leaves almost all of 16K or 32K RAM free for your program. Since all three programs. editor. assembler and monitor are co-resident. we eliminate tedious program loading when going back and forth from editing to assembly and debugging!

The powerful screen-oriented Editor features finds. changes. moves. copys and much more. All keys have convenient auto repeat (typamatic). and since no line numbers are required, the full width of the screen may be used lo generate well commented code

The Assembler features all of the following: complete 6809 instruction set. conditional assembly; local labels: assembly to cassette tape or to memory: listing to screen or printer; and mnemonic error codes instead of numbers

The versatile monitor is tailored for debugging programs generated by the Assembler and Editor. It leatures examine/change of memory or registers. cassette load and save. breakpoints and more. SDS80C Price: \$89.95

n

### **YOU NEED COLOR FORTH!!**

Why?<br>•Forth is faster to program in than Basic

•Forth is easier to learn than Assembly Language •Forth executes in less time than Basic

Forth is a highly interactive language like Basic, with structure like Pascal and execution speed close to that of Assembly Language. The Micro Works Color Forth is a Rompack containing everything you need to run Forth ori your Color Computer.

Color Forth consists of the standard FORTH Interest Group (FIG) implementation of the language plus most of FORTH-79. It has a super screen editor with split screen display. Mass storage is on cassette. Color Forth also contains a decompiler and other aids for learning the inner workings of this fascinating language. It will run on 4K. 16K. and 32K computers. Color Forth contains 10K of ROM, leaving your RAM for *your* programs! There are simple words to effectively use the Hi-Res Color Computer graphics, joysticks, and sound. The 112-page manual includes a glossary of the system-specific words, a full standard FIG glossary and complete source listing.<br>COLOR FORTH ... THE BEST! From the leader in Forth. Talbot Microsystems. Price: \$109.95

#### **MICROTEXT: COMMUNICATIONS**  VIA **YOUR MODEM!**

Now you can use your printer with your modem' Your computer can be an intelligent printing terminal. Talk to timeshare services or to other personal computers, print simultaneously through a second printer port. and redisplay text stored in memory. Dump to a cassette tape. or printer, or both. Microtext can be used with any printer or no printer at all. It features userconfigurable duplex/parity for special applications. and can send any ASCII character. You II find many uses for this general purpose module! Microtext is available in ROMPACK. ready-to-use. for \$59.95.

PARALLEL PRINTER INTERFACE - Serial to parallel converter allows use of all standard parallel printers. PI80C plugs into the serial output port. leaving your Rompack slot free. You supply the printer cable. PI80C Price: \$69.95

#### **GAMES**

s.

 $\bullet$ 

Star Blaster - Blast your way through an asteroid field in this action-packed Hi-Res graphics game. Available in ROMPACK: requires 16K, Price: \$39.95 Pac Attack — Try your hand at this challenging game by Computerware, with fantastic graphics, sound and action! Cassette requires 16K. Price: \$24.95<br>Berserk — Have fun zapping robots with this Hi-Res game by Mark Data Prod

Cave Hunter - Experience vivid colors. bizarre sounds and errie creatures in hot pursuit as you wind your way through a cave maze in search of gold treasures. This exciting Hi-Res game by Mark Data Products requires 16K for cassette version. Price: \$24.95

Also Available: Machine Language Monitor  $\star$  2-Pass Disassembler  $\star$  Memory Upgrade Kits  $\star$  We Stock 64K Chips  $\star$  Parts and Services  $\star$  Books  $\star$  Call or write for information

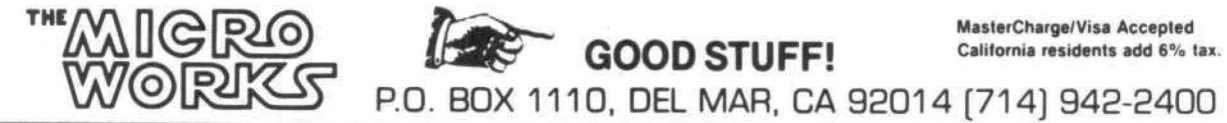

GOOD STUFF! California residents add 6% tax.

#### COMMENT CORNER by Andrew Phelps The Micro Works

This month the subject is RAM Hooks. These are places in RAM where the program jumps, and which then jump elsewhere in memory.

For example, whenever a character is printed on the screen, the program in ROM will first do a subroutine call to location \$0167. This may contain a Return instruction <RTS>, so that control goes back to the ROM and the character is then printed to the screen (or printer or disk).

So what good did that do? Not much, until you install Extended BASIC. When Extended does its initialization, it replaces that RTS with a Jump to location \$8273. The program in \$8273 does some processing, then returns to the program that displays the character.

If it weren't for these RAM hooks, nothing could ever be modified and no bugs could be patched since the ROM can't be modified. RAM can.

There are several uses for RAM hooks. One is to add the Extended BASIC functions. In the character output example above, the routine at \$8273 resets the screen from graphics to text whenever a character is printed to the screen. Another example is the hook in the "get number" program which allows Extended to look for &H and &O (hex and octal numbers).

Another use for the hooks is to allow Disk BASIC to do its disk I/O, Open, Close, Output Character, etc., all are hooked by Disk.

The most interesting use of the hooks is so that user programs can modify the functions of the ROM programs. The "User Error" hook can be used to trap BASIC errors before thay can return control to the idle loop. Output Character can be hook to modify what is printed (such as sending line feeds after carriage returns to the printer). Execute Line can be hooked to avoid checking the Break key during a BASIC program.

The only problem with the hooks is that they make disassembly difficult. It is hard to follow what a routine is doing when it then jumps into RAM to who knows where. To save some time, then, here is a list of each hook, where it is called from, and where it goes in Extended or Disk systems.

In most cases, a non-Extended system has an RTS in each hook. Some (like GETLINE) may have the RTS replaced by a jump to a RTS. This does the same thing. Some (such as SWI3 below) are never set to anything and would crash the system if used without being set.

0100: SOFTWARE INTERRUPT 3 CALLED BY VECTOR AT FFF2 NEVER SET, NEVER USED

If a SWI3 instruction (113F) is executed, it will stack registers and jump to 0100.

0103: SOFTWARE INTERRUPT 2 CALLED BY VECTOR AT FFF4 NEVER SET, NEVER USED If a SWI2 instruction (103F) is executed, it will stack registers and jump to 0103.

0106: SOFTWARE INTERRUPT CALLED BY VECTOR AT FFFA NEVER SET, NEVER USED If a SWI instruction (3F) is executed, it will stack registers and jump to 0106. This is used by CBUG and other monitors.

0109: NON-MASKABLE INTERRUPT CALLED BY VECTOR AT FFFC SET TO D7AE BY DISK This is used to terminate disk I/O.

01 OC: INTERRUPT REQUEST CALLED BY VECTOR AT FFFB SET TO A9B3 SET TO 894C BY EXTENDED SET TO D7BC BY DISK

This is the timer interrupt. It is used to time the SOUND command, It is used by Extended for TIMER. It is used by Disk to turn off the disk motor after several seconds of non-use.

010F: FAST INTERRUPT (FIRQ) CALLED BY VECTOR AT FFF6 SET TO AOF6

This causes a jump to any ROMpack in the expansion interface.

015E: OPEN DEVICE HOOK CALLED AT ASF6 SET TO C426 BY DISK

This allows devices 1-16 to be opened to disk files,

0161: DEVICE NUMBER CHECK CALLED AT ASB9 SET TO C838 BY DISK

This allows device numbers greater than zero for disk..

0164: RETURN DEVICE PARAMETERS CALLED AT A35F SET TO C843 BY DISK

Returns current position in record, tab length, etc., for disk files.

0167: CHARACTER OUTPUT CALLED AT A282 SET TO 8273 BY EXTENDED SET TO CB4A BY DISK

In Extended, changes graphic screen back to text. Also ignores output to device #-3 (used by DLOAD). In Disk, allows output to disk files.

016A! CHARACTER INPUT CALLED AT A176 SET TO BCF1 BY EXTENDED SET TO C58F BY DISK

In Extended, does input from device #-3 (for DLOAD). In disk, allows input from disk files.

016D! CHECK FILE OPEN FOR INPUT CALLED AT A3ED SET TO C818 BY DISK Checks to make sure that a device number is open for input.

0173; CLOSE ALL OPEN FILES CALLED A A426 SET TO CA3B BY DISK All open disk files are dosed.

0176! CLOSE ONE FILE CALLED AT A42D SET TO 8286 BY EXTENDED SET TO CA4B BY DISK The file open to the specified device number is dosed,

0179! "PRINT USING" CALLED AT B918 SET TO 8E90 BY EXTENDED Checks for "USING" and runs the "PRINT USING" statement,

017C: FILE ITEM SCANNER CALLED AT B061 SET TO CC5B BY DISK For INPUT statements from disk.

0 17F! BREAK KEY CHECK CALLED AT A549 SET TO C859 BY DISK Doesn't check Break key during ouput to disk file.

0182! GET LINE FROM KEYBOARD CALLED AT A390 SET TO JMP RTS BY DISK Can be hooked by user programs to force input to BASIC,

01B5! FINISH LOADING ASCII FILE CALLED AT A4BF SET TO CA36 BY DISK Cleans up after loading an ASCII program file.

0188: CHECK END OF FILE CALLED AT A5CE SET TO C860 BY DISK Checks disk file for EOF.

018B! EVALUATE OPERAND CALLED AT B223

SET TO 8846 BY EXTENDED SET CDF6 BY DISK Checks for extended operands and functions.

018E! USER ERROR CALLED AT AC46 SET TO JMP RTS BY DISK Allows a user program to trap errors.

0191: ERROR CALLED AT AC49 SET TO 88FO BY EXTENDED SET TO C24D BY DISK Prints additional error messages. Allows disk system to dose files on error.

0194! RUN CALLED AT AE75 SET TO 829C BY EXTENDED SET TO C990 BY DISK

Initializes graphics parameters in Extended. Allows RUN"filename" for running disk files.

0197! HEX & OCTAL CALLED AT BD22 SET TO 87E5 BY EXTENDED

Allows the "get number" routine to recognize &H and &O.

019A! EXEUCTE LINE CALLED AT AD9E SET TO 82B9 BY EXTNEDED

A different version of the interpret loop is run, allowing the trace function.

0190! GRAPHICS ADDRESS CALLED AT A8C4 NOT SET

01 AO! CLS, GET, PUT, etc. CALLED AT A910, 975C, 8AFA, 8162 SET TO C29A BY DISK

When this is called from the GET/PUT routine, the hook allows these commands to access disk records. The other miscellaneous functions of this hook are not used.

01A3: TOKENIZE CALLED AT B321 SET TO 8304 BY EXTENDED

This hook is used in a rather confusing manner. If it is called while tokenizing a direct statement, it patches the return address so that after tokenizing the new version of execute will be run, 01A6: UNTOKENIZE CALLED AT B7C2 NOT SET

**COLORTERM (c) The 15K Color Conputer\* as an intelligent terminal**  $u$ ith 51 or 64 colunns by 21 lines and lower case!

- 
- 
- 
- 
- 
- 
- 
- Cassette and Manual \$34.95 (u.s.) \$40.95 (Canadian) Wise, Manual Association of the Money Order (Money Order
- 300 or 110 Baud any data format (commercial encode data for more secure user programmable keys systems, TSO, bulletins etc.) storage
- automatic repeat when memory buffer for incoming<br>
key is held down data—save buffer—scroll key is held down data-save buffer-scroll output<br>
• dump your files to host through buffer • patch the patch to the patch to the patch to the patch to the disc of the boat of the disc of the disc of the disc of the disc of
- 4-way cursor control through remainder of screen.

• user programmable keys systems, TSO, bulletins etc.) storage<br>• automatic repeat when • memory buffer for incoming • macro buffers for often-used

- 
- through buffer patch the 51 or 64 column<br>• preserve a "window" of display to your own program • reverse video • preserve a "window" of display to your own programs running above 9168 (23 DO hex)

**Martin Consulting, 94 Macalester Bay, Winnipeg, Manitoba, R3T 2X5 Canada** 

'TM OF TANDY CORP

#### REVIEW OF RADIO SHACK'S "SPECTACULATOR" By: Glenn Leonard 425 Richard Avenue Lansing, MI 48917

My interest in Radio Shack's electronic spread sheet for the Color Computer, the Spectaculator ROMPAC, resulted from frequent use of Visicalc on a Model III. Having become a true "Visicak-a-holic" I thought it would be nice to have some type of similar capability with my personal Color Computer. When I found that Mr. Kilgus had writen this program it further peaked my curiosity. I am an ardant fan of his Color Scripsit. So, money in hand I headed to my friendly Radio Shack Computer Center. The nice young lady who handed me the program and suggested I try it out on one of their machines commented that she was very impressed with the program and felt it had a lot of features that were even nicer than Visicalc. A salesman nearby mentioned he had spent 15 minutes with the program when it first arrived and was "duly unimpressed" as he put it. A third sales person wandering by said he had only tried it once and had not really figured it out. With this encouragement I started my "do it yourself demo".

Like most people, I hesitate to sit down and start reading all of the directions when just sampling an item like this. Well folks, with this piece of software there isn't much alternative. The first appearance is similar enough to the Visicalc to tempt you to "wing it", but it ends there. So, it was right back to the manual. The manual is well laid out and dearly written, with one glaring exception. The section relating to the <sup>11</sup>Row Formula" and "Column Formula" entries for establishing relationships is confusing at best. In addition, the command summary listing in the back of the manual is missing the "row formula" command. More on the calculation features later.

When initialized you get a blank spread sheet with rows and columns that are BOTH NUMBERED! That's right folks, both rows and columns are both designated by numbers making for frequent confusion for those of us who are weak of mind. The instructions inform us that we could have a matrix of up to 99 rows by 99 columns if the computer has sufficient memory. In the upper left hand corner of the screen is the Command Mode prompt C>. Before we can do anything with the sheet we must first enter an appropriate command mode. These are logical and straight forward: eg. ET - Enter Text, EN - Enter Numbers, CW - Column Width, ext. The program will remain in the selected command mode until you hit the <BREAK> key when it will return to the C) prompt. Making sure you are in the proper

mode takes a little practice, but within an hour it becomes quite automatic. A really slick feature here is the capability to set individual columns to specific sizes, Usually you need the first column about 12 to 15 characters long for labels and the rest might easily work out at B, This is accomplished by CW <ENTER> 1,15 <ENTER> <BREAK) , and its all done. Really quite simple. The trade-off here is that the small character width screen comes back to bite you. When the columns exceed 12 characters, the maximum number of columns that will appear on the screen at any one time is 2, When you take into consideration that there is no "window" capability it certainly can make large sheets rather awkward. One very fine feature used in this program is the extensive use of HELP screens. Anytime you enter  $\langle ? \rangle$  you will get a HELP screen for the particular command mode you are in. The program is capable of printing sections of the spread sheet or the entire sheet. It also has the capability to send the sheet to the recorder. This capability combined with the feature that allows you to "clean" the sheet of data while retaining all of the mathematical relationships allows quick production of "structurally" similar sheets with different data. Recalculations are not automatic but are performed by entering CA when in the C> command mode. The confusion does not begin until you start to establish mathematical relationships.

Relationships are defined by either "Row Formulas" or "Column Formulas". For example, if you want to add up all of the items in column 1 you enter the "Row Formula" mode, After entering RF to enter the mode you specify the rows you wish to have added up to create the total. This formula will now apply to ALL of the columns. This does allow you to quickly set up very basic spread sheets but prohibits any type of sheet that uses different functions for different columns, The same procedure is used, with similar ambiguous terminology, to create relationships for a given row using a "column formula''• This system is probably quite adequate for home budgeting planning, however if you wish to take a specified (by row and column) figure and use it elsewhere on the sheet you are out of luck, it will not support these rather exotic manuvers. Needless to say, I did not aquire all of this information from a short session at Radio Shack. While at the Computer Center and in a moment of frustration I dedared that if anyone of the three

#### SPECTACULATOR

sales people standing there could make it calculate anything, even if wrong, I would buy it . After 15 of 20 minutes one of them got lucky, (it calculated the wrong direction, but it did calculate) so I bought it. The rest has been learned through about 10 hours of hands on experience.

In summary, the Spectaculator is probably a good buy for the home user interested in setting up basic budgets. If the intent is to use it for any type of business applicaton or analysis of budgets, the prospective buyer should be very wary of its calculation relationship constraints. The user documentation is good for the most part, though the weak area in the explanation of calculation procedures can be very irritating. Using it within its design constraints, the Spectaculator will set up very simple worksheets extremely fast. It's not a Visicalc, but then its less than half the price. When a Visicalc caliber unit becomes available, I'll be in the market, but I will still find a place for the Spectaculator for

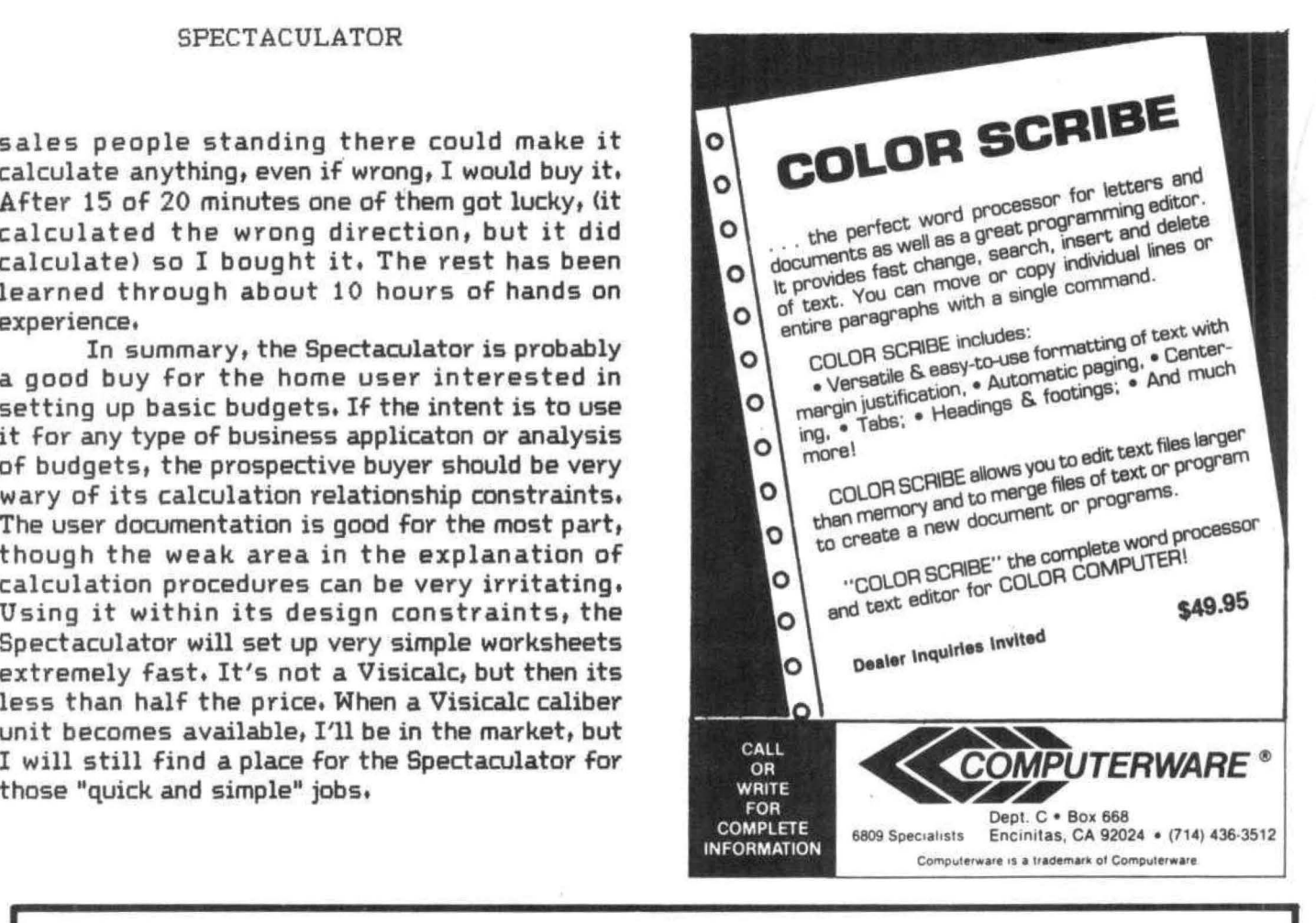

## Own a TRS-80 Color Computer? **Wish you had Lower Case?**

For \$75.00 and five minutes of your time you can have full upper and true lowercase (not just reverse video) with the LCA-47 lowercase adapter from Micro Technical Products.

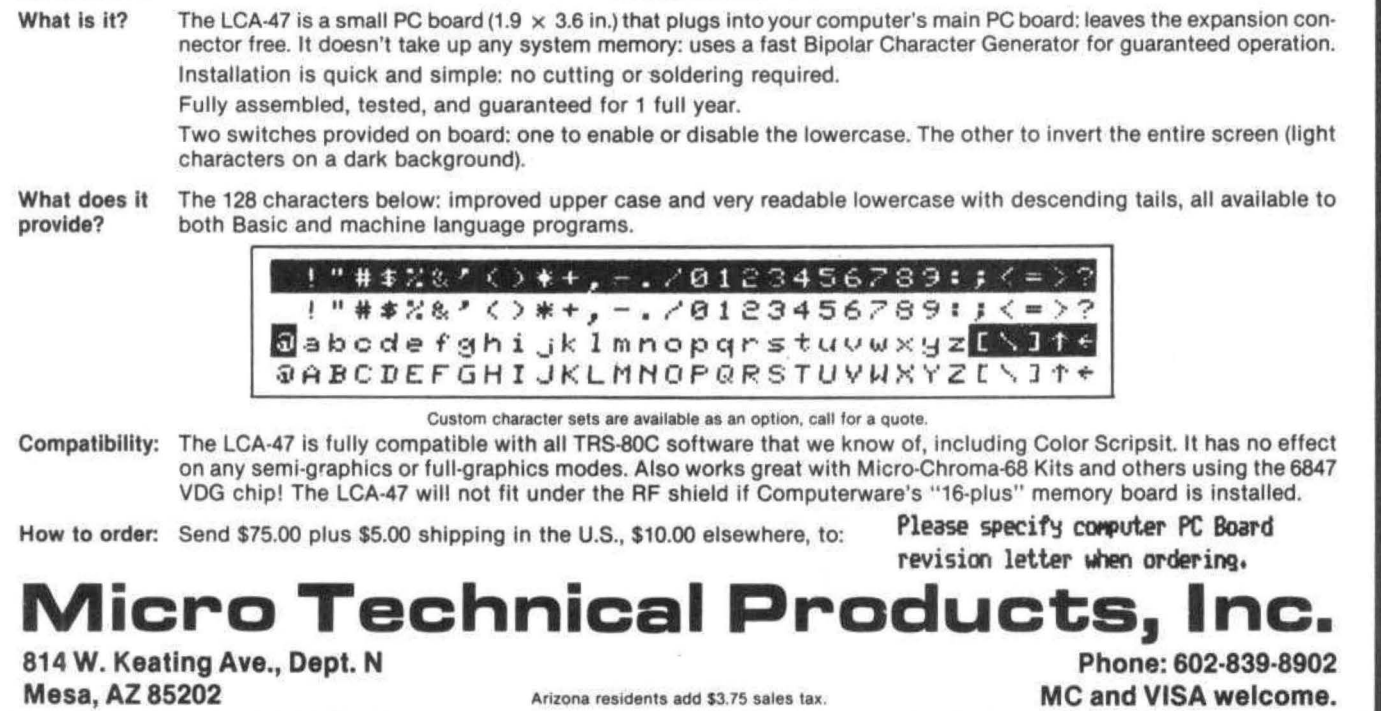

REVIEW--COMPUVOICE By: Steven Hoffman 10723 West Road Harrison, OH 45030

Several weeks ago I was elated to hear that Spectral Associates had released a totally software based speech synthesis system for the Color Computer, This elation quickly turned to disappointment after receiving the program and accompanying documentation.

Compuvoice, by Spectral Associates costs \$44,95 and requires extended color BASIC. The program is memory hungry (it uses 8336 bytes of RAM), but I expected this of such a complex program. The program is in machine language, and with all due respect to the author, took a great deal of work on his part. However I believe it needs a little more.

I received the program on cassette with 5 pages of documentation. The documentation was, to say the least, a little skimpy. I expected the documentation to include some programming examples. It did: one. This was an immediate turn-off. I like to have several examples in front of me when using any program. Sorry, one small program just won't do.

The instruction sheet wastes a lot of time and space describing phoneme speech generation instead of giving examples of how to use the technique. While they could have gone through each phoneme, the documentation simply gives you a table and leaves you to experiment on your own, This, I feel could be improved,

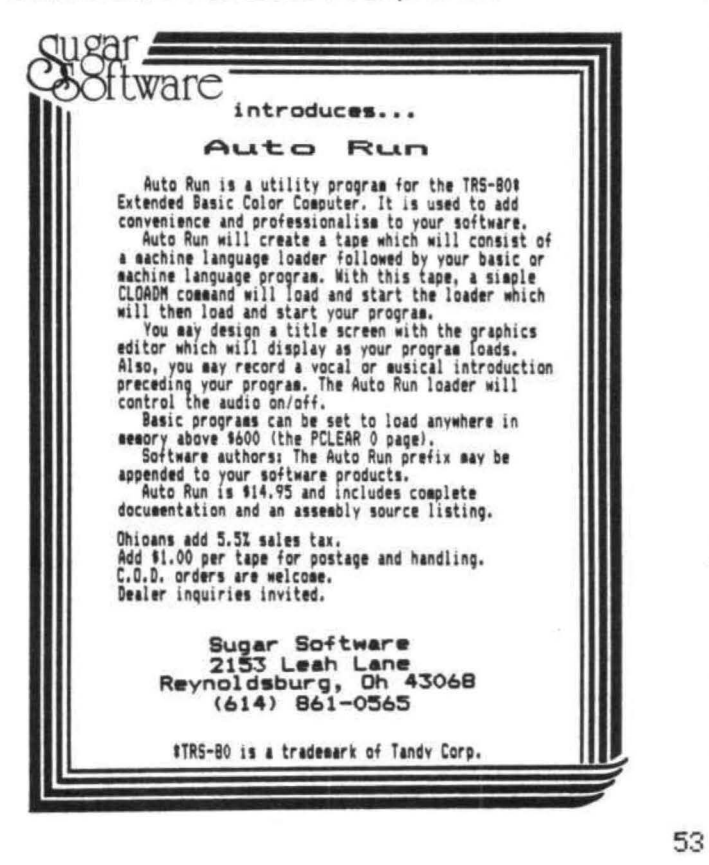

#### R.S. COLOR DISK SYSTEM

DISK EDITOR/ASSEMBLER - This package includes a full featured disk based text<br>editor program and a disk to disk/tape/memory assembler. The text editor is an<br>easy to learn full featured editor which allows files larger tha agect rise can be directed to either<br>ins for printers with or without line<br>DISK EDITOR & ASSEMBLER .... \$79.95 feeds are provided.

FIGURE TERMINAL PACKAGE - A disk based Terminal program for your color computer<br>
features full text buffering, baud rates from 300 to 9600 baud, programable<br>
word length, parity bits odd/even/none, stop bits. The buffer si

DISK TERMINAL PACKAGE .... \$49.95<br>
TEXTMP IN TEXT EDITOR/WORD PROCESSOR - is complete word processing<br>
system designed for easy learning and use. It features a disk based text<br>
system designed for easy learning and use. It

TEXTPRO II TEXT EDITOR/WORD PROCESSOR - Includes all the features of TEXTPRO I<br>plus: 10 programable tab stops, can be used with horizontal tab to mext<br>location, center over tab column, decimal allignment on tab column, rig

5566 Ricochet Avenue<br>Las Vegas, Nevada 89110

CER-COMP All Orders Shipped From Stock<br>(702) 452-0632 Add \$1.00 Postage - MC/Viss Add 3%

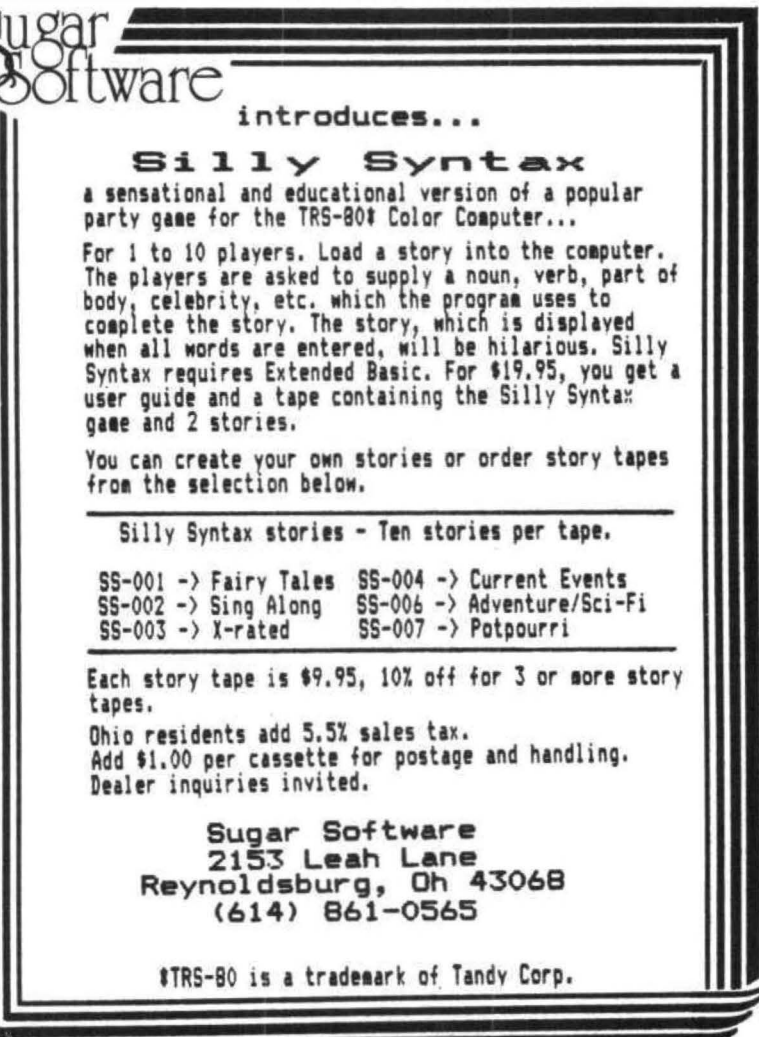

#### COMPUVOICE

The example program shows how to make the computer speak the numbers 1 through 9. The program was a total 31 lines long, Overall, I would have to give this program poor marks for documentation due to a simple lack of it.

Now, the program ifself is probably very complex from what I can see. This is where the package gets it's high marks. The program does exactly what it sets out to do, allow you to easily generate voices in BASIC. There is only one problem: these voices are practically unintelligible. I realize that speech synthesis is a new field with drawbacks, but I did expect a little more quality from the voices. When I tried the demonstration program I had trouble understanding any of the numbers, that is at first, Later, after several tries, I began to understand the voice a little better. Very little.

One reason why you can't understand what it's saying is because it talks too fast. I mean the words just race by. One other reason is that the tones sound so much alike you can't tell some words from others. This I believe, could have been improved.

In conclusion, I would only recommend this program to somebody who is really interested in experimentation in computer generated voice **CONTINUED ON PAGE 79** 

### **RS-80 COLOR COMPUTER**

**SPECIALISTS** 

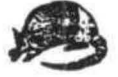

#### **COLORFORTH**

A NEW, HIGE LEVEL PROGRAMMING LANGUAGE IS NOW AVAILABLE FOR YOUR COLOR COMPUTER. AREN'T YOU TIRED OF THE SLOWESES OF PROGRAMMING AND THE THE EXECUTION OF BASIC PROGRAM IN BALF AND WILL SPEED THE EXECUTION TIRE AS NUCH AS T

BOTH VERSIONS AND MANUAL, ALL FOR ONLY...................... \$49.95

#### ARMADILLO BUG MACHINE LANGUAGE MONITOR

"ARMADILLO BUG" IS AN EXCELLENT SYSTEM FOR BEGINNERS TO LEARN TO "NUMBER TO BOG" IS AN EXCELLENT STSTEM FOR BELINDERS TO LEANST THE RAND DESUG MACHINE LANGUAGE PROGRAMS. THIS PACKAGE INCLUDES:<br>MEMORY EXAMINE AND CHANGE: MOVE: PINCH AND LOAD: FILL COMMANDS: AND<br>MORE! DOES NOT REQUIRE EXT

#### OTHER ITEMS OF INTEREST

"STARTING FORTH", A BOOK BY LEO BRODIE. THE BEST INTRODUCTORY FORTH<br>TEXT AVAILABLE. 384 PAGES. SOFT COVER........................ \$16.00

DEALER & AUTHOR INQUIRIES INVITED

TEXAS RESIDENTS ADD 5% ALL ITEMS ARE POST PAID IN U.S. "TRS-80 IS A TM OF RADIO SHACK/TANDY CORP.

#### Armadillo Int'l Software

P.O. BOX 7661 PHONE (512) 459-7325 AUSTIN, TEXAS 78712 **VISA** 

## Now! Percom Add-On Drives for Your Color Computer \$329.95

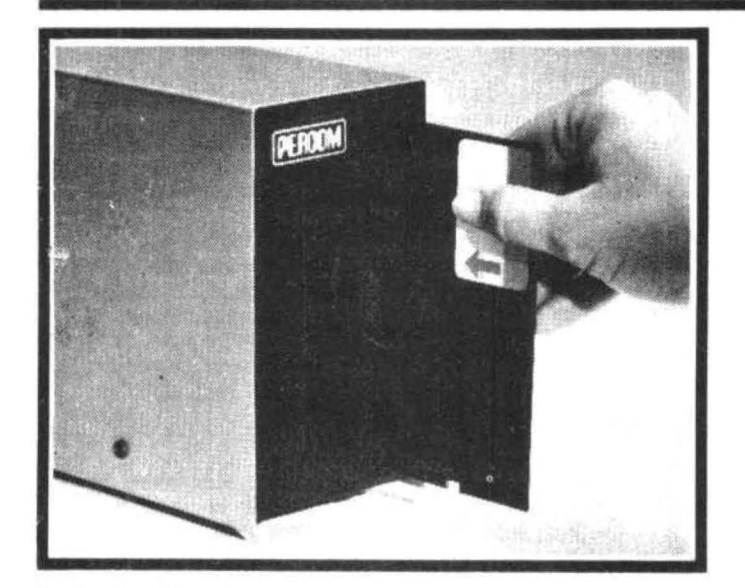

How to order - Order by calling Access Unlimited toll-free on 1-800-527-3475. Or order by mail.<br>Orders may be charged to a VISA or Master Card account, or paid by cashier's check, certified<br>check or money order. COD orders

Percom's business is making disk storage systems for microcomputers.

So when you buy a Percom disk drive you get a reliable, proven design.

Now you can get brand new, fully tested Percom<br>drives for your TRS-80\* Color Computer from Access Unlimited starting at only \$329.95.

#### **FEATURES**

- Fully compatible with Color Computer hardware and software.
- Expand with one-, two- or three additional drivesup to 626 Kbytes of on-line storage with four drives.
- 90-Day limited warranty.
- Free trial offer-return within 15 days if not completely satisfied for full refund less shipping. (Must be packed and returned in original shipping container and show no signs of tampering.)

#### Toll-Free Order Number: 1-800-527-3475

System Requirements: Radio Shack 16K Extended Basic Color Computer and Color Disk #0 Kit. Optional cable required for third and fourth drives. PRICES AND SPECIFICATIONS SUBJECT TO CHANGE WITHOUT NOTICE. \* trademark of Tandy Radio Shack Corporation

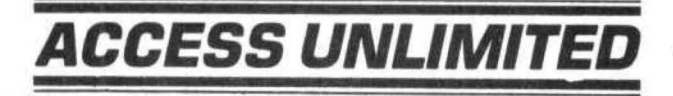

401 S. Central Expressway (#600) · Richardson, Texas 75080 214/340-5366

#### A REAL KEYBOARD FOR THE CC by Shawn A McClenahan 11347 Emelita St. #4 N Hollywood, CA 91601

So you've bought a TRS Color Computer. An excellant choice; lots of power. Proud of your investment you invite friends over only to be chided for having purchased a "toy" - an obvious conclusion: just look at the cheap keyboard. Oh, those plastic button blues. Or, if you haven't suffered this crushing blow to your ego, you may have experienced some discomfort in typing. Maybe you've desired a numeric keypad or lusted after the silky smooth feeling of a Model III keyboard. Well, you no longer need to suffer the aspirsions of your acquaintences or your own cramped fingers. You can put a Model III keyboard in your Color Computer,

First you phone National Parts (817-870-5662) and order part number AXX0205 for about \$65.00 plus postage and handling. In about 10 days the keyboard arrives and then the fun begins. If you read my article in the March issue of '80 Microcomputing then you know I'm not affraid of cutting traces and soldering in jumpers. Why do I mention this? Because, dear reader, the Model Ill keyboard doesn't have the same keyboard matrix as the Color Computer ROM expects,

Fortunately the modifications are not very extensive nor difficult to make. Referring to sheet 1 shows all the trace and jumper modifications to be made - and you get to keep the numeric keypad in the bargain. Some metal work is involved in that you must cut 15/16" from the left edge and  $2.5/16$ " from the right edge (oh well, there goes the reset button, but you can't have everything), Be especially careful in making those cuts on the right side as you'll have to cut away part of the printed circuit as well as the metal carrier. Do not cut any traces other than those coming from the reset button.

In attaching the ribbon cable to the keyboard you can either solder the ribbon directly to the pads (pre-tin the wires first so they'll stay put more easily) or you can solder in a double row header and attach a female connector to the keyboard end of the ribbon cable. Don't overheat the pads on the keyboard as they separate rather easily and then break loose (as I found out), The ground wire is particularly useful with the metal carrier of the Mod III keyboard and should keep the FCC happy.

You will have to cut out your Color to accept the larger keyboard area (you now have an additional numeric keypad) and grind down the inside posts. Once this is done you will not be able ever again to return to the "stock" keyboard - this is a permanant modification. For the best esthetic look you will also have to make a bezel (out of thin plastic - I used clear stock and sprayed the back black for an essentially no mar surface) and this is also given full size on sheet 2 along with the necessary cut outs to be made to you Color Computer.

The keyboard fits inside by an essentially friction fit. DO NOT reinstall the front three screws when you put the case back together as they would splinter your nice \$65 keyboard to junk (talk about getting screwed>. Also, don't forget to test out the matrix with an ohmeter to verify that it is behaving properly and that no loose or improperly shorted wires are present. Compare the results from your continuity testing with the matrix found in the Color service manual.

So now you have a vastly better keyboard in your computer but there are two drawbacks. One, you lose the tactile feedback you may have grown accustomed to in the original keyboard, but this is compensated for by the sensitivity and smoothness of the Mod III keys. Two, you won't be able to push all the way down those nice templates Radio Shack is coming out with for the Color's original keybaord, but at least they fit part way down so you can get away with it. Additionally you won't need to purchase the keyboard upgrade Radio Shack will eventually come out with (like TI and PET).

As long as you're making modifications why not get a spst momentary push button switch and mount it up front for your reset button and a 3pdt switch mounted up front for your power switch. The reset switch used should be recessed to avoid accidental hits. Maybe you can even use the old Model III reset switch that was cut off for your new reset switch. Both switches should have inline male/female connectors for easy removal of the top cover. You can also install a LED power on light by using push on jumpers to test point 3, for ground, and test point 9, for +12 volts. Don't forget to use the proper step down resistor in series for 12 volt operation of the LED. In anycase the best arrangement is to keep the power switch over on the left, the reset over on the far right and the light in the middle (is that a political or religious delineation?).

For the real hackers out there, take note that there remains 4 unused spaces in the keyboard matrix and that with the Mod III board access to the matrix is very easy. Four more keys could be added by using line 8 from the Color for

a common row selection and then lines 12, 13, 14, and 15 for the individual new keys. The easiest position to place these new keys (without any great conflicts with any traces underneath or any further cutting of the Color's case) appears to be to either the right of the space bar (room for all

4 keys) or to its left (room for 1 extra key). Of course, you'll have to work out the appropriate driver routines if I don't beat you to it first.

Now my Color has 96K memory and a "real" keyboard. you know, 32 X 16 characters on the screen is kind of chintzy. I wonder..............

PLASTIC SHEET TE.

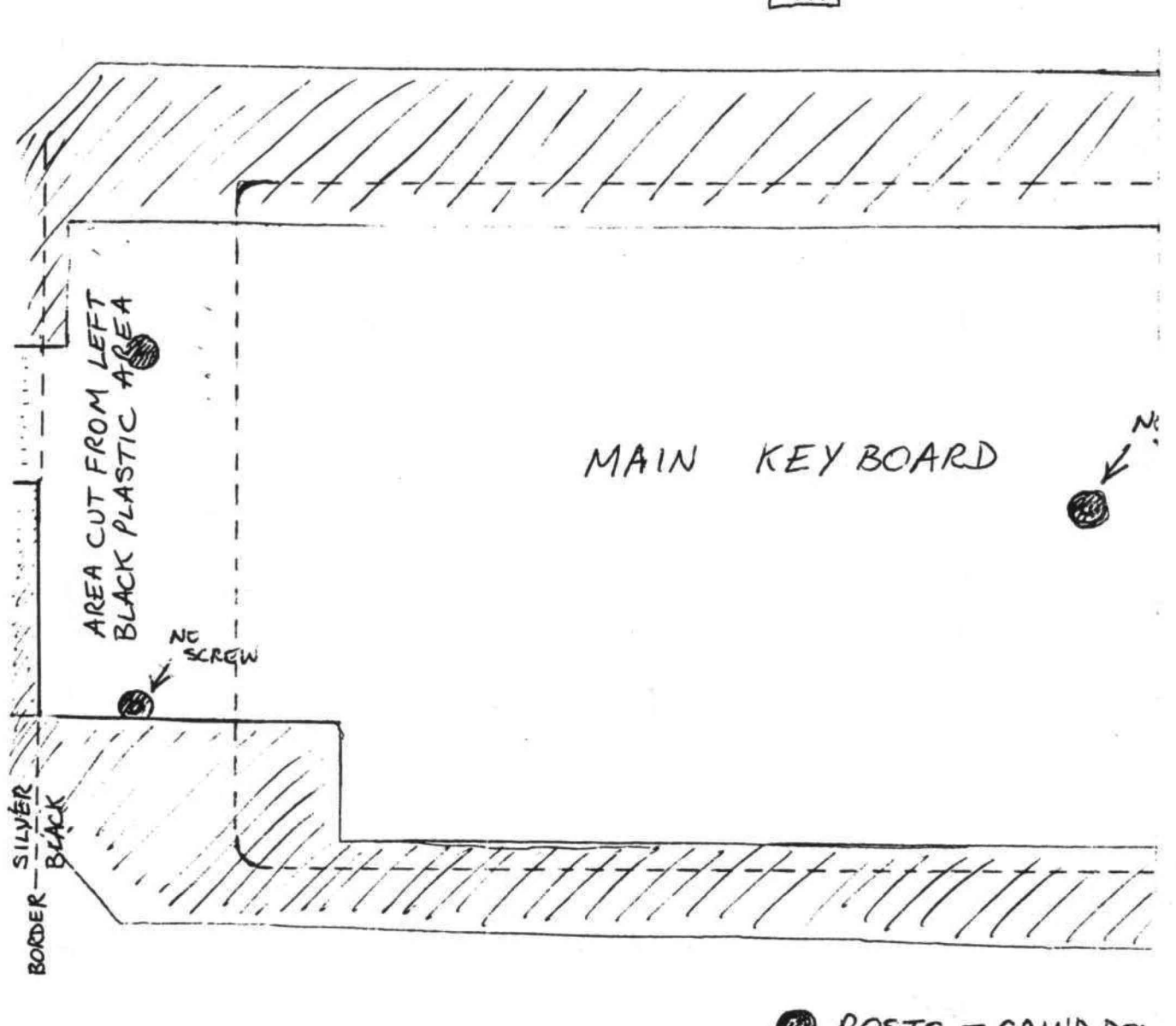

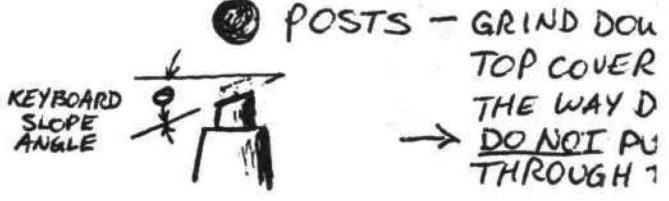

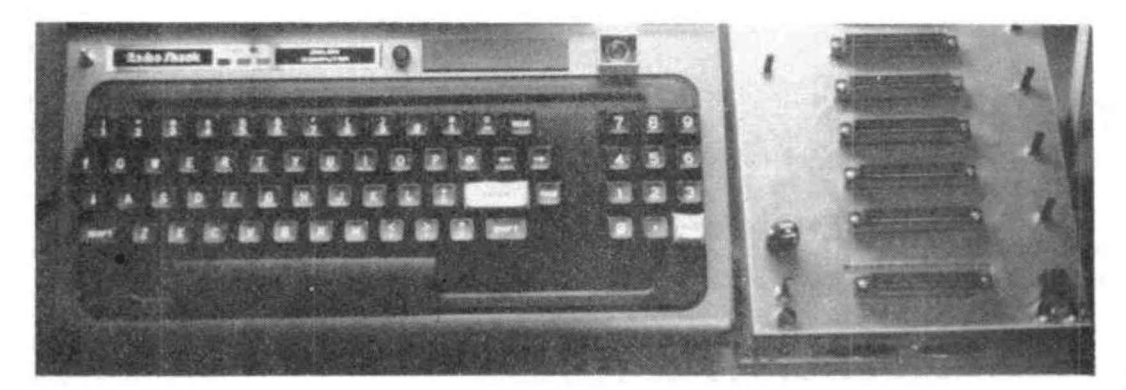

## MPLATE (OVERLAY) BEZEL

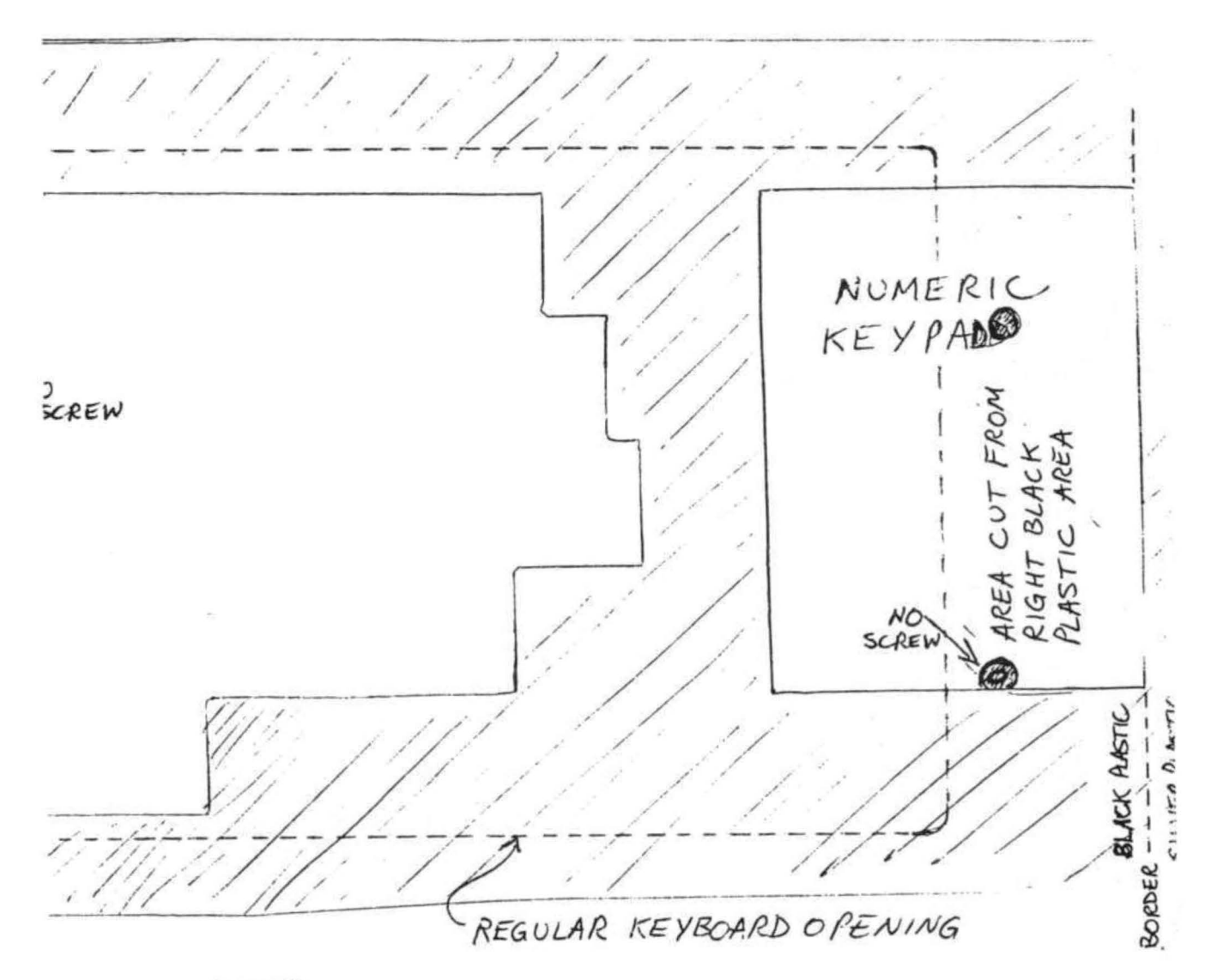

W SO COMPUTER OWN-KEEP SAME ANGLE (B) T SCREWS BACK

#### **THE 1248-EP EPROM PROGRAMMER**

The 1248-EP EPROM PROGRAMMER is a full function. stand alone unit that is compatible with virtually all popular 1K. 2K, 4K & 8K-by-8, 24 pm, 5 volt EMPROMS C2508's. 2758-0/1 's, 2516's 2716's, 2532's, 68732-0/1 's, 68764's, 68766's to mention a fewl. The programmer 1s totally MENU DRIVEN by resident. on-board. position independent firmware in EPROM, which makes it suitable for experienced computer operators and novices alike.

In addition to the fact that the 1248-EP is compatible with a large number of devices, it also performs a broad range of user selected functions as well. The 1248-EP verifies EPROM erasure. compares EPROM contents to contents of RAM or ROM, programs blocks or individual bytes of EPROM memory, and copies EPROM contents to user specified location in RAM. At specified times, EPROM's can be inserted or removed from the programmer without having to "power down" the computer.

Hardware features of the 1248-EP programmer are significant. It contains its own on-board programming power supply, plugs into the cartridge slot of the Color Computer. has a quality "zero insertion force" socket and provisions for decoding the firmware driver to any 2K byte boundry within the cartridges memory map for efficient memory map utilization when used with other non-position independent hardware or software that must be executed at \$COOO.

The combination of the TRS-80 Color Computer, an editor/assembler/monitor such as the Micro Works SDS80C※※, and the 1248-EP EPROM programmer makes a high performance, cost effective software development station for MC-6800/6809 microprocessor based systems. Use the system to write and store your own games or utility programs in EPROM's for execution from the cartridge slot using the CK4 PROM/RAM card described below.

The cost of the unit, including easy to understand instruc-tions 1s just \$\_9\_4\_.9\_5\_. ---------

#### **THE CK4 PROM/RAM CARD**

The CK4 is a cartridge slot compatible circuit board that can be populated with either ROM's, EPROM's or static RAM's as the user so desires. Each of the four on-board sockets can be decoded starting at any 2K block boundry of the memory map from \$COOO through \$FBOO of the Color Computer. In addition, each socket can be configured to respond to address blocks from 2K to BK bytes in length. accommodating therefore, 2K. 4K or 8K-by-8 ROM's, EPROM's or RAM's. One can mix ROM and RAM on the same card in various amounts and sizes. One can also 'write protect" RAM's via dip switches on the CK4.

The unit comes complete with instructions for setting up the decoding features as desired. The unit works with 2K, 4K or 8K-by-8 ROM's or EPROM's of the 5 volt only variety in 24 pin packages, or may be used with 4 static RAM's such as 4016's to expand the computers memory work space by 16K.

The CK4 PROM/RAM card is available from stock, with instructions for \$29.95 each.

#### instructions for \$29.95 each ~--------~ **"COCO" GETS A BREADBOARD**

The COCO BREADBOARD is a circuit board that plugs directly into the cartridge slot of the Color Computer and provides the user with 16 square inches of predrilled breadboarding area for circuit development, interfacing expenments, motherboard implementation, or whatever your imagination conjures up. The holes in the breadboarding area of the circuit board are on 0.10 inch centers as found on other popular but more expensive boards The COCO BREAD BOARD brings all of the data, address and control signals available at the cartridge slot outside of the body of the computer and the signal Imes are appropriately labeled to facilitate error free wiring of breadboards. A ground plane is provided on the top side of the board and solder pads are provided on the bottom of the board, thus facilitating circuit grounding and point-to-point wiring. In short, the COCO BREADBOARD was designed with the experimenter in mind.

The COCO BREADBOARD is attractively priced to justify its use for even the lowest budget projects. It is an ideal vehicle for learning interfacing techniques. Buy extras to have on hand for those rainy weekends.

The COCO BREADBOARD costs just \$19.95. Price for two (2) or more is \$16.95 each. Include \$3.00 to cover shipping and handling for quantities through ten (10).

#### **MORSE ENCODER/DECODER KIT**

The MEDK80 Morse En/Decoder kit consists of a machine code software driver on tape, a schematic diagram of the interface circuitry, component parts, a printed circuit board (PCB), packaging suggestions and complete instructions for building a Morse code transmission and reception system that is compatible with 4K RAM and up models of the TRS-80 Color Computer.

The transmitter/receiver interface circuitry is totally optically isolated and 1s, therefore. compatible with all receivers and transmitters. The specific keying method employed in the users transmitter, however, may require minor modification of the interface, e.g., the addition of an external transistor inverter for proper phasing and voltage level matching. Specific examples are given in the instructions to aid in transmitter interfacing. Transmitter and receiver both connect to the interface unit and to the Color Computer via the RS-232 port.

The MEOKSO Morse En/Decoder kit operates at speeds up to 70 words per minute (fastest speed found so far to test receiving capabihtyl, and when receiving, automatically adapts to speed variations of the sender.

In the transmit mode. transmission speeds are user selectable from a list of ten (10) speeds that may be user programmed. Words are transmitted only when fully formed and visual management of the 512 character text buffer provides overwrite protection.

Potential purchasers of this product should have previous kit building experience. However, this 1s not a kit of great complexity, however, and is well within the abilities of those actively involved m amateur radio or electronic hobbiest to construct. To reduce the chance of wiring errors, component placement is indicated on the PCB and detailed assembly instructions are included.

The cost of the MEOKBO software, parts and instructions is \$39.95.

#### **ALIEN ENCOUNTER**

This action packed "shoot-em-up" is one of the most challenging games of its kind. These ALIENS are smart, they aim back at you anticipating your every move, and are unrelenting in their attack. Play it at any one of 10 degrees of difficulty, but beware, they become desperate as you approach victory, after all, they are "ALIENS"!!

Program available on tape, is compatible with all machines with more than 16K of RAM and does not need joysticks to play. ALIEN ENCOUNTER costs \$9.95. Add \$1 .00 for postage and handling.

#### **CAPTURE**

This multiple strategy 110 levels of play) "SURROUND and CAPTURE" game will give hours of thought provoking, stimulating challenge The computer is your opponent. and you'll be delighted with the level of play that "COCO" has achieved. Chess and Checkers enthusiast will especially enjoy "CAPTURE". Joysticks not required.

"CAPTURE" is supplied on tape for just\$9.95. Add \$1 .00 for postage and handling.

#### **Ordering Information COMPUTER ACCESSORIES OF ARIZONA 5801 E. VOLTAIRE DRIVE SCOTISDALE, ARIZONA 85254 1602) 996-7569**

Make checks payable to: COMPUTER ACCESSORIES OF ARIZONA Anzona residents add 5% sales tax. {r TRS-80 IS a trademark of TANDY CORP. {f-\* SOS80C 1s a trademark of the MICRO WORKS. Prices subject to change without notice.

#### **KEYBOARD**

CHANGES TO MOD III KEYBOARD MATRIX TO ADAPT TO COLOR COMPUTER MATRIX REQUIREMENTS 4 TRACES CUT AND 5 JUMPERS INSTALLED:

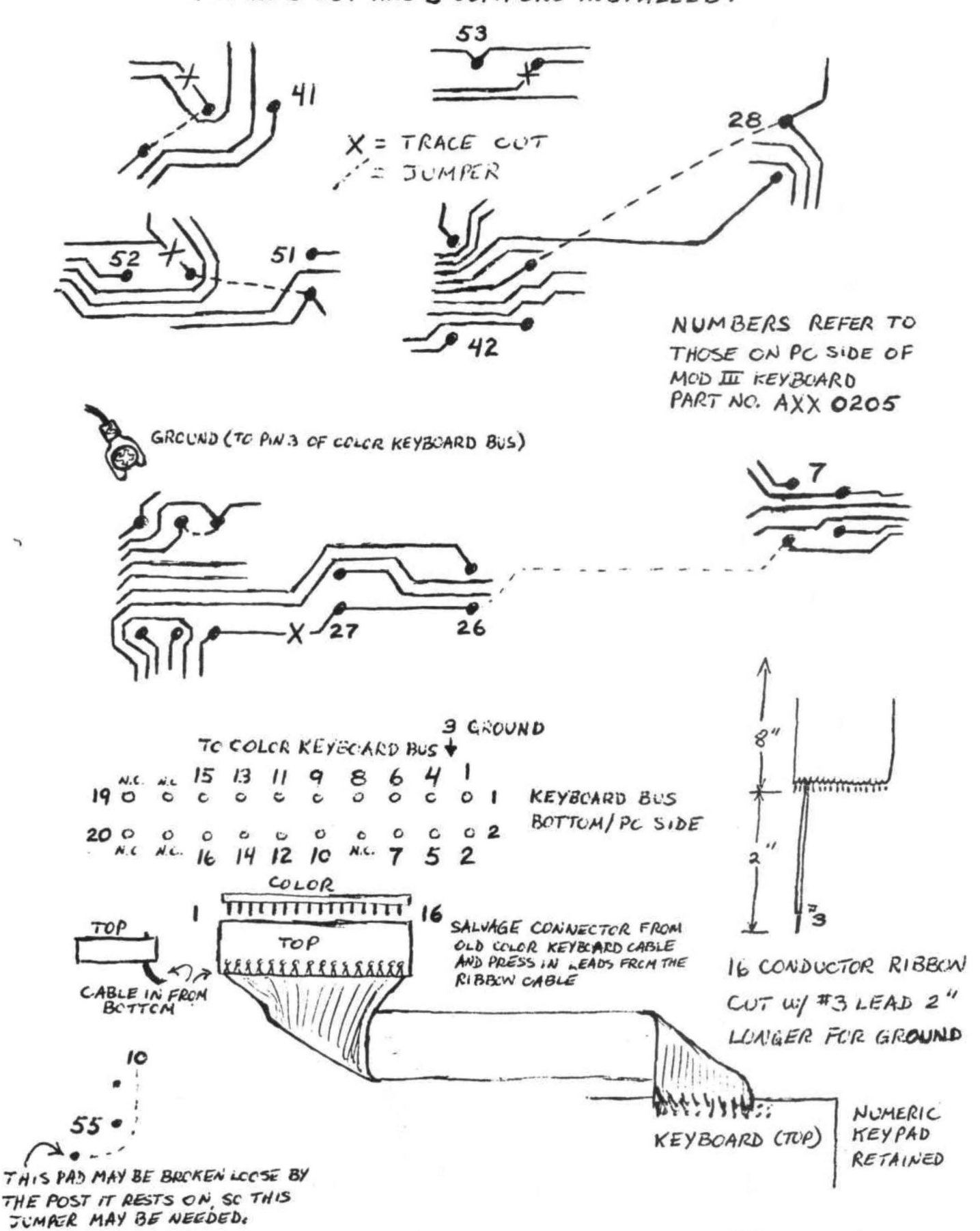

**KEYBOARD** 

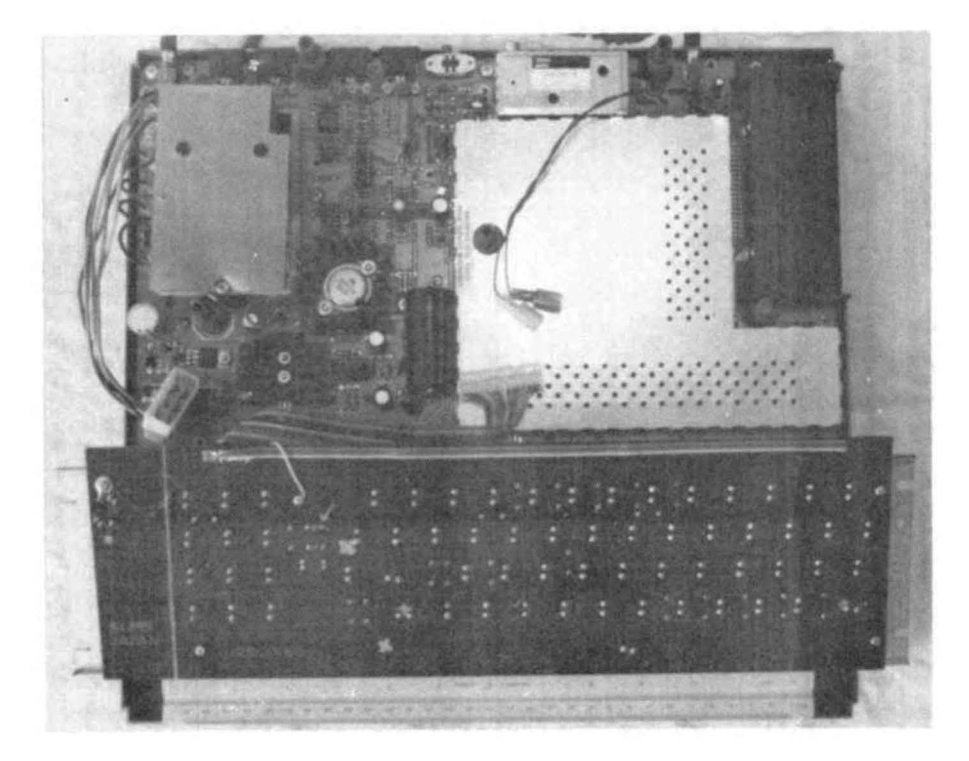

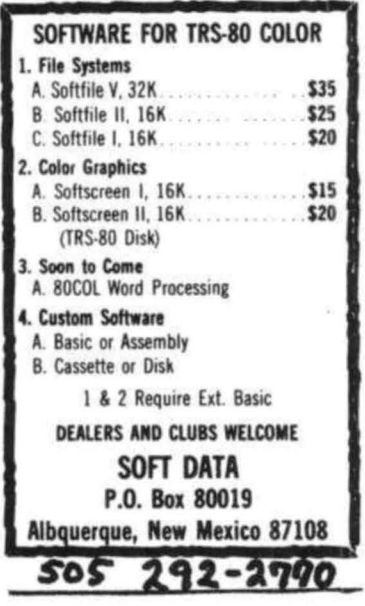

## Sick of the same TRS-80 software? Here's a CHEAP CURE!

For the Extended BASIC COLOR COMPUTER POCKETBOOK SURGERY NOT REQUIRED

Is your CoCo table-ridden, drinking up electrical juice but not getting any software solids? A prescription of **CHROMASETTE** Magazine will stop the hardening of the ribbon cables.

doctor explained The that **CHROMASETTE** Magazine is a cassette tape with 6 to 8 quality programs on it. A healthy mixture of games, tutorials, utilities, and practical programs to nurture your computer every month. No finger exercises necessary. Just load and run.

Keep CoCo's health costs low. A subscription to **CHROMASETTE** Magazine is good, cheap medication (under 75 cents a program).

#### The Bottom Line:

1 year (12 issues) . . . . . . . . . \$45.00 6 months (6 issues) ....... \$25.00 Single copies ............ \$ 5.00 Calif. residents add 6% to single copies. North America - First Class Postage Included. Overseas - add \$10 to subscriptions, and \$1 to single copies. Sent AO rate.

#### **The Fine Print:**

All issues from July 81 on available ask for list. Programs are for the Extended BASIC model only.

MasterCard/Visa welcome!

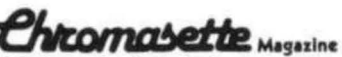

P.O. Box 1087 Santa Barbara, CA 93102 (805) 963-1066

# **TOM MIX SOFTWARE**

\*\*\*FOR THE COLOR COMPUTER\*\*\* 3424 COLLEGE N.E. GRAND RAPIDS, MI. 49505 (616) 364-4791

# **TACK**  $.12777$

NOW THE POPULAR ARCADE GAME CAN BE YOURS. HOURS OF FUN AWAIT YOU WITH THIS OUTSTANDING ENTRY INTO THE COLOR COMPUTER MARKET. REVIEW-ERS SAY JUST LIKE THE ARCADE ONLY ERS SAY JUST LIKE THE ARCADE ONLY

SOUND. 16K MACHINE LANGUAGE

KATERPILLAR ATTACK \$24.95

#### war Kings S19.95

**NEWI** 

**ARCADE ACTION** 

REMEMBER WAR LORDS? YOU/LL LOVE THIS ONE. A CHALLENGING GAME FOR TWO. PROTECT YOUR CASTLE AND KING FROM YOUR ENEMIES GUNS. OUTSTANDING GRAPHICS AND SOUND MAKE THIS A SUPER BUY. FUN FOR YOUR WHOLE FAMILY. MACHINE CODE. 16K

## **OTHER GREAT GAMES**

MOON LANDER STILL A BEST SELLER. TWO PROGRAMS FOR THE THE FIXER \$18.95<br>PRICE OF ONE. 16K EXTENDED BASIC HAVING TROUBLE LOADING YOUR MACHINE S15.95

CASINO \$12.95 SOME OF THEM DONIT RUN7 THEN HERES THE THREE GAMES PAK. 5 CARD DRAW..ACEY-DUCEY.. ANSWER. THIS PROGRAM AUTOMATICALLY MOVES SLOTS. A REAL BUY. 16K EXTENDED BASIC THE PROGRAM FROM TAPE TO DISK AND **11FIXES11** 

DANCING DEVIL \$14.95 DANCING DEVIL<br>ANOTHER WINNER, THE DEVIL HAS PLEASED NOW! COPY ALL OF YOUR TAPES EFFORTLESSLY,<br>MANY WITH HIS ANTICS, 16K MACHINE CODE EVEN MACHINE LANGUAGE, AUTOMATICALLY.

## Adventures **Educational**

AN OUTSTANDING ADVENTURE WITH SCREEN DESIGNED TO TEACH ADDITION, SUBTRACTION, GRAPHICS. BOARD THE ENTERPRISE WITH CAPT. MULTIPLICATION, AND DIVISION TO THE GRAPHICS. BOARD THE ENTERPRISE WITH CAPT. KIRK AND MR. SPOCK FOR A DIFFICULT FLIGHT STUDENT OF ANY AGE. THRU SPACE. 16K EXTENDED BASIC

SHIP WRECK \$14.95 SPELLING TEST \$19.95 ESCAPE FROM A DESERT ISLE FOLLOWING A<br>SHIPWRECK, SOUNDS EASY BUT MANY HIDDEN OUTSTANDING LEARNING TOOL. STUDENTS LOVE SHIPWRECK. SOUNDS EASY BUT MANY HIDDEN HAZZARDS AWAIT YOU. 16K EXTENDED BASIC TO LEARN WITH THIS PROGRAM. FOR ANY AGE.

ADD \$1.00 POSTAGE & HANDLING MICHIGAN RESIDENTS ADD 4% SALES TAX **VISA** 

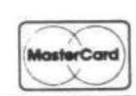

KINGS

TOP ROYALTIES PAID LOOKING FOR NEW SOFTWARE

HAVING TROUBLE LOADING YOUR MACHINE LANGUAGE TAPES TO YOUR NEW DISK SYSTEM?

## ALL YOUR PROBLEMS. 16K EXTENDED BASIC

**Utilities** 

TREK-16 \$19.95 MATH DRILL \$19.95

This is a brief review of the Microline 82-A printer. First of all, why choose an 82-A over, say, an Epson MX80 or a RS Line Printer VII or VIII? If you want true lower-case descenders you need a 9 wire matrix. This eliminates the Line Printer VII. If you want a printer for around \$500.00 you eliminate the Line Printer VIII. That leaves the MX-80 and the 82-A. Both of these printers are available from discount houses at this price. I bought my 82-A from Omega Sales for \$529.00, With some careful shopping you can buy either of them for less than \$500.00, now.

I have used both the MX-80 and the 92-A. They both have many of the same features. What tipped me in favor of the 92-A is that it comes standard with both serial/parallel interface and pin/friction feed. All you need is a cable and you are in business.

The manual provided with the 82-A is an operators manual. It devotes many pages to inserting paper andchanging the ribbon. Oh, speaking of the ribbon, the 82-A uses a ribbon for which you may substitute one made for an Underwood typewriter. This leads me to a digression. In January I saw an ad in The Computer Shopper by Need-To-Know out of San Francisco. They offered a dozen Okidata ribbons for \$24,95. I sent them a check. They called me in February to ask me whether I still wanted my ribbons. I said that I still did. They said that they would ship them that afternoon. I still haven't received my ribbons. I have to give them this, though; they haven't cashed my check. The Okidata sales office wants \$7.95 each. End of digression. Back to the manual.

The 92-A manual has all of the information you will need to make the printer compatable with your computer, but you have to do a lot of page turning to get it all straight. You really have three things to consider: the cable, the Dip switches and the baud rate.

First, the Baud rate. You want your printer to run as fast as possible. After all, you sacrificed letter quality to get speed, right? <You also saved a thousand bucks), The 82-A will run at 120 cps. This means that you can set the Baud rate at 1200 on the printer. The computer initializes to print at 600 baud, so every program you write must tell the computer to print at 1200. To do this, POKE 149,0t POKE 150,41. Your 82-A will run faster than an MX-80 with the optional serial interface at 2400 baud.

About the cable. I kludged up my own, but if I was going to do it again I would but the RS  $62$ 

cable with the DB-25 connector on each end and cut one end off and install the DIN connector. I think it would be cleaner. If you remember that thin blackish book which came with you computer, "TRS-80 COLOR COMPUTER OPERATION MANUAL", you remember that it has the pin out for the DIN connectors. This is how you hook them up:

DB-25 DIN<br>Pin 3 Pin 4

Pin 3 Pin 4 Data to printer

Pin 11 Pin 2 Printer Busy<br>Pin 7 Pin 3 Sional ground

Pin 7 Pin 3 Signal ground<br>Pin 1 Shield Protective are

Shield Protective ground

Pin 6 loops back to Pin 20 on the DB-25 connector. This is the configuration called out in the 82-A manual as diagram (b) on page 47, The signal ground and the protective ground may be tied together. On my installation I used a shielded twisted pair cable and just jumpered pin 6 to 20 on the DB-25.

The last thing to do is set the Dip switch. Remove the cover by lifting off the top cover plate and removing the two phillips head screws of the two front corners. Raise the front of the cover until it is clear of the control panel. Move the cover back about 1/4 inch to clear the holding bars at the rear of the printer and lift the cover completely off. There are no wires connected to the cover.

There is an B-position Dip switch on the front control panel. Set sw 1, 2, 3, 4 to OFF. Set sw 5, 6, 8 to ON. Yau can set sw 7 either way depending on what response you wish the printer to make ta the DEL command. I have mine off.

The other Dip switch is on the rear PC board in the upper right hand corner (viewed from the rear). It is a 6-position switch. Set sw 1 ON. If you are going to run at 1200 Baud, set sw 2 and 4 ON, and sw 3 OFF. Sw 5 is unused. Set sw 6 to OFF, Replace the cover (watch the wires) and your printer is ready to run,

The control panel has a rotary switch and 4 rocker switches. If you use standard 9 1/2 X 11 fan-fold paper (RS 500 pack is a decent buy) set the rotary switch to position "1". This allows 11 inches from Top Of Form to Top Of Form. The other switches and indicators are pretty much self explanatory.

Although the Microline 82-A is a fine printer is isn't perfect. It does come with both pin-feed and friction feed as standard equipment (while friction feed is an expensive option with Epson>. Using it with cut paper can be trying because the paper-out switch cuts off the printer a good distance from the bottom of the page. The MICRO-LINE CONTINUED ON 71

1. Who made the first microcomputer?

2, Who designed the first microcomputer chip? 3, What was the purpose of the first microcomputer?

4, What was the date micro chips were created?

When I pose these questions to the hundreds of so-called computer buffs I meet, the answers vary from a shrug of the shoulders to some of the wildest answers imaginable, And in the magazine field not one editor has ever said anything about where it all began or even who started it. Even worse, every computer manual conveniently leaves out microcomputer history and raises their own flag in triumph. TANDY went as far as to publish a comic book which only clouded the issue and did give a one box caption to the designers, while spending the rest of the time patting themselves on the back. So, before the history slides into obscurity, let us take a look as it really was, and to do that we must first begin with the '60s.

Those were the years of increasing prosperity, the fighting of a war in Asia and the race to reach the Moon. In the field of electronics it was the "hay day" of the transistor and the promise of the laser. But it was also the real decade that the theory for the microcomputer was launched. It came near the mid decade in the paper written for the Electronic Journal and followed by three papers, in 1967, on how the technology could be made to function. Together, these papers laid the ground work for our computers today and the bases of our micro technology.

Simply put, the theory operated like a transistor, but with a higher degree of electronic accuracy. The principle was to take three pieces of material, two metal and the third non-conductive. Compress them down minutely. Send two charges of electrical current through them. One current which would not jump the medium and one which would. The one which would jump the medium created an "open" state and the other "closed", all without turning the electricity on or off. It was brilliant!

But what do you do with this brilliant idea. That came in the next series of papers. The key was to make a series of switches cutting down or amplifying current through an overall gated arrangement. From this came OR, XOR, AND, NANO and NOR gated switches and the groundwork. for today's computer logic.

But developing this new technology took "BUCKS"! And alot of it... millions! Not to mention that no one spends capital like that without a darn good reason ...TANDY induded,

By January 1969, the future of the untested gated theory was as bleak as a quick victory in Viet Nam. But by the summer of 1969 the situation reversed. And one company looked into its bag of hopeful alternatives and pulled out the gated switching idea, That company was (be sure to write it down!) the Bell Labs branch of A.T. & T. - the location was Indian Hill, Naperville, Illinois, Much of the coding was done in the New Jersey branch, but Indian Hills would have to be credited with placing the technology into a working application. The date the project was begun to form the chip was in December 1969.

Are you ready for the name? The project was called the 1ESS, #1 Electronic Switching System. And its purpose was to replace the "bar switching" system normally found in the switching offices across the nation. The goal was to cut down on the number of operating parts and to build an ultra-modern system, which could not only provide better service, but be modular in concept and to monitor itself and issue fault instructions.

The project was began on a six month trial, with a chip to be designed, made and placed under strenuous testing. And once the test results were known a decision would be made far the continuation of the project. The life and death decision of micro technology, as I look. back on it now, hung on that high corporate decision. And as history shows now...it was a go!

To gain a deeper insight into that history, let's take a look at what actually happened at Bell Labs and look into the real "gut work" of how today's technology came to be.

In the spring of 1969, the laser's capacity to act as an ample switching system to replace the badly depleted bar system was shown to have too many faults to work properly, and silently the hope of the laser was swept beneath the carpet. But not too many people were happy with the failure, and this meant the next project was going to come under a more watchful eye. So, the next project, GATED CHIP circuitry began with one strike against it, followed by a second strike from a skeptical world who knew of it but considered it too small in size to be of any real value, other than for future tinkering by some electrical hobbiests.

Into this background came small groups of designers, programmers, language decoders, electrical people, draftsmen and a small group of background draftsmen who would become the frontline shock troops of the attack to turn the idea into a productive and working item. They were the focal point of the entire operation and the group who bore the brunt of the pressure. They were Larry Willis, Dave Reed, Paul· Anderson, "Big John", Joe, to name a few and myself. <Paul later saved his sanity and joined the amrv.)

But I can admit to you now that not one of us ever had the foresight to realize, then, what our results could lead to. And at the start, neither did Pierce or Woods, the two designers I had the most contact with. All any of us knew or cared about for sure was that we were given a new idea and it was our job to make it work, as best as our limited skills would allow.

And limited skills we all had! I was a draftsman who had drawn bulldozers, railroad engines and updated track drawings for the local E.J. & E. Railroad. I knew as much about electrical wiring as a landlover from Kansas knows about ocean sailing. In fact, I barely knew the difference between a resistor and transistor, The others at least knew wiring boards and how to arrange component circuitry. But even that proved to be of little use when a mainframe computer was being used to lay the groundwork.

As for how the project began within the group, it was not like anything imaginable. In fact, there was more secrecy than was within the "Manhattan Project", and it now seems it was due to the "one man now to teach another" philosophy. In theory one learning the job to teach another is nice. In reality it proved only to give one person the edge on his subordinates, resulting in the idea "I know, you'll find out", and a lot of half explanations. (Proving the theory that cold information will freeze up on its downhill run and never reach the bottom. TANDY and its informative flow proves the theory is still alive and well and living in Fort Worth!)

But the first part of the project, for us, was a dull one. We had to insure the internal workings of the gate, itself. And our first introduction into the micro circuit was checking the designer's planned specs against the specs on a computer printout. If there was an error, we recoded a card or two and submitted a card deck to the Computer Center. Big deal!

The second phase of the operation was much more interesting as we played "Connect the Gates". This began a lot like connect the switches, with a printout and a debugged card deck, but you actually were able to get an X-Y plot drawing of where the runs would go. The first result was something short of the revenge of COLOSSUS, as the drawing looked more like a Washington street map and less like a well organized circuit layout. Dave Reed achieved this level of the project first, out of the group.

By the sixth run, of debugging card decks and achieving a good X-Y plot computer tape and drawing out the results, the planned idea of placing an abstract idea on a two inch piece of ceramic tile did not seem so ridiculous.

Dave Reed also was the first of the group to achieve a good degree of success in getting the computer to do what it was supposed to do, and his tape was taken to make the FIRST CHIP.

The chip was then sent down to testing and checked against the designer's overall and local specs. The question was, would the new technology hold up against power surges and other kinds of abnormalities. No one could be sure, and with millions of more dollars needed the results had to be known.

As it turned out, the chip creation, design and specifications proved a better success than even New Jersey staffers had imagined. It was a 200% success and, in the spring of 1970, received a go. Micro Technology was in to stay, or at least for the 1ESS, and recommendations came down to replace the component boards with the new chip boards.

Now you might imagine that a group of men in their mid 20's might cheer or show some sign of joy over hearing the corporate decree, but not so. Most of us were aware of the pressure the project was under, and when we received the letter congratulating us all on our success most of us sighed with relief. We were going to keep our jobs, and that to most of us was good news. So, we smiled, signed off on the bulletin and passed it along.

Shortly after the go ahead was given, I had found myself with a run problem on one chip and went down to see the designer about it. I ended up walking in on what seemed a great debate by Woods and Pierce. They were debating on when the set memory of the controller circuit should be brought on line. John had an idea it should go into immediate use when turned on, Pierce wanted to wait until all units were on line, checked and ready to function, then the controller would begin operational checks. They agreed the checks were needed first and before the

operation instructions were set into memory, Then they agreed to write up their findings and let the supervisor select the right procedure. (Those who know the controller chip of the home computer are aware of the outcome. Pierce obviously won.)

By the summer of 1970, making a chip from scratch was "old hat" and as fast as we turned out the chips they were placed onto pads by Angie and her partner and mounted onto boards.

The boards then were taken downstairs, tested and placed into a test mackup. The size of the mackup had been planned at 10 x 12 feet, but the advent of converting component boards to chip boards reduced the size to 8 x 10. This allowed later for more features to be added and more boards, But the nicest feature of the test system was that you could redirect your phone calls to another phone. If you were expecting an important call from the language people you could take it in testing.

When the luxury wore off, the fun started. Since there was no check on which phone was being transferred to, a number could be transferred about the entire block long building. People in the chip mounting section were getting calls for people in programming, and anyone in the section who seemed out of sorts was made secretary for the group, receiving all the calls, But a few words from the supervisor quickly ended the prankstering and settled the group back to normal.

In the year that I worked for the Labs, I saw a change take place within the group. The biggest was in "Big John". He was the intellectual of the group, well mannered and considerate of others, even a little jovial. By the time I decided to return to college, John's work had gotten the best of him. He no longer was jovial, nor able to hold a long conversation. In fact, he began to wear poncho like clothes and declared constantly that the computer was against him, and that we would all be replaced by the number cruncher,

Dave and Larry, the two leadmen, I think went to work for TANDY's computer Information Center. (Just kidding, TANDY!) Joe, I think went back to used cars, And a fellow by the name of Jim, is probably running his car through robot toll booths on Chicago's I-294, And, I was the wargamer of the group going on to found the small steady company of Computer Simulations and designing games on the TRS-80.

As for the lESS, it was finally completed nearly five years behind schedule and tested in OSWEGO, Illinois. Today, it is the mainstay of

the entire Bell System, swithing your calls about locally and across the country,

And A.T. & T, has been rumored to have bought out ATARI. And if this is so, the staffing of ATARI by A.T. & T. Lab's designers could mean a whole new innovation in computing. It may even mean a better looking computer. And, as for rumors, it is said that Bell now has a talk system second to none. So stand back HAL 3000 - ATARI may be barreling through! (You better not rest on your lorals, TANDY - ATARI may be saying a lot more to its people than just with words!)

As for how the technology left the Labs and moved into the market place is simple, Throughout 1970, the backlog of chips to be mounted was growing. Someone outside of the company was needed to produce chips at a faster rate. This called for the Labs to share the technology in exchange for help.

Frank Smith, the chief supervisor, called up 5 companies and promised them complete technical exchange for their support. He was offering them the keys to the new technology. Out of the five. 3 flatly refused to handle it, one said maybe and one said an affirmative yes. (That one I believe he called INTEL,)

Most of the story on home computing we can now figure out. But the 8080 Bugbook's "Preface" picks up the story quite amply, stating that in 1971 INTEL released the first microcomputer chip and paved the way for computer hobbiests and companies to follow. First with a 4004 four bit microprocessor and then with the now famous 8008 and 8080, fore runners of today's 280.

And so, everytime you use the phone, or transfer a program by modem, the first microcomputer is working for you, doing its best to support the age it began. So take a moment out before a call, say a soft, "Hi there, ESS", And you'll be talking to the father of your home computer.

And if your teacher asks you when the first microcomputer came to be, you can say, "At the Bell Laboratory Research and Development Center, in Naperville, Illinois. Started in December 1969 and named the 1ESS Project, used today to switch phone calls locally and across the nation. And whose knowledge paved the way for the home computer".

A very special THANK YOU, BELL LABS

#### THE ULTIMATE IN COLORCOMPUTING **COMMUNICATIONS WORD PROCESSING**

### THE SUPER "COLOR" WRITER II

The Word Processor that re-wrote the book on Word Processing

The Super "Color" Writer is a FAST, machine code, full featured, character (screen) oriented word processing system for the TRS-80(TM) Color Computer and ANY printer. The video display is styled after a professional phosphor (green characters on black background) display for hours of use without eye fatigue (optional orange on black). The unique print WINDOW frees you from 32-51 or 64 character lines FOREVER! This window can be moved anywhere in the text file, up, down, left or right to display the text as it will be printed without wasting paper. You can create or edit Super "Color" Terminal files, ASCII files, BASIC programs or Editor/Assembler source listings It's simple enough for beginners with 4K and for the professional writer with a 32K disk system and a lot to say. there's plenty of room to say it!

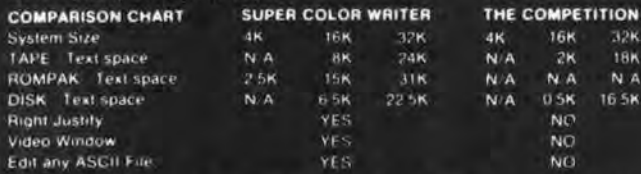

The figures speak for themselves and with professional features like PROGRAMMABLE function string commands to perform up to 28 commands automatically. PROGRAMMABLE text tile chaining, PROGRAMMABLE column insert & delete, and right hand JUSTIFICATION with punctuation precedence, the choice is clear but there's still more!

The Super "Color" Writer takes full advantage of the new breed of "smart printers with Control codes 1-31, 20 Programmable control codes 0-255 for special needs and built in Epson MX-80. Centronics 737, 739 and R.S. Line Printer IV, VII, VIII drivers

#### **CHECK THESE FEATURES!!**

HIGH SPEED & normal operations . 32K Compatible . Window . Key beep a set of the state in the set of the set of the set of  $2$ . . Full cursor control . Quick paging . Scrolling . Word wrap around . Tabs . Repeat all functions . Repeat last command . Insert character & line . Delete character, delete to end of line, line to cursor, line & block . Block move, copy & delete . Global Search, Exchange & Delete . Merge or Append files . Imbed Control Codes in text . Underline . Superscripts . Subscripts . Headers: Footers & 2 Auxiliary footnotes on odd, even or all pages definable position . Flush right . Non-breakable space . 4 centering modes: 5, 8,3, 10 & 16,7 (CPI) . Full page & print formatting in text . Single sheet pause . Set Page length . Line length, Line spacing, Margins, page numbers . Title pages . Printer baud 110, 300, 600, 1200, 2400 . Linefeeds after CR . Soft & hard formteed . Works with 8 bit printer fix . and more!

#### **SUPER "COLOR" WRITER DISK**

The Disk version of the Super "Color" Writer works with the TRS-80C Disk System and has all the features listed above plus many more! Use with up to four Disk Drives. Includes an extended HELP table you can access at any time. Call a directory, print FREE space, Kill disk files and SAVE and LOAD text files you've created all from the Super "Color" Writer. Print. merge or append any Super "Color" Terminal file. ASCII file. BASIC program or Editor. Assembler source listing stored on the Disk of tape. The Super "Color" Writer Disk version has additional formatting and print features for more control over your printer and PROGRAMMABLE chaining of disk files for "hands off" operation. Print an entire BOOK without ever touching a thing!

Includes comprehensive operators manual **TAPE \$49.95 ROM PAK \$74.95 DISK \$99.95** Manual only, \$7.00 Refundable with purchase

VISA<sup></sup>

**Master®** 

Allow 2 extra weeks for personal checks. C.O.D. orders add. \$2.00 When ordering specify computer type and add \$2.00. for S/H. Minn. residents add 5% sales tax. VISA/Master Chg.

**DEALER INQUIRES ARE INVITED.** 

TRS-80 is a registered trademark of the Tandy Corp.

### THE SUPER "COLOR" TERMINAL

Time Share, Smart Terminal, High-speed Data X'fer & Videotex The Super "Color" Terminal turns the Color Computer into a Super-smart terminal with all the features of VIDEOTEX(TM) plus much more COMMUNICATE with Dow Jones & Compuserve and with computers like the TRS-80(TM) MODEL I. II. III. APPLE etc., via moden or RS-232 direct! Save the data to tape or print it! Reduces ON-LINE cost to a minimum! **FEATURES** 

10 buffer size settings from 2-30K . Buffer full indicator . Lprints buffer contents \*Full 128 ASCII keyboard \*Compatible with Super "Color" Writer files . UPLOAD & DOWNLOAD ASCII files, Machine Language & Basic programs . Set RS-232 parameters . Duplex: Half/Full . Baud Rate: 110, 300, 600, 1200, 2400, 4800 . Word Lengths, 5, 6, 7 or 8 . Parity: Odd, Even or None . Stop Bits 1-9 . Local linefeeds to screen . Tape save & load for ASCII files. Machine code & Basic programs . Unique clone feature for copying any tape

#### **Super "Color" Terminal Disk**

The Disk version offers all the features listed above plus Host ability in full duplex \* Lower case masking \* 10 Keystroke Multiplier (MACRO) buffers on disk to perform repetitive log-on tasks and send short messages (up to 255 bytes) \* Programmable prompts for send next line \* Selectable character trapping . Set printer line length . Pagination . Linefeed with CR option . Printer Baud 110, 300, 600, 1200 & 2400 . Documentation.

**DISK \$69.95** 

#### **ROM PAK \$49.95**

Documentation only. \$4 00 Refundable with purchase.

#### **COLOR GAMES!! FEATURING GREAT GRAPHICS & SOUND!**

**ADVENTURE 3-PAK Requires 16K Extended Basic TAPE \$24.95** This TRILOGY OF 3-D FANTASY GAMES takes you to the WORLD UNDER THE CIMEEON MOON. Engage in ritual combat with Tooamoath Narthoke Monsters and skilled warriors. Advance in rank with play Opperience. Then adventure through DAZMAR'S UNDERWORLD OF DOOM to the forbidden ruins of Castle Argaan. Search for the Eye of Dazmar while avoiding the sorceror's intricate traps. Survivors must then negotiate the perilous peaks of the Ugrek Mountains to the FORSAKEN **GULTCH** where the wicker idol awaits restoration.

VEGAS 5-PAK Requires 16K Extended Basic **TAPE \$19.95** The THRILLS OF A VEGAS CASINO at home. Five action packed Vegas games for up to four players: CASINO CRAPS ' 21 ' ONE ARMED BANDIT \* UP & DOWN THE RIVER \* KENO. Bank tracks players' winnings from game to game . realistic cards . regulation tables . boards . authentic sounds . lively graphics . official rules in each game.

**COMBAT 3-PAK** Requires 16K Extended Basic **TAPE \$24.95** Three action packed two player games featuring lifelike graphics and sound of LASER FIRE, CANNONS and PHOTON TORPEDOES.

2-1-0 TANK COMBAT five terrains . the experienced arcade player can design combat scenario. STELLAR BATTLE pilot a Flex-Wing Fighter at incredible speeds in enemy space taking out Dorian Tye Fighters delending the Imperial Star Fortress. GALACTIC BLOCKADE maneuver your craft in a course that boxes your opponent but avoid cosmic debris and hostile space probes

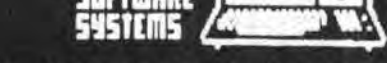

Electro-Sketch is a graphics program to allow one to draw simple schematics on the screen and save them to tape or print them, The applications I would see are for electronics courses where the instructor would create tests using the blank schematics. The test question could be, "Will this circuit work? If not, correct it and input proper values, otherwise just show values needed for operation." The program could also generate schematics for projects. The instructor could have a tape file of favorite projects for the students to choose from.

The program is in Extended BASIC and is remarked to allow easy editing. I've tried to make it self-prompting. It allows one to double size some or all of the components by pressing "2", Pressing "1" returns to normal size,

Changing the character strings would enable the same program to function as a small-scale sketch pad for house plans (symbols could be replaced with doors, windows, bathtubs, etc.) or boat/motorhome layout. The concept may prove useful in other applications as well.

Considering one of your previous articles, I would suggest combining Motion Picture Programming and Electo-Sketch.

The MPP hi-res graphics screens could even make machanical drawings that move! One could have a working drawing of the internal combustion engine for classroom demonstration and modify the engine parts during the demo. Different carbs, egnition etc. would change performance.

I've also enclosed a scripsit file after this that shows the keyboard memory locations to be used for single-key data entry. "Peeking" a location is much faster than inkey\$ and will allow one to hold down the key for multiples. It's a convenient way to error-trap a menu or graphics input.

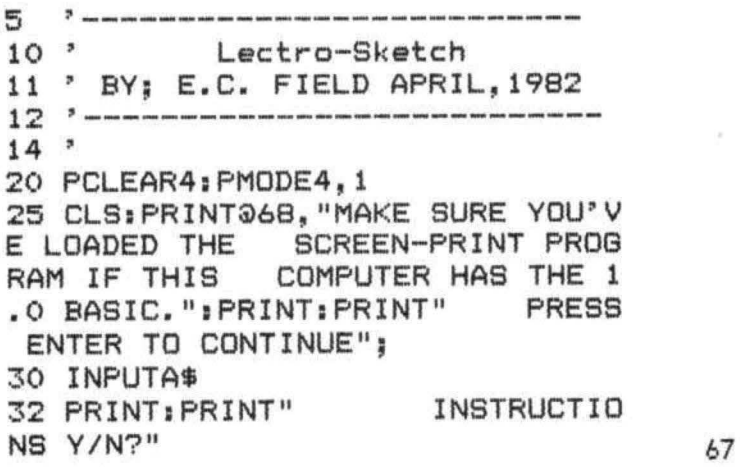

34 IFPEEK<339>=247THEN2000ELSEIF PEEK(344>=253THEN50 36 GOT034 **MENU** 52 CLS: PRINT@106, "- MENU -" 54 PRINT@167,"D)RAW","C)LEAR" 56 PRINT@231,"L)QAD","S)AVE" 58 PRINT0299, "P) RINT" 62 'IFA\$="D"GOT0110ELSEIFA\$="C"G OTOlOOELSEIFA\$= 11 L11 130T0900ELSEIFA \$="S"GOTO950ELSEIFA\$="P"GOTO1000 64 IFPEEK<342>=254THEN110ELSEIFP EEK<341)=254THEN100ELSEIFPEEK<34 2>=253THEN900ELSEIFPEEKC341)=251 THEN950ELSEIFPEEK(338)=251THEN10  $OC<sub>2</sub>$ 66 GOT064 70 GOT050 100 P CLS 101 CLS: PRINT@200, "ERASE Y/N?" 102 IFPEEK<344>=253THEN110ELSEIF PEEK (339) = 247THEN104 103 GOT0102 104 SCREEN1,0;PCLS 106 DRAW"BM+O~+OC5BNU1" 1C>9 ' 110 ' DRAW 111 • 112 SCREENl, 0 114 DRAW" BM+O, +OC4NL1" 116 IFPEEK(340)=239THENDRAW"S8BM  $+0. +0$ BNU1" 118 IFPEEK<339)=239THENDRAW"S4BM +O,+OBNU1" 120 IFPEEK(341)=247GOSUB150 122 IFPEEK<342)=247GOSUB152 124 IFPEEKC343)=247GOSUB154 126 IFPEEK<344>=247GOSUB156 128 IFPEEK(339)=25160SUB158 130 IFPEEK(339)=254GOSUB160 132 IFPEEK<338>=191GOSUB162 134 IFPEEK(339)=191GOSUB164 136 IFPEEK(343)=25360T050 138 IFPEEK<341)=254GOSUB200 140 IFPEEK(344)=223GOSUB166 149 DRAW"BM+O,+OC5NL1":GOT0110 150 DRAW" BM+O, +OC5U1": RETURN 152 DRAW"BM+0, +0C5D1": RETURN 154 DRAW"BM+O,+OC5L1 11 :RETURN 156 DRAW1'BM+1, +ONCSL2": RETURN 158 DRAW"BM+O,+OC4U1":RETURN 160 DRAW"BM+0, +1C4NU1" : RETURN

164 DRAW"BM+0, +0C4R1": RETURN 166 DRAW"BM+0, +2C5L1H1U2E1R2F1D2 G1L1U2": FORT=1T0300: NEXTT: RETURN  $199$   $*$ COMPONENT MENU  $200$   $*$  $201$   $^{\circ}$ 210 CLS: PRINT@66, "PRESS COMPONEN T DIRECTION" 212 IFPEEK(341)=247THENA=2: GOTO2 30 214 IFPEEK (342)=247THENA=0: GOTO2 30 216 IFPEEK(343)=247THENA=1:GOTO2 30 218 IFPEEK (344)=247THENA=3: GOTO2 30 220 GOTO210 230 CLS: PRINT: PRINT" GR) OUND. ME) TER, SP) EAKER"" 232 PRINT" MI)CROPHONE, CO)IL, C R) YSTAL" 234 PRINT" RE)SISTOR, PO)TENTI OMETER" 236 PRINT" CA) PACITOR, CV= VARI ABLE CAP" 238 PRINT" DI)ODE, LD=LED, SO)L AR CELL" 240 PRINT" PH) OTORESISTOR, LA) MP AR) ROWS" 242 PRINT"PN)P TRANSISTOR, NP)N TRANSISTOR"; 246 PRINT" PB=NORMALLY OPEN PUS HBUTTON" 248 PRINT" PC=NORMALLY CLOSED PU SBUTTON" BA) TTERY" 249 PRINT" 250 PRINT: INPUT" ENTER COMPONEN T LETTERS ": C\$ 252 PRINT: PRINT" D) RAW OR E) RASE?" 256 IFPEEK (342)=25460T0308 258 IFPEEK(343)=254GOT0300 260 GOT0256 290 PRINT  $299$   $*$ 300 \* **COMPONENTS**  $301$   $*$ 302 DRAW"BM+0, +0C4NBU1": GOTO310 308 DRAW"BM+0.+0C5NBU1" 310 IFA=OTHENDRAW"AO; BM+0, +ONBU1 312 IFA=1THENDRAW"A1; BM+0, +ONBU1 314 IFA=2THENDRAW"A2; BM+0, +ONBU1

162 DRAW"BM+0, +OC4L1": RETURN

316 IFA=3THENDRAW"A3; BM+0, +ONBU1 350 IFC\$="GR"THENDRAW"BM+0, +0D3N L5NR5BD3NL3NR3BD3NL1NR1BD4":DRAW "AO; BM+0, +OBNU1"; RETURN 352 IFC\$="RE"THENDRAW"BM+0, +0D3G 2F4G4F4G4F2D3": DRAW"A0; BM+0, +0BN U1": RETURN 354 IFC\$="CR"THENDRAW"BM+0,+0D3L 5R10BD3D3L10U3R10D3BD3L10R5D3":D RAW"AO; BM+0, +0BNU1"; RETURN 356 IFC\$="NP"THENDRAW"BM+0,+0D3G 6U3D9U3F5NU3NL3F1D3": DRAW"A0; BM+ 0.+0BNU1":RETURN 358 IFC\$="PN"THENDRAW"BM+0,+0D3G 5NU3NR3G1U3D9U3F6D3": DRAW"A0; BM+ 0. + OBNU1" : RETURN 360 IFC\$="CO"THENDRAW"BM+0,+0D3F 3D4G5H5E5F5D5G5H5E5F5D5G5H5E5F5D 5G4D3": DRAW"A0; BM+0, +0BNU1": RETU **RN** 362 IFC\$="DI"THENDRAW"BM+0,+0D3N L4R4G4NH4D1NL4NR4D3": DRAW"AO; BM+ 0. + OBNU1" : RETURN 364 IFC\$="LD"THENDRAW"BM+0,+0D3N L4R4G4NH4D1NL4NR4D5ND2BR8R3NU3H5 BUSFSNU3NL3BR2BD7BL13":DRAW"A0;B M+0, +OBNU1": RETURN 366 IFC\$="CA"THENDRAW"BM+0, +0BR3 R4L2NU2ND2BL5D4NL5NR5BD2L3NG2R6N F2L3D6": DRAW"A0; BM+0, +0BNU1": RET URN 368 IFC\$="CV"THENDRAW"BM+0,+0D4N L5R2E6NL3ND3G6R3L5BD2L3NG2R6NF2L 3D1NG4D6": DRAW"A0; BM+0, +OBNU1":R **ETURN** 370 IFC\$="PO"THENDRAW"BM+0,+0D3F 2G4F4NE3NR7NF3G4F4G2D3": DRAW"A0; BM+0, +0BNU1": RETURN 372 IFC\$="SP"THENDRAW"BM+0,+0D3R 2D4F3L1BE3U4R2NR11U3":DRAW"A0:BM +0, +0BNU1"; RETURN 374 IFC\$="MI"THENDRAW"BM+0,+0D3R 3F3D4G3L5U10R3BD10D3":DRAW"A0;BM +0.+0BNU1":RETURN 376 IFC\$="PB"THENDRAW"BM+0,+0D3G 2F2E2NH2BR3NU2D3NR3D3ND2BL3NG2H2 G2F2D3": DRAW"A0; BM+0, +0BNU1": RET URN 380 IFC\$="PC"THENDRAW"BM+0,+0D3N F2G2F2E2BR3NU2D3NL3D3ND2BL3NG2H2 G2F2D3": DRAW"A0: BM+0. +0BNU1": RET **URN** 382 IFC\$="ME"THENDRAW"BM+0.+0R3U 3E4R8F4D3NR3D4G4NU4L8H4NU4F4U4R4 NH5R4BR8BU4": DRAW"A0; BM+0, +0BNU1

68

": RETURN

384 IFC\$="LA"THENDRAW"BM+0, +0D3L 2G4D4F4R4E4U4H4L4D6F3E3H3G3D6R2D 3": DRAW"AO; BM+0, +OBNU1": RETURN 386 IFC\$="AR"THENDRAW"BM+0,+0DBN H2NE2BR7NH2NE2U8BU2": DRAW"A0: BM+ 0, +OBNU1": RETURN 388 IFC\$="SO"THENDRAW"BM+0,+0D3R 4F4D8G4L8H4U8E4R4D5BR2R2NU2NR2ND 2BL4D5NR4NL4BD2NR3NL3D8": DRAW"AO ; EM+0, +OBNU1"; RETURN 390 IFC\$="BA"THENDRAW"BM+0,+0D3N L4NR4BD2NR2NL2BD2NR4NL4BD2NR2NL2 D3": DRAW"AO; BM+0, +0BNU1": RETURN 690 RETURN 899 \* 900 -LOAD FROM TAPE 901 ' 902 MOTOR ON 903 INPUT"ENTER TITLE": TI\$ 905 SCREEN1, 0: PCLS 910 OPEN"I", -1, TI\$ 912 FORM=1536T07679 914 INPUT#-1, GR 915 IFEOF (-1) THEN920 916 POKEM.GR 918 NEXTM 920 CLOSE-1 925 MOTOR OFF 930 GOTO50 949 \* SAVE TO TAPE 950 ' 951 ' 952 INPUT"ENTER TITLE"; TI\$: CLS: P RINT"SET CASSETTE TO RECORD MODE AND PRESS ENTER": FORT=1T0300: NE **XTT** 954 IFPEEK (338) = 191THEN955ELSEGO **T0954** 955 CLS: PRINT0200, "PATIENCE PLEA SE": PRINT@261, "SAVEING IMAGE TO TAPE" 957 MOTOR ON 960 OPEN"O", -1, "DATA" 970 FORM=1536T07679 980 GR=PEEK(M) 985 PRINT#-1, GR 987 NEXTM 989 CLOSE-1 990 MOTOR OFF: GOTO50 999 ' 1000 \* PRINTER  $1001$   $'$ 1100 CLS: PRINT"PRINTER ROUTINE" 1110 PRINT@130, "NEGATIVE IMAGE Y  $/N$ " 1115 CLS: PRINT@200, "PRINTING IMA

GE"

1120 IFPEEK (344)=253THEN1130ELSE IFPEEK(339)=247THEN1140 1125 GOT01120 1130 POKE 16303, 0: GOT01150 1140 POKE16303, 255 1150 DEFUSR0=15785: Y=USR(0) 1160 GOTO50 1999 ' 2000 -**DIRECTIONS**  $2001$   $^*$ 2100 CLS: PRINT" WHEN YOU RE ACH THE 'MENU' ENTER C) LEAR. PR ESSING 'Y' WILL THEN PRESENT YOU WITH A CLEAR SCREEN WITH A SM ALL WINKING DOT IN THE CENTER." 2110 PRINT"THE FOUR ARROWS WILL DRAW A LINE IN THEIR RESPECTIVE DIRECTIONS. THE '0' AND 'A' WILL ERASE UP AND DOWN."; 2120 PRINT" THE 'ENTER' AND 'CLEAR' KEYS ERASE TO THE LEFT AND RIGHT." 2140 PRINT"PRESS 'C' FOR A COMPO NENT AND 'M' TO RETURN TO THE MENU." 2142 PRINT0420, "PRESS 'ENTER' TO CONTINUE": IFPEEK (338)=191THEN21 44ELSE2142 2144 CLS: PRINT: PRINT"PRESSING A PERIOD WILL CREATE A DOT (INTE RSECTION)" 2146 PRINT" PRESSING '2' GIVE SIZE GRAPHICS AND S DOUBLE '1' RETURNS TO NORMAL." 2150 FORT=1T0300:NEXTT:PRINT0420 . "PRESS 'ENTER' TO CONTINUE": IFP EEK (338)=191THEN50ELSE2150 value returned # 338 339 340 341 342 343 344 345 a a b c d e f g 254 253 i j k l a n o ħ 251 parstuvu 247 y z ua da la ra so  $\times$ 239  $\mathbf{0}$  $1\ 2\ 3\ 4\ 5\ 6\ 7$  $8$  9 1 1  $1$   $1$ 223 191 ent clr This is a keyboard map showing the memory locations that can be used for data entry without the "enter" key. UA, DA, LA, and RA stand for up arrow, down arrow, left arrow and right arrow respectively.

The "break" key and "shift @" cannot be accessed from a PEEK routine because of the Color Computer structure. 69 Have fun!

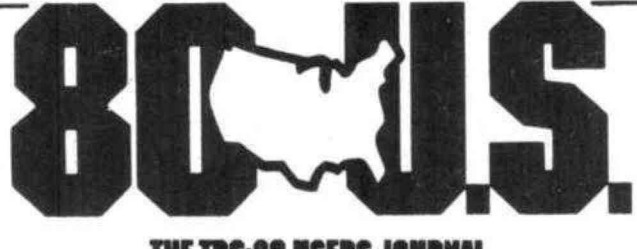

E TRS-80 USERS JOURNAL

ť.

80-U.S. Journal is a monthly publication for the TRS-80 computer owner. The Journal covers Business, Scientific, Educational, and Recreational areas.

80-U.S. will keep you up to date on new products, software and hardware. Each issue will have listings of programs, reviews, tutorials. 80-U.S. is the complete "How to" Journal for the **TRS-80!** 

If you haven't taken a look at 80-U.S., here is a no-risk opportunity to do it now. Become a trial subscriber now under the protection of a full money-back guarantee!

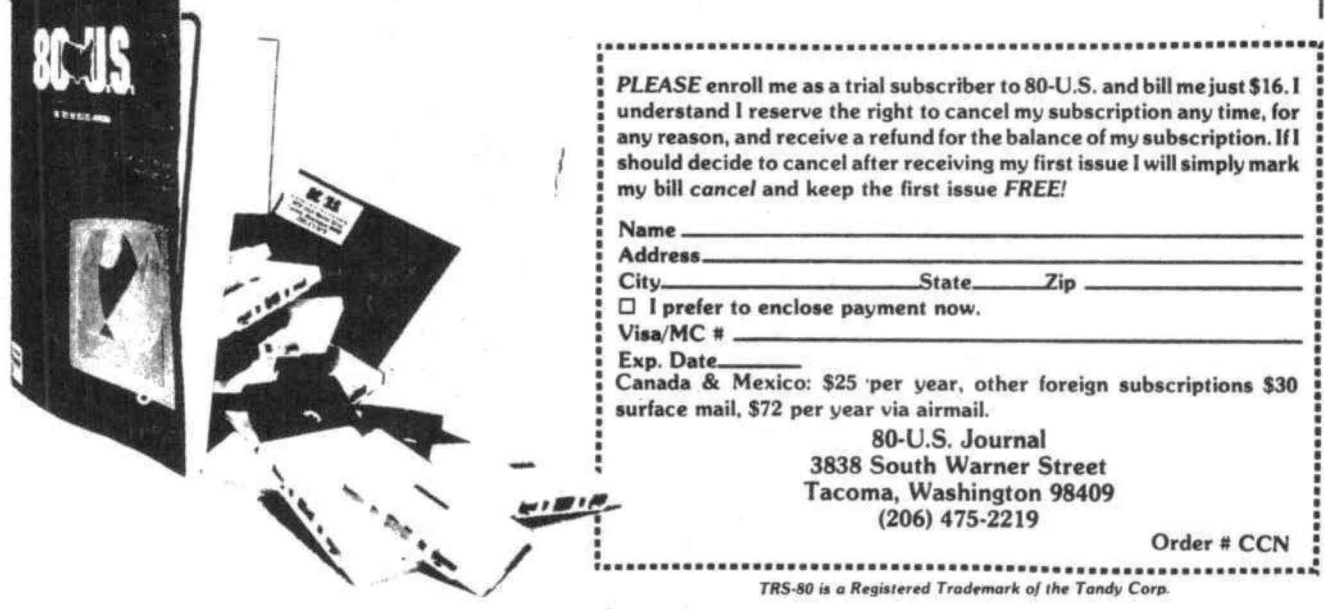

#### EDUCATING YOUR PRESCHOOLER WITH THE COLOR COMPUTER by Paul Lee 136 Olive Ct Hercules, CA 94547

Now that my 2 1/2 year old daughter is bored with the Alphabet, I have moved her into the world of numbers. This time, I have designed my program to display all of the numbers from 1 to 99, As in the Alphabet program <CCN March 82), the numbers flash onto the screen one at *a*  time increasing in size each time it is flashed,

This time, I designed the number 1 to 9 so that they all ended at the same place on the number, namely the lower right hand corner of the number. This was done so that when I combined two numbers together, I would only need to move over a certain amount of space each time. This technique is shown in the introduction of the program where "B\$" is the variable I used to move each letter over a set spacing,

Lines 200 to 270 draw the single numbers from 1 to 9. Lines 300 to 380 then draw two numbers together to make the number from 10 to 99. I did not include the feature of recording the names of the numbers on this program because I did not think that it was necessary. Besides, I was also feeling too lazy to record 99 numbers.

If you wish to incorporate the recording of the names of the numbers into the program, you can add the following lines:

> 265 GOSUB 500 375 GOSUB 500 410 END 500 AUDIOON: MOTORON 510 FOR T=1 TO 1500:NEXT T 520 AUDIOOFF; MOTOROFF 530 RETURN

I hope that your preschooler enjoys this program as much as mine does. She can recognize the numbers up to 11, but I'm sure that she will continue to learn more of the numbers as she watches the program.

10 'COUNTING PROGRAM TO 100 BY PAUL LEE OLIVE CT HERCULES, CA 94547 20 CLS: DIMA\$(10); CLEAR500 30 PRINT@ 1021 "COUNTING PROGRAM" 40 PRINT@ 135, "FROM 1 TO 99" 50 PRINT@ 204, "BY" 60 PRINT@ 234, "PAUL LEE" 70 FOR K=1 TO 2000: NEXT K 80 PMODE 311: PCLS: SCREEN 111 90 FOR X=l TO 10 100 READ A\$<X> 110 NEXT X 71

120 8\$="BR6BU7" 130 DRAW "BM1 0,2o;s20;" +A\$(2) +B\$ +A\$(3) +B\$  $+A$(4) +B$ +A$(5) +B$ +A$(6)$ 140 PLAY "03; L10; T50; A: B; C; D; E: F: G" 150 B\$="BR4BU7" 160 DRAW "BM1,120;S20;" +A\$(7) +B\$ +A\$(8) +B\$  $+A$ \$(9) +B\$ +A\$(10) +B\$ +A\$(1) 170 PLAY "03; L10; T50; A; B; C; D; E; F; G" 180 FOR K=1 TO 800: NEXT K 200 FOR X=2 TO 10 210 FOR S=5 TO 50 STEP 5 220 PCLS 230 DRAW "BM90,50;S" +STR\$ (S)+ ";" +A\$(X) 240 PLAY "03; LlO; rso: A; B; c: Di Ei F; G" 250 NEXT S 260 FOR K=l TO 200: NEXT K 270 NEXT X 300 FOR Y=2 TO 10 310 FOR X=1 TO 10 320 FOR S=S TO 50 STEP 5 330 PCLS 340 DRAW "BM90,50,S "+STR\$ (S)+"; BL2 "+A\$  $(Y)$ +"BR3BU7" +A\$ $(X)$ 350 PLAY "03; L10; T50; A; B; C; D; E; F; G" 360 NEXT S 370 FOR K=l TO 200; NEXT K 380 NEXT X: NEXT Y 390 DATA BD1 ElR 3F1 DSG 1L3 H1U5, GD 7NL 1R1, BD2 U1E 1R2 F1D 1G4 D1R4, BD1 E1R 3F1 D1G 1NL 3F1 D2G 113 H1B D1B R5, BR4 G5R 5N USN R1D2 400 DATA NR5 3E 1R3 F1D 3G1 L3H 1BD 1BR5, BR5 NF1 L3G 1D5 F1R 3E1 U2H 1L3 G1B D3B R5, R7G 7BR7, BD2 U1E 1R3 F1D 1G1 L3N H1G 1D2 F1R 3E1 U2H 1BR 1BD4, BD3 U2E 1R3 F1D 2G1 L3N H1B G1B DlF 1R3 E1U 3BD4

#### MICROLINE CONTINUED FROM PAGE 62

Bottom-load feature is nice, except on mine, the Paper-out signal stays on and the printer doesn't run. I think that it is probably a defect in the unit I have and not a problem with all 62-A units. Also, it can be aggrivating to press the SELect switch off to jog the paper up a couple of lines and then miss the SELect switch and press the TOF SET switch by mistake. They really shouldn't be adjacent.

It is my opinion that the Microline 82-A gives you a lot of printer for your dollar.

Before I purchased my computer, October 1981, I had had no experience with computer. I was interested in them for three main reasons; Word Processing - I'm a terrible typist and word processing seemed to be the ideal solution; Inventorying a stamp collection - I've had to put this off until I get a disc and learn more about file management; and lastly the mental challenge that programing presented.

Shortly after I got the computer I bought "Basic: Computer Games" and "More Basic Computer Games", and set about "translating" them for the Color Computer. At that time I wasn't "thinking Basic" and had a difficult time. I have since revised these programs to be more efficient. One of the programs I've used the most is the "Word Search Puzzle". I correspond with a number of friends and relatives both here and in England who like word puzzles. I use the "Word Search Puzzle" program to make personlized puzzles for them.

I just subscribed to "Color Computer News", and after I got all the back issues I read them eagerly. On pages 15 & 16 of the Nov/Dec 1981 issue is Mr. David Bodnar's column "Making Education More Colorful" in which he listed a program to produce a cryptogram. See Listing A. In the column Mr. Bodnar writes "This program is by no means complete.",,," It has lots of possibilities...let me know what you do with it." The following is what I did with it.

#### PROCESS LEADING TO LISTING #2

As I stated earlier I used word puzzles to send personalized greetings to various people. The programs produces a "cryptogram" on the TV screen which then can be solved. I wanted printed copies of the cryptogram to send to friends, and I quickly wrote Listing #1. This presented program had many faults, I had to pre-type the original phrase, so I could be sure that words would not bread at the end of a line. See example #1. It used only upper case letters, and it had no "editing" capabilities. Hint #1 - Before starting to write a program, carefully define the problem(s) you want to solve.

Before I purchased a word processing program I modified and used the "Word Processing Challange" on pages 284 and 285 of "Getting Started With Color Basic". Combining this with Listing #1 I produced the final program Listing  $\#2$ ,  $\frac{72}{2}$ 

#### A BIT OF BACKGROUND EXPLANATION OF LISTING #2

Line 1 and lines 640 to 700 these initialize the program. Hint #2 - if you want to "PCLEARO", thus gaining 1 1/2K more free memory delete "PCLEARl" from line 050, Before, I repeat before, loading the program enter "POKE25,6:NEW". This will destroy anything in memory, so it must be done before loading anything. This Poke has appeared in many sources, so I've given no reference.

Lines 20 to 50 Instructions - GOSUB630" in line 50 Hint #3 - If you are using the same command in a number of lines in the program it is much more efficient to set the command up as a "GOSUB". To see excellent use of this technique read the "CLOAD "CHECKBOOK'"' article by Mr. Richard White on pages 25 to 30 incl. of the Nov/Dec 1981 issue of "Color Computer News". Studying this program was a real learning experience for me. It took me quite a few hours of going from one "GOSUB" to another, but once I understood it I found that this is a very useful technique.

Line 60 Sets up Arrays - "C" for code, "F1" use to make certain that no code is duplicated, "A" coded sentences, and "B" original sentences.

Line 70 The Color Computer's "Random Number Generator" is not very random. Try the following: 10 for X=1 to 10: A=RND<10>: PRINTX;: NEXT X, Run this program  $-$  write down the sequence  $$ turn off the computer-re-enter the program and run it again. Surprise -that same sequence of number is repeated. It is necessary to "reseed" the random number generator. "A=RND<TIMER>" accomplishes this and gives 65530 starting sequences. See "Basic Speaking" column on page 37 of the Feb. 1982 issue of "TRS-80 Microcomputer News".

Line 80 This "POKE" will set the clock to a higher speed, thus increasing the "number crunching" speed of the computer. This "POKE" cannot be used during "INPUT" or "OUTPUT". Enter "POKE 65494,0" before an "INPUT" or "OUTPUT". See page 15 of the July/Aug issue of "Color Computer News".

Line 90 Sets up "For next loop" to get code.

Line 100 Sets code "IF  $F1(C(X))=1$  OR  $C(X)=X$ " prevents dulication of code. " $C(X) = RND(26)$ " takes each "C" from Array "C" and makes it equal to  $RND(26)$ . "IF  $F1(C(X))=1$ "  $F1(C(3))=1$  sends program back to get random "C" - "IF  $C(X)=X$ " C<3>=3 sends the program back to get random "C"  $-$  "ELSE F1( $C(X)$ )=1" F1( $C(3)$ )=1 prevents the number from being duplicated.
Line 110 Continues loop.

Line 120 Ends "High speed POKE",

Lines 130 to 150 Gives instructions for typing paragraph.

Line 160 "P=1" sets the sentence counter - "Q=5" initially sets the character counter to five.

Line 170 Clears the screen - makes the top line blank - Prints the first character of the paragraph in the fifth position, thus indenting the start of the paragraph.

Line 180 "INKEY\$" makes program wait until you type something.

Line 190 Prints "INKEY\$" - adds one to the character counter - "IF Q)64 THEN IF Z\$=CHR\$(32) THEN Z\$=CHR\$(13)" this simulates the "EXTENDED BASIC  $POS(x)$ " command if the character counter is greater than 64 then if the character typed is the space bar it changes the command to a line feed. The TV screen is 32 characters wide and my printer is SO column wide, so I can't tell when a word is being broken at the end of a line. This prevents words from being broken. - "Q=O" resets the character counter to o. Line 200 "IF INKEY\$=CHR\$(95)" UP ARROW SHIFTED ends the paragraph. I choose "UP ARROW SHIFTED" as it is a character I rarely use in writing.

Line 210 Adds "INKEY\$" to sentence.

Line 220 Ends sentence.

Line 230 "IF INKEY\$=CHR\$(93)" RIGHT ARROW SHIFTED goes to the "edit" mode. This deletes this sentence from the printed copy. See lines 710 to 760,

Line 240 Goes back to "INKEY\$" for next character.

Line 250 Clears the screen and asks for the number of copies to be printed.

Line 260 High speed Poke.

Line 270 Sets up a loop to go through the paragraph one sentence at a time.

Line 280 Clears the screen and finds the length of the sentence being examined.

Line 290 Creates a line to be coded as long as the sentence being examined.

Line 300 Sets up loop to examine the sentence one character at a time.

Line 310 Finds the numeric value of each character (one character at a time) and subtracts 64 from this value.

Line 320 If value from 310 is less than 1 or greater than 27 A to Z are 65 to 90, so the values minus 64 are 1 to 26.

Line 330 Changes the space being examined into the code. Example 23+64 would be upper case "W". Line 340 If value is greater than 32 and less than 59 changes character into code. 33+64 = lower

case "a"  $58+64 = 122$  lower case "z". Else passes the program onto line 370.

Line 350 Subtracts 32 from AS.

Line 360 Changes the value being examined into code, thus providing lower case letters, then onto line 380.

Line 370 Takes all the non-alphabetic characters (numbers, symbols, punctuation marks, and space) and leaves them unchanged,

Line 380 Continues loop to examine the next character in the sentence.

Line 390 Continues loop to examine next sentence in paragraph.

Line 400 Ends high speed Poke.

Line 410 Sets loop to print out copies.

Line 420 Sets paragraph to print at fifth position.

Line 430 Sets loop to print out uncoded paragraph one sentence at a time.

Line 440 Prints original sentence.

Line 450 Sends loop back to print next sentence. Line 460 3 Line Feed Characters - spaces paper up three lines,

Line 470 Same as Line 420.

Line 480 Same as Line 430.

Line 490 Prints coded sentence.

Line 500 Same as Line 450.

Line 510 Same as Line 460.

Line 520 Sends loop back to print next copy.

Lines 530 to 570 Asks if you want another paragraph. If YES goes SUB 710 to no ENDS.

# LISTING A

TO  $6:FL(X)=0$ : NEXT X

100 CLEAR 1000:DIM CC26),F1(26>,  $FL(26)$ 200 CLS:PRINT "TYPE A PHRASE":LI NE INPUT B\$: CLS: L=LEN(B\$) 300 A\$=STRING4(L, "") 400 FOR X=1 TO 26: PRINT 032\*6+3, "GETTING RANDOM LETTERS": PRINT@ 32\*7+10,USING "##/26" ; X 500  $C(X) = RND(26) : IF F1(C(X)) = 1 0$ R  $C(X) = X$  THEN 500: ELSE F1( $C(X)$ 9= 1 600 NEXT X:CLS 700 FIR X=1 TO L 800 AS=ASC(MID\$(B\$,  $X$ , 1))-64 900 IF AS<1 OR AS>26 THEN MID\$ (A \$,X,1>=MID\$CBS,X,1>:GOTO 1100 1000 MID\$CA\$,X,1>=CHR\$CC<AS)+64) 1100 NEXT X 1250 C\$=A\$ 1300 CLS:PRINT @32\*2,A\$:FOR X=1

#### CRYPTOGRAM

1400 PRINT @32\*13, "CHANGE FROM": : INPUT F\$: IF F\$="XX" THEN A\$=C\$: GOTO 1250 ELSE: INPUT "TO"; T4: IF T\$=F\$ THEN 1400 1500 FIR X=1 TO 26: IF FL(X)=1 AN D ASC(F\$)-64=X THEN SOUND 150.10 :GOTO 1400 ELSE NEXT X 1600 FL (ASC (F\$)-64)=1 1700 FOR X=1 TO LEN(A\$) 1800 IF MID\$ $(A*, X, 1) = F$ \$ THEN MID  $f(Af, X, 1) = CHRf(AGC(Tf) + 32)$ 1900 NEXT X 2000 PRINT @32\*8, A\$: SOUND 100, 1: GOTO 1400

#### LISTING #1

10 TW=RND (TIMER) 100 CLEAR 1000: DIM C(26), F1(26), FL(26) 110 INPUT "HOW MANY COPIES DO YO U WANT"; NB 200 CLS: PRINT "TYPE A PHRASE": LI NE INPUT B\$: CLS: L=LEN(B\$) 210 FOR DF=1 TO NB 220 PRINT #-2, B\$; CHR\$(13); CHR\$(1 3); CHR\$(13); CHR\$(13); CHR\$(13) 230 NEXT DF 300 A\$=STRING\$(L,"") 400 FOR X=1 TO 26: PRINT 032\*6+3, "GETTING RANDOM LETTERS": PRINT @ 32\*7+10, USING "##/26"; X 500  $C(X) = RND(26) : IF F1(C(X)) = 1 0$ R C(X)=X THEN 500: ELSE F1(C(X))=  $\mathbf{1}$ 600 NEXT X: CLS 700 FOR X=1 TO L 800 AS=ASC(MID\$(B\$, X, 1))-64 900 IF AS<1 OR AS>26 THEN MID\$(A  $*, X, 1$ ) = MID  $*(B*, X, 1)$ : GOTO 1100  $1000$  MID\$ $(A*, X, 1) = CHR*(C(AS) + 64)$ 1100 NEXT X 1105 FOR FB=1 TO NB 1250 C\$=A\$ 1260 PRINT#-2, C\$: CHR\$ (13): CHR\$ (1 3); CHR\$(13); CHR\$(13); CHR\$(13) 1265 NEXT FB

# LISTING #2

10 GOTO 640 20 CLS: PRINT: PRINT" CR YPTOGRAM" 30 PRINT: PRINT" THIS PROGRAM WI LL TAKE A PARA-GRAPH & THEN EN CODE IT IN A SIMPLE CODE. A

SIMPLE CODE IS ONE IN WHICH EACH LETTER OF THE ALPHABET IS REP RESENTED BY ANOTHER LETTER (E  $X: A=Q, B=Z, C=D, ETC.$ ), ": GOSUB 620 40 CLS: PRINT: PRINT: PRINT"AFTER E ACH PARAGRAPH IS FINISHED THE OR IGINAL & CODED PARAGRAPHS WILL B E PRINTED. YOU MAY SELECT THE NUMBER OF COPIES TO BE PRIN TED.": 50 PRINT"AFTER EACH PARAGRAPH τ S PRINTED YOU MAY START A NEW P ARAGRAPH WITH THE SAME CODE. I T F YOU WANT A NEW CODE RERUN HE PROGRAM. ": GOSUB620 60 DIM C(26), F1(26), A\$(50), B\$(50)  $\lambda$ 70 A=RND (TIMER) 80 POKE 65495.0 90 FOR X=1 TO 26 100  $C(X) = RND(26) : IF F1(C(X)) = 1 0$ R C(X)=X THEN 100; ELSE F1(C(X))=  $\mathbf{1}$ 110 NEXT X 120 POKE 65494.0 130 CLS: PRINT: PRINT" **TYPE** A PARAGRAPH": PRINT: PRINT" CHECK THE SENTENCE FOR MISTAKESBEFORE ENTERING A PERIOD, QUEST-ION MA RK, OR EXCLAMATION POINT, IF YOU HAVE MADE AN ERROR PRESS **THE** RIGHT ARROW SHIFTED. THIS WILL DELETE THE SENTENCE FROM"; 140 PRINT" THE PRINTED, BUT NOT FROM THE SCREEN, COPY, PRESS THE UP ARROW SHIFTED WHEN FINISH ED. ": GOSUB620 150 CLS: PRINT: PRINT: PRINT: PRINT" PUT THE COMPUTER IN THE 'LOWER CASE' MODE & TURN ON THE PRINTER ": GOSUB620  $160 P=1:Q=5$ 170 CLS: PRINT: PRINT" ": 180 GOSUB630 190 PRINTZ\$:: 0=0+1: IF 0>64 THEN IF Z\$=CHR\$(32) THEN Z\$=CHR\$(13);  $Q=Q$ 200 IF Z\$=CHR\$(95) THEN 250  $210 B$ \$ (P) = B\$ (P) + Z\$ 220 IF Z\$="." OR Z\$="?" OR Z\$="! " THEN  $P = P + 1$ 230 IF Z#=CHR#(93) THEN GOSUB590 240 GOTO 180

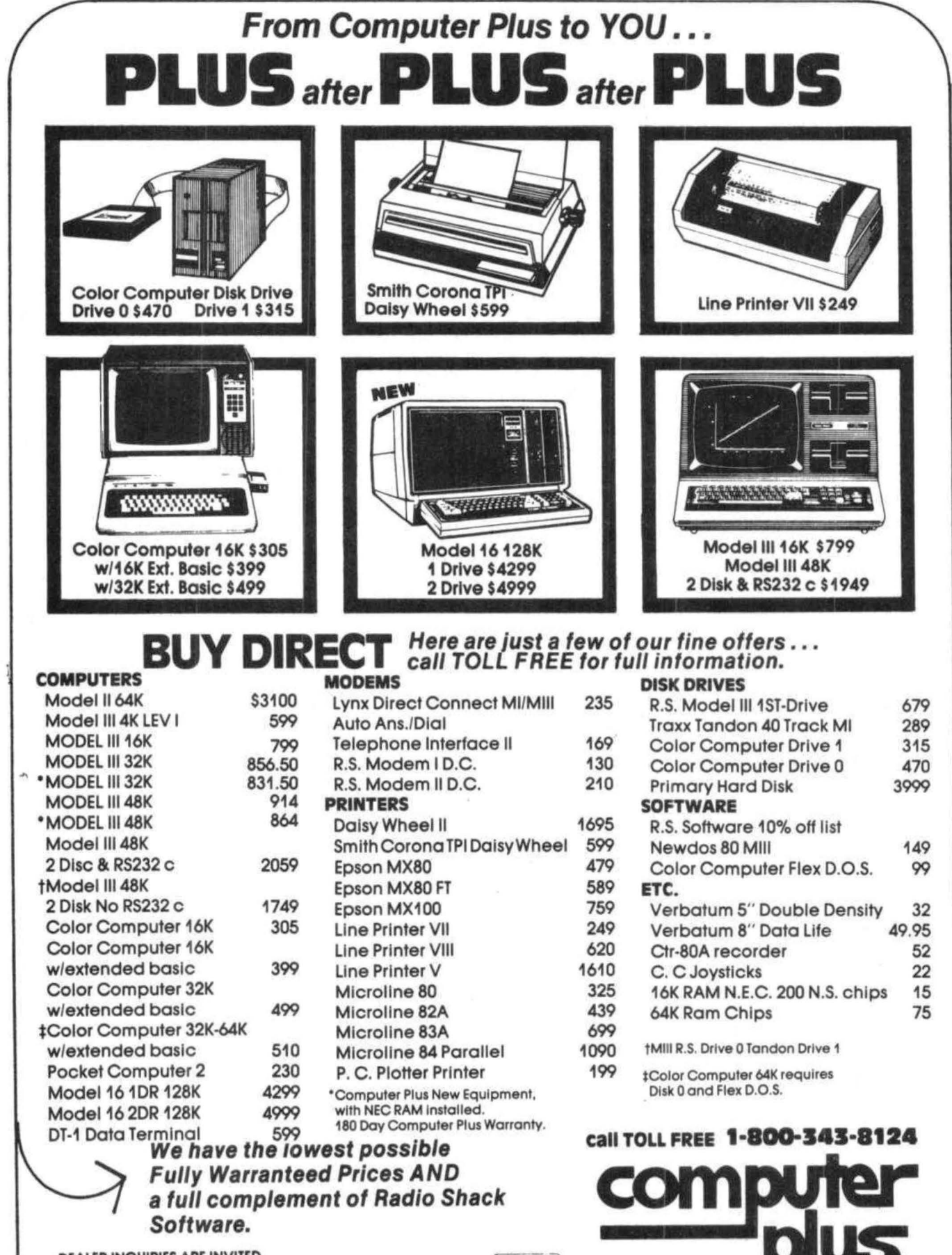

DEALER INQUIRIES ARE INVITED

Prices subject to change without notice.<br>Not responsible for typographical errors. TRS-80 is a registered trademark of Tandy Corp.

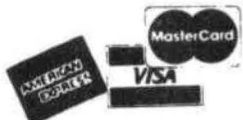

245A Great Road<br>Littleton, MA 01460<br>617-486-3193

Write for your<br>free catalog

250 CLS: PRINT: PRINT: INPUT"NUMBER OF COPIES TO BE PRINTED"; LL 260 POKE 65495.0 270 FOR R=1 TO P-1 280 CLS: L=LEN (B\$ (R)) 290 A\$ (R)=STRING\$ (L, " ") 300 FOR X=1 TO L 310 AS=ASC(MID\$(B\$(R), X, 1))-64 320 IF AS>0 AND AS<27 THEN MID\$(  $A$ \$(R), X, 1)=MID\$(B\$(R), X, 1) ELSE 340 330 MID\$ (A\$ (R), X, 1)=CHR\$ (C (AS) +6 4) : GOTO 380 340 IF AS>32 AND AS<59 THEN MID\$  $(A# (R), X, 1) = MID# (B# (R), X, 1)$  ELSE 370 350 AS=AS-32 360 MID\$(A\$(R), X, 1)=CHR\$(C(AS)+9  $6)$ : GOTO 380  $370$  MID\$(A\$(R), X, 1)=CHR\$(AS+64) 380 NEXT X 390 NEXT R 400 POKE 65494.0 410 FOR X=1 TO LL 420 PRINT#-2," "; 430 FOR Y=1 TO P-1 440 PRINT#-2, B\$(Y); 450 NEXT Y 460 PRINT#-2, CHR\$ (13); CHR\$ (13); C HR\$(13) 470 PRINT#-2," "1 480 FOR Y=1 TO P-1 490 PRINT#-2, A\$ (Y); 500 NEXT Y 510 PRINT#-2, CHR\$(13); CHR\$(13); C HR\$(13) 520 NEXT X 530 CLS 540 PRINT: INPUT " DO YOU WANT A NOTHER PARAGRAPH (Y OR N)"; Z\$ 550 IF Z\$="N" OR Z\$="n" THEN 580 560 IF Z\$="Y" OR Z\$="y" THEN 710 570 PRINT" INVALID ENTRY": GOTO 540 580 END 590 W=LEN (B\$ (P)) : 0=0-W  $600 B#(P) = 9$ 610 RETURN 620 PRINT: PRINT" PRESS ANY KE Y TO CONTINUE" 630 Z\$=INKEY\$:IF Z\$="" THEN 630 ELSE RETURN 640 PCLEAR1: CLEAR (4000) 650 'CRYPTOGRAM

660 'A, ARNOLD WEISS 670 'APT 1626 KENNEDY HOUSE 680 '1901 J. F. KENNEDY BLVD. 690 'PHILA., PA. 19103 700 GOTO 20 710 FOR X=1 TO P  $720 A# (X) = 11.11$  $730 B# (X) = 11$ 740 NEXT X 750 P=0 760 GOTO 150

## EXAMPLE #1

FORTY-FOUR FAT FUNKY FLAT FOOTED FLOOZIES FROM FLORIDA FLAMOBYAN TLY FLIRTED WITH FIFTY-FIVE FATI DIOUSLY FESTOONED FRENCHMEN FOUN D FISHING FOR FLOUNDER WITH THE FIRST FRIGATE FLOTILLA OFF THE F IRTH OF FOURTH,

HNASG-HNBA HIS HBEZG HYIS HNNSOL HYNNWPOK HANQ HYNAPLI HYIQNDGIE SYG HYPASOL MPSV HPHSG-HPJO HISP LPNBKYG HOKSNNEOL HAOERVOOE HNBE L HPKVPEC HNA HYNBELDA MPSV SVO HPAKS HAPCISO HYNSPYYI NHH SVO H PASV NH HNBASV.

## EXAMPLE #2

THIS IS JUST A TEST TO SEE IF TH E PROGRAM IS WORKING PROPERLY. S O FAR SO GOOD, I WANT SIX SENTEN CES IN THE FIRST PARAGRAPH, AND FOUR IN THE SECOND. I WANT TO DO THIS TO CHECK AND SEE IF THE PR OGRAM CORRECTLY CLEARS THE MEMOR Y. IT HAS WORKED BEFORE,

KINT NT CSTK P KMTK KZ TMM NE KI M GLZRLPX NT YZLWNDR GLZGMLUJ. T Z EPL TZ RZZV. N YPDK TNQ TMDKMD AMT ND KIM ENLTK GPLPRLPGI, PDV EZSL ND KIM TMAZDV. N YPDK KZ VZ KINT KZ AIMAW PDV TMM NE KIM GL ZRLPX AZLLMAKUJ AUMPLT KIM XMXZL J. NK IPT YZLWMV HMEZLM,

ABCDEFGHIJKLMNOPORSTUVWXYZ!"#\$%& '() \*=+?><abcdefghijklmnopgrstuvw xyz1234567890:3;/..

MRONHAJKQVIWBPDESCZXLYGFTU!"#\$%& '() \*=+?><abcdefghijklmnopgrstuvw xyz1234567890:3;/,.

After loading and running, you will be instructed on the use of 4 keys: tab, centering, error correction, and COMMAND mode.

Following this, the computer requests a tab value (default is 0), and after entering a value, a blue screen is displayed. Text entry may now begin. I eliminated a visual work-wrap to save memory, but it is used internally. The only times you MUST press ENTER are (1) following text that is to be centered, (2) following an insertion in the EDIT mode, and (3) to begin a new paragraph. Pressing ENTER can also be used to add blank lines (displayed as "@@@" in the EDIT mode) into the text.

Following text entry, it is useful (though not required) to go to the EDIT mode. When entering the EDIT mode, the computer will display the editing features the program supports. <D>elete, <I>nsert, <X>tend, and <H>ack all work upon the portion of text being edited, the same as they do in regular operation of Extended BASIC. <S>earch and <K>ill only search or kill to the NEXT occurance of the specified character, but may be used several times in the same pass. Numeric entries before <S> or <K> are not permitted. Typing <LEFT ARROW> "correction" in the insert phase, will cancel any insertions.

The <UP ARROW) will scroll text from the beginning toward the end, while the <DOWN ARROW> will scroll in the opposite direction. The <LEFT ARROW> moves the current position one space to the left for correction purposes, and <SPACE BAR> advances the position one space to the right.

When editing, the portion of text being edited will be displayed completely, at the top of the screen, while the current state of the text (as it's being worked on) will be displayed in the middle of the screen.

In the COMMAND mode, <R>esume will let you resume text entry exactly where you left off. <N>ew will cancel ALL previous text and begin new text entry. <J>ustify will begin setting right margin justification parameters. The computer will ask for line length (default is 60, max. is 80,  $min.$  is 32) and then, if the length is less than 80, it will request a left margin value (default is 10, max. is 80-length). This allows text to be formatted and printed anywhere on the paper. All text MUST be justified before it can be printed. As justification is taking place, the computer will display the text. Following justification, the computer returns to the COMMAND mode. Typing

<P>rint will send justified text to a printer following entry of line spacing choice. Text may be rejustified, reedited, and reprinted without having to reenter text.

# Additional Notes

The <UP ARROW> key is not available for use as a text character. Line 53 sets printer page parameters, and may not be correct for all printers. Speed POKES in lines 9, 40, and 47 may have to be eliminated on CC's with Disc Drives.

Persons with more than 1bK will want to change the DIMs in line 9 to obtain more space for text storage. Minor program modification would allow the storage and retrieval of text from disc or tape.

SHIFT & <UP ARROW> return you from the text entry mode, to the COMMAND mode manually. The computer will automatically. return you to the COMMAND mode from the TEXT entry mode, if you use up the dimensioned memory. If this occurs, you can justify and print the text, then press  $\langle N \rangle$ ew and continue with new text. Using this method allows 1bK users to type larger texts, but copies can not be made. With 16K, the program will allow approximately 3 pages of double-spaced text.

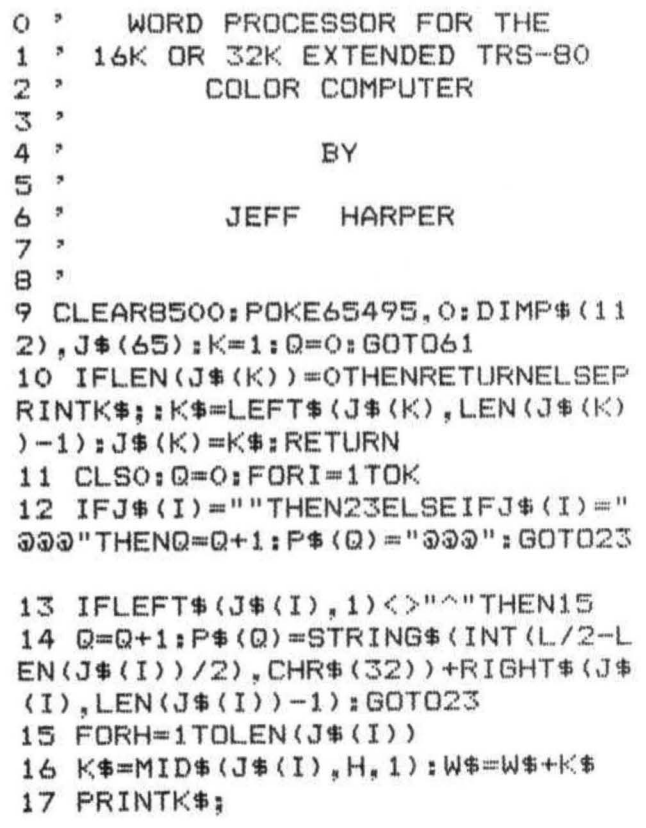

18 IFLEN (W\$) = L+2THEN26 19 IFI=KANDH=LEN(J\$(I))THENIFLEN (W\$) >L THEN26 20 NEXTH 21 IFJ\$(I+1)="@@@"ANDLEN(W\$)<=L THENQ=Q+1: P\$ (Q) =W\$: W\$="": GOTO23 22 IFJ\$(I+1)="@@@"THEN26 23 NEXT  $24$  Q=Q+1; P\$(Q)=W\$ 25 GOT040 26 K\$=MID\$(W\$,L,1):IFK\$="."ORK\$= " ! "ORK\$="?"ORK\$=": "THENQ=Q+1: P\$(  $Q$ ) =LEFT\$ (W\$, L) : W\$="": GOTO20 27 IFK\$=", "ORK\$="; "THENQ=Q+1; P\$(  $Q$ ) =LEFT\$(W\$,L):W\$=RIGHT\$(W\$,1):G 0T020 28 K\$=MID\$(W\$,L-1,1):IFK\$="."ORK \$=":"ORK\$="!"ORK\$="?"THENK\$=LEFT \$(W\$,L-1):W\$=RIGHT\$(W\$,1):GOTO36 29 IFK\$=", "ORK\$="; "THENK\$=LEFT\$( W\$, L-1): W\$=RIGHT\$ (W\$, 2): GOTO36 30 K\$=MID\$(W\$,L+1,1):IFK\$=" "THE  $NQ = Q + 1$ :  $P \oplus (Q) = L EFT \oplus (W \oplus (L))$ :  $W \oplus = RIGH$ T\$(W\$,1):GOTO20 31 IFRIGHT\$(W\$,2)=" "THENW\$=LEF **T\$(W\$,LEN(W\$)-2)** 32 FORP=L TO2STEP-1 33 IFMID\$(W\$, P, 1) = " "ANDMID\$(W\$,  $P-1$ ,  $1) =$ " "THENK\$=LEFT\$ (W\$,  $P-2$ ): W \$=RIGHT\$(W\$,LEN(W\$)-P):GOTO36 34 IFMID\$ (W\$, P, 1)=" "THENK\$=LEFT  $$$  (W\$, P-1): W\$=RIGHT\$ (W\$, LEN (W\$)-P  $) : GOTO36$ 35 NEXT 36 FORX=INT(L/5)TOL-INT(L/5):IFM ID\$(K\$, X, 1)<>" "THENNEXT: GOTO39 37 K\$=LEFT\$(K\$,X-1)+" "+RIGHT\$( K\$,LEN(K\$)-X):IFLEN(K\$)=L THENQ=  $Q+1$ ;  $P$ \$ ( $Q$ ) =  $K$ \$; GOTO20 38 X=X+2:NEXT 39 IFLEN(K\$)<L THEN36ELSE20 40 CLS4: POKE65495, 0: PRINT0105, "< TEXT";:PRINT@169,"<E>DI N>EW т TEXT";:PRINT@233,"<P>RINT TEXT";:PRINT0297,"<R>ESUME TEX T";:PRINT@361,"<J>USTIFY TEXT"; 41 K\$=INKEY\$ 42 IFK\$="E"ORK\$="e"THEN84 43 IFK\$="J"ORK\$="j"THENCLS3:FORI =1TOQ:P\$(I)="":NEXT:W\$="";K\$(1)= "";K\$(2)="";K\$="";GOTO66 44 IFK\$="N"ORK\$="n"THEN9 45 IFK\$="R"ORK\$="r"THENCLS3:X=0: GOTO76 46 IFK\$<>"P"ANDK\$<>"p"THEN41

47 GOSUB73: POKE65494, 0: FORI=1TOQ : IFQ=OTHEN40 48 CLSO: PRINT0224, P\$(I); 49 IFP\$(I)="@@@"ANDP\$(I+1)="@@@" THEN52ELSEIFP\$(I)="000"THEN53 50  $PRINT#-2, CHR# (16)$ ; CHR\$ $(M(1))$ ;  $CHR$ (M(2)) : P$ (I)$ 51 IFS<2THEN53 52 PRINT#-2 53 IFI\*S/61=INT(I\*S/61)THENFORH= 1TO10: PRINT#-2: NEXT 54 NEXT: GOTO40 55  $J\#(K) = "^n"$ 56 K\$=INKEY\$:IFK\$=""THEN56 57 IFK\$=CHR\$(13)THENPRINTK\$;:K=K  $+1:90T076$ 58 IFK\$=CHR\$(95)THENJ\$(K)="";GOT  $040$ 59 IFK\$=CHR\$(8)THENGOSUB10:GOTO5 6 60 PRINTK\$::J\$(K)=J\$(K)+K\$:GOTO5 6 61 CLS3: PRINT067, "<RIGHT ARROW>----------------TAB"; 62 PRINT@131,"<^>----------------ENTERING"; 63 PRINT0195, "<\_>--------------CO RRECTION"; 64 PRINT@259, "<SHIFT & ^>---COMM AND MODE"; 65 PRINT@388, "TYPE ANY KEY TO CO NTINUE"::K\$=INKEY\$:IFK\$=""THEN65 ELSE72 66 CLS3: PRINT0195, "LINE LENGTH ( 32-80) "; : INPUTL : IFL=80THEN11ELSE IFL<320RL>80THENL=60 67 CLS3: PRINT0195, "ENTER LEFT MA RGIN"::INPUTK\$:IFK\$=""THENK\$="10 ": GOTO70 68 M=VAL (K\$) : IF80-M<L THEN67 69 IFLEN (K\$) < 2THENK\$ (1) = "0" : K\$ (2)  $:=K$ \$: GOTO71 70 K\$(1)=LEFT\$(K\$,1):K\$(2)=RIGHT **事(K事,1)** 71 M(1)=ASC(K\$(1));M(2)=ASC(K\$(2  $)$ ; GOTO11 72 CLS3: PRINT0202, "ENTER TAB" ;: I NPUTT: IFT>70THENT=70ELSEIFT<0THE NT=OELSET=INT(T): CLS3: GOTO76 73 CLS3: PRINT0105. "LINE SPACING" ::PRINT0167,"<1> SINGLE SPACE";: PRINT@199, "<2> DOUBLE SPACE"::PR INT@298, "SELECTION"; 74 K\$=INKEY\$:IFK\$=""ORVAL(K\$)<10 RVAL (K\$) >2THEN74ELSES=VAL (K\$) : CL S3: RETURN

75 PRINTK\$: 76 K\$=INKEY\$:IFK\$=""THEN76 77 IFK\$=CHR\$(8)THENGOSUB10:GOTO7  $\overline{a}$ 78 IFK\$=CHR\$(95)THEN40 79 IFK\$="^"THEN55 BO IFK\$=CHR\$(13)THENIFJ\$(K)=""TH ENJ\$(K)="@@@":K=K+1:GOTO75ELSEK=  $K+1: J$ \$ (K) = "333"; K=K+1: 80T075 B1 IFK\$=CHR\$(9)THENK\$=STRING\$(T. CHR\$(32)) 82 J\$(K)=J\$(K)+K\$:IFLEN(J\$(K))=2 OOTHENK=K+1 83 IFK>61THEN40ELSE75 84 CLS3: I=1: PRINT@33, " (D) ELETE"; : PRINT065. " (I) NSERT":: PRINT097. " " $;$  PRINT@129, "(X)TEND "; (H) ACK : PRINT@161, " (S) EARCH"; : PRINT@193 ,"(K)ILL ";:PRINT@225,"(E)ND  $\mathbf{u}$ 85 PRINT@45,"(^) FORWARD SCROLL" ;: PRINT@77, "(\_) BACKSPACE  $\mathbf{u}_1$ : PRINT@109, "(SB) FORWARD SPACE";  $^{\rm n}$  : : PRINT0141, " (DOWN ARROW) : PRINT@173." REVERSE SCROLL"; 86 PRINT@391, "<CLEAR> TO CONTINU E";:PRINT0451,"<SHIFT & ^> TO CO MMAND MODE": 87 K\$=INKEY\$:IFK\$=""THEN87 88 IFK\$=CHR\$(95)THEN40 89 IFK\$<>CHR\$(12)THEN87  $90 I = 1$ 91 IFK\$="E"ORK\$="e"THEN84 92 X=0: CLSO: PRINTOO. J\$(I): PRINT  $0224, ""$ 93 IFPEEK(341)<>247THEN97 94 I=I+1:IFI>K THENI=K 95 IFJ\$(I)=""THEN93 96 GOT091 97 IFPEEK (342) <> 247THEN101 98  $I = I - 1$ :  $IFI < 1$  THENI=1 99 IFJ\$(I)=""THEN97 100 GOT091 101 K\$=INKEY\$:IFK\$="S"ORK\$="s"TH EN102ELSEIFK\$=CHR\$(13)THEN91ELSE IFK\$<>CHR\$(32)THEN111ELSE109 102 K\$=INKEY\$: IFK\$=""THEN102 103 IFK\$=CHR\$(95)THEN111 104 IFX=OTHENX=2: GOTO106  $105 X = = +2$ 106 FORH=X TOLEN(J\$(I)) 107 IFMID\$(J\$(I), H, 1)=K\$THENX=LE N(LEFT\$(J\$(I), H-1)): PRINT@224, LE FT\$(J\$(I).H-1);:H=255:NEXT:GOTO1  $O<sub>1</sub>$ 108 NEXTH: GOTO91

109 X=X+1: IFX=>LEN(J\$(I))+1THENX  $= 0: 60T091$ 110 PRINTMID\$(J\$(I), X, 1); ; GOTO93 111 IFK\$<>CHR\$(8)THEN114 112 PRINTK\$::X=X-1:IFX<OTHENX=O: GOT091 113 POKE343, 255: GOTO93 114 IFK\$<>"I"ANDK\$<>"i"THEN120 115  $K$(1) = LEFT$(J$(1), X); K$(2) = R$  $IGHT$ \$(J\$(I),LEN(J\$(I))-X) 116 K\$=INKEY\$:IFK\$=""THEN116 117 IFK\$=CHR\$(8)THENW\$="":X=0:K\$  $(1) = " " " " K# (2) = " " " GOTQ91$ 118 PRINTK\$::IFK\$=CHR\$(13)ORK\$=C  $HR$(10)THENJ$(1)=K$(1)+W$+K$(2):$  $PRINT9256, J#(I); xX=0; W#=""k*(1)$  $=$ "";  $K$ \$ (2) =""; GOTO91 119 W\$=W\$+K\$:X=LEN(J\$(I)):GOTO11 Ь 120 IFK\$<>"D"ANDK\$<>"d"THEN123 121 IFX=LEN(J\$(I))THEN91  $122$  J\$(I)=LEFT\$(J\$(I),X)+RIGHT\$(  $J# (I)$ , LEN( $J# (I)$ ) - (X+1)) : X=0: PRIN T0256.J\$(I)::GOTO91 123 IFK\$<>"H"ANDK\$<>"h"THEN125 124 J\$(I)=LEFT\$(J\$(I),X):GOTO91 125 IFK\$<>"X"ANDK\$<>"x"THEN131 126 PRINT0224, J\$(I); 127 K\$=INKEY\$:IFK\$=""THEN127 128 IFK\$=CHR\$(95)ORK\$=CHR\$(13)TH **EN91** 129 IFK\$=CHR\$(8)THENGOSUB10:GOTO 126 130 J\$(I)=J\$(I)+K\$: PRINTK\$:: GOTO 127 131 IFK\$<>"K"ANDK\$<>"k"THEN139 132 K\$=INKEY\$:IFK\$=""THEN132 133 IFK\$=CHR\$(95)THEN111 134 IFX=OTHENX=2  $135$   $K$ \$ (1) = LEFT\$ (J\$ (I), X) 136 FORH=X+2TOLEN(J\$(I)) 137 IF MID\$(J\$(I), H, 1)=K\$THENJ\$(  $I$ ) =K\$(1) +RIGHT\$(J\$(I), LEN(J\$(I))  $-H+1$ ; PRINT0224. J\$(I); H=255: NEX T: GOT091 138 NEXT: GOTO91 139 IFK\$="E"ORK\$="e"THEN84ELSE93

# COMPUVOICE CONTINUED FROM PAGE 54

synthesis, I believe that the documentation leaves much to be desired, and that the voices generated by the program are hard to understand. I also believe that in it's present state, the program is overpriced at \$44.95. Therefore in my book, Compuvoice, which could have been an excellent program, gets low marks.

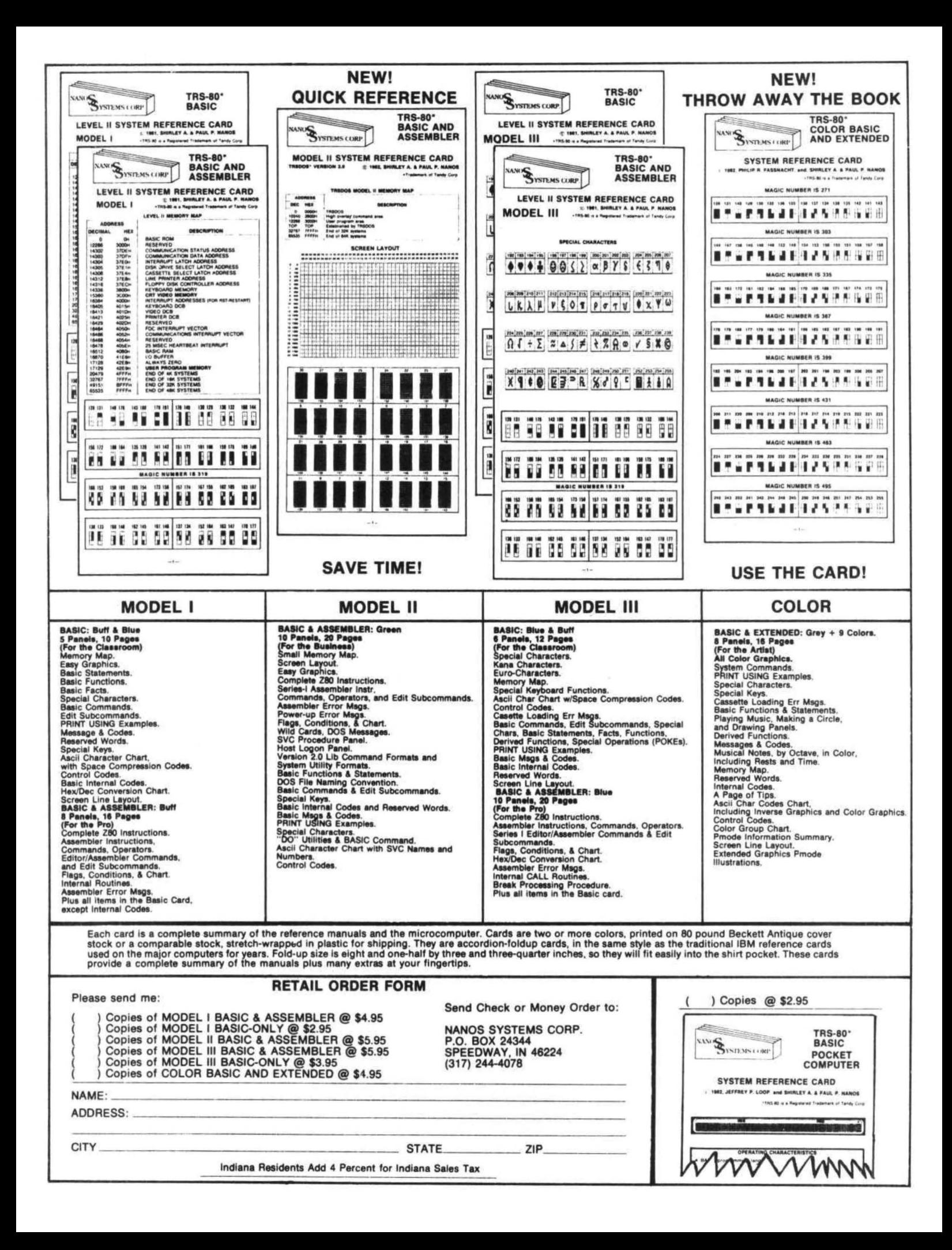

Would you like a simple monitor to see what your computer is doing? Do you want to learn more about machine language programs by entering a. short program? Do you want to observe how the graphics are stored in memory?

This program is because I did.

If you are a beginner, enter the program and learn more about your computer. If you are advanced you can use this as a basis for adding more features.

You do not need to type the lines that are REM, No other lines refer to them. After you enter the program and RUN then you will see "<;><-><G><M>". These are the commands available.

The <G> stands for "Go". Press the G key and you will see "GO TO ?", Enter the location you want using hex. If you just press ENTER you will go to 0000.

the "-" key to go lower. Use the ";" key to go higher in memory. Use

The <M> stands for "Modify". Press the M key and you will see "START CHANGE ?", Type a hex address (0 to FFFF) and press the ENTER key. Now you see the three locations before and the three locations after the location to be modified, If you want to modify the location then enter a hex number (0 to FF). If you just press the ENTER key, then you do not modify the location but move to the next location. Type X and press ENTER to exit. Type the minus key ("-") and you will back up one.

## OUTLINE

120 Set up \*\*\*\*\* Subroutines \*\*\*\*\* 150 In key\$ Input 180 Display Memory 180 Check for exceeding limits 200 Seven lines in the display 220 Address of first location in the line 240 Hex value of seven locations 270 Chr\$( ) value of the same seven locations 300 Change Memory 310 Three before and three after the location 330 Print Chr\$( ) \*\*\*\*\*Main Routine\*\*\*\*\* 360 User Input 380 Commands 400 If ";" go higher in memory<br>410 If "-" go lower in memory 420 If "G" then input go to location 430 Set location equal to ST <sup>440</sup>If not "M" input again. Input start of change location

450 Set flag (F2) for change mode

If ENTER("") go to to previous change location. 480 Input value of change in hex If "-" then back up one

<sup>490</sup>If "X" then reset change flag and return to display mode else if ENTER ('"') then keep same value at location.

500 Trap values above FF and poke new value 510 Go to next memory location, check that it is not at the end of memory, and get next change 520 Display memory and present commands,

# VARIABLES

C Column in display of hex and Chr\$( )

 $CG$$  Command,  $(-; G M)$ 

CH Location for change

F2 Flag. -1=Change mode 0=display memory mode

HE\$ Convert decimal to hex

1\$ Inkey\$

J Lines in display change mode

PK In display mode, location of first column in each row. In modify mode, location displayed.

R Row in display

ST Start location to display

V/V\$ Input and value of input in modify mode

X\$ Chr\$( ) for right side of video display

```
100 REM******* MONITOR******** 
110 REM******** ROBERT FOSTER 
120 CLEAR 1000 
130 ST = 0: F2 = -1140 GOTO 370 
150 I$ = INKEY$
160 I$ = INKEY$: IF I$ = "" THEN 160 ELSE
RETURN 
170 REM **** DISPLAY MEMORY **** 
180 IF ST>&HFFB3 THEN ST = &HFFB3 ELSE IF
ST < 0 THEN ST = 0190 CLS 
200 FOR R = 0 TO 10
210 PK = ST+(R*7)
220 PRINT HEX<sup>$</sup>( PK );
230 REM ** HEX ** 
240 FOR C = 0 TO 6: PRINT " "RIGHT$(
"O"+HEX$( PEEK( C+PK) ), 2 );
250 NEXT C 
260 REM *** CHR$( HEX >*** 
270 FOR C = 0 TO 6: X = CHR*(PEEK(C+PK)):
IF X$(" "THEN PRINT","; ELSE PRINT X$; 
280 NEXTC: IF PK<( &H1000 ) THEN PRINT
290 NEXT R: RETURN 
300 REM ***** CHANGE MEMORY ***** 
310 CLS: FOR J = -3 TO 3: PK = CH+J
```
## MONITOR

320 IF  $PK$  = 0 AND PK $\zeta$  = &HFFFF THEN PRINT HEX\$(PK)" "HEX\$(PEEK(PK)); ELSE 340 330 IF PEEK(PK) >32 THEN PRINT TAB(9 )CHR\$( PEEK( PK) ); 340 PRINT: NEXT 350 RETURN 360 REM \*\*\*\*\*\* USER INPUT \*\*\*\*\*\* 370 CLS 380 IF F2 THEN PRINT @384,"<;><-><G><M>"; 390 GOSUB 150: CG\$ = I\$ 400 IF CG\$ = ";" THEN ST = ST+&H46; GOTO 520 410 IF  $CG$ = "-" THEN ST = ST-SH46; GOTO 520$ 420 IF CG\$<>"G" THEN 440 ELSE INPUT"GOTO ":CG\$ 430 ST = VAL( "&H"+CG\$ ); GOTO 520 440 IF CG\$<>"M" THEN 380 ELSE PRINT @416,;; **INPUT"START CHANGE";CG\$** 450 F2 = 0: IF CG\$ < >"" THEN CH = VAL(  $"$ &H"+CG\$) ELSE CH = ST  $460 ST = CH$ 470 GOSUB 310: PRINT @108," <== CHANGE TO"; 480 INPUTV\$: IF V\$ = "-" AND CH>0 THEN CH = CH-2: GOTO 510 490 IF  $\nabla$ \$ = "X" THEN F2 = -1; GOTO 520 ELSE IF  $V$ \$< $>$ "" THEN V = VAL( "&H"+V\$) ELSE V = PEEK(CH) 500 IF V>255 THEN 480 ELSE POKE CH.V 510 CH = CH+1: IF CH< = &HFFFF THEN F2 = -1: **GOTO 470** 520 GOSUB 180; GOTO 380

# Mow! AN AFFORDABLE LIGHT PEN FOR YOUR TRS-80 COLOR COMPUTER.

Only  $$39\frac{95}{9}$  each

Programs for home, school, office include:

- · Shuttle
- · Bible Quiz
- · Hangman
- Meteor Shower (Joysticks required)
- · Chex (balance your bank account)
- Tic Tac Toe
- . Moon Lander (from inside the LEM)
- · Photon (Artificial Intelligence)
- · Night Flight

Many more! From Kindergarten through graduate courses. All cassettes \$400 each. Write for free list.

# **MOSES ENGINEERING COMPANY**

Route 7, Regent Drive Greenville, S.C. 29609 (803) 834-7974

# THE BASICS

# Concepts for Kids

JESSE'S BUSY BUGS (6 mo. - 2 yrs) Graphics & sound fun ...... 9.95 For the very young. SO BIG, SO SMALL  $(2 - 6$  yrs.) Shape & size recognition. . . . 12.95 For reading readiness. RAINBOW FOREST (3 - 7 yrs) Eye-hand coordination..... 14.95 A creative game. COUNTERS  $(4 - 7$  yrs.) Basic math concepts. . . . . . 19,95 A prize-winning program. TANJALI (8 yrs to Adult) Memory & perception game  $\cdots$  19.95 A real challenge for any age. TRS-80C, 16K, Extended Basic Add \$1.50/order for shipping (VISA / MC welcome) Strawberry Software, Inc P O Box 743 / Vashon, WA / 98070  $(206)$  463-3707

# HARMONYCS **P.O. BOX 1573** SALT LAKE CITY, UTAH 84110-1573

GAME SET | (4K) \$7.95 Three games on one cassette. FRENZY a vocabulary building word game. MASTER CODE is like Master Mind (tm). SEVEN-ELEVEN is a dice game of skill and chance. **MONEY MINDER II (16K)** \$8.95

Money Minder II is a cassette based personal finance program. Up to 56 user definable budget categories. Printout capability. Menu driven-easy to use. (4K version available - \$7.95)

PRESCHOOL PAK (16K EXTENDED BASIC) \$6.95 Two preschooler learning games on one cassette. Makes use of hiresolution graphics and sound. The kids think it's a fun game. (it is!) **COLORHYTHM (16K EXTENDED BASIC)** \$9.95

Biorhythms for the Color Computer. Excellent use of hi-res graphics. Plots your 15 day biorhythms.

SISI (16K EXTENDED BASIC) \$9.95 Sisi-the fortune telling computer uses data that you input to determine a character reading for you. You might be surprised!

 $$7.95$ **TEE-SHIRT** Sizes S.M.L. XL. Please specify. (Allow 3 to 6 weeks for delivery) Also specify red or blue on white tee-shirt.

All programs supplied on cassette and shipped postpaid. Foreign orders please adjust prices for exchange rate to U.S. dollars. Sorry, no COD.

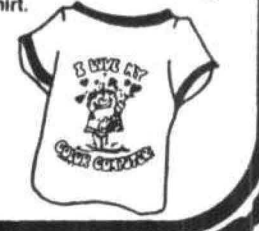

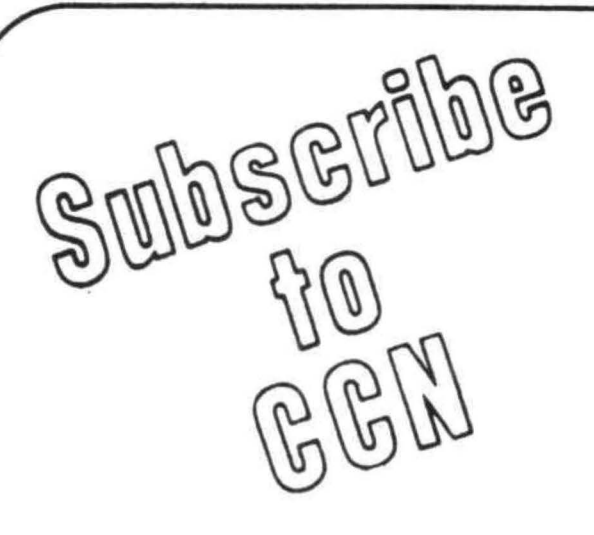

Are you tired of searching the latest Computer program did you mail<br>magazine for articles about your vour hard earned cash only to new Color Computer? When was receive a turkey because the the last time you saw a great sound- magazine the ad appeared in the last time you saw a great sound-<br>ing program listing only to discover doesn't review Color Computer ing program listing only to discover doesn't review Color Computer<br>that it's for the Model I and it's too Software? If you have any of these that it's for the Model I and it's too Software? If you have any of these complex to translate? Do you feel symptoms you're suffering from that you are all alone in a sea of Color Computer Blues! Z·BO's? On finding an ad for a Color

your hard earned cash only to<br>receive a turkey because the symptoms you're suffering from

**Color Comp** 

 $\tilde{\sigma}$ 

**-t** 

**z** 

 $\bullet$ 

 $\sum_{i=1}^{\infty}$ 

# **But take heart there is a cure!**

# **It's COLOR COMPUTER NEWS.**

The monthly magazine for Color Computer owners and only Color Computer owners. CCN contains the full range of essential elements for relief of CC Blues. Ingredients include: comments to the ROMS, games, program listings product reviews, and general interest articles on such goodies as games, personal finances, a Kid 's page and other subjects.

The price for 12 monthly treatments is only \$21.00 and is available from :

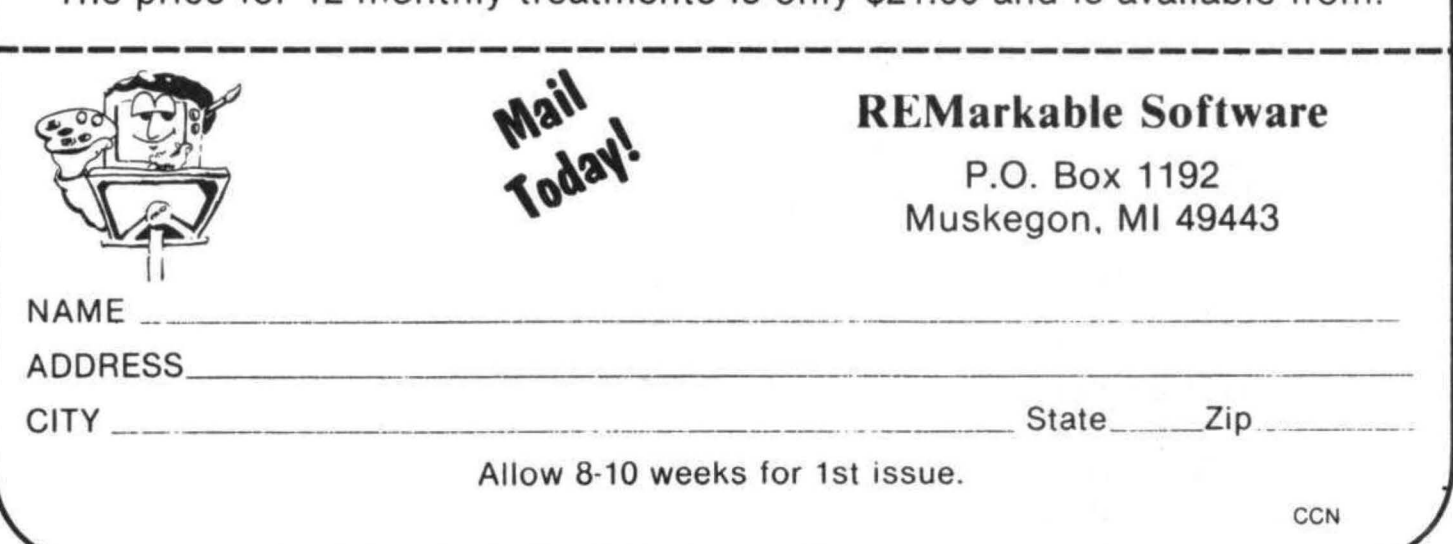

## EXTRA TRICKS WITH COLOR SCRIPSIT by: Ralph Tenny PO Box 545 Richardson TX 75080

A couple of reviewers have had some good things to say about Color Scripsit, but one of the major lacks of this very nice text processor is that your Epson MX-80 is essentially no better than a Line printer VII. This is because you cannot use any of the fancy printing modes the printer knows, However, all is not as black as it seems at first glance!

Color Scripsit's intractability is due to the fact that the cartridge "auto-boots" (starts up automatically!; not even a RESET will give you control of the computer if the cartridge is plugged in. If you are tempted to power up the computer, set the printer, and then plug in Scripsit--don't! There is a good chance that you will damage the computer, the cartridge, or both. Of course, you can power down after setting the printer mode, but the method described here is also very usable.

The CC cartridges auto-boot by means of a connection between pins 7 and 8 of the connector. This connection can be broken permanently with an etch cut, or temporarily isolated by placing tape over one of these pins. You must open the cartridge to see the connector; a single screw under the label has to be removed before the case will snap open. Once this connection is broken, Scripsit must be started with "EXEC49152" in BASIC, or the appropriate command from a monitor.

So what have we gained? Well, if you want to run Scripsit from an assembly language monitor based in ROM (as I do), you can save an edit session on tape, go do something else, and re-enter Scripsit with J COOO (or GO COCO from another monitor), The same thing applies with BASIC--there is no hassle with powering down the computer.

All the above leads up to the listing shown below. Enter this program into memory before executing Scripsit, or enter it after saving an edit session on tape. A simple two-key sequence is used to enter each printer code, then the printer will be set up for some of the fancy printing modes. For example, any of the following modes can be set (these will be used for all printing done once you have re-entered Scripsit):

1. Special line spacing.

2. Italics.

- 3. Special page length (requires caution).
- 4. Emphasized print mode.
- s. Compressed print mode,
- 6. Expanded print mode.

Use the program in Listing 1 this way! load the program and RUN it. The prompt will be a set of instructions. Let's assume that you want the emphasize print mode. The Epson requires the following key sequence! ESCAPE, E, ENTER. When the program executes down to line 50, BASIC prompts with "?". The following keystrokes will follow: / (to signify that ESCAPE (CHR\$(27) is to be sent); ENTER (to get BASIC to read the input); E (the actual printer code); ENTER (read the line); BREAK. To enter two ESCAPE code sequences, RUN the program once for each sequence.

Some EPSON code sequences require parameters following the code. For example, to set line spacings different from the three standard ones provided by GRAPHTRAX. A typical sequence is ESCAPE, 3, n. In this case, n is a decimal number, which is somewhat tricky to enter. For that reason, we'll deal with it later.

Once these keystrokes have been entered, EXEC49152, re-load the tape, and print it out in enhanced mode. If you play with the program a bit, it quickly becomes much simpler than it sounds here! What I have outlined is really just the tip of the iceberg; I expect that some of you will quickly refine this idea to something much more useful. One suggestion: if you want to print different sections of a paper with different print parameters (Scripsit won't even allow different line spacing in different parts of the same document), break the document into separate records and print them separately. It is possible to print under manual control, so the printhead can be set manually on the desired line, then each section printed under manual control. The manual control procedure is described on page 33 of the Scripsit manual.

# LISTING AND DEMONSTRATION PRINT-OUTS

Figure 1 is a short LLIST of the main program listing, printed with the Epson's default line spacing of six lines per inch. Figure 2 shows the results of LLISTing the same material after this command sequence: /, ENTER, 3, ENTER, I, BREAK: the line spacing is 3 lines per inch. To compute the spacing, refer to page 280 of the Color Computer BASIC manual, and to page 11 of the Epson GRAPHTRAX manual. From the BASIC manual, note that "I" has a decimal code value of 72. From the Epson manual, we note that the command "ESC 3 n" produces a line spacing of 216/n lines per inch. So, "ESC 3 \*" would produce 216/42 or just over 5 lines per inch. Obviously, substituting other keystrokes with decimal values between these numbers will give a very subtle variation in line spacing for special effects,

5 CLS 10 PRINT@33, "ENTER PRINTER CODES" 15 PRINT@97,"IF CODE NEEDS AN ESCAPE" 20 PRINT@129,"CODE PREFIX, THEN ENTER" 25 PRINT@161,"SLASH (/), FOLLOWED BY" 30 PRINT@193, "THE CHARACTER OR **CHARACTERS"** 35 PRINT@225,"OTHERWISE ENTER THE" 40 PRINT@257,"CHARACTERS DIRECTLY," 45 PRINT@289."TERMIATE ENTRY WITH BREAK." 50 INPUT A\$ 55 IF A\$="/"THEN80 ELSE70 60 INPUT A\$ 70 PRINT#-2, A\$: 75 GOTO60 80 A\$=CHR\$(27) 90 GOTO70

#### LISTING 1 - "EPSON"

5 CLS

10 PRINT@33,"ENTER PRINTER CODES" 15 PRINT@97,"IF CODE NEEDS AN ESCAPE" 20 PRINT@129,"CODE PREFIX, THEN ENTER"

Figure 1, A partial LLIST of "EPSON", showing the MX-80 default spacing of six lines per inch.

#### 5 CLS

10 PRINT@33, "ENTER PRINTER CODES" 15 PRINT@97,"IF CODE NEEDS AN ESCAPE" 20 PRINT@129,"CODE PREFIX, THEN ENTER"

Figure 2. A repeat of Figure 1, after the command string: ESC, 3, I.

- 10 PRINT@33, "ENTER PRINTER CODES"
- 15 PRINT@97, "IF CODE NEEDS AN ESCAPE"
- 20 PRINT0129, "CODE PREFIX, THEN ENTER"

# ™TRS80 color

**100 END** 

From the January 1981 issue of the CSRA Computer Club newsletter:

> There was some amusement at the November meeting when the Radio Shack representatives stated that the software in the ROM cartridges could not be copied. This month's 68 Micro Journal reported they had disassembled the programs on ROM by covering some of the connector pins with tape. They promise details next month. Never tell a hobbyist something can't be done! This magazine seems to be the only source so far of technical informations on the TRS-80 color computer<sup>3</sup>. Devoted to SS-50 6800 and 6809 machines up to now, 68 Micro Journal plans to include the TRS-80 6809 unit in future issues.

NOTE: This and other interesting and needed articles for the Radio Shack TRS-80 color computer<sup>re</sup> are being included monthly in 68 Micro Journal-The Largest specialty computer magazine in the world!

**68 MICRO JOURNAL** 

5900 Cassandra Smith Road Hixson, Tennessee 37343 615 842-4600

**Subscription Rates** 

USA: 1-year \$24.50; 2-year \$42.50; 3-year<br>CANADA and MEXICO: Add \$5.50 per year to USA Price<br>Foreign Surface: Add \$12.00 per year to USA Price 2-year \$42.50; 3-year \$64.50 Foreign AIRMAIL:

\*\* Sample Issue - \$3.50

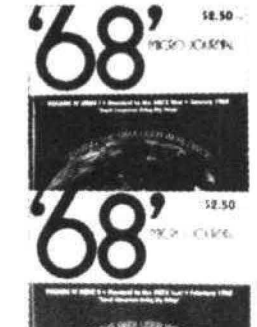

\$2.95 HOLD VIEW.

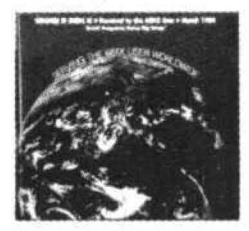

68 Micro Journal" was established with one objective in mind; to provide a Magazine FOR 68xx Users BY 68xx Where I because of a strict advertiser policy, 68 Micro<br>Journal<sup>®</sup> has gained a strong following WORLDWIDE<br>because the reader KNOWS what he is getting when<br>purchasing from a 68 Micro Journal<sup>®</sup> Advertiser. It has<br>gained a therefore, is relevant to the Users needs.

Currently, and even before the Color Computer<sup>m</sup> hit the<br>stores, 68 Micro Journal<sup>m</sup> was devoting more space to<br>the TRS-80C Color Computer<sup>m</sup> and information concerning the Motorola 6809 (which is the CPU in the Color Computer") than ANY OTHER Computer Magazine. Examples Include:

REVIEWS of the three major Disk Control Systems for<br>the Color Computer'', most of the Monitors,<br>Assemblers, and Disassemblers, Word Processors and Editors, "Terminal" Programs (for use with Modems, Communications with other Computers, etc.), and of course, Games.

course, Games.<br>HINTS for Expanding Memory, Power Supply Cooling, re-<br>pairing sticky keyboards, disabiling the ROM PAK "Take<br>Over", hooking up to Printers, etc.<br>DISCUSSIONS of the 6883 Synchronous Address<br>Multiplexer, using thoughts on Programming, etc.

I suggest that you subscribe to 68 Micro Journal", SOON, as many back issues are sold-out.

We still, and will continue to, lead in the type<br>information you need to FULLY UTILIZE the POWER of the 6809 in the Radio Shack TRS-80 Color Computer".

Bob Nay 2 Color Computer Editor

# **Bulld performance into your system using the 05-9™ toolboxl**

# **THE 05-9 OPERATING SYSTEM**

Unix<sup>\*</sup>-based, multitasking, modular, and versatile: these key features are some of the reasons why more 6809 computer manufacturers have selected OS-9 as their standard operating system than any other O.S. And OS-9 has been put to work by thousands of users in almost every conceivable computer application in business, science, in·

dustry, education, and government

Your operating system should not be a barrier between you and your computer! OS-9 is very friendly and easy to use. Due to its modular structure it's easy to customize, plus its comprehensive documentation shows you exactly how to interface it to just about any 1/0 device.

OS-9's advanced features unleash the perfonnance potential of almost any 6809 computer-large or small. In many respects the OS-9/6809 combination is more powerful than many *minicomputers!* 

TWO There are two basic versions of OS-9. Both have the same basic features and capabilities. OS-9 Level One runs on small to medium sized systems having up to 64K memory. The Level Two version runs on medium to large size systems having memory management hardware and up to 1 megabyte of memory, and includes record and file locking for multiuser database applications.

Here are just a few reasons why you should insist on OS-9 for your microcomputer system.<br> **EXECOMPACE COMPACE COMPACE FOR A SET AND SET ASSEMBLE SET ASSEMBLE STARK OF STARK OF STARK SET ASSEMBLE STARK SET AND SET ASSEMBLE** 

- Over 40 utility commands<br>
 Compact real-time multitasking executive<br>
 Friendly "Shell" command interpreter<br>
 Hardware or software memory management
	- Hardware or software memory management<br>■ Device independent interrupt-driven I/O
- Tree-structured multilevel file directories Device independent interrupt-driven I/O<br>ng support with log-in and file security • In Fully ROMable for small control systems
	-

• Full timesharing support with log-in and file security **• Fully ROMable for small control systems**<br>• Standard versions available from manufacturers of most • Fast, secure random and sequential access files •Standard versions available from manufacturers of most

# **COMPILER INTERACTIVE COMPILER**

**• Comprehensive English language error messages** 

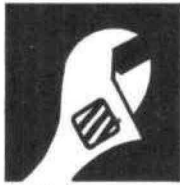

The OS-9 Pascal language compiler is the most complete and versatile Pascal available for the 6809. OS-9 Pascal has the unusual capability of generating P-code for interpretive execution while debugging OR highly optimized 6809 assembly language source code output for

maximum speed. Another feature of OS-9 Pascal is its "virtual memory" P-code interpreter that lets you run incredibly large Pascal programs. OS-9 Pascal meets the ISO 7185.1 Standard and the complete Wirth/Jensen specification.

# **CIS COBOLTM COMPILER**

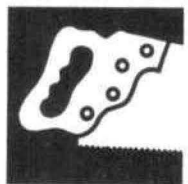

6809 CIS Cobol is a compact, interactive and standard Cobol language compiler which is ideal for the most demanding business applications. Standard features are: !SAM, Debug. ACCEPT/DISPLAY, and lnterprogram Communications modules. CIS Cobol is *the* preeminent microcom·

puter Cobol in the industry, and the OS.9 version retains full compatibility with CP/M applications software, CIS

Cobol meets the ANSI 1974 Level One COBOL Cobol meets the ANSI 1974 Level One COBOL<br>standard and is GSA certified. Also available is Micro<br>Focus' FORMS 2, an optional automatic program Microware Systems Corporation Focus' FORMS 2, an optional automatic program Microware Systems Corporation<br>generator that lets you interactively design screen.<br>5835 Grand Avenue. Des Moines. Iowa 50312 generator that lets you interactively design screen-<br>oriented applications with ease.

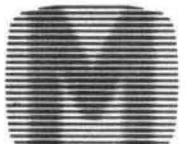

# **OS-9 PASCAL™ LANGUAGE BASIC09™ STRUCTURED BASIC**

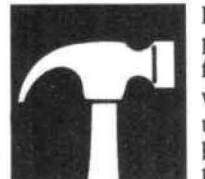

Basic09 is the fastest and most comprehensive full Basic language available for the 6809. It combines standard Basic with the best features of Pascal. It is a unique interactive compiler that com· bines compiler speed, interpreter friendliness, and superlative debugging facili-

ties. RunB, a ROMable run-time system for compiled Basic09 programs is now available as an option.

# **C LANGUAGE COMPILER**

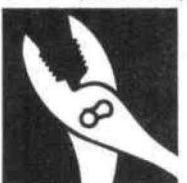

C-the systems language of the futureis here today on 05-9. This is a complete implementation of the Unix Version 7 C language including INT, CHAR, SIGNED, UNSIGNED, FLOAT and LONG data types, structures, unions, standard C library, and a full preprocessor with macro defi·

nitions. Generates fully reentrant 6809 assembly language source code output

For information contact your computer supplier, or

Phone 515-279-8844 • Telex 910-520-2535

\*Unix is a trademark of Bell Laboratories. CIS Cobol is a trademark of Micro Focus, Inc. OS-9 and Basic09 are trademarks of Microware and Motorola, Inc.

The results are now completely in and the winner of the Magic Square contest is F. C, Aldrich of Lansing Michigan with a timed run of 8 minutes 12 seconds. The next best was over 20 minutes. I remember well getting his first entry when he explained that he had over 50 hours of work into the program and then a few weeks later getting another one from him with an explaination that he now had over 100 hours into the project. Well F. C. the hard work paid off. Frank Hannum, the judge of the Magic Square contest, sends his complements for a jab well done.

Final prizes, in addition to those presented last issue are:

Chromasette: A three month introductory subscription to each winner.

Nanas Systems Corp: A copy of their CC quick reference card ta each winner.

Computer Accessories of Arizona: Has given a CK4 PROM/RAM card,

Computerware: a 10% discount on any hardware or software product for the Color Computer to each winner.

10 ' MAGIC SQUARE F.C. ALDRICH 2921 NORWICH LANSING, MI 48910

20 TIMER•01POKE65495,01POKE248,& H32: POKE249, &H62: POKE250, &H1C: PO KE251, &HAF: POKE252, &H7E: POKE253, ~HAD1POKE254,&HA51POKE410,&H7E1P OKE411,01POKE412,&HF8 30 K4•01J1•01J4•01Kl•01I2•01J3•0 1K2•01JJ•01J2•01MX•01L2•01IL•01L 3=0: MN=0: TL=0: K3=0: I3=0: II=0: L1= O:L4=0:N=0:LI=0:I1=0:I4=0:DIMC(1 6): DEFFNOD(N)=N-INT(N/2) \*2 40 FORI1•1T071C<I1>•11FORI4•I1+1 +FNOD<I1>T016-I11C(I4)•11II•Il+I 41L2•18-II1L3•L2+15-I11IFL2<I4+1  $THENL2=I4+1$ 50 IFL3)16THENL3•16 60 IFFNOD<II>•OANDFNOD(l1+L2)•0T  $HENL2=L2+1$ 70 FORL1=L2 TOL3 STEP2-FNOD(II);  $C(L1) = 11TL = I4+L11L4 = 34-I1-TL1IFC$ (L4>THEN490 80 C(L4)=1: IL=I1+L1:LI=L1-I1:L2= TL-161IFL2<1THENL2•1 90 IFL2<LI-7THENL2=LI-7 100 IFFNOD<II>ORIL•17THEN130 110 lFFN00(11+L2)•0THENL2•L2+1

120 FORJ2=L2 TOINT((TL-1)/2)STEP 21IFC<J2>THEN480ELSE140 130 FORJ2=L2 TOINT((TL-1)/2):IFC <J2> THEN4BO 140 C<J2>•11K3•TL-J21IFC<K3>THEN 470 150 C<K3)•11L2•1B-TLaIFL2<1THENL 3=L2+15; L2=1ELSEL3=16 160 IFTL=17THENL2=J2+1 170 IFFNOD<II+J2+L2>THENL2=L2+1 180 FORJ3•L2 TOL3 STEP2;IFC<J3>T HEN460 190 C<J3>=11K2=34-J3-TL:IFC(K2>T **HEN450** 200 C<K2>•11JJ•J2+J31J1=35-JJ-IL :J4=18-JJ:K4=18-IL:K1=J1:IFJ4>K1  $THENK1 = J4$ 210 IFK4>K1 THENK1=K4 220 IFJ4<K4 THENK4=J4 230 IFJ1<K4 THENK4=J1:K1=1 240 K4•K4+151IFK4>16THENK4=16 250 IFK1>K4 THEN440 260 MN•1+LI-J2+J3112•18-IIcMX=33 -J2-K2: IFI2>MN THENMN=I2: GOT0280 270 IFI2<MX-15THENMX=I2+15 280 IFMX>16THENMX=16 290 IFMN>MX THEN440 300 FORJ1=K1 TOK4: IFC(J1)THEN430  $310$  C(J1)=1:K4=34-J1:J4=K4-JJ:IF C<J4>THEN420  $320$  C(J4)=1:K1=K4-IL:IFC(K1)THEN 410 330 C(K1)=1:K4=34-K3-K2-K1:IFC(K)<br>4) THEN400 340 C(K4)=1:FORI2=MN TOMX:IFC(I2 >THEN390 350 C<I2>•11L3•34-I21I3•L3-IIaIF C <I3> THEN3BO 360 CCI3)•11L2•L3-J2-K21IFC<L2>= OTHENGOSUB500: IFTL<>17THEN470ELS ECCJ2)•01C<L4)•01GOT0490  $370 C(13) = 0$  $380 C(12) = 0$ 390 NEXTI21C<K4>•0 400  $C (K1) = 0$ 410  $C(J4) = 0$ 420  $C(J1)=0$ 430 NEXTJ1 440  $C(K2) = 0$ 450 C(J3)=0 460 NEXTJ3: C(K3)=0 470 C(J2)•0 480 NEXTJ2: C(L4)=0

490 C(L1)=0; NEXTL1: C(I4)=0: NEXTI 4: C (I1) = 0: NEXTI1: N=TIMER: POKE654 94. O: PRINT: PRINT"RUNNING TIME"; I NT (N/3600) : "MIN" : INT (N/6-INT (N/3 600) \*600+.5) /10; "SEC": END

500 L3=34-L1-L2-L4: CLS: N=N+2: PRI NTN-1, N, I1; I2; I3; I4, I1; I3; I2; I4, J1: J2: J3: J4. K1: K3: K2: K4. K1: K2: K3 ; K4, J1; J3; J2; J4, L1; L2; L3; L4, L1; L  $3:12:14$ 

510 IFIL<>17THEN530

520 N=N+2: PRINTN-1, N, I1: I2: I3: I4 . I1: I3: I2: I4. J4: J2: J3: J1. K4: K3: K 2:K1, K4:K2:K3:K1, J4:J3:J2:J1, L1: L2: L3: L4. L1: L3: L2: L4

530 IFTL<>17THEN550

540 N=N+2: PRINTN-1, N, I1; I3; I2; I4 , I1; I2; I3; I4, J1; J3; J2; J4, K1; K2; K 3; K4, K1; K3; K2; K4, J1; J2; J3; J4, L1; L3; L2; L4, L1; L2; L3; L4

550 IFJJ<>17THEN570

560 N=N+2: PRINTN-1, N, I1: I2: I3: I4 . I1: I3: I2: I4. K1: J2: J3: K4. J1: K3: K 2: J4, J1: K2: K3: J4, K1: J3: J2: K4, L1: L2: L3: L4. L1: L3: L2: L4

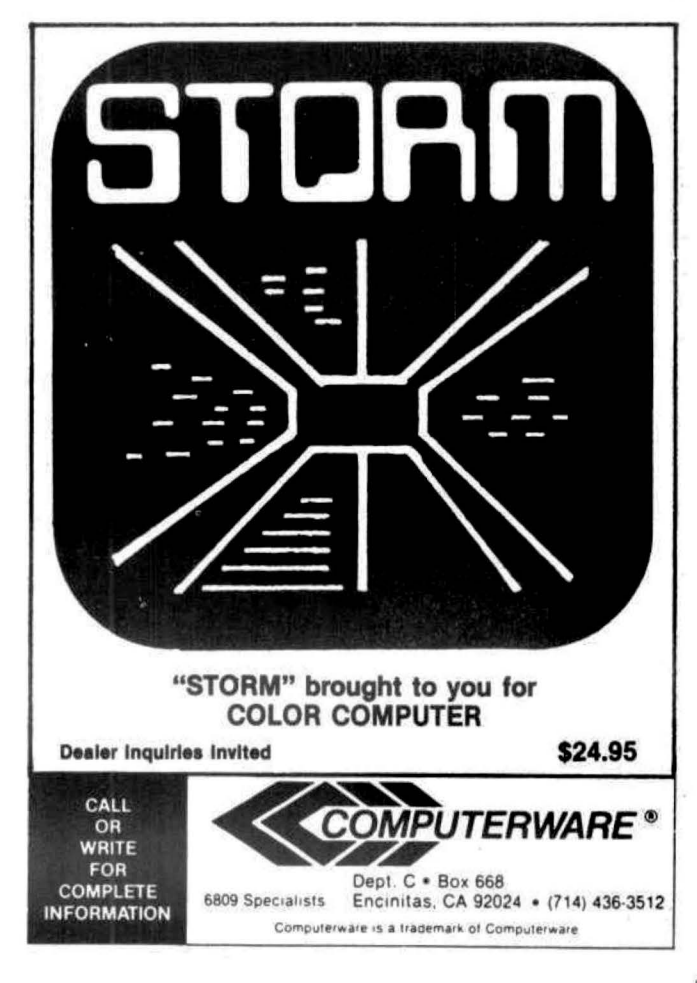

# **PREMIUM CASSETTES COMPUTER GRADE** 100% ERROR FREE п **FULLY GUARANTEED MANUFACTURER PRICES** 50 The Micro-Trac™ Generation · High Frequency Response · Wide Dynamic Range · Used by Software Firms & Computer Hobbyists Choice of School Districts Nationwide **LENGTH 12-PAK**  $24-PAK$ C-05.......................\$ .69  $$.59$ C-10........................ \$.79  $$.69$ C-20.......................\$99  $$.89$ C-30....................\$1.19 \$1.09 C-60...................\$1.49 \$1.39 C-90....................\$1.79 \$1.69 CASES...............\$.21  $$.20$ \*Cases are highly recommended to protect sensitive cassettes. -UPS SHIPPING-(No P.O. Boxes please) \$2.00 (12-pak) \$3.00 (24-pak) -Canadian shipping multiply by 2-#1 COMPUTER TAPE IN THE USA! -write for volume prices-**TOLL-FREE** (orders only) 1-800-528-6050 naster char ext. 3005 in Arizona State 1-800-352-0458 ext. 3005 MICRO-80 TM INC. 2665 Busby-Rem Road Oak Harbor, WA 98277 -Distributors Wanted-

```
570 IFJ2+K2<>17THEN610 
580 N=N+2: PRINTN-1, N. I1: I2: I3: I4
,11,1J1I2JI4,K1sK3JK2rK4,JlJJ2rJ 
3•J4,J1tJ31J21J4,K11K2tK3rK4,L1r 
L2; L3; L4, L1; L3; L2; L4
390 IFIL<>17THEN610 
600 N=N+2: PRINTN-1, N, I1; I2; I3; I4
,I1JI3JI21I4,K41KJ1K2rK1,J4aJ2rJ 
3tJ1,J4rJ3iJ21J1,K41K2rKJ.K1,L1a 
L21L3aL4,L11L3rL2JL4 
610 IFII<>JJ ORJ3+L1<>17THEN630 
620 N=N+2: PRINTN-1.N, I1:J1:J4:I4
,I1tJ4;J1aI4,I2rJ2rJ3rIJ,L21KJrK 
21L3,L2rK21K3rL3,I21JJJJ21IJ,L1a 
K1;K4;L4,L1;K4;K1;L4630 C<IJ>•01C(I2>•01C(K4)•01C<K1 
>•01C<J4)•01C<J1>•01C<K2>•01C(JJ
)=0: C (K3) =0: RETURN
```
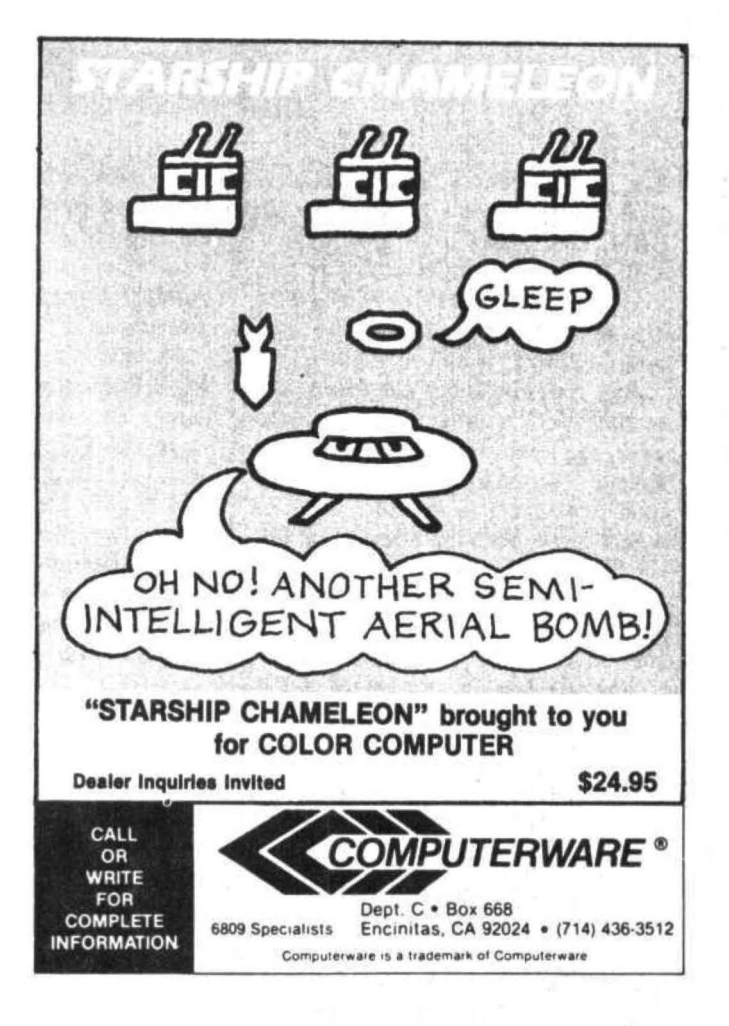

# **Computer Program Books for Beginners**

Everything you need to know to get started programming your own computer. These handy books of programs, each jam-packed with easy-tounderstand info for beginners, are crammed with hundreds of tips, tricks, secrets, hints, shortcuts, techniques, plus hundreds of tested ready-to-run programs.. For the TRS-80 Color Computer. For the TRS-80 Pocket Computer and Sharp PC-1211, PC-1500, Casio FX-702P pocket computers , as well as for Apple and IBM.

# Color Computer

101 Color Computer Programming Tips & Tricks, learn-by-doing instructions. hints. secrets, shortcuts, techniques, insights, for TRS-80 Color Computer. 128 pages \$7.95 55 Color Computer Programs for Home, School & Office, practical ready-to-run software with colorful graphics for TRS-80 Color Computer, 128 pages. S9.95 55 MORE Color Computer Programs tor Home, School & Office. sourcebook of useful type-in-and-run software with exciting graphics, for TRS-80 Color Computer, 112 pages. \$9.95 The Color Computer Songbook, 40 favorite pop, classical, folk & seasonal songs arranged for TRS-80 Color Computer: ready-torun music programs. 96 pages \$7.95 Color Computer Graphics, complete guidebook loaded with tips. tricks. hints. secrets for making the most of TRS-80 Color Computer video graphics. Learn-by-doing instructions plus complete programs. 128 pages \$9.95 My Buttons Are Blue and Other love Poems from the Digital Heart of An Electronic Computer, for poetry lovers, computer lovers, a high-tech classic. 66 heartwarming poems written by a TRS-80 Color Computer, 96 pages. SA 95 Color Computer Coding Form. handy preprinted programming worksheets make writing software easy . tun . 40-sheet pad \$2.95 Pocket Computer Pocket Computer Programming Made Easy, new fast 'n easy way to learn BASIC. make your computer work for you . for TRS·80. Sharp, Casio pocket computers, 128 pages. **\$8.95** 101 Pocket Computer Programming Tips & Tricks, secrets, hints. shortcuts, techniques from a master programmer, 128 pages. \$7.95 50 Programs in BASIC for Home, School & Office. sourcebook of tested ready·to·type·ln·and·run software for TRS·80 and Sharp pocket computers, 96 pages. \$9.95 50 MORE Programs in BASIC for Home, School & Office, ideal source for lots more useful software for TRS-80 and Sharp pocket computers, 96 pages.  $$9,95$ Murder in The Mansion and Other Computer Adventures, with 24 game programs. murder mystery, space. adventure. loads of fun for TRS-80 and Sharp pocket computers, 96 pages. \$6.95 35 Practical Programs tor the Casio Pocket Computer, book of useful type-in-and-run software for the FX-702P, 96 pages. \$8.95 Pocket-BASIC Coding Form, preprinted program worksheets make writing programs a breeze; for TRS-80, Sharp, Casio pocket computers, 40-sheet pad. \$2.95 Universal BASIC Coding Form, 40-sheet pad. \$2.95 Order direct from this ad. Send check. money order. or MasterCard or VISA account number and expiration date.<br>Include \$1 shipping for each item ordered up to a maximum of \$3. Or write for our free catalog. Mail orders to:

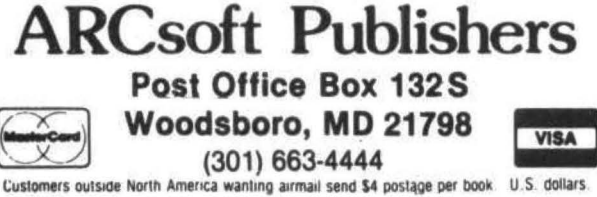

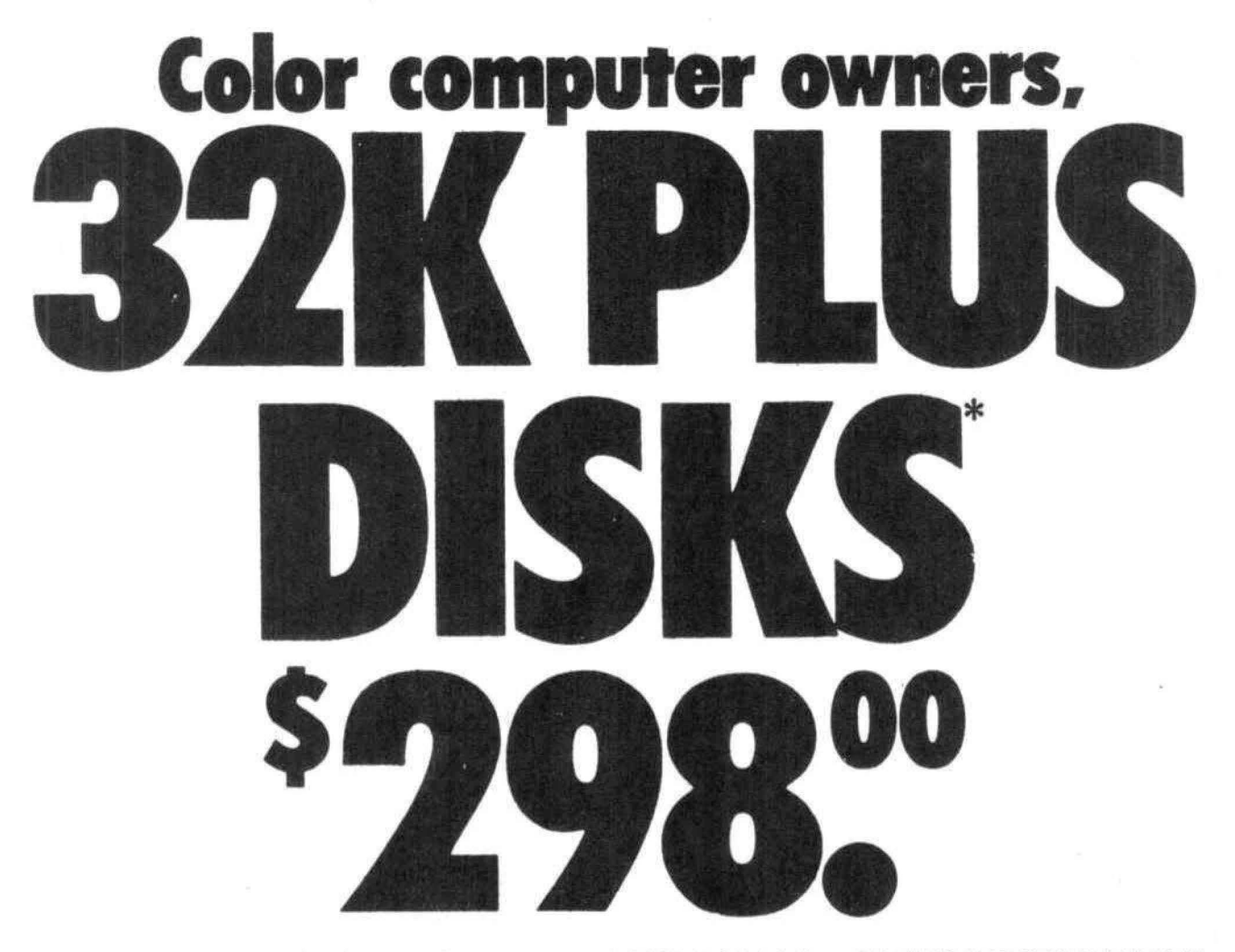

Yes, that's right - for as little as \$298.00 you can add 32K of dynamic RAM, and a disk interface, to your TRS-80 Color Computer! If you just want the extra memory it's only \$199.00, and you can add the disk interface later for \$99.00.

Just plug the Color Computer Interface (CCI), from Exatron, into your expansion socket and "Hey Presto!" - an extra 32K of memory. No modifications are needed to your computer, so you don't void your Radio Shack warranty, and Exatron give both a 30 day money-back guarantee and full 1 year repair warranty on their interface.

The CCI also contains a 2K machine-language monitor, with which you can examine (and change) memory, set break-points, set memory to a constant and block-move memory.

So what about the CCI Disk Card? Well as we said it's only an extra \$99.00, but you'll probably want Exatron's CCDOS which is only \$29.95 - unless you want to write your own operating system. The CCI Disk Card uses normal TRS-80 Model I type disk drives, and CCDOS will even load Model I TRSDOS disks into your color computer - so you can adapt existing TRS-80 BASIC programs.

As a further plus, with the optional ROM Backup adaptor, you can dump game cartridges to cassette or disk. Once the ROM cartridge is on cassette, or disk, you can reload, examine and modify the software. The ROM Backup adaptor is only \$19.95.

For more information, or to place an order, phone Exatron on their Hot Line 800-538 8559 (inside California 408-737 7111), or clip the coupon.

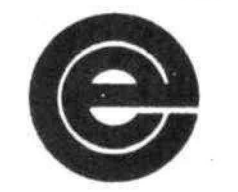

excellence in electronics

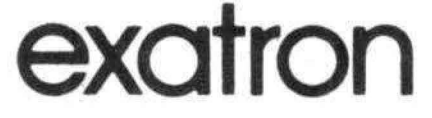

#### **DEALER ENQUIRIES INVITED**

Exatron. 181 Commercial Street, Sunnyvale, CA 94086

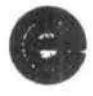

- □ Please send a 32K Color Computer Interface for \$199.00
- □ Please send a CCI Disk Card for \$99.00
- □ Please include CCDOS and manual for \$29.95
- □ Also include a ROM Backup adaptor for \$19.95

Please add \$5.00 for shipping to all orders, and 6 percent sales tax in California.

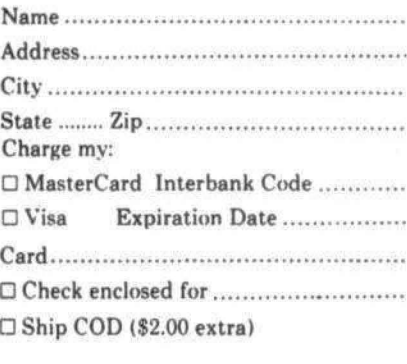

1 RS-su is a trademark of Tandy

# COLOR COMPUTER EPROM CARTRIDGE

The CMEMORY-16 is a plug in cartridge for the TRS-80 Computer which allows the user to add up to 16K of continuous read only memory. From one to four 2732 EPROMS can be plugged into the available sockets enabling the user to save his favorite utilities or games in easy to use cartridges. For example, one might put a communications package, editor/assembler, disassembler, and monitor all in one cartridge. For dedicated applications such as a banking terminal, a permanent, fool-proof program in EPROM is the only viable solution.

The CMEMORY-16 occupies the unused address space \$COOO to \$FEFF normally reserved far plug in game cartridges. By adding a jumper, the Color Computer can be set to automatically execute a program in EPROM whenever reset is pressed or the computer is turned on. The cartridge plugs into the Program Pak expansion slot on the right side of the Color Computer.

Neatly packaged in a custom made black plastic case, the CMEMORY-16 cartridge without any memory sells for \$34.95 . Although you can use your own memory parts, 4K 2732 EPROMs are available for \$24. An SK version of the board which uses 2K RAMs or 2716 EPROMs is available for \$24.95. EPROM programming services and quantity pricing may be obtained on request. All items are shipped from stock and may be ordered COD or prepaid form Micro-Labs, Inc., 902 Pinecrest Drive, Richardson, TX 75080, (214)-235-0915.

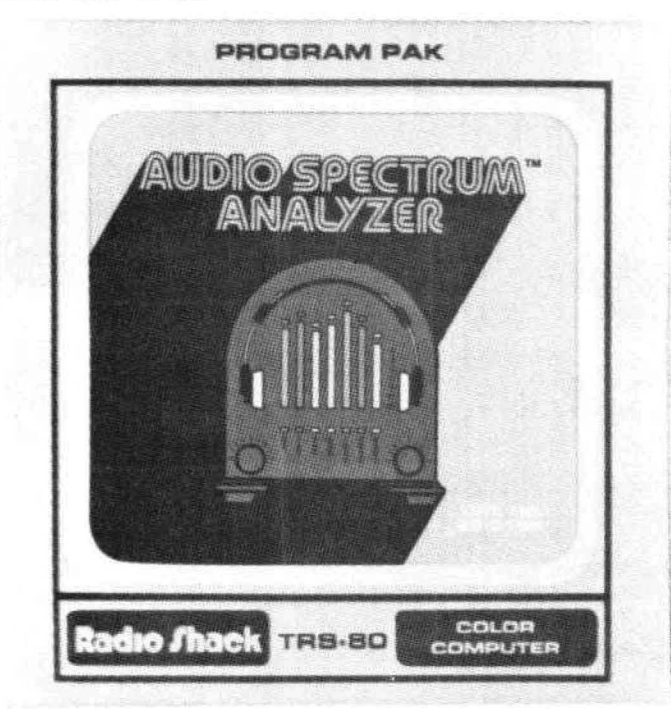

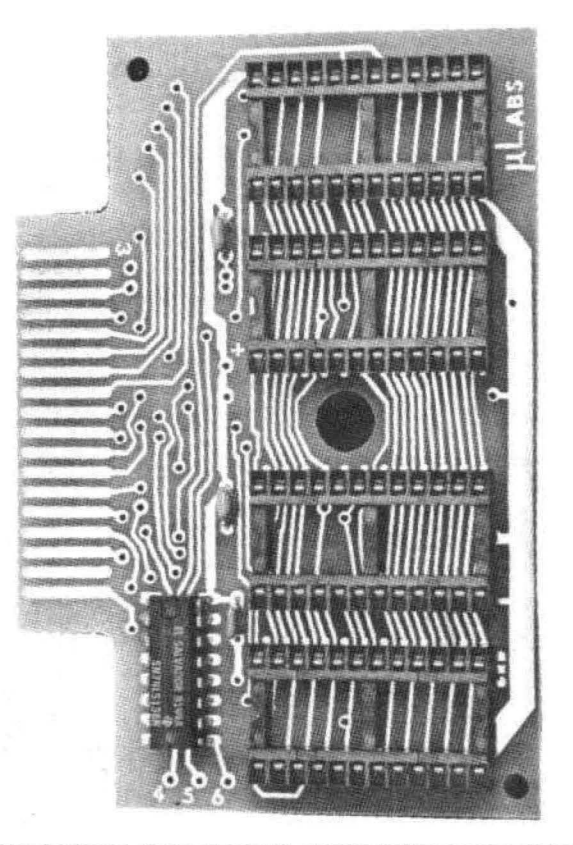

# NEW AUDIO SPECTRUM ANALYZER PROGRAM FROM RADIO SHACK TURNS TRS-80 COLOR COMPUTER INTO GRAPHIC TESTING TOOL FOR AUDIO BUFFS

Radio Shack, a division of TANDY Corpor ation, is now providing audiophiles and high fidelity enthusiasts with a new way to use the TRS-80 Color Computer as a test instrument or as a colorful adjunctive aid to their audio systems. Audio Spectrum Analyzer (26-3156), available for \$19.95 at Radio Shack stores, Computer Centers and participating dealers, provides a colorful and graphic display Cof the power-frequency distribution) of energy in sound presented to the computer's cassette port input.

With Audio Spectrum Analyzer and a TRS-80 Color Computer, an audio enthusiast can "watch the music"j color bargraphs show the relative power distribution over a nine-octave audio range (see Technical Notes). A built-in "audio kaleidoscope" mode presents random changing visual images, keyed to the tonal distribution and intensity ("color", in musical terms) of the input signal.

Both fast-response (peak measurement) and slow-response (RMS measurement) modes are available. A Peak Hold option automatically locks each 1/3-octave display on the highest intensity presented. A Detail option switches from a 9-bar

full-octave display to a 27-bar 1/3-octave display. A Freeze option instantly locks the display into a "snapshot" of the signal levels present.

Audio Spectrum Analyzer includes both the Program Pak and an easy-to-read instruction manual. The manual includes information on how to use the program with an electronic chain (a stereo receiver, tape player or electronic musical instrument, for example), or with a complete audio chain (including a speaker), When used with an electronic chain, audio can be passed through the system and heard through the TV speaker.

## TECHNICAL NOTES

Vertical color bars represent twenty-seven 1/3-octave segments from 31.5 Hz to 12.5 kHz, The bars are calibrated in dB, a relative measurement. Since audio program material can vary greatly in average level, the program is designed to automatically "lock onto" the loudest 1/3-octave present, and to scale its measurements from that reference; this insures that the largest relative deviation will always be displayed. The measurement range extends from  $-20$  dB to  $+5$  dB, which means it can display a maximum level that is 256 times louder than the softest measured (1/3-octave segment) sound.

Audio signals should be from a low level source, such as a headphone jack, cassette jack of low-power amplifier (e.g., the Radio Shack 277- 1008A Miniamp, not included), A low-powered amplifier may be driven by a microphone (e.g., the Realistic 33-1058 Tie Clip Mike, not included) for measurements of room acoustics or complete audio chains. A cable is required (e.g., Radio Shack 26-1207, not included) for connection of the audio source to the TRS-80 Color Computer cassette input port.

## THE COLORCOM/E

Smart terminal program for the Color Computer-The Colorcom/E is a smart terminal program for the Color Computer. It comes in a ROM cartridge ready to plug in and run. Colorcom/E's features and capabilities include: online and offline scrolling: offline printing of data; receiving and sending cassette files; support of any serial printer; full and half duplex; and an optional word mode to eliminate word wrap. Data can be easily edited before printing or writing to cassette,

Priced at \$49.95, this program is available from Spectrum Projects, 93-1586 Drive, Woodhaven, New York 11421, (212) 441-2807.

## CCP-1 SERIAL TP PARALLEL INTERFACE

Botek Instruments introduces the CCP-1 SERIAL TO PARALLEL INTERFACE for the Color Computer. This interface allows the use of almost any printer with the Color Computer, including: Epson Mx 70/80/100, NEC PC8023, ..., any printer with a standard parallel input.

The CCP-1 consists of a cable that connects between the Color Computer Serial I/O connector and a printer input receptacle. A small plastic enclosure, built into the center of the cable, houses the electronics section that con verts the serial information from the Color Computer into parallel information for the printer. Baud rate is jumper selectable from 300-19200. Retuning is not necessary when changing baud rates.

CCP-1 is COMPLETE--no need to buy additional cables or connectors.

CCP-1 is now available for only \$59.00 plus \$3,00 for shipping and handling. Michigan residents add 4% sales tax.

> BOTEK INSTRUMENTS 4949 Hampshire Utica, MI 48087 (313) 739-2695

Five new cables are available from Spectrum Projects, A disk Interface/ROMpack Extender which is a 40 pin ribbon cable that plugs into the ROMpack port and terminates 3 feet later with a 40 pin female connector to connect disk interfaces and ROMpacks. This makes it more convenient to place your disk drive and ROMpacks. Next is a joystick extension cable that gives you an additional 10 foot length to place your joysticks. Also a printer/modem extension cable, (10 feet) To eliminate I/O errors, from having your tape recorder too close to the computer is a 10-foot cassette recorder cable extension. The last cable is a joystick "Y" adapter cable. Lets you hook up inline a joystick and our newest product - The Light *Pen.* Now you can enter the world of *AID* circuitry, with our low cost Light Pen.

> Spectrum Projects 93-158c· Drive Woodhaven, New York 11421 (212) 441-2807 Voice (212) 441-3755 BBS

## COCO DRAWER

COCO DRAWER is a joystick driven graphics editor for quick and easy drawing of color pictures on the Color Computer from Radio Shack.

The joystick selects and controls over 40 commands on two menus to draw lines, rectangles, circles, dots, and paint with Extended BASICs resolutions and colors. Other commands are merge, change colors, copy, store, restore, and . many more. Its fun and easy with a graphics cursor controlled by a joystick.

COCO DRAWER comes with two complete character sets for typing messages on pictures. Also induded are outlines of Texas and Australia digitized with this program.

COCO DRAWER is available for \$19.95 from Greathouse and Company, P.O. Box 27051, Rancho Bernardo, CA 92127. Extended BASIC and 32K are required.

# RADIO SHACK ADDS NUMBER PATTERNS BOOK TO EDUCATIONAL RESOURCE SERIES

Radio Shack, a division of TANDY Corporation, now offers educators a booklet that not only acquaints students with the basics of number pattern theory, but also reinforces computer skills using the TRS-80 microcomputer. Number Patterns (26-2752) by Bob Albrecht and George Firedrake is available for \$2.50 at Radio Shack stores, Computer Centers and participating dealers.

Number Patterns presents a series of programming exercises using simple BASIC statements and functions, including numeric and string variables and plus and minus arithmetic operations. These exercises are grouped into functional, self-explanatory sections and help students recognize and create a variety of number patterns and sequences.

# RADIO SHACK INTRODUCES NEW VOCABULARY TUTOR COURSEWARE FOR TRS-80 COLOR COMPUTER

Radio Shack, a division of TANDY Corporation, now helps students build vocabulary skills with a new TRS-80 Color Computer courseware offering that uses the graphics and sound capabilities of the Talk/Tutor development system. Vocabulary Tutor I (26-2568) is available for \$8.95 at Radio Shack stores, Computer Centers and participating dealers.

Vocabulary Tutor I provides drill sessions and practice lessons in reading vocabulary and

comprehension at the grade 4-6 level. Picture and graphics, text and audio are combined to provide fun while learning.

Vocabulary Tutor I requires a 4K TRS-80 Color Computer and cassette tape player,

# NEW-MY TRS-80 LIKES ME BOOKLET FROM RADIO SHACK INTRODUCES STUDENTS TO SIMPLE ELEMENTS OF BASIC

Radio Shack, a division of TANDY Corporation, introduces a new booklet in its popular Educational Resource Series that offers educators suggestions to help acquaint students with elementary principles of BASIC using the TRS-80 microcomputer, My TRS-80 Likes Me (26-2751> by Bob Albrecht and George Firedrake is available for \$2,50 at Radio Shack stores, Computer Centers and participating dealers,

My TRS-80 Likes Me is a series of programming exercises introducing students to BASIC statements and commands. The exercises begin with a simple print statement and logically progress to more advanced concepts including INKEY\$ and subroutines which are demonstrated through game programs.

# RADIO SHACK INTRODUCES CHEMISTRY SIMULATIONS COURSEWARE

Radio Shack, a division of TANDY Corporation, now offers TRS-80 microcomputer courseware that simulates actual chemistry laboratory experiments. Chemistry Simulations (26-2609) for the TRS-80 Model I or Model III mic:rocomputers and Color Chemistry Simulations (26-2626) for the TRS-80 Color Computer are available for \$199.00 each at Radio Shack stores, Computer Centers and participating dealers,

Chemistry Simulations uses imaginative graphics and a series of mathematical equations to simulate chemical reactions that occur under actual laboratory conditions for six basic chemistry experiments - kinetic theory, Charles' Law, Boyle's Law, solubility, titration and conductivity. Students can witness experimental results, plus collect, graphs and analyze experimental data with the aid of the computer.

Chemistry Simulations indudes software, an instructor's manual and twenty-five student manuals. The instructor's manual offers suggested areas for emphasis and methods of presentation. Student manuals present topical background material on each experiment, step-by-step instructions, quizzes and worksheets.

Chemistry Simulations requires a TRS-80 Model I or Model III disk system with a minimum of 32K memory. Color Chemistry Simulations requires a 16K TRS-80 Color Computer with Extended BASIC and CTR-SOA cassette recorder.

# RADIO SHACK ANNOUNCES COLOR LOGO FOR THE TRS-80 COLOR COMPUTER,

Radio Shack, a division of TANDY Corporation, is offering an enhanced version of LOGO, the popular "turtle graphics" programming language, for TRS-80 Color Computer. Disk Color LOGO (26-2721) will be available 3rd quarter 1982 for \$99,00 at Radio Shack stores, Computer Centers and participating dealers,

Color LOGO extends the turtle graphics commands of standard LOGO with several additions, including a "doodle' mode and a "Hatch" command, In the doodle mode, while the user draws a picture, he or she simultaneously creates a program that can draw that picture again later. The Hatch command causes any one turtle to create another turtle, which then runs its own program; this allows simultaneous execution of a large number of multiple turtle graphics programs on the same screen, and helps the user investigate principles of structured thinking, multitasking, inter-process communications, modular programming, parameter passing, local and global variables, looping and recursion - even to create simple arcade-style video games.

Color LOGO includes a manual with a beginner's level tutorial, plus both simple and advanced sample programs, A 32K TRS-80 Color Computer disk system is required, A Program Pak version of Color LOGO (26-2722) will be available in early 1983.

# NEW COLOR PILOT AUTHORING LANGUAGE FROM RADIO SHACK OFFERS PROGRAMMING VERSATILITY,

Radio Shack, a division of TANDY Corporation, now offers educators a powerful authoring language for preparing graphic and textual/dialogue programs using the TRS-80 Color Computer. Color PILOT is available in both a 16K tape version (26-2709} for \$59,95 and a 32K disk version (26-2710) for \$79.95 at Radio Shack stores, Computer Centers and participating dealers,

Color PILOT provides the capability of mixing text and graphics in each display, and features built-in text and program line editors,

In addition to standard PILOT commands, Color PILOT features convenient one-letter commands for match, key execute, indirect, automatic escape and record keeping functions.

Color PILOT comes with a complete self-study course for individuals interested in writing their own instructional programs. The Color PILOT manual offers a step-by-step, "hands-on" approach, and features demonstrations and examples of instructional applications. The manual incorporates a programming style and aids section to assist in writing dear and effective programs efficiently.

Color PILOT requires a 16K TRS-80 Color Computer, CTR-80A cassette recorder and a st andard color TV receiver.

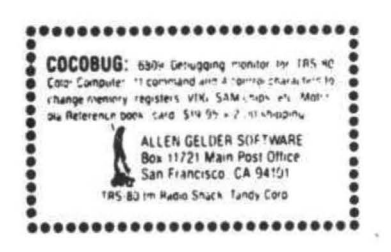

# Color Computer SMALL C Compiler

- **E** Generates assembly language source output
- **Requires only 16K memory**
- **Extensive library functions in source code**
- **B** Supports most C functions
- **Generates position independent code**

Requires 16K, Disk System, Assembler Price \$59.95

TERMS: Check, MC/Visa. California residents add 6%. Foreign or C.O.D. add 15% for shipping and handling.

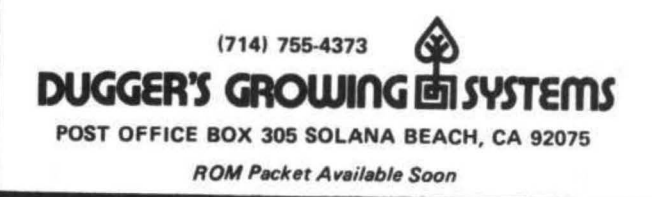

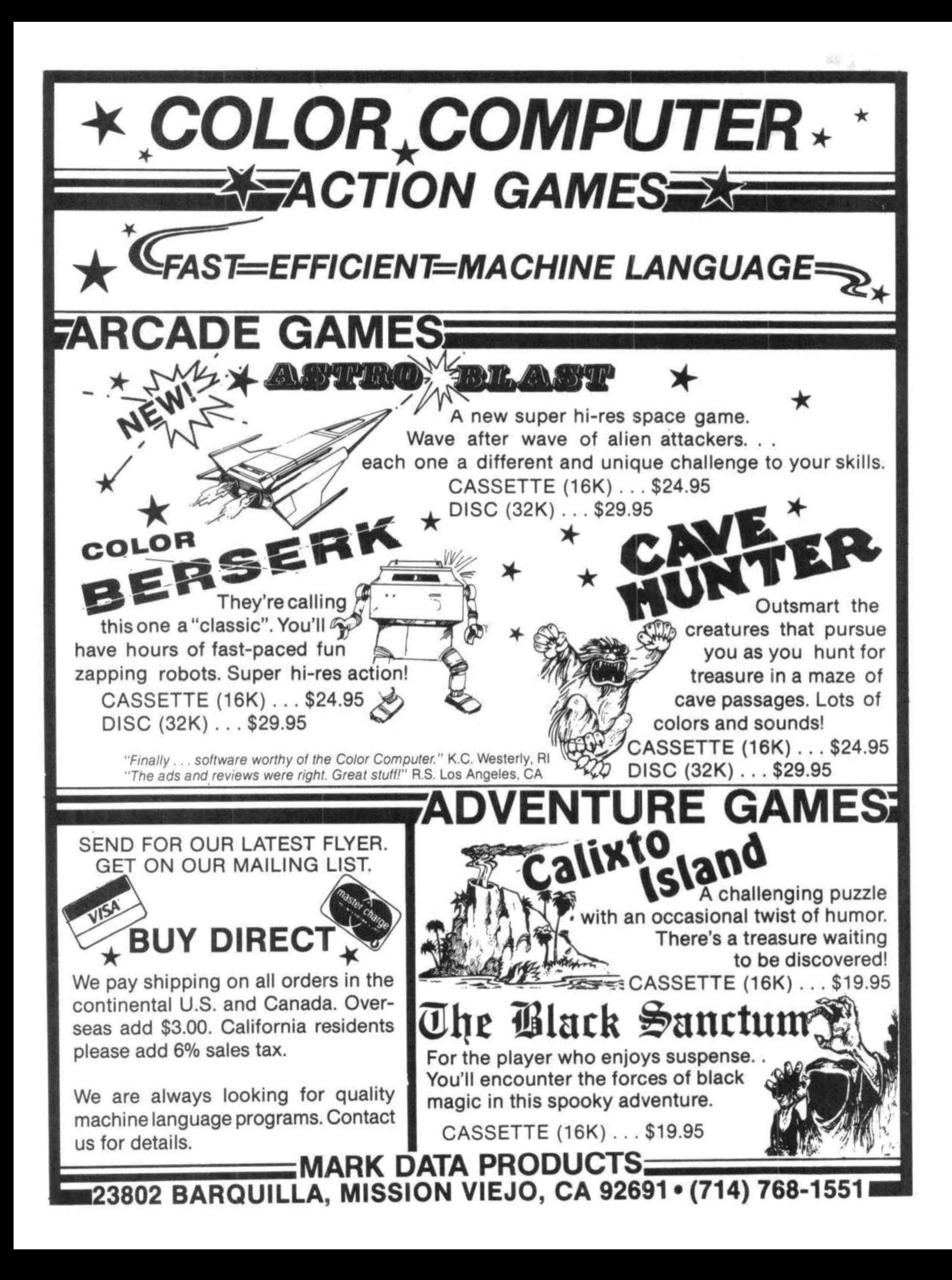

# **2MHZ 6809 SYSTEMS**

GIMIX offers you a variety to choose from!

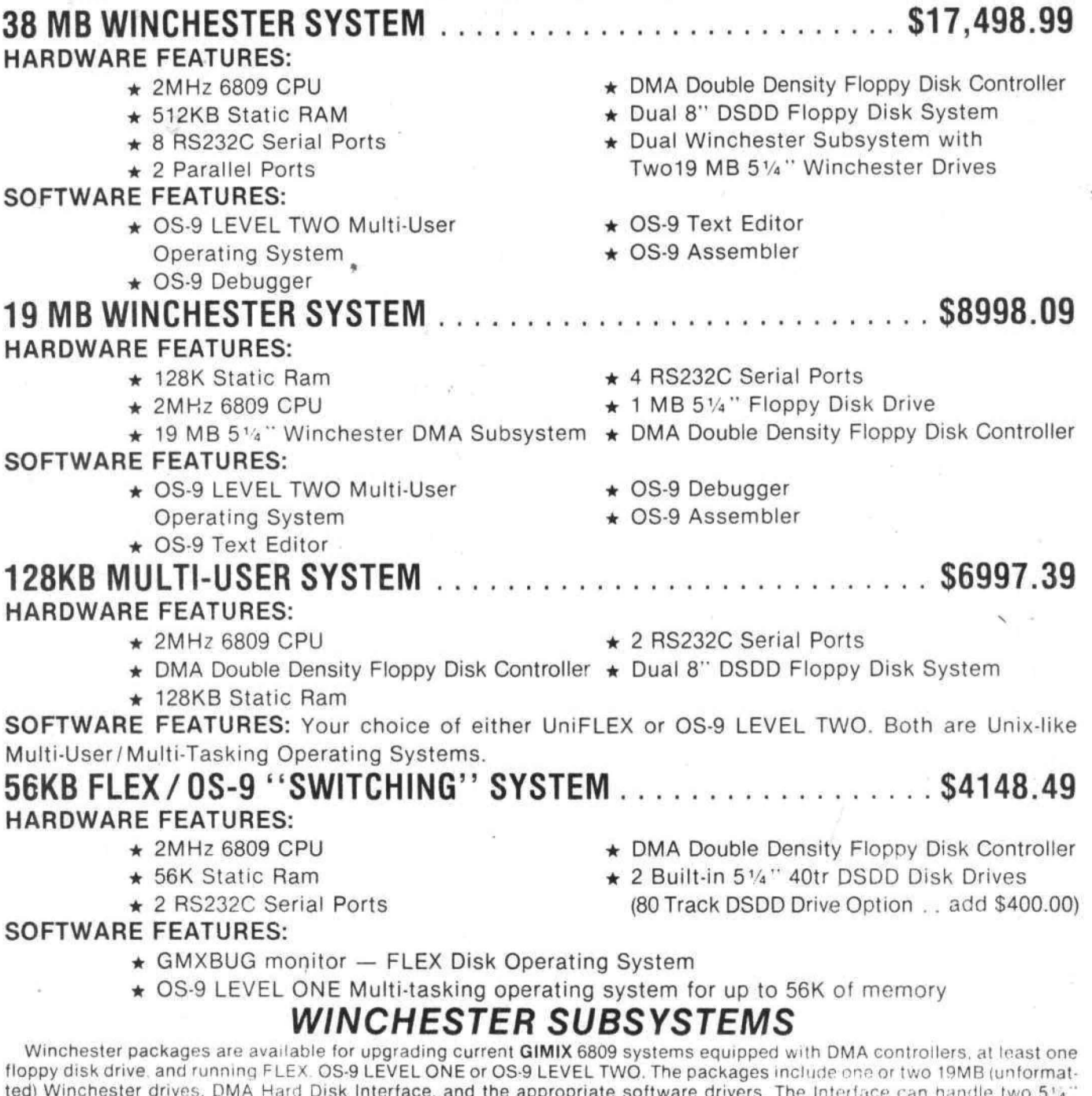

iate software dr Winchester Drives, providing Automatic Data Error Detection and Correction: up to 22 bit burst error detection and 11 bit burst error correction. Dual drives can be used together to provide over 30 MBytes of on line storage -- or use one for back-up of the other. (More

convenient and reliable than tape backup systems.

#90 includes one 19MB Drive. Interface, and Software ....  $54288.90$ . . . . . . . . . . . . \$6688.91 Contact GIMIX for systems customized to your needs or for more information.

#### 50 HZ Export Versions Available

GIMIX Inc. reserves the right to change pricing and product specifications at any time without further notice.

GIMIX\* and GHOST\* are registered trade in sto of GIMIX Inc. FLEX and UniFLEX are trademarks of Technical Systems Consultants inc. OS-9 is a trademark of Microware Inc.

1337 WEST 37th PLACE CHICAGO, ILLINOIS 60609 (312) 927-5510 TWX 910-221-4055

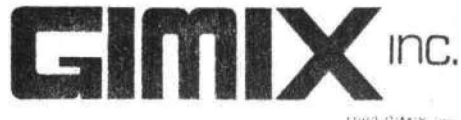

THE2 G'MIX inc.

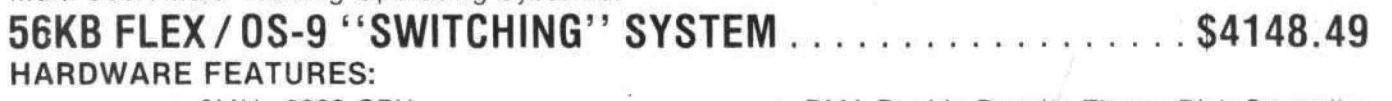